IBM Parallel System Support IBM Parallel System Support<br>Programs for AIX

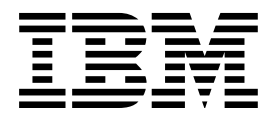

# Diagnosis Guide

*Version 3 Release 1*

IBM Parallel System Support IBM Parallel System Support<br>Programs for AIX

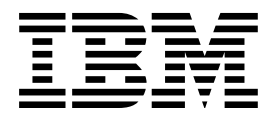

# Diagnosis Guide

*Version 3 Release 1*

#### **Note!**

Before using this information and the product it supports, be sure to read the general information under "Notices" on page xi.

#### **First Edition (October 1998)**

This edition applies to Version 3 Release 1 of the IBM Parallel System Support Programs for AIX (PSSP) Licensed Program, program number 5765-D51, and to all subsequent releases and modifications until otherwise indicated in new editions.

Order publications through your IBM representative or the IBM branch office serving your locality. Publications are not stocked at the address below.

IBM welcomes your comments. A form for readers' comments may be provided at the back of this publication, or you may address your comments to the following address:

International Business Machines Corporation Department 55JA, Mail Station P384 522 South Road Poughkeepsie, NY 12601-5400 United States of America

FAX (United States & Canada): 1+914+432-9405 FAX (Other Countries): Your International Access Code +1+914+432-9405

IBMLink (United States customers only): IBMUSM10(MHVRCFS) IBM Mail Exchange: USIB6TC9 at IBMMAIL Internet e-mail: mhvrcfs@us.ibm.com World Wide Web: http://www.rs6000.ibm.com

If you would like a reply, be sure to include your name, address, telephone number, or FAX number.

Make sure to include the following in your comment or note:

- Title and order number of this book
- Page number or topic related to your comment

When you send information to IBM, you grant IBM a nonexclusive right to use or distribute the information in any way it believes appropriate without incurring any obligation to you.

#### **Copyright International Business Machines Corporation 1998. All rights reserved.**

Note to U.S. Government Users — Documentation related to restricted rights — Use, duplication or disclosure is subject to restrictions set forth in GSA ADP Schedule Contract with IBM Corp.

# **Contents**

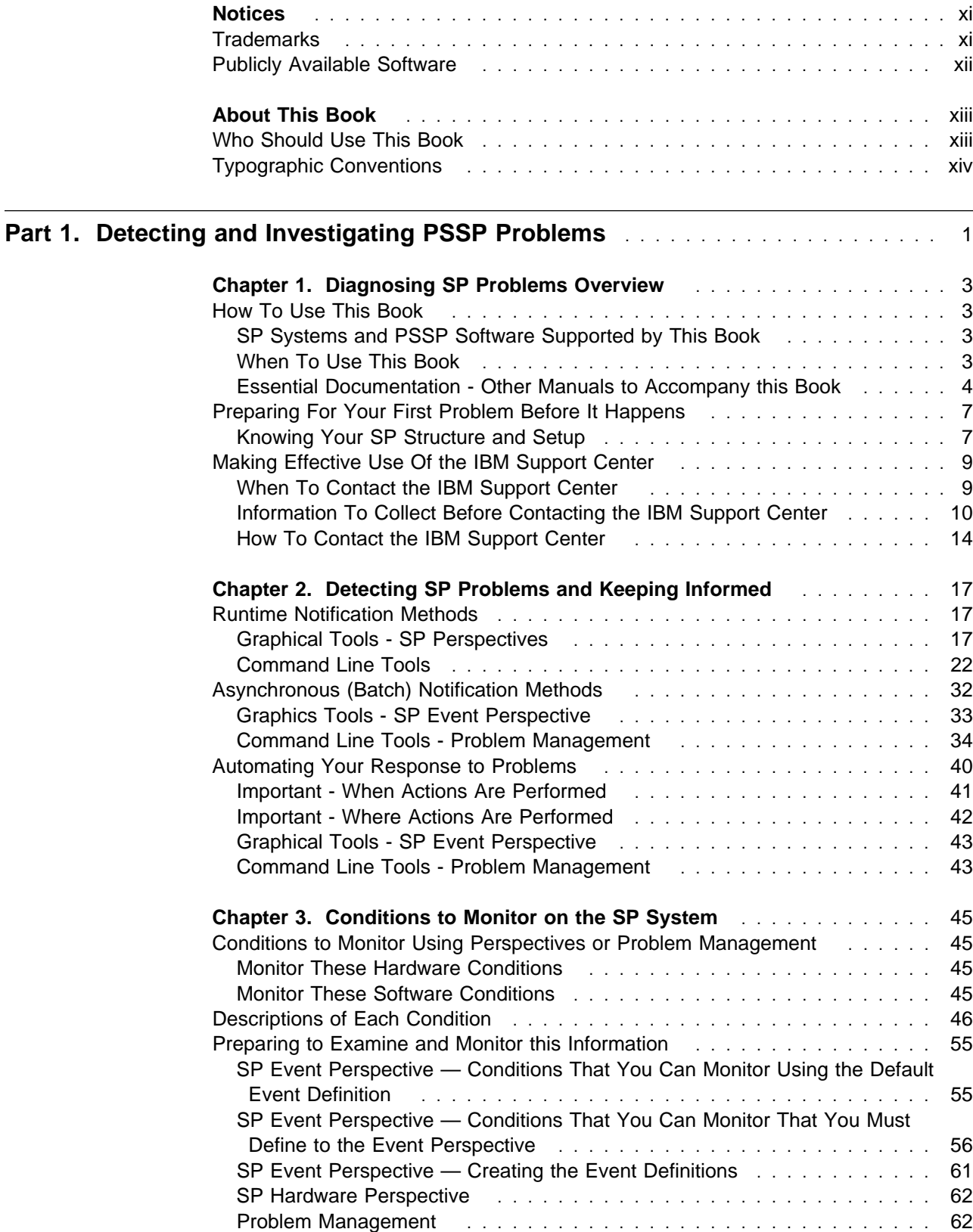

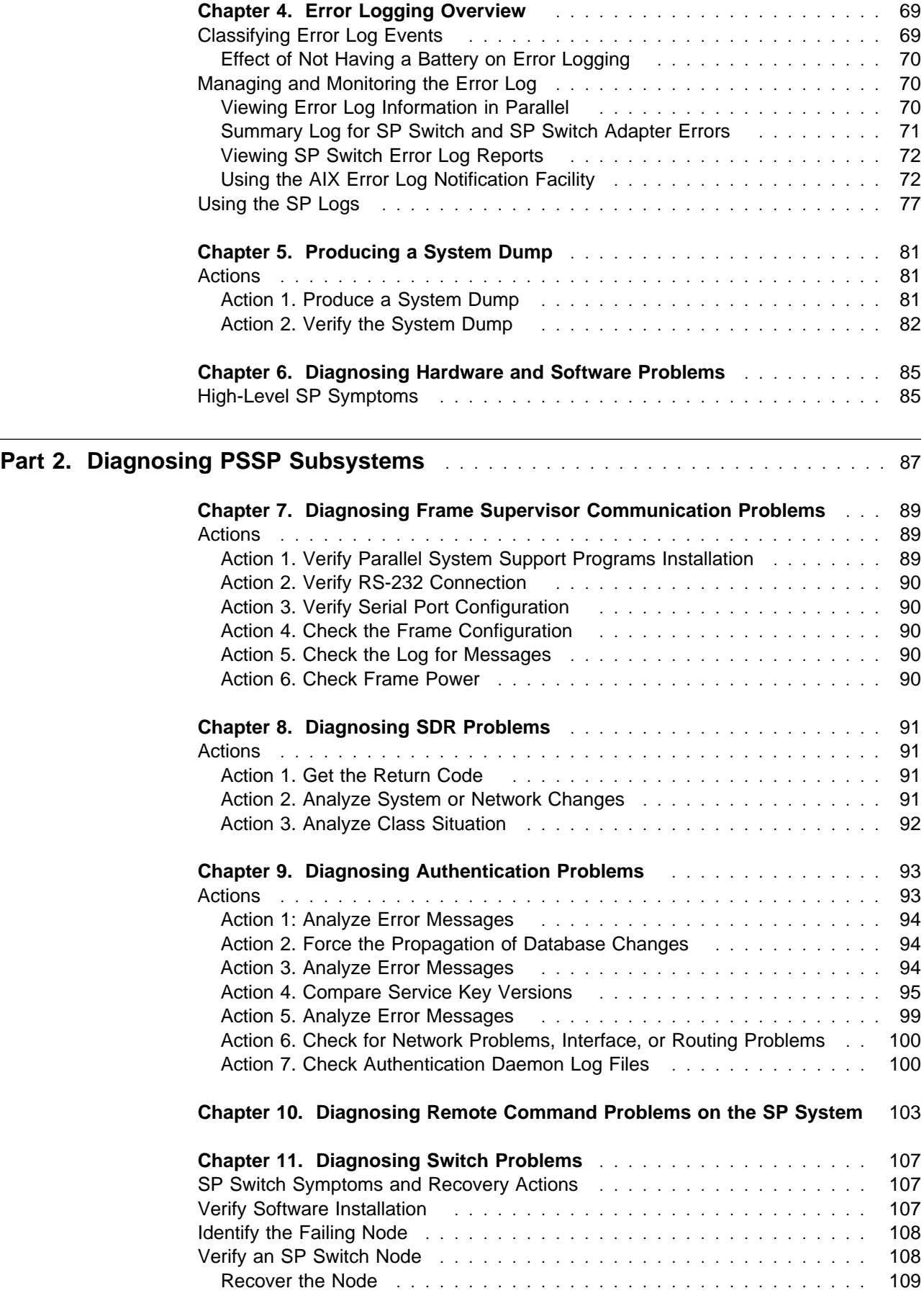

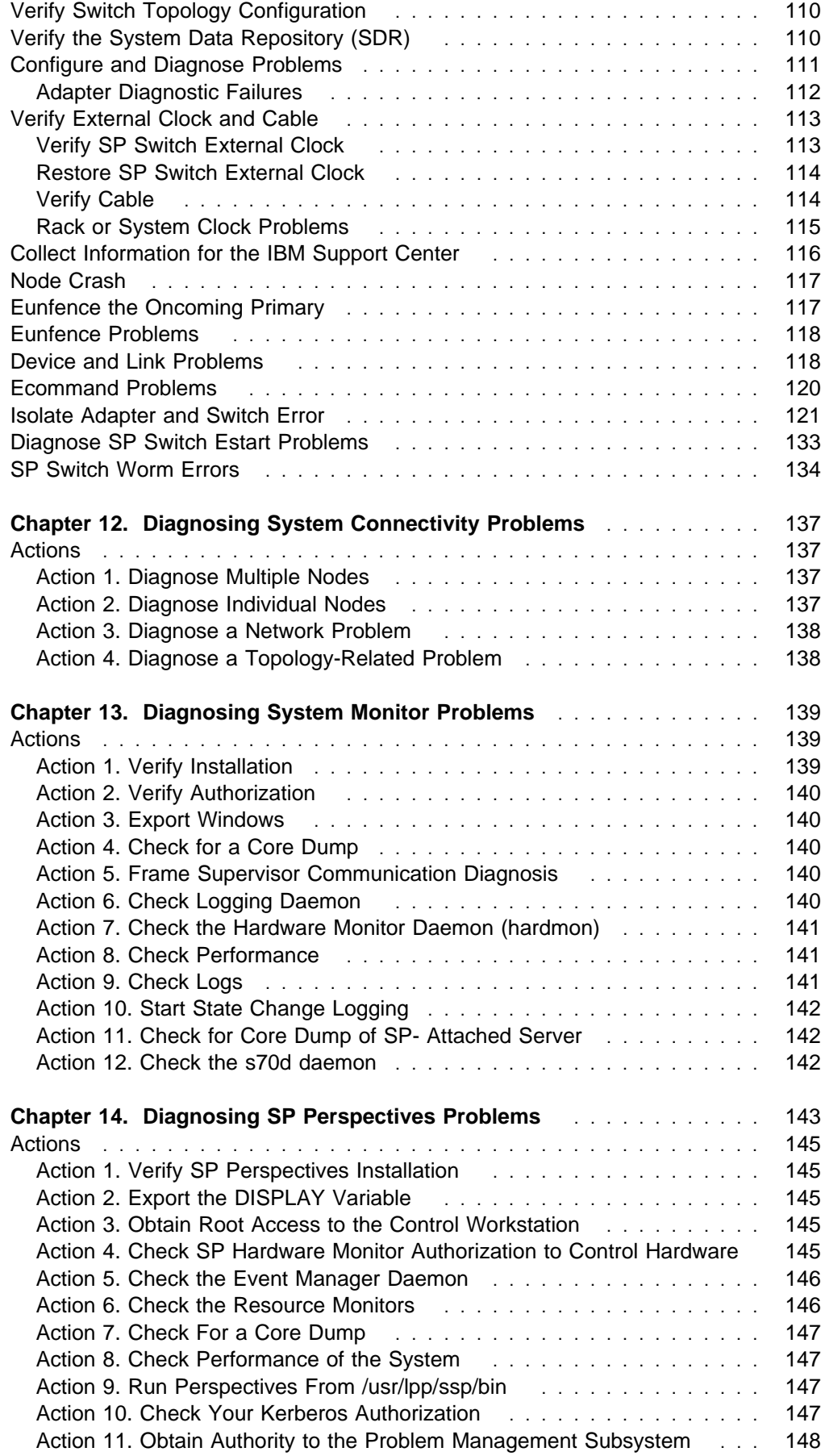

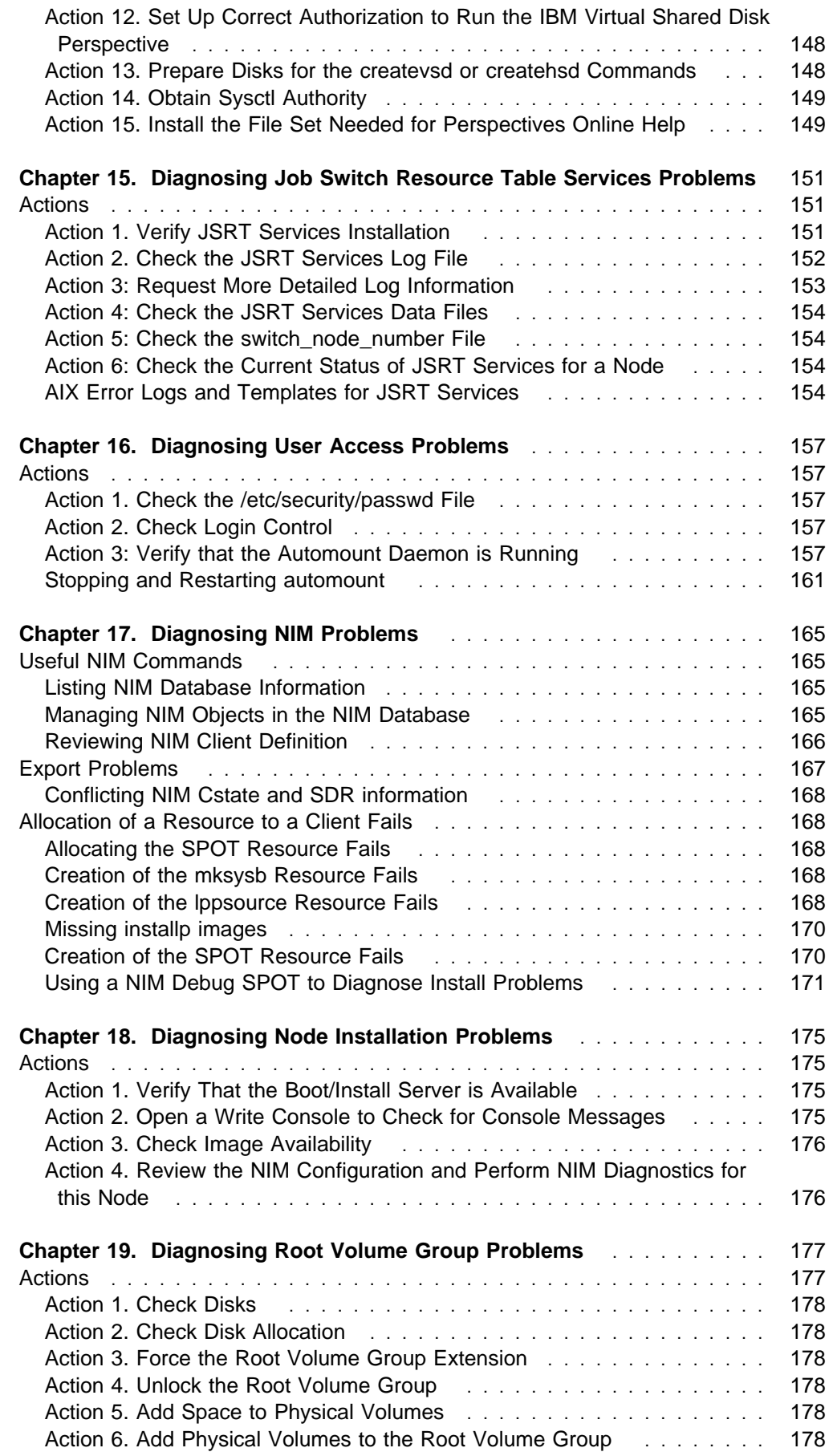

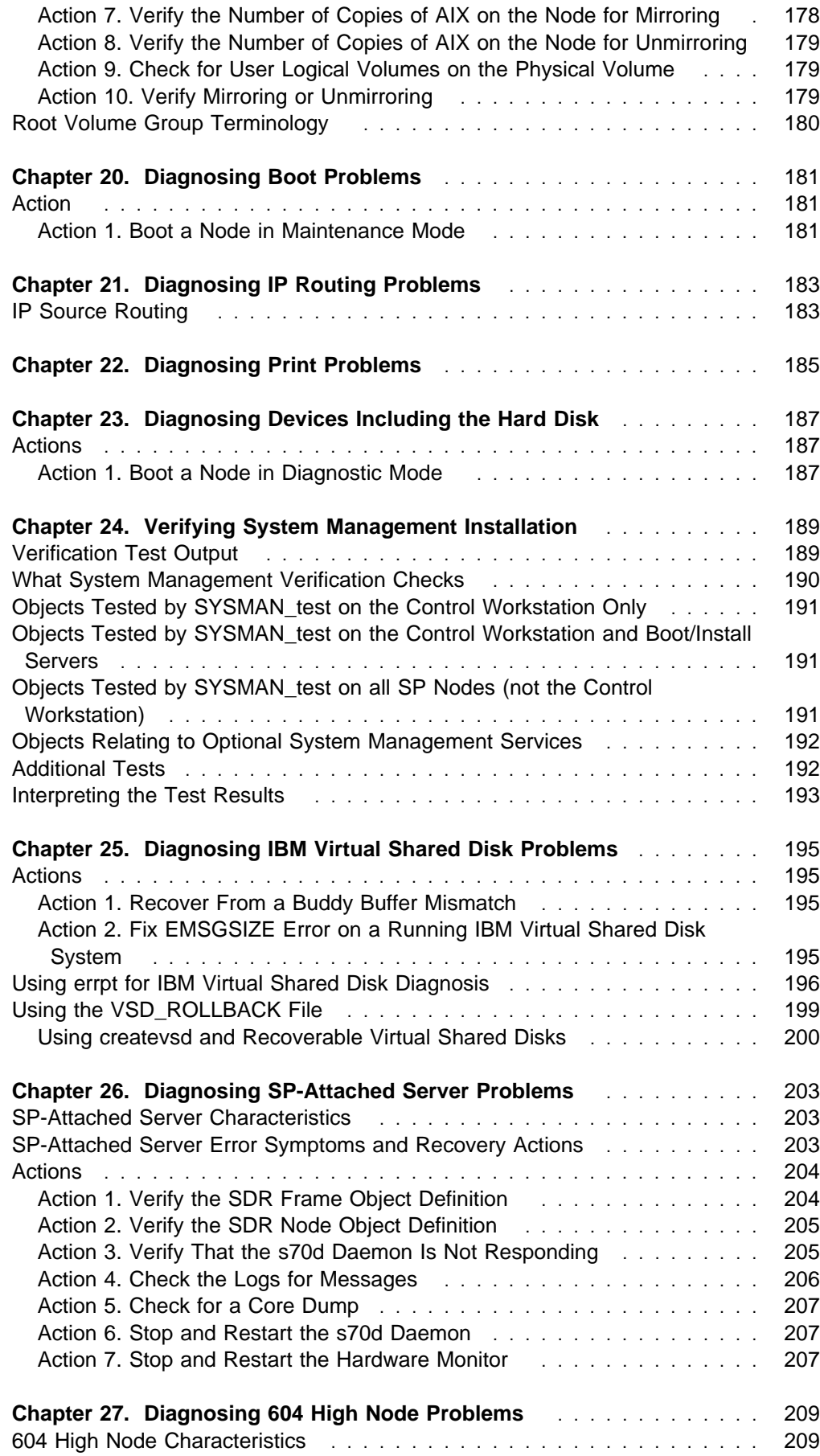

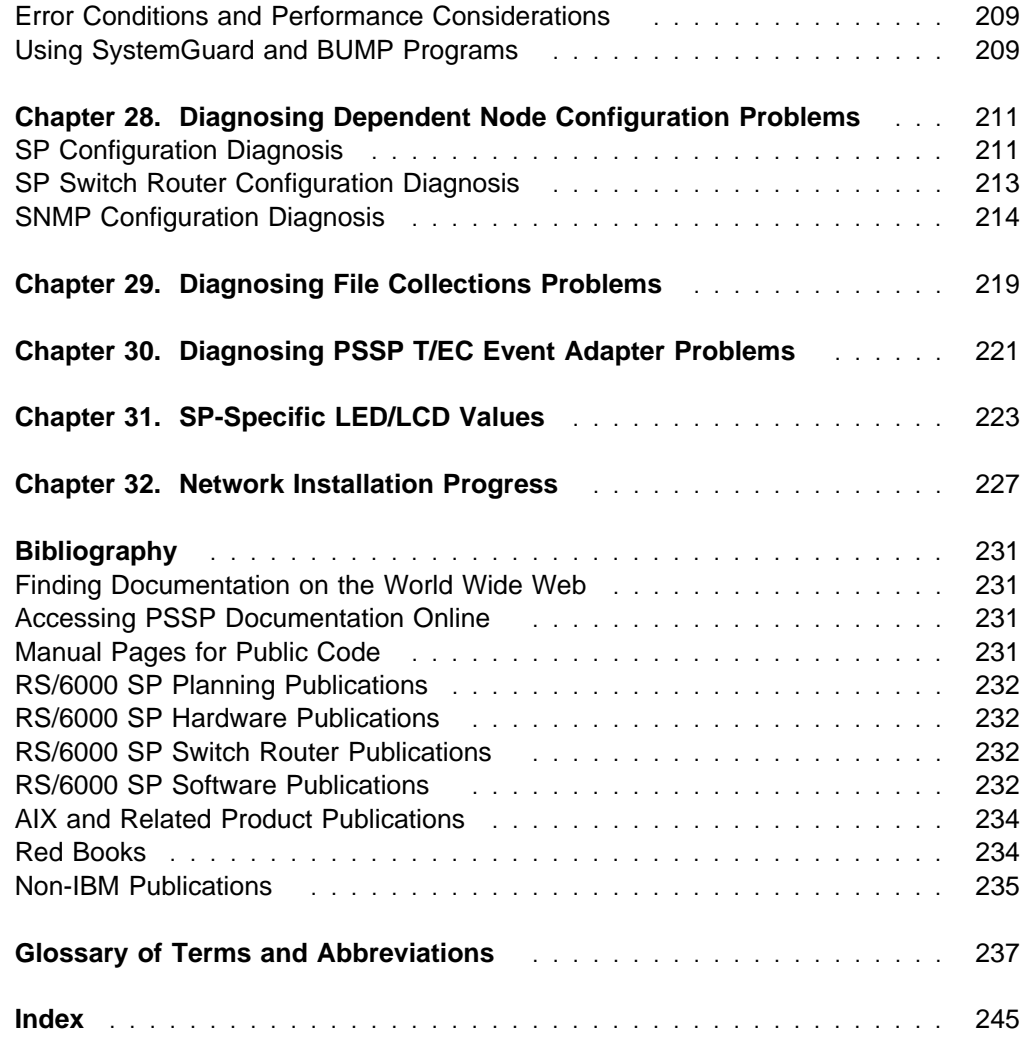

# **Tables**

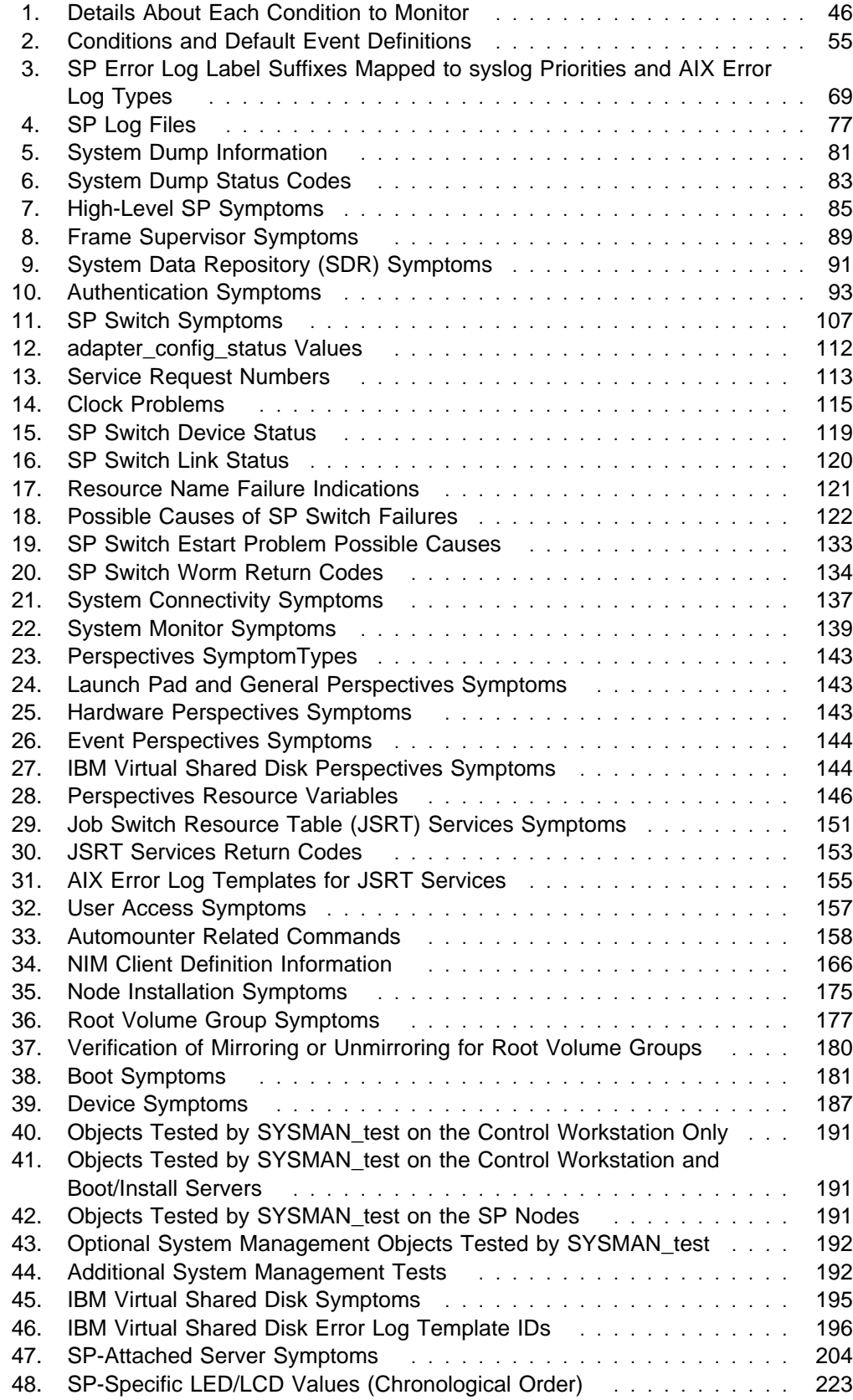

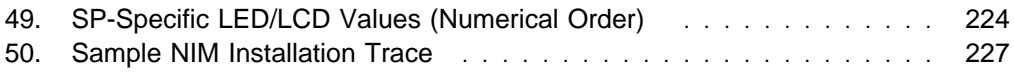

# **Notices**

References in this publication to IBM products, programs, or services do not imply that IBM intends to make these available in all countries in which IBM operates. Any reference to an IBM product, program, or service is not intended to state or imply that only IBM's product, program, or service may be used. Any functionally equivalent product, program, or service that does not infringe any of IBM's intellectual property rights may be used instead of the IBM product, program, or service. Evaluation and verification of operation in conjunction with other products, except those expressly designated by IBM, are the user's responsibility.

IBM may have patents or pending patent applications covering subject matter in this document. The furnishing of this document does not give you any license to these patents. You can send license inquiries, in writing, to:

IBM Director of Licensing IBM Corporation 500 Columbus Avenue Thornwood, NY 10594 USA

Licensees of this program who wish to have information about it for the purpose of enabling: (i) the exchange of information between independently created programs and other programs (including this one) and (ii) the mutual use of the information which has been exchanged, should contact:

IBM Corporation Mail Station P300 522 South Road Poughkeepsie, NY 12601-5400 USA Attention: Information Request

Such information may be available, subject to appropriate terms and conditions, including in some cases, payment of a fee.

# **Trademarks**

The following terms are trademarks of the International Business Machines Corporation in the United States or other countries or both:

 AIX AIX/6000 DATABASE 2 DB2 ES/9000 **ESCON**  HACMP/6000 IBM IBMLink LoadLeveler NQS/MVS **POWERparallel**  **POWERserver POWERstation**  RS/6000 RS/6000 Scalable POWERparallel Systems Scalable POWERparallel Systems SP System/370 System/390 TURBOWAYS

Microsoft, Windows, Windows NT, and the Windows logo are trademarks of Microsoft Corporation in the United States and/or other countries.

UNIX is a registered trademark in the United States and/or other countries licensed exclusively through X/Open Company Limited.

Java and all Java-based trademarks and logos are trademarks of Sun Microsystems, Inc. in the United States and/or other countries.

Other company, product and service names may be the trademarks or service marks of others.

# **Publicly Available Software**

PSSP includes software that is publicly available:

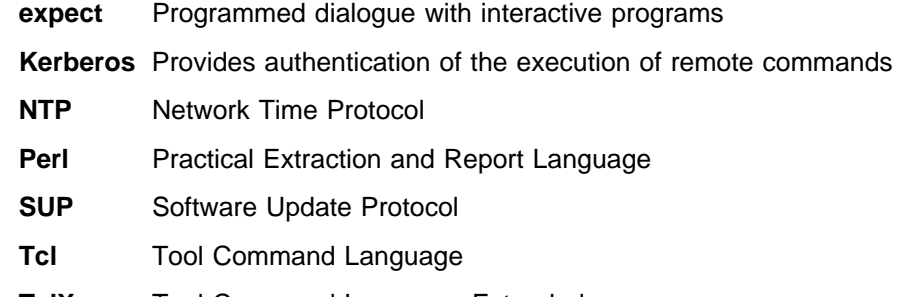

**TclX** Tool Command Language Extended

**Tk** Tcl-based Tool Kit for X-windows

This book discusses the use of these products only as they apply specifically to the RS/6000 SP system. The distribution for these products includes the source code and associated documentation. (Kerberos does not ship source code.) **/usr/lpp/ssp/public** contains the compressed **tar** files of the publicly available software. (IBM has made minor modifications to the versions of Tcl and Tk used in the SP system to improve their security characteristics. Therefore, the IBM-supplied versions do not match exactly the versions you may build from the compressed **tar** files.) All copyright notices in the documentation must be respected. You can find version and distribution information for each of these products that are part of your selected install options in the **/usr/lpp/ssp/README/ssp.public.README** file.

# **About This Book**

This book contains information to help you diagnose and resolve problems for IBM RS/6000 SP systems and Parallel System Support Programs for AIX (PSSP). It does not contain the following:

- Information about diagnosing other SP products, such as Parallel Environment (PE) and LoadLeveler. These products have their own publications.
- Information about other SP system management issues. For this information, seePSSP: Administration Guide.

For a list of related books and information about accessing online information, see the bibliography in the back of the book.

This book applies to PSSP Version 3 Release 1. To find out what version of PSSP is running on your control workstation (node 0), enter the following:

```
splst_versions -t -nð
```
In response, the system displays something similar to:

ð PSSP-3.1

If the response indicates **PSSP-3.1**, this book applies to the version of PSSP that is running on your system.

To find out what version of PSSP is running on the nodes of your system, enter the following from your control workstation:

```
splst_versions -t -G
```
In response, the system displays something similar to:

1 PSSP-3.1 2 PSSP-3.1 7 PSSP-2.4 8 PSSP-2.2

If the response indicates **PSSP-3.1**, this book applies to the version of PSSP that is running on your system.

If you are running mixed levels of PSSP, be sure to maintain and refer to the appropriate documentation for whatever versions of PSSP you are running.

# **Who Should Use This Book**

This book is intended for system administrators, who are responsible for setting up and maintaining the SP system. This book can also be used by system operators and others, who are responsible for monitoring the status of the SP system and interacting with the hardware.

It is assumed that the reader has a working knowledge of AIX or UNIX and experience with network systems.

# **Typographic Conventions**

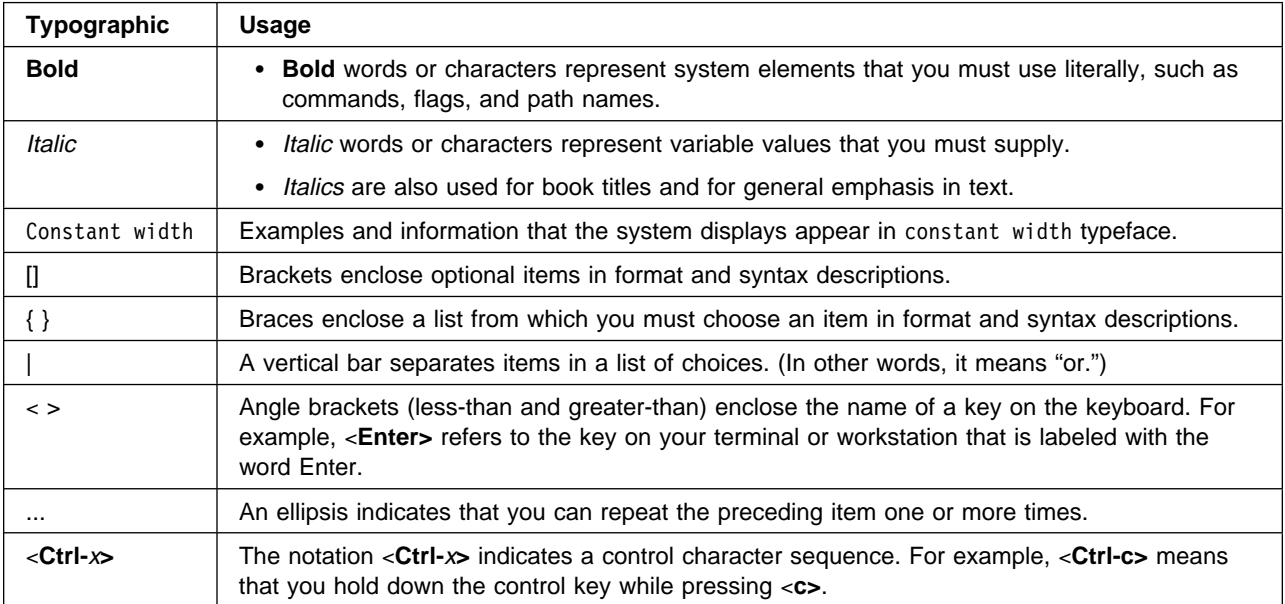

This book uses the following typographic conventions:

**Part 1. Detecting and Investigating PSSP Problems**

# **Chapter 1. Diagnosing SP Problems Overview**

This chapter contains information to help you diagnose problems you may encounter installing or operating the SP system and PSSP. It helps you to identify whether a problem is related to the hardware or the software. It also shows you the procedure to follow if you require assistance from the IBM Support Center.

# **How To Use This Book**

This section discusses what level of is PSSP supported by this manual, when to use this manual, and what other manuals are needed to diagnose PSSP problems.

## **SP Systems and PSSP Software Supported by This Book**

The book applies only to PSSP Version 3 Release 1 (PSSP 3.1). This book does not supersede previous versions. To display the levels of PSSP installed on all nodes of your SP system, see "About This Book" on page xiii. If your SP system has mixed levels of PSSP, each version of PSSP has its own PSSP: Diagnosis Guide. Use the proper version of the manual to diagnose problems with a particular node. In order to diagnose problems on a node running a particular level of PSSP, you must use the manual that applies to that level.

# **When To Use This Book**

Consult this manual for assistance during these administrative efforts:

• Before contacting the IBM Support Center to report a problem

This manual lists the basic information that you should have available before contacting the IBM Support Center, and how to obtain that information. In addition to the basic information, specific PSSP software subsystems may require you to provide additional data that is specific to the failing subsystem or to the particular problem that you are experiencing. To understand what information is required and how to obtain it, consult both the basic instructions for preparing information for the IBM Support Center, and the diagnostic instructions for the failing PSSP subsystems in Part 2, "Diagnosing PSSP Subsystems" on page 87.

 When you encounter problems while operating the SP hardware or the PSSP software

This manual contains diagnostic procedures provided for PSSP software problems and some SP hardware problems. This manual also contains descriptions of available error information, how to retrieve it, and what to look for to analyze the problem. There are also solutions to some commonly encountered problems.

When preparing to troubleshoot the SP hardware or PSSP software

This manual provides instructions for executing diagnostic procedures for PSSP software subsystems. These procedures are specific to the individual subsystem or SP hardware device being examined. Consult Part 2, "Diagnosing PSSP Subsystems" on page 87 for these instructions.

To become familiar with existing services that monitor system status

PSSP provides graphical and command-line facilities to display the current status of system resources and to monitor changes in these resources. This manual introduces these tools and demonstrates how they can be used to assess the current status of the SP hardware and software. Using these utilities, you can detect problems at an early stage and react to them before they propagate and magnify.

# **Essential Documentation - Other Manuals to Accompany this Book**

The "Bibliography" on page 231 lists manuals of general interest for the SP system and PSSP. This section lists those manuals specific to problem detection and problem solving for the SP system and for AIX. This section contains references to manuals not listed in the Bibliography.

1. For all levels of PSSP running on your SP system, PSSP: Diagnosis and Messages Guide

These manuals are needed because SP systems allow different levels of PSSP to run on different nodes. Information for previous versions of PSSP and the hardware that they support may be present only in previous versions of this manual. This manual (PSSP 3.1 version) applies only to software currently in PSSP 3.1 and the hardware that PSSP 3.1 supports.

When to use these books:

- When a problem occurs on a node running a level of PSSP other than PSSP 3.1
- When failures occur in hardware that was introduced on SP systems prior to the release of PSSP 3.1, and this hardware is not supported on PSSP 3.1

The information for that hardware will be included in PSSP: Diagnosis and Messages Guide for versions of PSSP that support the hardware.

 When a problem occurs in a PSSP subsystem that runs on several different nodes within the SP and those nodes are at different levels of PSSP, including PSSP 3.1

In most cases, the subsystems that run on nodes with different levels of PSSP use a "backward compatibility" mode. This means that all nodes provide only that level of function available in the lowest version of PSSP on those nodes.

For example, if Group Services (GS) is running on an SP system with four nodes, configured as follows:

- two nodes running PSSP 3.1
- one node running PSSP 2.4
- one node running PSSP 2.3

GS will essentially run as if PSSP 2.3 were installed on all nodes. Any additional function provided by GS for PSSP 2.4 and PSSP 3.1 will not be available.

This manual discusses diagnostic procedures for software provided in PSSP 3.1. Diagnostic procedures for previous versions of the software are documented in previous versions of PSSP: Diagnosis and Messages Guide. These diagnostic procedures may still be valid when software is executing in a "backward compatibility" mode on PSSP 3.1 nodes.

#### 2. PSSP: Messages Reference

This manual is needed because it is the companion to this one (PSSP: Diagnosis Guide). The PSSP: Messages Reference provides a list of the specific error messages generated by PSSP 3.1, gives a detailed explanation of the error condition, and gives directions for responding to the error condition.

When to use this manual:

- When PSSP 3.1 software encounters problems or failures accompanied by error messages, to understand the nature of the failure and how to respond to it.
- When you encounter a specific error message and wish to resolve the problem without having to diagnose the entire subsystem that issued the message.
- 3. PSSP: Administration Guide

This manual is needed because it describes the supported configurations of the SP system. This manual also describes how to configure and administer the SP system.

This manual, PSSP: Diagnosis Guide, has many references to sections in PSSP: Administration Guide when describing how to analyze, circumvent, or repair problems.

When to use this manual:

- When installing, customizing, and configuring the SP system
- When adding nodes and other computer resources to the SP system
- When diagnosing potential SP hardware and PSSP software problems, to verify that the configuration and customization of your SP system is correct
- When diagnosing potential SP hardware and PSSP software problems, to verify that the configuration and customization of your SP system is supported
- When responding to specific SP hardware or PSSP software error conditions, and you need more information on the commands and procedures you are instructed to use.
- 4. RS/6000 SP: PSSP 2.2 Survival Guide (SG24-4928)

Although this manual is specific to PSSP 2.2, much of the information in this manual is still relevant to later releases of PSSP. This manual gives you insight to the SP hardware and PSSP structure, so that you can understand how problems in one component impact others.

This manual provides specific error avoidance and recovery instructions for items that still exist (or are supported) in PSSP 3.1, such as:

- Manual conditioning of a high node
- Initial SP system setup
- Node installation and Network Install Manager (NIM)
- Switch topology and system partitioning
- Network Time Protocol (NTP), time-of-day synchronization, and the problems that can happen with these components
- Tips on using Problem Management for monitoring the SP and responding to error conditions
- Tips on using the SP Error Log Management Facility

When to use this manual:

- When problems are encountered on nodes running PSSP 2.2
- When nodes are encountered in distributed subsystems where one of the nodes involved is running PSSP 2.2
- When looking for assistance in installing and customizing any version of PSSP
- When trying to diagnose and recover from system partitioning problems
- 5. RS/6000 SP: Problem Determination Guide (SG24-4778)

Although this manual is specific to PSSP 2.1, much of the information in this manual is still relevant to later releases of PSSP. This manual provides specific error detection and recovery instructions for items that are still used and supported in PSSP 3.1, such as:

- Control workstation installation
- Kerberos security subsystem
- System partitioning
- Changing IP addresses or hostnames of the nodes

When to use this manual:

- When troubleshooting Kerberos-related problems
- When troubleshooting system partitioning problems
- To use as a guide when changing node IP addresses or network hostnames
- 6. RS/6000 SP Monitoring: Keeping It Alive (SG24-4873)

Although this manual is specific to PSSP 2.2, much of the information in this manual is still relevant to later releases of PSSP. This manual is needed because it describes the utilities built into the PSSP software that permit you to monitor what is going on in your SP system, how to be alerted when things go wrong, and how to automate the response to specific conditions. Topics include:

- RS/6000 Cluster Technology (which is called "HA Infrastructure" in RS/6000 SP Monitoring: Keeping It Alive)
- SP Perspectives
- Problem Management

When to use this manual:

- To introduce yourself to the problem monitoring facilities available in PSSP, and how they can be of use to you
- To understand what resources can be monitored
- When learning how to automate your response to certain problems that can be handled without human interaction. An example of this is the process of expanding file system space when there is a shortage.

7. AIX Version 4 Problem Solving Guide and Reference

This manual provides assistance in investigating and resolving AIX operating system problems. Consult this manual when you suspect a problem with the AIX operating system, or when you suspect that an AIX problem is contributing to an SP system problem.

8. AIX Version 4 Messages Guide and Reference

This manual contains the list of 3-digit LED/LCD display values for SP nodes. This manual is used when a node reports a 3-digit LED/LCD display value, so that the reader can understand its meaning and appropriate action to take in response. SP hardware and PSSP software also issue LED/LCD display values, which are documented in Chapter 31, "SP-Specific LED/LCD Values" on page 223. If the LED/LCD cannot be located there, consult AIX Version 4 Messages Guide and Reference.

# **Preparing For Your First Problem Before It Happens**

This section explains how to obtain and record information about your SP system that you will need when you first problem occurs. You may not have the time or the means to obtain this information after a failure has occurred. The best strategy is to prepare this information before a failure occurs, and to have it handy before investigating possible problems.

# **Knowing Your SP Structure and Setup**

Problem investigation efforts are streamlined considerably by knowing the characteristics of the SP system at the time that a problem occurs. This includes what node types are being used, what software is installed on these nodes, what level of software is installed, what software service is installed, and so forth.

#### **Create a Log of Your SP Structure and Setup**

PSSP: Planning Volume 1 provides guidance in planning your physical site and selecting your hardware. PSSP: Planning Volume 2 provides guidance for logically laying out the SP system structure and the SP administrative network, and selecting your software. Examine your SP system, its structure and its software setup, and record this information in a log. Keep this log in a place where you will always have access to it, regardless of whatever failure occurs on your system. To avoid the possibility of losing this log to an online failure, it is best to keep this log in hardcopy format.

The list below is the minimum amount of information that should be recorded in the log:

- 1. Your customer information:
	- Your access code, which is your customer number
	- Names and phone numbers of people whom the IBM Support Center should contact to assist you with problem resolution
- 2. Control workstation Information
	- The level of AIX installed
	- The PTF numbers for all fixes installed on AIX
- The product number of PSSP on the control workstation. You need to use this to report a problem.
- The PTF numbers for all fixes installed on PSSP
- 3. System Partitioning or Cluster information what nodes are in the system partition or cluster. Also, what software is installed and active in that cluster.
- 4. Node information
	- The node's number, its frame number and associated slot number, which can be found by issuing the **/usr/lpp/ssp/bin/splstdata -n** command (note: this is a system-partition sensitive command.)
	- Node's hostname and IP address, which can be found using the **/usr/lpp/ssp/bin/splstdata -a** command (note: this is a system partition sensitive command.)
	- The level of AIX installed on the node
	- The PTF numbers for all fixes installed to AIX
	- The product number of PSSP installed, which may be different from that installed on the control workstation
	- The PTF numbers for all fixes installed to PSSP
	- Optional software installed, including version numbers and fixes
	- Special hardware characteristics: wide node, network attached node, twin-tailed DASD

#### **Update the Log Whenever a Failure Occurs**

Whenever an actual or suspected failure occurs on the SP system, make an update to this log. Record symptoms that are noticed at the time of the failure, and system conditions such as:

- The date and time that the problem was discovered
- The nature of the problem, such as a node halt, an abnormal program termination, request hang, poor response time, or hardware failure
- What nodes the problem was experienced on
- What software was running on the nodes at the time the problem was encountered
- What users were using the system at the time that the problem was encountered
- What actions that you or others took to repair or bypass the problem, and whether these actions were successful

Recording this information serves several purposes:

- It allows you to recognize recurring problems and to quickly find the steps needed to resolve or bypass the problem.
- It records details about the conditions that existed in the SP system at the time of the failure. This information is essential when contacting the IBM Support Center to report problems.
- It allows you to detect patterns in the occurrence of problems.

Perhaps these problems occur on a regular basis, or whenever a specific program executes, or when a specific system resource is unavailable or reaching maximum limits. These patterns are difficult to detect unless historical data on past failures is available. Having this information available can assist you and the IBM Support Center in detecting patterns in these failure conditions.

#### **Update the Log Whenever System Conditions Change**

Using outdated or incomplete information when investigating a failure leads to wasted time. The wrong information is obtained and analyzed, the wrong diagnostic procedures are performed, and in some cases an incorrect solution is applied. This causes problem conditions to remain the same or become worse. It also may introduce additional problems. To avoid this wasted effort, be sure to update this log whenever the SP system structure or setup changes.

Update the log whenever the following occurs:

- New software is installed
- Upgrades are made to new levels of AIX or PSSP
- AIX or PSSP PTFs are installed
- Node hostname or IP addresses change
- Hardware changes, Switch adapter changes
- Problems occur

### **Making Effective Use Of the IBM Support Center**

There are several things you need to know in order to make effective use of the IBM Support Center. You need to know when to call IBM, how to contact IBM, and what information to collect before calling.

# **When To Contact the IBM Support Center**

Contact the IBM Support Center for the following situations:

- A repeated or persistent halt of an SP node
- A repeated or persistent hang of an SP node
- A repeated or persistent failure or hang of specific SP software

These failures may not always occur on the same node, given the distributed nature of this software.

A failure in mission-critical PSSP software

A single node or infrequent software failure that is not mission-critical may not be a cause to contact the IBM Support Center immediately. These problems may be caused by conditions that can be remedied through administrative techniques. Investigate these failures, using this manual as a guide for conducting the investigation. Follow these steps:

- Determine what was active on the system at the time.
- See who was using the system.
- Record the date and time of the failure.
- Determine what hardware was in use.
- Determine what specific services were being used at the time that the failure was detected
- Use the information in this manual and "Essential Documentation Other Manuals to Accompany this Book" on page 4 to analyze and correct the problem.

Log information about these failures that you discover in the course of your investigations. This information can be used for your own future reference, and by the IBM Support Center if this failure becomes frequent enough or critical enough to require their assistance, as follows:

- It permits you to respond more quickly to similar failures in the future, and helps you to remember how to resolve the problem.
- It can be used for pattern analysis.

Problems and failures may appear to be unrelated at first, but they may have some relationship that is not immediately evident. Examine the conditions that were recorded for previous infrequent failures to see if there may be a pattern to them, even if the failure seem to be unrelated. Consider the following items when looking at the historical data on problems and failures:

- Do they happen when similar programs, procedures, or jobs are run?
- Do they happen when certain people or groups use the system?
- Do they happen at specific times, days, or shifts (peak or off-peak hours)?
- Does the failure occur when specific hardware is used?
- Are node reboots the only way to resolve the problem?

Contact the IBM Support Center when you discover any patterns in infrequent failures because:

- The system configuration may need repair.
- The IBM Support Center may have information about the problem you are experiencing.
- You may be experiencing a problem that no one else has ever encountered or reported.

# **Information To Collect Before Contacting the IBM Support Center**

Read this section **in its entirety** and perform **ANY** of the instructions listed here before placing a call to IBM. Some of the required information must be captured **immediately** before system conditions change, the data is lost, or the data is overwritten.

- 1. Your Customer Information, which should be in the log discussed earlier. See "Create a Log of Your SP Structure and Setup" on page 7.
	- Your access code, which is your customer number
- Names and phone numbers (external numbers, complete with area codes) where you can be reached by IBM service representatives
- 2. Your Product Information:
	- The PSSP product number for the level of PSSP running on the Control **Workstation**

If PSSP 3.1 is running, the product number is **5765-D51**. If a level of PSSP other than PSSP 3.1 is running, the product number can be obtained from PSSP: Diagnosis and Messages Guide for that level.

- The PTF numbers for all PSSP fixes installed on the control workstation
- The version number of AIX running on the control workstation
- The PTF numbers for all AIX fixes installed on the control workstation
- For all nodes involved in the problem, obtain this information:
	- The version number of AIX running on the node
	- The PTF numbers for all AIX fixes installed on the node
	- The PSSP version number on the node
	- The PTF numbers for all PSSP fixes installed on the control workstation
- 3. Information about your problem. Different information is needed for different kinds of problems, so you cannot collect the same set of information for all problems. Here are some general rules:
	- For a single node halt or crash, you will need the following information:
		- a. A system dump from the halted node. The system may already have created this dump for you, but you must verify this. Examine the halted node's LED indicator using the **spmon -Led** command. If the display shows a flashing **888**, a dump was started on the node. Use the **spmon -reset** command to step through the LED values until the flashing **888** appears again, recording all these LED values. Use Table 6 on page 83 to determine if the dump has completed and verify its contents.
		- b. The **/unix** file from the halted node. This file will be obtained automatically by the service tools.
		- c. The error log from the halted node. This log will also be created by the service tools.
		- d. System Data Repository (SDR) information from the control workstation, which is used to find environment or configuration problems.
			- 1) Login the control workstation as **root**.
			- 2) Issue the following commands, redirecting the output to a file:
				- a) **splstdata -e >** filename
				- b) **splstdata -n -G >>** filename
				- c) **splstdata -s -G >>** filename
			- 3) Write the file to the media, and label it as "SDR information".

To obtain this information:

- a. Verify the contents of the dump. Use "Action 2. Verify the System Dump" on page 82.
- b. Ensure that the **/tmp** file system has at least 8 MB of free space.
- c. Make sure that the **/unix** file is the one that was used when the dump occurred (in the case where the **bosboot -k** command was used to select another **/unix**).
- d. Login as **root** and issue the **snap -r** command to clear the current contents of the**/tmp/ibmsupt** directory.
- e. Make sure that a tape drive is accessible to the node.
- f. Issue the **snap -Dgo** tape device command.
- g. Label the media with the node name, node number, its contents (dump, **/unix**, snap information), and the command used to create it: **snap -Dgo** tape device.
- h. Enable write-protect on the media and put in a safe place.
- i. For additional information on this process, see RS/6000 SP: Problem Determination Guide.
- For multiple node halts or crashes, you will need the same information as in single node halts and crashes. Examine each system using the **spmon -Led** command to determine if a system dump was taken on each halted node.

To obtain the necessary information from the halted nodes:

- a. With the node still in its crashed or halted state, make sure that a system dump has been taken. If a dump does exist, do not re-create it. If a dump does not exist, one needs to be created. DO NOT create a dump if the node's LED shows flashing **888**. Use "Action 1. Produce a System Dump" on page 81 to create the dump. Use the Primary Dump Device, unless this is impossible, because other tools will assume that the dump is located there.
- b. Verify the contents of the dump. Use "Action 2. Verify the System Dump" on page 82.
- c. Once the node is rebooted and the dump verified, ensure that the **/tmp** file system has at least 8 MB of free space available.
- d. Make sure that the **/unix** file is the one that was used when the dump occurred (in the case where the **bosboot -k** command was used to select another **/unix**).
- e. On the control workstation, ensure that the **/tmp** file system has at least 8 MB of free space for each node that has halted. For example, if four nodes have halted, make sure that 32 MB of space are available.
- f. On the control workstation, build a file containing the hostnames of the nodes that have halted or crashed. The hostnames should be on one line, separated by commas with no intervening white space characters. For example: node1a,node1b,node5d. Save the name of this file for use in the next two steps.
- g. On the control workstation, issue:

splm -a service -t *filename* -r

to clear the current contents of the **/tmp/ibmsupt** directories on these nodes. filename is the name of the file from Step 3f.

h. On the control workstation, issue:

splm -a service -t *filename* -c -p Dg

to start the **snap -Dg** command on these nodes. filename is the name of the file from Step 3f on page 12.

- i. Ensure that a tape drive is available on the control workstation.
- j. On the control workstation, issue:

```
splm -a gather -k service -t \backslashfilename –l /tmp/servcol -o tape_device_name
```
to retrieve the service information. The command retrieves the information from the nodes listed in the file, writes this information temporarily to the **/tmp/servcol** file, then archives the data to the tape device in **tar** format. filename is the name of the file from Step 3f on page 12. tape\_device\_name is the name of the tape drive.

- k. If the **/tmp/servcol** file remains on the control workstation, remove it.
- l. Label the media with the names of the nodes involved, their node numbers, the contents of the tape (system dumps, **/unix** files, **snap** information), and the command used to create the tape from Step 3j.
- m. Enable the write protection on the media and put it in a safe place.
- Node hangs or experiences response problems
	- a. A dump from the hung node is preferred. Go through the steps given above for manually creating and verifying a dump of the hung nodes.
	- b. The **/unix** file is also needed, as in the above procedure.
	- c. Reboot the node and run the **snap** command given in the previous section to collect the data and create the media.
- Failures in specific PSSP software subsystems, including denial of service problems and performance problems
	- a. Consult Part 2, "Diagnosing PSSP Subsystems" on page 87 and find the diagnosis chapter for the failing PSSP subsystem. This chapter may specifically request that you collect certain information for the node, including information from remote nodes that do not seem involved in the problem.
	- b. If error log information is needed from multiple nodes, the **splm** command can be used to consolidate these logs in one location.
	- c. Do not generate a system dump unless the subsystem's diagnosis chapter instructs you to do so.
	- d. Write all information requested to the media and clearly label it.
- Failure in other SP software which is supplied by IBM
	- a. Consult the diagnosis documentation for the failing product. This information may specifically request that you collect certain information for the node, including information from remote nodes that do not seem involved in the problem
- b. Do not generate a system dump unless the product's diagnosis instructions instruct you to do so.
- c. Write all information requested to the media and clearly label it.
- Failure in non–IBM software
	- a. Consult the diagnostic documentation for the failing product. This information may specifically request that you collect certain information for the node, including information from remote nodes that do not seem involved in the problem.
	- b. Follow problem reporting procedures for that product.
- SP hardware failures
	- a. Perform hardware diagnostic procedures associated with the hardware and record any information requested by these instructions. For details, see "RS/6000 SP Hardware Publications" on page 232.

# **How To Contact the IBM Support Center**

In the United States:

The number for IBM software support is **1-800-237-5511**. The number for IBM hardware support is **1-800-IBM-SERV**.

Outside the United States, contact your local IBM Service Center.

Contact the IBM Support Center using the phone number above, for these problems:

- Node halt or crash not related to a hardware failure
- Node hang or response problems
- Failure in specific PSSP software subsystems
- Failure in other SP software which is supplied by IBM

The person with whom you speak will ask for the information from "Information To Collect Before Contacting the IBM Support Center" on page 10 and give you a time period during which an IBM representative will return your call.

For failures in non-IBM software, follow the problem reporting procedures documented for that product.

For SP hardware failures, contact IBM Hardware Support at the number above.

For any problems reported to IBM Software Support, a Problem Management Record (PMR) is created. A PMR is an online software record used to keep track of software problems reported by customers.

- The IBM Support Center representative will create the PMR and give you its number.
- Have the SDR information you collected earlier handy because it may be needed for inclusion in the PMR.
- Record the PMR number. YOU WILL NEED IT to send data to the IBM Support Center. YOU WILL ALSO NEED IT on subsequent phone calls to the IBM Support Center to discuss this problem.
- Write the PMR number on ALL media you created in the previous steps, even if you are not going to send this data to the IBM Support Center at this time. The Support Center may request the data at a later time, so you want to ensure that neither the media nor the PMR number corresponding to it is lost.
- To send the media to the IBM Support Center, use this address:

 IBM RS/6000 Scalable POWERparallel Systems Dept. 39KA, M/S P961, Bldg. 415 522 South Road Poughkeepsie, N.Y. 12601-5400

ATTN: APAR Processing

If you're using multiple packages or envelopes to send the media, be sure to label them in a series, such as "1 of 5", "2 of 5", and so forth.

Be sure that the person you identified as your contact can be reached at the phone number you provided in the PMR.

# **Chapter 2. Detecting SP Problems and Keeping Informed**

The best way of streamlining your problem resolution is to prevent problems from occurring. To minimize the frequency and impact of problems, follow the configuration recommendations in IBM RS/6000 SP: Planning, Volume 1, Hardware and Physical Environment and IBM RS/6000 SP: Planning, Volume 2, Control Workstation and Software Environment, and use the tools documented in PSSP: Administration Guide. You should also follow the recommendations documented for any software you install.

However, problems may still occur. When they do, the best way to resolve these problems is to detect them as soon as they occur, and correct or bypass them before they impact the ability of other subsystems, causing secondary and tertiary failures. Several methods exist for detecting problems on the SP system.

The SP system provides the capability to detect problem situations in a runtime fashion when the administrator is actively monitoring system conditions. The SP system also has asynchronous notification methods for use when the administrator is not directly monitoring system conditions.

# **Runtime Notification Methods**

PSSP provides tools to monitor system status and conditions in a runtime fashion, when the system administrator is actively monitoring the current status of the system. These tools are used when the administrator wants to know immediately the current status of system resources, or to be notified immediately of problems and potential trouble situations.

Two sets of runtime tools are available. The choice of the tools depends on the capabilities of the system administrator's terminal and the system administrator's preferences. PSSP provides **graphical tools** for use on the control workstation or network-attached terminals. PSSP also provides **command-line tools** for those situations when only modem or **s1term** access is available.

### **Graphical Tools - SP Perspectives**

PSSP provides graphical tools for system administration and monitoring through the SP Perspectives tool suite. Perspectives is engineered for ease-of-use by the administrator, but in order to be used effectively, it requires graphics–capable terminals or workstations and high-speed connections. Use Perspectives when monitoring the SP from the control workstation or from a network-attached workstation.

The basic concepts of Perspectives and examples of its use are include in the SP Perspectives chapter of PSSP: Administration Guide. Perspectives also provides extensive online help information. To understand how to accomplish the tasks presented below, consult the Perspectives online help, using this section as a guide to the online help topics.

To use Perspectives, the **sysctld** daemon must be active on the node where the Perspectives suite is launched. The user must also have a Kerberos principal defined for that user in the system partition where Perspectives is launched. The user must also have write permission to the SDR.

Perspectives is launched with the **perspectives** command, which resides in the **/usr/lpp/ssp/bin** directory. Be sure to define the terminal's display by setting and exporting the **DISPLAY** environment variable, and make sure that the terminal will permit the remote host to create windows on the display with the **xhost** command.

Two Perspectives tools are useful for monitoring the system status and detecting problem situations:

#### **The SP Event Perspective**

This tool allows the user to specify system conditions that are of concern or importance, and to indicate what actions are to be taken when the condition exists. The Perspective interfaces with the Event Management software subsystem to monitor these conditions and alert the Perspective to the presence of the condition. To effectively use this Perspective you must understand certain terminology.

**Condition**. The circumstances within the system that are of interest to the system administrator. Conditions can be created, viewed, and modified through the **Conditions** pane in the SP Event Perspective. To specify a condition, the system administrator must provide the necessary components to form the condition, including an event expression and, optionally, a rearm expression. See their definitions below.

The rearm expression indicates when the SP Event Perspective should consider the event to have "stopped". For example, a file system is considered "almost full" when the available space is less than 10% of its capacity. The system administrator may want to consider the condition to exist until the available space reaches 13% of the file system's capacity. The event expression would then be set to 10% and the rearm expression to 13%. As with the event expression, the system administrator can indicate an action to take when the rearm expression occurs, such as deactivating reserve resources that had been activated when the event occurred.

**Event Expression**. A relational expression that specifies the circumstances under which an event is generated.

**Rearm Expression**. A relational expression that specifies that the condition that triggered the event is no longer true. It is usually the inverse of the event expression.

**Event Definition**. An association made by the system administrator between a condition and a response to the presence of that condition.

**Registration**. The activation of an event definition. By registering an event definition, the system administrator instructs the Perspective to begin monitoring for the condition and to take the associated action if the condition should occur.

Once the user registers the event definition, the action will be executed whenever the rearm expression occurs, whether or not the Event Perspective is active at the time the rearm event occurs.

**Event**. A change in the state of a system resource. For the purposes of this discussion, an event is more narrowly defined as the presence of the condition within the system.

To start the SP Event Perspective, double click on the **Event Perspective** icon in the main Perspectives launch pad window.

Users can create conditions for situations that are important to them through the **Conditions** pane of the SP Event Perspective. A number of default conditions have been provided through the SP Event Perspective, but you may wish to add more or to tailor the predefined conditions to meet the specific needs of your particular SP installation. The Perspectives online help provides assistance on how to create conditions and how to modify existing conditions. To access this help, click on the **Help** button from the SP Event Management Perspectives display, and select the **Tasks...** option. Assistance in handling conditions is available through the **Working with Conditions** topic.

Once a condition has been defined through the SP Event Perspective, an action can then be associate with it. The action may be as simple as a visual notification that the event has occurred, or the action can be more sophisticated, including automatically invoking a command in response to the event. To associate the appropriate action with the presence of the condition (or to the absence of the condition), an event definition must be created. You can create these definitions and examine default definitions through the **Event Definitions** pane of the SP Event Perspective. The Perspective online help provides assistance on how to create event definitions and how to modify existing definitions. To access this help, click on the **Help** button form the SP Event Management Perspective display and select the **Tasks...** option. Assistance in handling event definitions is available through the **Working with Event Definitions** topic.

Only after both the condition and its associated event definition have been defined to the Perspective can you begin the monitoring of the condition. This is done by registering the event definition through the **Event Definitions** pane in the SP Event Perspective. To find how this is done, consult the Perspective's **Working with Event Definitions** online help topic.

Other basic SP Event Perspective tasks are described in the online help. To access this information, click on the **Help** button from the SP Event Management Perspective display, select the **Tasks...** option, and click on the **How Do I ...?** topic.

Depending on how the event definition was constructed, the SP Event Perspective will react in one or more of the following ways when you register the event definition:

- The icon representing the event definition within the SP Event Perspective's Event Definitions pane changes to an envelope. This notification can only be detected if the SP Event Perspective is running. If the SP Event Perspective is shut down after you register for the condition, this visual notification is not presented.
- The action associated with the event definition is started. This action is specified when you create the event definition. Through this action, you can automate the response to the condition, such as sending e-mail to a system administrator, issuing a command to activate a pager, or issue an administrative command to allocate reserved resources to address the condition.

Once you register the event definition, the action will be executed whenever the event occurs, whether or not the Event Perspective is active at the time the event occurs.

The actions for the event or the rearm event can be one of the following:

- A system command This is an executable that is performed when the condition exists. The command can perform controls, enable or disable resources, or notify you by other means (like mail or online messages).
- An SNMP Trap This transmits a notification to the network using SNMP protocols, indicating that an event has occurred. This trap can be configured so that certain SNMP applications can receive the notification, or all can receive it. NetView is an example of such an application. Use an SNMP trap when you are using SNMP-based monitoring tools (such as NetView), and you want these tools to detect when events occur on the SP.
- An entry in the AIX Error Log and the BSD System log This is used to record a persistent record of the event, or the event's rearm condition. The AIX Error Log template **HA\_PMAN\_EVENT\_ON** is used when the event condition occurs. The template **HA\_PMAN\_EVENT\_OFF** is used when the rearm condition occurs. These templates can be viewed by issuing:

errpt -at -J HA PMAN EVENT ON -J HA PMAN EVENT OFF

Notification can be sent to the administrator whenever these templates are logged to the AIX Error Log. For instructions on setting up this notification, consult "Using the AIX Error Log Notification Facility" on page 72.

The SP Event Perspective is designed to be a multi-user tool. Multiple users can invoke the SP Event Perspective in parallel and monitor different conditions. Notifications are routed to those users that registered the associated event definition. The Perspective also stores any conditions and event definitions created by each user in the user's **\$HOME/.\$USER:Events** file. By storing these definitions in different files, the Perspective allows each user to tailor conditions and event definitions best suited to the user's needs. This also prevents users from accidentally modifying conditions or event definitions created or used by other Perspectives users.

#### **The SP Hardware Perspective**

This tool allows you to examine the current status of the SP system hardware. Through this tool, you can display a graphical representation of the system's overall structure, assess the current status of system hardware, and issue hardware control commands.

 **To examine the current status of a hardware device**, select the hardware device by single-clicking on the device's icon in the particular pane. Looking at the top row of icons, a notebook icon should now appear on the left. Open the notebook by single-clicking on the notebook icon. This creates a new display that contains the device's current status, settings, and monitored conditions. This is useful for examining a node's LED values, its responsiveness to the network and the switch, its network configuration, and other information. For further assistance in using the notebook to view hardware status, consult the Perspective's online help. To access this help, click on the **Help** button from the SP Hardware Perspective display and select the **Tasks...** option. Assistance in viewing hardware status is available in the **Viewing Hardware Attributes** topic.

If you want to view the same hardware information from multiple entities, such as the responsiveness to the switch for a series of nodes, opening a notebook for each entity can be time-consuming. The SP Hardware Perspective offers an alternative method for obtaining this information. Select the multiple objects
from the same pane. The notebook icon is no longer available, but another icon towards the right remains available. The icon shows both a table and an icon. When you point at this icon, the descriptive text reads "Show objects in the table view or the icon view". By clicking on this icon, the pane changes from the icon representation to a table representation. Immediately, the SP Hardware Perspective presents a new display with a selection list, requesting those hardware characteristics that you wish to view. After selecting the characteristics, the table is populated with the current status for each characteristic from each hardware entity. The table entities are color coded to indicate "good", "bad", and "caution" status.

For further assistance on using the table view to examine hardware status, consult the Perspective online help. To access this help, click on the **Help** button from the SP Hardware Perspective display and select the **Overview..** option. From the new window that appears, select the **Starting and Customizing SP Perspective** topic, then select the **Customizing SP Perspective** subtopic, and finally select the **Using Table View** item. The Help option from the selection list window provides a fast path to the help topic.

 **To monitor the status of hardware devices**, select the pane where the devices are contained. Looking at the top row of icons, a graph icon should be visible on the right. When you point at this icon, the descriptive text reads "Set up and begin monitoring". Click on this icon to bring up a window of items that can be monitored. Select the items to be monitored from this list. All objects in the pane will now be monitored for these conditions.

When monitoring is active, the icons of the entities use a visual indication of the status. If all conditions being monitored are not indicating any problems, the icons will be presented in a green color. If any of the conditions being monitored indicate a problem, the icon will appear to have a red X drawn through it. Note that this will occur even if only one condition indicates a problem. For example, if five nodes are being monitored for five conditions, and one of these five conditions appears on node1a, the icon for node1a will appear with a red X through it, while the remaining nodes will be represented with green icons.

To determine what condition may exist on a marked entity, select the object by single-clicking on its icon or its table entry in the pane. Then open the object's notebook by clicking on the notebook icon in the upper left corner. When the notebook display comes up, page forward to the "Monitored Conditions" page. This page lists conditions being monitored for that object, along with the condition's current state. Any state listed as "Triggered" indicates that the condition is present.

If any object in a pane is presented in gray with a question mark (**?**) drawn over it for longer than a few seconds, a communication problem exists between the SP Hardware Perspective and the Event Management software subsystem. For assistance in resolving the problem, consult Chapter 14, "Diagnosing SP Perspectives Problems" on page 143.

For further assistance in setting up and starting the hardware monitor, consult the Perspectives online help facility. To access this help, click on the **Help** button from the SP Hardware Perspective display and select the **Tasks...** option. From the new window that appears, select the **Monitoring Hardware Objects** topic.

There are some characteristics of the SP Hardware Perspective that the user should keep in mind when using the tool. Unlike the SP Event Perspective, the SP Hardware Perspective does not permit the user to associate an action with the presence of a condition. For users that wish to automate a response to a specific system condition, the SP Event Perspective should be used. Also, the SP Hardware Perspective only monitors conditions while it is active. If the Perspective is shut down, any monitoring of hardware status is also shut down. Finally, the SP Hardware Perspective does not remember any prior monitor setting when it is restarted. The user must reissue the monitoring command to begin monitoring hardware status when the Perspective is restarted.

Previous versions of PSSP offered a graphical user interface as part of the System Monitor (**spmon**) command. PSSP Version 3.1 has incorporated this hardware control capability into the SP Hardware Perspective. While the capability of the **spmon** command is available through the Perspective, the "look and feel" of the control is somewhat different. The SP Hardware Perspective offers a special online help facility to acclimate former **spmon** graphical interface users to the new controls. To access this help, click on the **Help** menu bar item in the SP Hardware Perspective, select the **Tasks...** option, and then select the **Transforming System Monitor Experience into Hardware Perspectives Skills** topic from the help menu.

Each Perspective provides its own unique capabilities. For the purposes of problem monitoring and determination, this manual recommends that the SP Event Perspective be used to monitor conditions of interest for the SP system. When the SP Event Perspective indicates that a hardware failure condition exists, the SP Hardware Perspective should be used to examine the current status of the system hardware and obtain more detailed information about the hardware problem.

# **Command Line Tools**

PSSP provides command-oriented tools for system administration in addition to graphical tools for system administration and monitoring. These tools require no special terminal capability or high-speed connection, making them usable by almost any terminal type in any mode of access. Use these tools when examining system status through a modem connection or through a node's S1 serial port. The tools discussed in this section are documented in greater detail in PSSP: Command and Technical Reference, PSSP: Administration Guide, and AIX Version 4 Commands Reference. The primary drawback to these tools is that they do not possess the same ease-of-use characteristics as their Perspectives based counterparts, although they do provide the same basic function.

Several commands are useful for monitoring the system status and detecting problem situation:

- spmon
- hmmon
- df
- Isps
- Issrc

The **spmon** command permits the user to control and monitor SP hardware resources through a command-line interface without requiring a graphics-capable terminal or high-speed connection. The **spmon** command does not provide the

capability to examine software status (such as paging space, file system space, or software subsystem activity). The **spmon** command provides access to more node-specific information than the **hmmon** command, which is be introduced next. The **spmon** command provides a predefined system query to check the most basic problem conditions within the SP system.

The **hmmon** command provides hardware monitoring functions similar to the **spmon** command, and gives you access to more SP hardware information for frames and switches than the **spmon** command does. The **hmmon** command provides the capability to monitor frame and switch status as well as node status. The **hmmon** command is intended as a general-purpose SP hardware monitor. Although it has access to more SP information than the **spmon** command, it does not have access to some of the node-specific information that the **spmon** command does. The **hmmon** command does not provide a predefined system query, which the **spmon** command does.

The **df** command is an AIX command that examines the current status of file systems, such as current file system size and current available space within these file systems. While this command is designed to examine the AIX system on which it is executed, it can be invoked remotely with the **dsh** and **rsh** commands to acquire this information for all nodes. Three file systems are of particular importance for all SP nodes:

**/spdata**

This directory contains configuration information for PSSP software and also contains copies of information from the SDR. By default, this directory resides in the **/** (or **root**) file system. Insufficient space in this file system can result in failures in PSSP software, especially those dependent on the SDR for proper execution. As a rule of thumb, ensure that this file system has at least 5% of its capacity available at any time.

One method for avoiding space problems for the **/spdata** directory is to create a separate file system for this directory. Follow the same rule of thumb for spotting potential trouble with this file system.

**/var**

This file system contains AIX system logs, such as the error log and user access logs. It also contains logs maintained by PSSP software for serviceability purposes. Some of these logs are never cleared except by explicit administrator actions. If left unattended, they can grow to consume all available space. As a rule of thumb, ensure that 10 MB of space is available within this file system at all times. If the file system reaches this threshold, consider either extending the file system's capacity with the **chfs** command, or examine the file system to determine where the space is being consumed and remove unneeded files.

If **/var** is continually reaching the suggested threshold, this condition may indicate a chronic problem with some PSSP software or with specific hardware devices. Examine the logs listed in Chapter 4, "Error Logging Overview" on page 69 to determine if any show increased or extended activity, and perform any associated problem determination procedures if necessary.

**/tmp**

This file system is used by various user level applications, software products, and PSSP programs for temporary storage. Some legacy PSSP applications

use this file system to store trace logs used for serviceability purposes. Some applications may inadvertently leave temporary files in the **/tmp** file system, or these applications may terminate before they can remove these files. Insufficient space in **/tmp** can cause PSSP software to fail. As a rule of thumb, ensure that at least 8 MB of space is available in this file system at any time. Eight MB is the amount of space a **snap** command will require if the system has to produce a dump to be sent to the IBM Support Center.

These space capacities can be verified using the **dsh** or **rsh** command to invoke the **df** command on all nodes in the SP system.

The **lsps** command provides an instant assessment of the currently available paging space for an AIX system. As with the **df** command, the **lsps** command provides information for the AIX system on which it executes. Using the **lsps** command with the **dsh** or **rsh** command, you can obtain the assessment for all nodes in the SP system. Paging space availability by itself does not necessarily indicate a problem. Having only ten percent of 2 gigabytes of paging space available is not as significant a condition as having only ten percent of 100 MB available. Also, one system 's critical situation may be a tolerable situation for another system. Because of this discrepancy, this manual will not suggest any default figure for a critical paging space situation. Use your knowledge of the system setup, system workload, and any past paging space problems to determine this value.

The **lssrc** command provides information for software services currently installed on an AIX system. Using **lssrc**, you can determine if a software service is active or inactive. Use this command in cases where a software service does not appear to be responding to requests for service on a specific node. To check software service status on multiple nodes, use this command through the **dsh** or **rsh** commands.

The following scenarios demonstrate how these tools are used to query and monitor the status of the SP system.

#### **Assessing the Current Status of the SP System**

This task can be accomplished through the following series of steps:

1. **Preparing to Perform the System Check.** Prepare for this task by retrieving the log of the SP system structure. This log is discussed in "Create a Log of Your SP Structure and Setup" on page 7. This information is required to use the **hmmon** command effectively. The **hmmon** command obtains hardware information about nodes and switch devices using the frame number and slot number of the device, not the network name or IP address assigned to the device.

This check should be performed by users authorized to invoke the **spmon** and **dsh** commands. By default, the **root** user has this authorization. To learn how an alternative user can acquire this authorization, see the section entitled "Using the SP System Monitor" in PSSP: Administration Guide.

2. **Perform a Preliminary Check of the SP System.** To perform a basic diagnostic check of the entire SP system, issue the following command from the control workstation:

/usr/lpp/ssp/bin/spmon -G -d | more

This test verifies several items in the monitor program itself to make sure it is running. Once the monitor verification completes, the **spmon** command checks the status of the SP frames and obtains information about the SP nodes. The **spmon** command performs these tests in a dependent order, so that if one of the early checks fails, subsequent checks are not performed. For example, if a frame cannot be queried, the frame and the nodes within that frame are not checked.

Example output from the **spmon -G -d** command:

1. Checking server process Process 1ð512 has accumulated 192 minutes and 53 seconds. Check ok

2. Opening connection to server Connection opened Check ok

3. Querying frames (s) 1 frames (s) Check ok

4. Checking frames

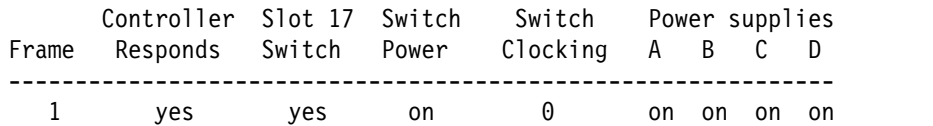

5. Checking nodes

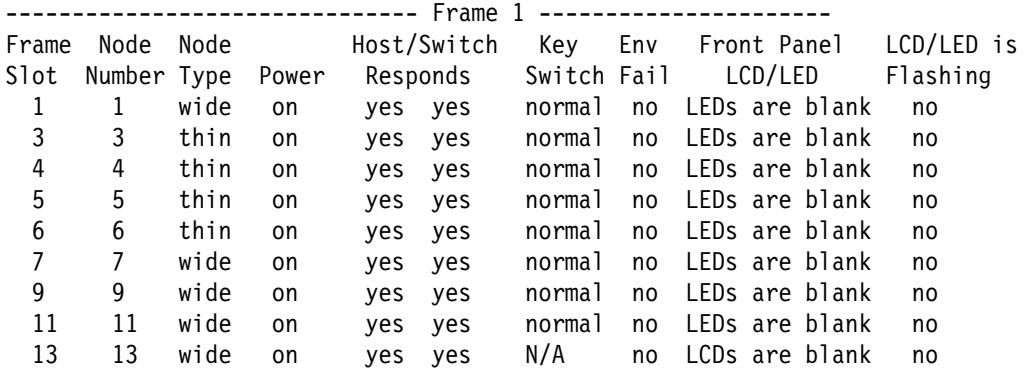

Note that these tests are numbered. This makes it easy to detect if a test was omitted. The results of this command indicate potential problems if any of these conditions exist:

- The command does not execute.
- The command does not perform all five verification checks.
- The fourth test indicates that the frame's controller is not responding, the switch power is not on, or any of the power supplies are listed as off.
- The fifth test indicates any abnormal conditions: a node's power is off, the **host responds** does not read **yes**, an environment failure is indicated, or the LCD or LED of the node is not blank (but not flashing).
- The fifth test indicates that the node's LCDs or LEDs are flashing.

This indicates that a system dump was attempted.

The fifth test indicates that the node is not responding to the switch device.

- 3. **Obtaining More Information**. If the **spmon** command mentioned previously indicates a potential problem situation, obtain more information in order to resolve the problem.
	- If either the first or second test of **spmon -G -d** failed, consult Chapter 13, "Diagnosing System Monitor Problems" on page 139.
	- If the third or fourth test failed, use the **hmmon** command to detect if there are problems with the frame itself. Issue this command to obtain this information:

hmmon  $-G -g -s -v$  fr $PowerOff*$ , controllerResponds, \ controllerIDMismatch,nodefail\ *range\_of\_frame\_nums***:ð**

Example output from the above command:

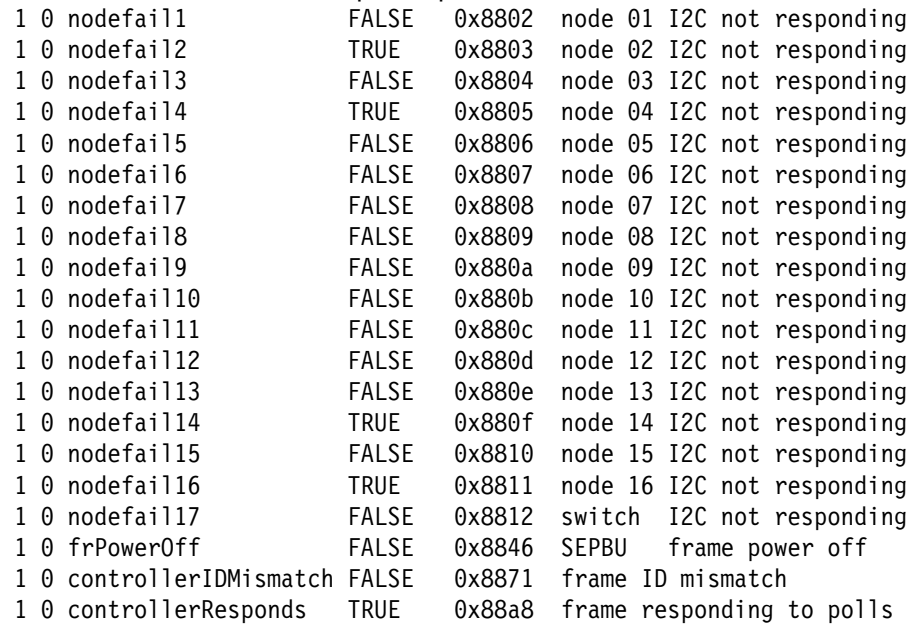

This command tests if any of the frame's power supplies are off, if the frame controller is experiencing problems, or any of the node slot connections are bad. Keep in mind the warning made earlier, since wide and high nodes occupy more than one node slot in a frame, node failures will be detected for node slots that cannot be used because a wide or high node occupies that space.

Such a situation is demonstrated in the example output listed above. In this example, the nodes occupying slots 1 and 3 are wide nodes, as are the nodes occupying slots 13 and 15. Node slots 2, 4, 14, and 16 are therefore unusable, but the **hmmon** command indicates that nodes in these unavailable slots have failed. The log of the SP structure and setup is needed to understand which slots are "supposed" to indicate node failures, and which slots are not.

Check for any of these conditions in the **hmmon** command output:

- controllerResponds reads FALSE
- controllerIDMismatch reads TRUE
- nodefail17 reads TRUE (indicating a failure in the SP switch)

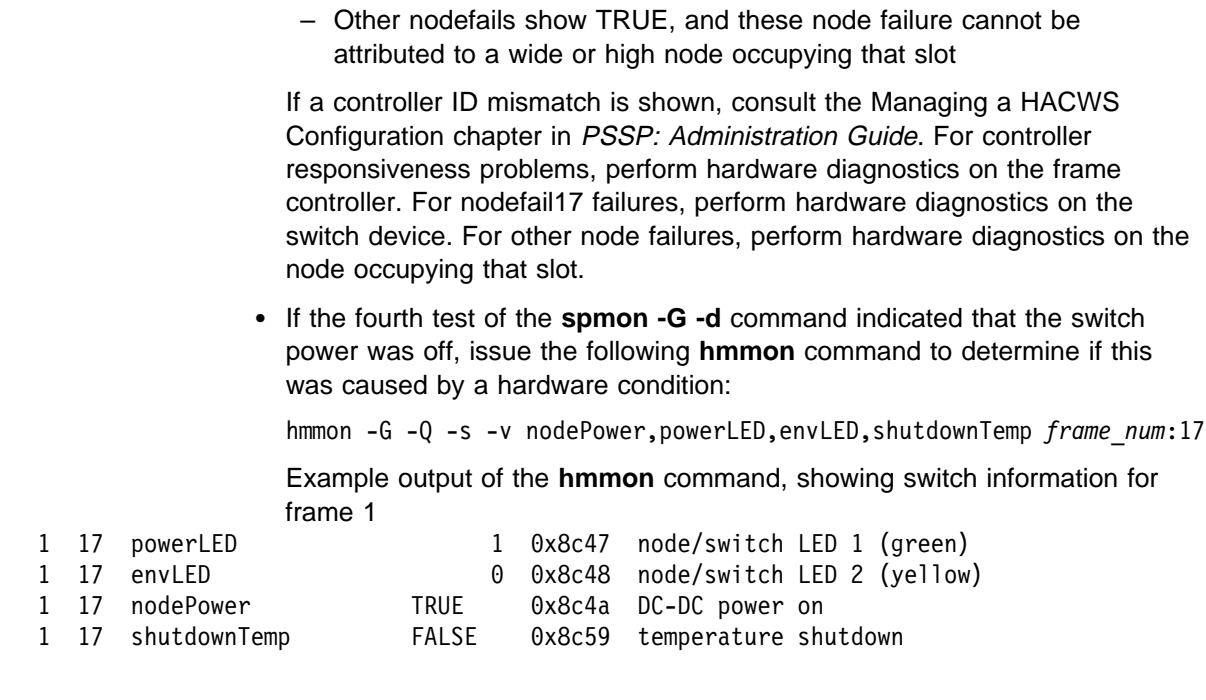

This **hmmon** command will indicate if the switch has power, if power is available for the switch, if the switch's power was shut down automatically, and if the switch power was shut down due to high temperature. If the switch cannot obtain power, verify that the switch is correctly cabled to its power source. For other conditions, perform hardware diagnostics on the switch device.

 If the fifth test of the **spmon -G -d** command indicates that a node does not have power, and the node's power was not shut off manually, issue the following **hmmon** command to determine if the power was disabled because of a hardware condition:

hmmon -G -Q -s -v nodePower, powerLED, envLED frame num:node num

Example output of the hmmon command for a single node in a single frame

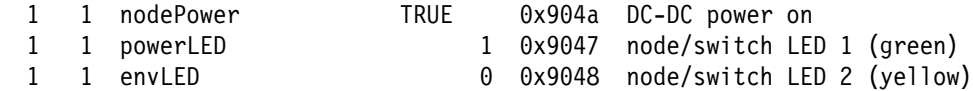

This **hmmon** command will indicate if the node has power, if power is available for the node, and if the node's power was shut down automatically. If the node cannot get power, verify that the node is correctly cabled to its power source. For other conditions, perform hardware diagnostics on the node.

• If the fifth test of the **spmon -G d** command indicates that a node's LED/LCD display is not blank, a hardware or operating system error has occurred. The LED/LCD code contains important failure information. When this condition exists, examine the node's LED/LCD value and record the value displayed. Use the following command to examine this value:

/usr/lpp/ssp/bin/spmon -L *framenumber*/*nodenumber*

To determine the explanation and action for the error, look up this code in Chapter 31, "SP-Specific LED/LCD Values" on page 223. If a three-digit

LED/LCD code is not listed in this table, the code is generated by the AIX operating system; consult AIX Version 4 Messages Guide and Reference.

 If the fifth test of the **spmon -G -d** command indicated that the node's LED/LCD value was flashing, and the **spmon -L** command in the previous bullet indicates that the LED/LCD value is **888**, a system dump was initiated on this node. The flashing **888** LED/LCD value indicates that a series of values are stored in the LED/LCD display.

Step through this list of codes and record each value shown using the following sequence of steps:

a. Issue the command

/usr/lpp/ssp/bin/spmon -reset -t *framenumber*/*nodenumber*

to step to the next stored LED/LCD value.

b. Issue the command

/usr/lpp/ssp/bin/spmon -L *framenumber*/*nodenumber*

to retrieve the new LED/LCD value.

c. Record this LED/LCD value

Repeat these steps until the **spmon -L** command displays a value of **888** again. Retain this list of codes; they will be required by IBM Support Center. To determine the explanation and action for these error codes, look up the codes in Chapter 31, "SP-Specific LED/LCD Values" on page 223. If a three-digit LED/LCD code is not listed in this table, the code is generated by the AIX operating system; consult AIX Version 4 Messages Guide and Reference. Finally, save and verify the system dump, following the instructions provided in Chapter 5, "Producing a System Dump" on page 81.

4. **Checking Basic Software Information.** Once hardware failures have been eliminated, it is time to perform some basic software verifications for the SP system. These checks will use the **dsh** command to invoke AIX commands on multiple nodes in parallel. To verify this, issue the following command from the control workstation:

dsh -a -f32 hostname

Example output of the **dsh -a -f32 hostname** command on a small SP system configuration:

k21nð1.ppd.pok.ibm.com: k21nð1.ppd.pok.ibm.com k21nð3.ppd.pok.ibm.com: k21nð3.ppd.pok.ibm.com k21nð4.ppd.pok.ibm.com: k21nð4.ppd.pok.ibm.com k21nð5.ppd.pok.ibm.com: k21nð5.ppd.pok.ibm.com k21nð6.ppd.pok.ibm.com: k21nð6.ppd.pok.ibm.com k21nð7.ppd.pok.ibm.com: k21nð7.ppd.pok.ibm.com k21nð9.ppd.pok.ibm.com: k21nð9.ppd.pok.ibm.com k21n11.ppd.pok.ibm.com: k21n11.ppd.pok.ibm.com k21n13.ppd.pok.ibm.com: k21n13.ppd.pok.ibm.com

This test will verify that the **dsh** command can reach the nodes within the SP system. Only nodes that were previously detected as being offline in the earlier tests should fail to respond to this command. If any other nodes within the SP system fail to respond, check for Kerberos problems by referring to Chapter 10, "Diagnosing Remote Command Problems on the SP System" on page 103.

 Check the paging space consumed on all nodes by using the **lsps** command:

dsh -av -f32 lsps -s | more

Example output of the **dsh -av -f32 lsps -s** command on a small SP system configuration:

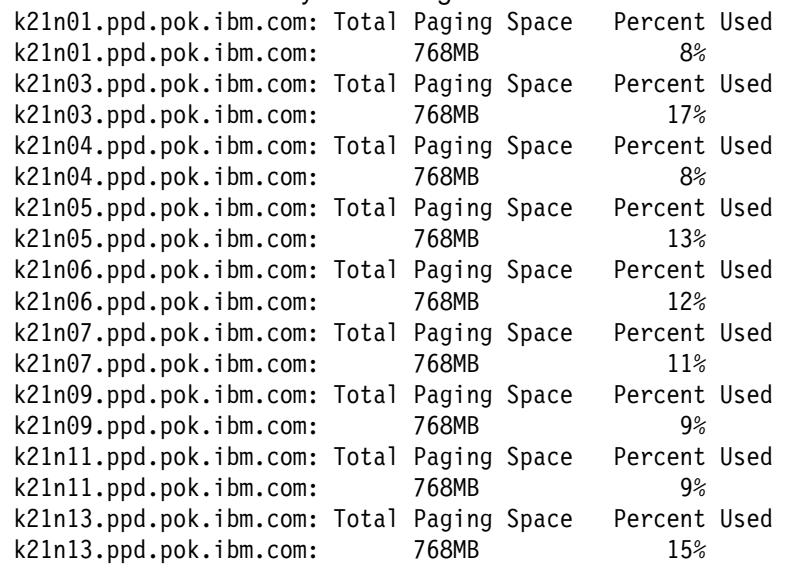

Lack of available paging space can lead to thrashing conditions on a node. If these nodes are executing parallel applications, the entire application will be slowed to the rate of the slowest responding node. The extent to which low paging space and thrashing can be tolerated differs from one customer environment to the next, but as a general rule of thumb, investigate any nodes indicating that 80% or more of its paging space is currently in use.

 Check for file systems that are close to their capacity, concentrating on the file systems mentioned earlier in this section, by using the **df** command:

dsh -av -f32 df /spdata /var /tmp | more

Example output from the **dsh -av -f32 df /spdata /var /tmp** command on a small SP system configuration:

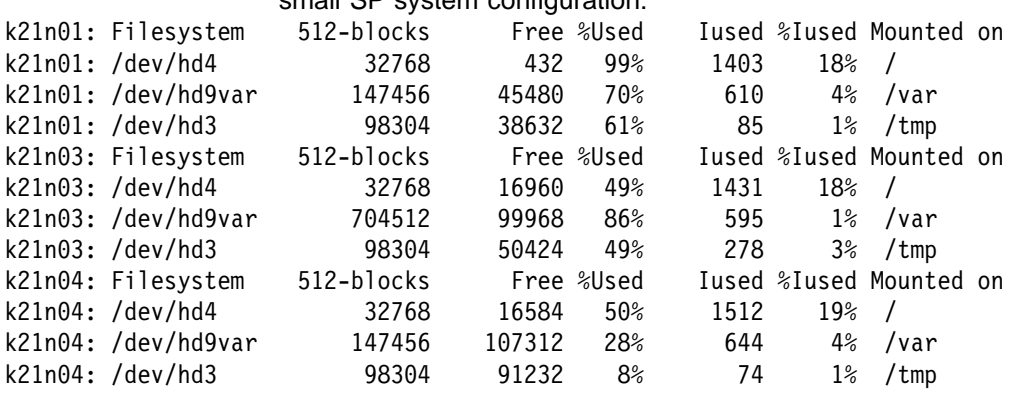

An obvious warning sign is if any of these file systems should appear to be more than 90% utilized. If any file systems appear over 90% utilized, examine the file systems for large files that can be removed or compressed, or consider extending the file system size. Attempt to keep 10 MB available in the **/var** file system and 8 MB available in the **/tmp** file

system, to ensure that PSSP software and service software function correctly.

#### **Keeping Informed of Status Changes**

The previous discussion centered on obtaining the current status of SP system hardware and software. Such efforts are necessary if a problem is suspected and being actively investigated, but repeatedly issuing these commands periodically to examine the current status of the SP system can become tedious. To make the task of monitoring system status easier, PSSP provides monitoring capabilities within the **hmmon** and **spmon** commands as well. This avoids the necessity of reissuing the previously discussed commands over and over again to keep informed of the system status. This section describes some of the more common monitor commands.

To set up a monitor to check for frame hardware failures, issue the following background command:

hmmon  $-G -g -s -v$  fr $PowerOff\star, controllerResponds, controllerIDMismatch,\$ nodefail\ *range\_of\_frame\_nums:ð* &

Example initial output from the **hmmon** command:

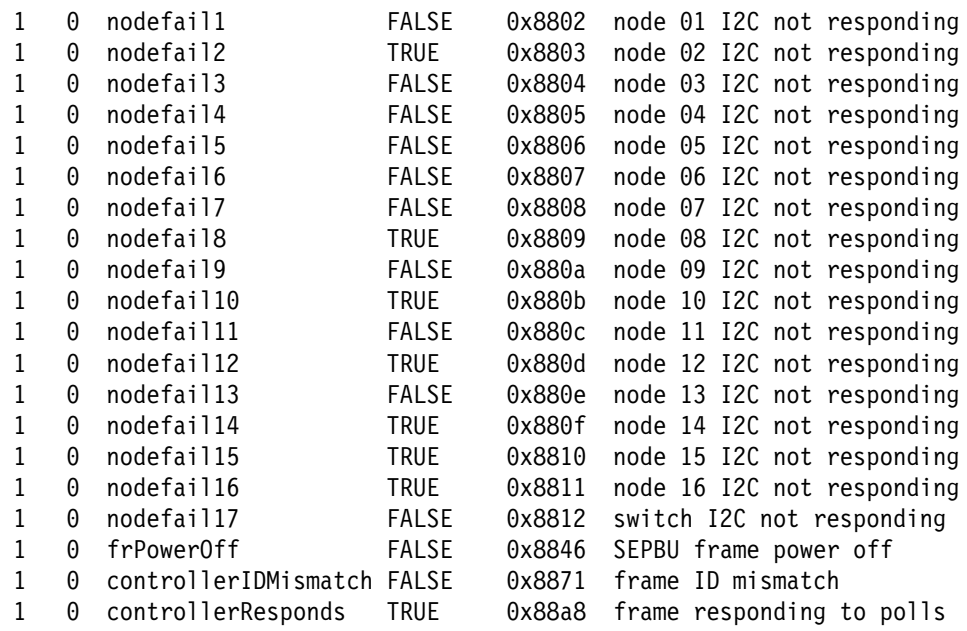

This is a similar command to one presented previously, except this version continually monitors the frame condition and generates a message to the terminal if any of the status should change. To stop monitoring this information, terminate the background process.

To set up a monitor to check for SP switch hardware status changes, issue the following background command:

hmmon -G -q -s -v nodePower,powerLED,envLED,\ shutdownTemp *range\_of\_frame\_nums:17* &

Example initial output from the **hmmon** command:

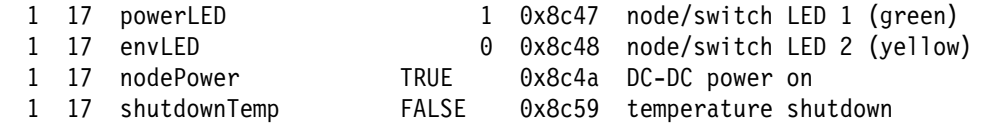

This is a similar command to one presented previously, except this version continually monitors the frame condition and generates a message to the terminal if any of the status should change. To stop monitoring this information, terminate the background process.

To set up a monitor to check for changes in a node's LCD or LED status, issue the following background command:

hmmon -G -q -s -v LED7Seg\* range of frame nums:1-16 &

Example initial output from the **hmmon** command:

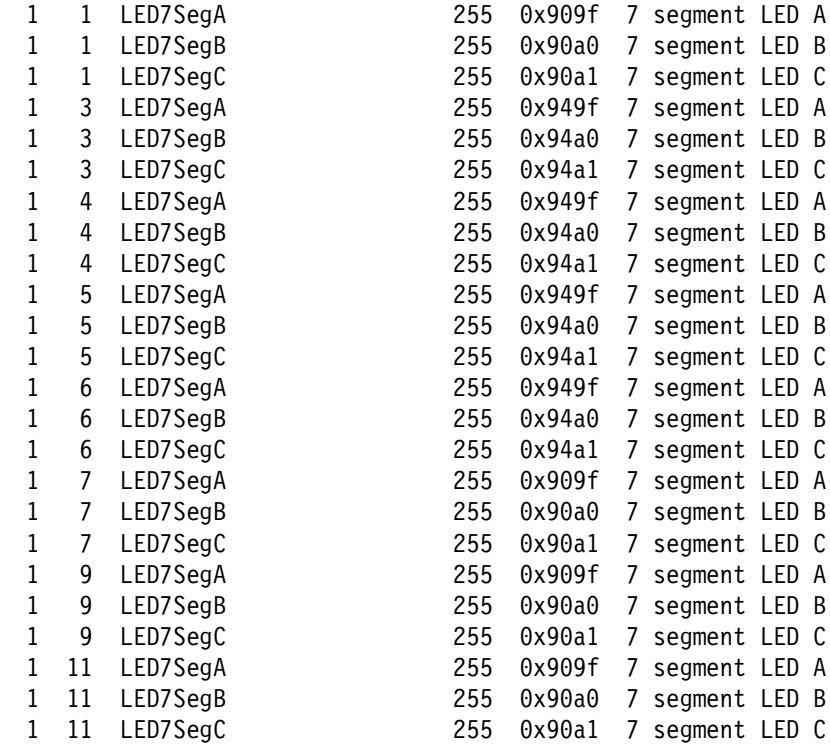

This command shows the initial status of these resources, and displays any status changes in these resources when they occur. All values should display a value of **255**, indicating that the associated readout element is blank. If any nodes indicate that a segment is not blank, issue the **spmon -L** command mentioned previously to obtain the current LCD or LED readout of the node.

To set up a monitor to check for nodes suddenly losing contact with the SP Switch, issue the following command:

spmon -q -M -l -t frame\*/node\*/switchResponds/value

Example initial output from the **spmon** command:

/SP/frame/frame1/node1/switchResponds/value/1 /SP/frame/frame1/node3/switchResponds/value/1 /SP/frame/frame1/node4/switchResponds/value/1 /SP/frame/frame1/node5/switchResponds/value/1 /SP/frame/frame1/node6/switchResponds/value/1 /SP/frame/frame1/node7/switchResponds/value/1 /SP/frame/frame1/node9/switchResponds/value/ð /SP/frame/frame1/node11/switchResponds/value/ð /SP/frame/frame1/node13/switchResponds/value/1

The **spmon** command also displays the current status, and a message to the terminal if any of these values change. All values should be 1. A value of 0 indicates that the node is not responding to the SP Switch. Note that this is the case with two of the nodes in this example, and these nodes should be investigated.

Other conditions can also be monitored using the **hmmon** and **spmon** commands; these suggestions offer the most basic of tests. To learn what other conditions can be monitored with these commands and to tailor these commands to best suit your needs, refer to the **hmmon** and **spmon** sections of PSSP: Command and Technical Reference.

All commands can be executed from the same terminal session, but this can lead to confusing output when conditions change, or initial values can scroll off the terminal screen. To keep the monitoring manageable, consider issuing these commands from separate terminals, or from separate terminal windows from a XWindows capable terminal. Issue one monitoring command per terminal or terminal window. This will associate a terminal with each condition being monitored, and simplify the understanding of the monitor output.

# **Asynchronous (Batch) Notification Methods**

As system administrator, you cannot always devote your entire attention to monitoring the current status of a system, trying to detect problem conditions before they occur. For even moderately sized SP configurations, this task can be time consuming and tedious. Other tasks require your attention, so actively monitoring the SP system for potential problem indications cannot become a task that consumes all your time and effort.

Fortunately, PSSP provides tools to monitor system status and conditions on your behalf, as well as the tools discussed previously to assess the current status of the system. Using these tools, you can indicate conditions of particular interest, request asynchronous notification of these events, and cause actions to be initiated when these conditions occur. In essence, the SP system monitors itself, takes action itself, and notifies you of the condition after it occurs. These monitoring tools can be used when you are not immediately available, such as during off-peak hours, or can be used to remove most of your monitoring burden.

Two sets of monitoring tools are available. As with the runtime notification tools mentioned previously, the choice of tool depends on the capabilities of your terminal and your preferences. PSSP provides **graphical monitoring tools** for use on the control workstation or a network attached terminals, and also provides **command-line monitoring tools** for those situations where only modem access or **s1term** access is available.

# **Graphics Tools - SP Event Perspective**

This tool was introduced in "The SP Event Perspective" on page 18. This Perspective is designed for ease-of-use for the system administrator, but requires graphics-capable terminals or workstations, connected through high-speed network connections to be used effectively. Use this Perspective when setting up asynchronous notifications from the control workstation or a network-attached terminal. The basic concepts of the Perspectives tool suite and examples of its use are included in the chapter on SP Perspectives of PSSP: Administration Guide. As mentioned in the previous discussion, the SP Event Perspective provides extensive online help information to assist you in accomplishing Perspectives tasks. Use this source as a companion guide to this section when using the SP Event Perspective to set up asynchronous notification of conditions.

To use the SP Event Perspective, the **sysctld** daemon must be active on the node where the Perspective is to be executed. The Perspective user must also have a Kerberos principal defined for the system partition where the Perspective is to be executed, and the user must have write permission to the System Data repository.

To use the SP Event Perspective effectively, you must understand certain terminology. These terms were introduced in "The SP Event Perspective" on page 18. Please refer to that section to become familiar with these terms.

Users of the SP Event Perspective can set up the Perspective to send a notification to the system administrator when conditions of interest exist on the system (or, to use the Perspectives terminology, when an event occurs). This is done by associating an action with the event in the event definition. This action can be any command or script that can be executed from the AIX command line, including the creation of an electronic mail message, starting a process that can place a telephone call to the system administrator's pager, send a message to a specific user at a specific terminal, or any other notification command. The action invoked when the event occurs is called the command.

When creating or modifying the event definition, the user can specify a command to be executed when the condition exists. The following AIX command can be used to have the SP Event Perspective send an electronic mail message to a specific user when the event occurs:

/usr/bin/echo \ "*event\_condition* has occurred `/usr/bin/date` - Location Info: \$PMAN\_IVECTOR" | \ /usr/bin/mail -s "*event\_condition* Notification" \ *username*@*address*

> To understand the mechanics of setting up a command within an event definition, consult the Perspectives online help. Click on the **Help** menu button on the SP Event Perspective display, and select the **Tasks...** option. Assistance on specifying event definitions is available through the **Working with Event Definitions** topic.

> Whenever the user registers for the event definition through the SP Event Perspective, the command will be executed if the condition exists in the system. The SP Event Perspective does not have to be currently active in order for this command to be executed; provided the user has registered for the event definition, the system will continue to monitor itself for this condition, and execute the command if the condition exists. In other words, the user can use the SP Event

Perspective to set up event definitions, register for events, then shut down the SP Event Perspective, and the system will still execute the notification command when the condition occurs. The SP system continually monitors itself for the condition and issues the notification command until the user cancels the event registration.

The command associated with an event definition can also be used to automate a response to this condition, instead of merely notifying the system administrator or another user of the condition. This topic will be discussed in "Automating Your Response to Problems" on page 40.

### **Command Line Tools - Problem Management**

Problem Management is a software subsystem used in command line and script oriented environments to specify conditions that should be monitored by the SP system, and to specify actions to take when these conditions exist on the SP system. This is the same software subsystem invoked internally by the SP Event Perspective discussed in the previous section. For users attempting to connect to the SP nodes through low-speed modems or using non-graphical terminals, Problem Management provides a command line interface that can be used in place of the SP Event Perspective. As with other command line oriented tools, the Problem Management command line interface is not as intuitive to use or designed for ease of use as is its graphical counterpart.

1. **Preparing to Monitor The System.** To use Problem Management, the user must have a Kerberos principal defined for that user. The Problem Management subsystem must also be active on the node where the user will be executing Problem Management.

To simplify later instructions for the use of Problem Management, ensure that Problem Management is active on the control workstation and on the nodes where conditions are to be monitored. Verify that the Problem Management subsystem is active on a node through the **lssrc -s pman** command. Example output from the **lssrc -s pman** command, executed on a node of an SP system:

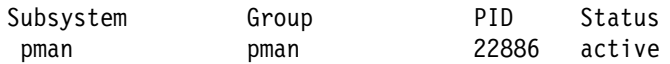

From the control workstation, verify that the Problem Management subsystem is active for the system partition that will be monitored, using the **lssrc -s pman.**system\_partion\_name command. Example output from the **lssrc -s pman.**system\_partion\_name command, executed from the control workstation of an SP system with multiple system partitions:

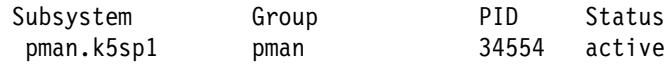

Ensure that the pman subsystem for the system partition is active. If the subsystem is not active, activate it using the **startsrc -g pman** command from any node.

2. **Understand What You Want to Monitor.** Problem Management expects the user to know the conditions that are to be monitored. Unlike the SP Event Perspective, Problem Management does not provide an interactive method to query for the list of available conditions and a means to select from these conditions. The user must identify the conditions to be monitored, and provide them as a list to Problem Management. These conditions are identified by

naming the associated resource variables, the internal mechanism that contains the current status of the associated resource.

PSSP provides over 300 default resource variables. Chapter 3, "Conditions to Monitor on the SP System" on page 45 provides a suggested list of resource variables to monitor, but specific SP systems may require that additional resources also be monitored. The full list of resource variables is maintained by the Event Management subsystem, and can be retrieved using the **haemqvar** command. This command generates large amounts of information, so it is best to start with a brief report from this command to identify those resources to be monitored:

```
haemqvar -d | more
```
**Service State State State State** 

The command provides the resource variable names available, and a short description of the resource variable:

```
IBM.PSSP.aixos.Proc.swpque Average count of processes waiting to be paged in.
IBM.PSSP.aixos.Proc.runque Average count of processes that are
                            waiting for the cpu.
IBM.PSSP.aixos.pagsp.size Size of paging space (4K pages).
IBM.PSSP.aixos.pagsp.%free Free portion of this paging space (percent).
IBM.PSSP.aixos.PagSp.totalsize Total active paging space size (4K pages).
IBM.PSSP.aixos.PagSp.totalfree Total free disk paging space (4K pages).
IBM.PSSP.aixos.PagSp.%totalused Total used disk paging space (percent).
IBM.PSSP.aixos.PagSp.%totalfree Total free disk space (percent).
IBM.PSSP.aixos.Mem.Virt.pgspgout 4K pages written to paging space by VMM.
IBM.PSSP.aixos.Mem.Virt.pgspgin 4K pages read from paging space by VMM.
IBM.PSSP.aixos.Mem.Virt.pagexct Total page faults.
IBM.PSSP.aixos.Mem.Virt.pageout 4K pages written by VMM.
IBM.PSSP.aixos.Mem.Virt.pagein 4K pages read by VMM.
IBM.PSSP.aixos.Mem.Real.size Size of physical memory (4K pages).
IBM.PSSP.aixos.Mem.Real.numfrb Number of pages on free list.
IBM.PSSP.aixos.Mem.Real.%pinned Percent memory which is pinned.
IBM.PSSP.aixos.Mem.Real.%free Percent memory which is free.
Service State State State State
```
The **haemqvar** command lists resources available only on the node where the command is executed. Keep in mind that resources may exist on some nodes and not on others. PSSP: Command and Technical Reference gives a detailed description of the **haemqvar** command, and how it can be used to locate any resource variable available within the SP system.

Once the resource variable to be monitored have been identified, the value type and locator for each resource variable must be identified. The locator informs Problem Management where to monitor the resource. For example, Problem Management needs to know the name of the file system and the node on which a file system resides if it is to monitor that file system for the amount of space it has available; this information is conveyed to Problem Management through the locator value. To obtain the locator for a resource variable, issue the following **haemqvar** command:

haemqvar "" *resource variable name* "\*"

This command provides details on the resource variable, including the locator keyword needed for Problem Management. The additional information can be helpful in constructing an effective Problem Management definition for the condition.

For example, to obtain the locator field for the **IBM.PSSP.CSS.ipackets\_drop** variable, and to understand more about the variable issue:

haemqvar "" IBM.PSSP.CSS.ipackets drop "\*"

which produces this output: Variable Name: IBM.PSSP.CSS.ipackets\_drop Value Type: Quantity Data Type: long Initial Value: ð Class: IBM.PSSP.CSS Locator: NodeNum Variable Description: Number of packets not passed up.

A message received by a node from the switch of the Communication SubSystem (CSS) is comprised of packets. IBM.PSSP.CSS.ipackets\_drop is the count of the number of good incoming packets at the subject node's CSS interface which were dropped by the adapter microcode, since that interface was last initialized.

If a node has too heavy a general workload, it may not service its CSS interface often enough, causing its messages to linger in the switch network. If this is allowed to continue, the switch can become backed up causing other nodes to encounter poor switch performance; in fact, this condition can cause the entire switch to clog. Instead, the adapter microcode drops any "excess" packet -- a reliable protocol will eventually retry the message.

For performance reasons, counts such as this are only updated approximately once every 2 minutes.

This variable is supplied by the "IBM.PSSP.harmld" resource monitor.

Example expression:

To be notified when IBM.PSSP.CSS.ipackets drop exceeds 100 on any node, register for the following event:

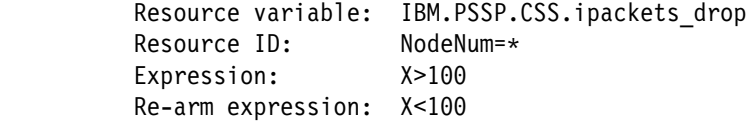

Resource ID wildcarding:

The resource variable's resource ID is used to specify the number of the node (NodeNum) to be monitored. The NodeNum resource ID element value may be wildcarded in order to apply a query or event registration to all nodes in the domain.

Related Resource Variables:

IBM.PSSP.CSS.ibadpackets Number of bad packets received by the adapter. IBM.PSSP.CSS.ipackets lsw Packets received on interface (lsw bits 30-0). IBM.PSSP.CSS.ipackets msw Packets received on interface (msw bits 61-31). Resource ID: NodeNum=int NodeNum: The number of the node for which the information applies.

**36** PSSP Diagnosis Guide

The **Locator**: field indicates the keyword to be used with Problem Management to identify where the resource should be monitored. Note that the **haemqvar** command offers advice on how to use the locator field in the output.

- 3. **Identify the Conditions of Interest.** Problem Management is informed of the conditions to be monitored through the **pmandef** command. One **pmandef** command is needed for each condition to be monitored. This command is used to subscribe to the event, which is similar in concept to the SP Event Perspective's registration of an event definition. To create the subscription, the following information is needed:
	- The resource variable name, obtained in Step 2 on page 34.
	- The resource variable locator, also obtained in Step 2 on page 34.
	- The event expression, which indicates the condition of interest in this resource variable
	- The rearm expression, which indicates when the condition is no longer of interest
	- An event handle, which is a symbolic name that the system administrator will use to refer to this definition.

The event expression indicates the value that the resource variable will have when notice should be given. This value is assigned by the system administrator. The rearm expression indicates the value of the resource variable that indicates that the condition of interest is no longer present. How these expression is coded depends on the value type of the resource variable. The event handle is a name assigned by the system administrator, which should be descriptive of the condition being monitored.

For example, consider a case where the system administrator is interested in paging space on any SP node. If paging space reaches 90% capacity, the system administrator considers the node to be "thrashing" and wants to be notified. The administrator considers the node to be "thrashing" once this threshold is reached, even if a little paging space frees up. The administrator doesn't consider the "thrashing" problem to be resolved unless 40% of the paging space becomes available again. Using this scenario and the **haemqvar** commands from Step 2 on page 34, the system administrator identifies these conditions of interest:

- The resource variable name is **IBM.PSSP.aixos.PagSp.%totalused**, which contains the percentage of used paging space on a node.
- The resource variable locator is **NodeNum**, meaning that a node number is needed to indicate where the resource is to be monitored. The administrator wants to monitor the condition on all nodes, so the locator expression is **NodeNum=\***.
- The event expression must indicate the 90% capacity condition, so the expression **X>90** is used.
- The rearm expression must indicate the condition that "turns off" the event, which is when 40% of paging space becomes available. The expression **X**< **60** is used.
- The system administrator assigns the name **Node\_Thrash\_Monitor** to this event definition.

Identify these conditions for all resource variables to be monitored. Chapter 3, "Conditions to Monitor on the SP System" on page 45 lists some basic resource variables to monitor and the associated event expressions and rearm expressions.

4. **Decide How to Notify the System Administrator.** Problem Management associates an action with the event definition. When the condition exists within the system (or, to use the correct terminology, when the event occurs), Problem Management performs the action associated with the event. This action can be any command or script that can be executed from the AIX command line, including the creation of an electronic mail message, starting a process that can place a telephone call to the system administrator's pager, send a message to a specific user at a specific terminal, or any other notification command. This action is termed the command.

The user can specify a command to be executed when the condition exists. The following AIX command can be used to have Problem Management send an electronic mail message to a specific user when the event occurs:

```
/usr/bin/echo \
"event handle has occurred `/usr/bin/date` - Location Info: $PMAN_IVECTOR" | \
/usr/bin/mail -s "event_handle Notification" \
username@address
```
An action can also be executed when the condition no longer exists: when the rearm expression has been met. This action, called the rearm command, can inform the system administrator that the condition no longer exists, so that the administrator knows that the condition no longer needs attention. For example:

```
/usr/bin/echo \
"event_handle condition ended `/usr/bin/date` - Location Info: $PMAN_IVECTOR" | \
/usr/bin/mail -s "event_handle Condition Ended"\
username@address
```
5. **Create an Event Definition File.** For every resource variable to be monitored, one **pmandef** command must be issued. If more than a handful of resources variables are to be monitored, this can result in a lot of typing. For convenience, create a file containing the **pmandef** commands to define these events to Problem Management. This will simplify the procedure for instructing Problem Management of the resources to monitor, and makes it easier to reissue these same commands at a later time.

The **pmandef** command informs Problem Management of the conditions to be monitored by subscribing for events. This concept is almost exactly the same as the SP Event Perspective's concept of registering event definitions. To subscribe for events on the chosen resource variables, create a file to contain **pmandef** commands in the following format:

```
pmandef -s event_handle \
-e 'resource_variable_name:locator:event_expression' \
-r "rearm_expression" \
-c event_command \
-C rearm_command \
-n ð
```
Substitute the following information for the keywords in the above command format:

- event handle is the event handle assigned by the system administrator in Step 3 on page 37.
- resource variable name is the name of the resource variable, obtained in Step 2 on page 34.
- *locator* is the locator expression, indicating where the resource is to be monitored, determined in Steps 2 on page 34 and 3 on page 37.
- event\_expression indicates the value the resource variable will have when the condition of interest exists, determined in Step 3 on page 37.
- rearm\_expression indicates the "shut off" value the resource variable will have when the condition no longer exists, determined in Step 3 on page 37.
- event\_command indicates the notification command to use for informing the system administrator that the condition exists, created in Step 4 on page 38.
- rearm command indicates the notification command to use for informing the system administrator that the condition no longer exists, created in Step 4 on page 38.

Continuing with the previous example, the **pmandef** command to subscribe for the node thrashing condition would be:

```
pmandef -s Node_Thrash_Monitor \
-e 'IBM.PSSP.aixos.PagSp.%totalused:Nodenum=*:X>90' \
-r "X<60" \
-c '/usr/bin/echo "Node_Thrash_Monitor Alert `/usr/bin/date` - Location Info: $PMAN_IVECTOR" |\
/usr/bin/mail -s "Node_Thrash_Monitor Alert" root@adminnode.ibm.com' \
-C '/usr/bin/echo "Node_Thrash_Monitor Cancellation `/usr/bin/date` - Location Info: $PMAN_IVECTOR" |\
/usr/bin/mail -s "Node_Thrash_Monitor Cancellation" root@adminnode.ibm.com' \
-n ð
```
One **pmandef** command is required for each condition being monitored. Save this file and note its name for future reference.

6. **Subscribe to the Events Through Problem Management.** To record these event definitions to Problem Management, execute the **pmandef** commands recorded in the file created in Step 5 on page 38 by issuing the **ksh** filename command, where filename is the name of the file created in Step 5 on page 38. Immediately after issuing the **ksh** command, issue the following command:

pmandef -d all

Problem Management not only subscribes to events with the **pmandef -s** command, but it also begins monitoring the resources as well. The **pmandef -d all** command disables the monitoring of these resources.

7. **Begin Monitoring.** Begin monitoring these resources when you are ready. To begin monitoring the events that were subscribed in Step 6, issue the following command:

pmandef -a all

This instructs Problem Management to begin monitoring all the conditions that were defined in Step 6. Should any of these events occur, Problem Management will issue the associated event command to inform the system administrator of the event.

8. **Tailor the Monitoring.** At times, certain conditions should not be checked on certain nodes. For example, Problem Management may be monitoring the space available in the **/tmp** file system on all nodes, but the system administrator expects **/tmp** to exceed that limit on a specific node (for example: node 5 on a 32-node SP system) for a certain period of time. If the monitoring is not tailored or modified to compensate for this expected event, the system administrator will be notified that the event occurred just as if it were an unexpected event.

The system administrator can modify the subscribed event to Problem Management. To do this, the administrator needs to know the following:

- The event handle used for the condition, assigned in Step 3 on page 37.
- The new locator that excludes the location where the condition is not to be monitored.

Modification of the subscription is done in two steps:

a. The event subscription is disabled, using the **pmandef** command:

pmandef -d *event\_handle*

This deactivates the monitoring for this condition.

b. A new event expression is created, using a locator that excludes the location where the condition is not to be monitored. Using the example of **/tmp** monitoring, where node 5 is not to be monitored, the event expression would appear as:

IBM.PSSP.aixos.FS/%totused:NodeNum=1-4,6-32;VG=rootvg; LV=hd3:X>9ð

- c. Issue the **pmandef -s** command, using the structure provided in Step 5 on page 38 and the new event expression.
- 9. **Stop Monitoring.** To stop monitoring of all events previously enabled in Step 7 on page 39, issue the following command:

pmandef -d all

These steps provide an overview of how Problem Management can be used to monitor system events and notify the system administrator when events occur. This is not a complete tutorial on the use of Problem Management. For greater detail on the capabilities and uses of Problem Management, consult the Problem Management chapter in PSSP: Administration Guide, the **pmandef** command, and the **haemqvar** command in PSSP: Command and Technical Reference.

# **Automating Your Response to Problems**

Detecting potential problem conditions before they become critical situations is the best way to resolve SP system problems. The condition is brought to the attention of the system administrator, allowing the system administrator to respond before the condition impacts other hardware and software components. But what if the procedure for rectifying the situation is always the same? What if the system administrator will always execute the same set of commands to address the condition whenever the condition occurs? Is it really necessary to require system administrator intervention, when the administrator is going to perform the same action in all cases? The answer is **no**.

PSSP provides the capability to set an automated response to a system condition. This capability is provided as part of the SP Event Perspective and the Problem Management subsystem, both described in the previous sections. Through this capability, the administrator can assign a specific action to be executed automatically by these tools when the system condition exists, and also when the condition "goes away" (when the rearm event occurs). In the previous discussions of this chapter, this action was kept rather simple: the action caused a notification to be sent to the system administrator. The associated action does not need to be this simple: the action can be any AIX command or script. When the event occurs, these tools will execute the command or script in response to the event.

# **Important - When Actions Are Performed**

A response to a particular system condition may not always be the same, despite initial appearances. For example, when a file system is close to reaching its capacity, the appropriate response in most cases is to increase the file system's capacity using the **chfs** command. However, disk space is not a limitless resource, and eventually all disk space will be consumed if this approach is used whenever the file system reaches its capacity. Although this is a convenient solution, it is not always the correct solution. The file system should be checked for large obsolete files that can be deleted, users that exceed their quotas, directories that can be mounted on other file systems to save space in this file system, and other solutions.

When an administrator associates an action with an event through Problem Management or the SP Event Perspective, this action is performed **each time the event occurs** (and Problem Management or Perspectives is monitoring the condition). Neither Problem Management nor the SP Event Perspective can decide that the action should not be performed for this specific occurrence of the event, but rather the administrator needs to do some more analysis. This decision making process has to either be incorporated into the AIX command or script that will run in response to the event, or it has to be left to the system administrator's discretion.

Two strategies are offered:

 Specify an action for the event that performs two actions: notifies the system administrator of the event and also issues a command to address the event. This strategy allows the system to respond automatically to the condition and attempt to resolve the condition before it becomes a critical situation, and also alerts the system administrator. The system administrator can then assess if the action should have been applied in this case.

If the action was appropriate, the system administrator does not need to take action. However, if recent history indicates that the event has been recurring at an unusual rate, or history indicates that the action really does not resolve the condition and the event continues to occur, the system administrator still receives the notification and can respond to the condition.

 Build a response command or script that incorporates a decision-making process within it. This response command can attempt to determine if a particular action is appropriate for the condition based on other information, such as other events or the recent history of actions taken in response to this event.

The second alternative can involve some rather complicated logic, making it more difficult to implement. For this reason, the first strategy is recommended.

# **Important - Where Actions Are Performed**

Actions associated with events are performed **on the node that requested that the event be monitored**, which is **not necessarily the node where the condition exists**. For example, if an administrator used Problem Management from the control workstation to monitor conditions on all nodes in the SP system and that condition suddenly exists on Node 42, the action is executed on the control workstation, not Node 42. If the administrator had associated a **chfs** command with the event, the **chfs** command would execute on the control workstation and modify the control workstation's file system space, not the file system on Node 42.

When associating actions with events, keep in mind that the action will be performed by default on the node that asked for the event to be monitored. If action is to be taken on the node where the condition actually exists, the command invoked must determine where the condition occurred from the event information, and attempt to execute remote processes on that node.

Both the SP Event Perspective and Problem Management make available several environmental values to the commands associated with the event. These variables are described in the chapter on using the Problem Management subsystem in PSSP: Administration Guide. Any command or script executed by Problem Management or the SP Event Perspective has access to these variables. The variable **PMAN\_IVECTOR** indicates where the condition exists. The command or script can parse the value of this environment variable, extract the node location information, and use that information to construct the appropriate remote command.

For example, consider the case where the **/var** file system is being monitored to ensure that it does not reach its capacity. When the file system does reach its capacity, the **chfs** command is to be invoked on the node where the condition exists to extend the size of the **/var** file system. To perform this action, a Korn Shell script is created. This script examines the contents of the **PMAN\_IVECTOR** value, which has the following components to identify where the condition exists:

VG=rootvg;LV=hd9var;NodeNum=*node\_number\_where\_condition\_exists*

Once the node number has been found in the **PMAN\_IVECTOR** value, the script will then find the host name for that node in the SDR. The script then uses the **dsh** command to execute the **chfs** command on the remote node to extend the size of the **/var** file system:

```
#!/bin/ksh
OLDIFS=$IFS
IFS='; 'set $PMAN_IVECTOR
for TOKEN in $*do
if [ $TOKEN = NodeNum* ]]
         then
                IFS = ' = 'print "$TOKEN" | read JUNK NODENUM
                HOST=\$(SDRGetObjects -x Node node node number\)=\$NODENUM \
                         awk '{print $11}')
         fi
done
IFS=$OLDIFS
if [[ "$HOST" != "" ]]
then
        dsh -w $HOST /usr/sbin/chfs -a size\=+1 /var
fi
```
This script is saved to an AIX file on the node where the monitoring request is made, and the execute permission is set on the file. The full path name of the file can then be provided to either Problem Management or the SP Event Perspective as a command to be issued when the event occurs.

### **Graphical Tools - SP Event Perspective**

The "Asynchronous (Batch) Notification Methods" on page 32 introduced the concept of associating an action with a specific condition through the SP Event Perspective. This was done by providing a command within an event definition. In the previous section, this command was relatively simple: it issued an electronic mail message to a specific user to report the occurrence of the event.

To create an automatic response to the condition, provide an AIX command or script in the command field in addition to (or in place of) the notification command that was used in the previous discussion. Be sure to understand where the SP Event Perspective will attempt to execute the command before assigning a command to this event, by referring to "Important - Where Actions Are Performed" on page 42.

### **Command Line Tools - Problem Management**

"Asynchronous (Batch) Notification Methods" on page 32 introduced the concept of associating an action with a specific condition through the **pmandef** command of Problem Management. This was done by specifying an argument to the **-c** and **-C** options of the **pmandef** command. In the previous section, this argument was relatively simple: it issued an electronic mail message to a specific user to report the occurrence of the event.

To create an automatic response to the condition, provide an AIX command or script as an argument to **-c** or **-C** options of the **pmandef** command, in addition to (or in place of) the notification command that was used in the previous discussion. Be sure to understand where Problem Management will attempt to execute the command before assigning a command to this event by referring to "Important - Where Actions Are Performed" on page 42.

# **Chapter 3. Conditions to Monitor on the SP System**

# **Conditions to Monitor Using Perspectives or Problem Management**

Whether you decide to monitor system condition using Perspectives or Problem Management, the sections below provide a list of the **minimum** hardware and software conditions to monitor. See "Descriptions of Each Condition" on page 46 for a detailed description of each condition.

# **Monitor These Hardware Conditions**

For each frame, switch or node, monitor the following hardware conditions:

- For a frame:
	- Power
	- Controller responding
	- Controller ID mismatch (only applies to HACWS)
	- Temperature
	- Node slot failures
- For a switch:
	- Power and power availability
	- Environment light
	- Temperature
- For a node:
	- Power and power availability
	- Environment light
	- Temperature
	- Keymode switch
	- LED/LCD contents
	- LED/LCD flashing
	- Node responding
- For the control workstation:

Same as for a node

# **Monitor These Software Conditions**

For each node, monitor the following software conditions:

- On each node:
	- Node can be reached by RSCT
	- **/tmp** becoming full
	- **/var** becoming full
	- **/** becoming full
- Paging space low
- Rising mbuf failures
- Switch I/O errors
- **inetd** daemon activity
- **srcmstr** deamon activity
- **ftpd** daemon activity
- **biod** daemon activity applies only to NFS systems
- **portmap** daemon activity used by RPC
- **xntpd** daemon activity (NTP time synch)
- **httpd** daemon activity (applies only to HTTP servers)
- **kerberos** daemon activity (if the Kerberos database resided on this node)
- **hatsd** daemon activity (cannot check using Event Management)
- **hadsd** daemon activity (cannot check using Event Management)
- **haemd** daemon activity (cannot check using Event Management)
- On the control workstation:
	- Same as on each node
	- **sdrd** daemon active

# **Descriptions of Each Condition**

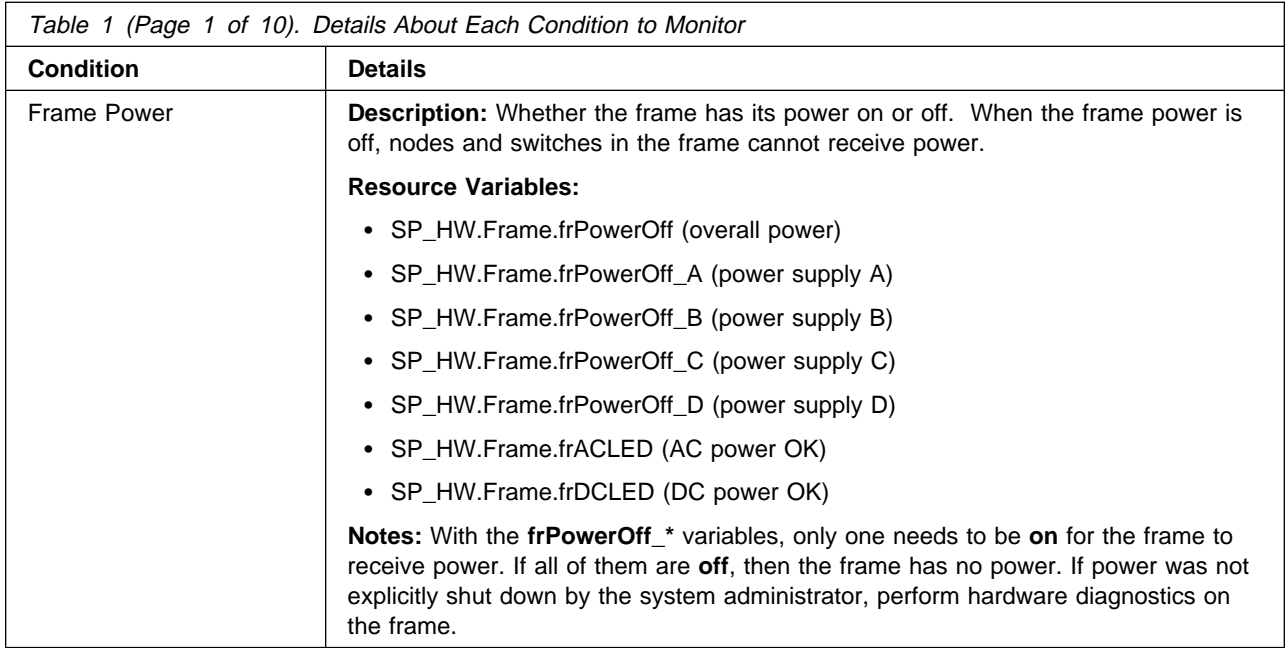

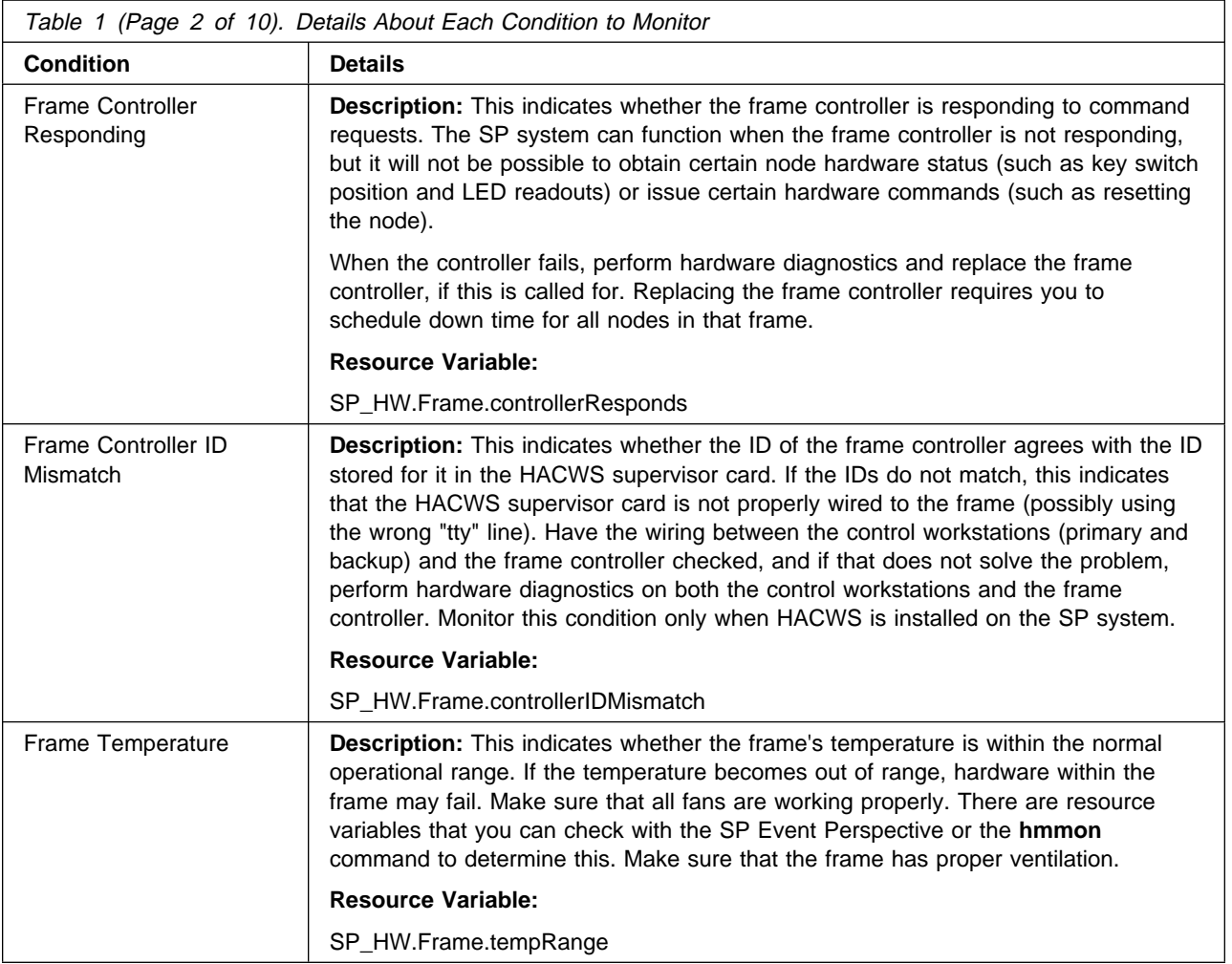

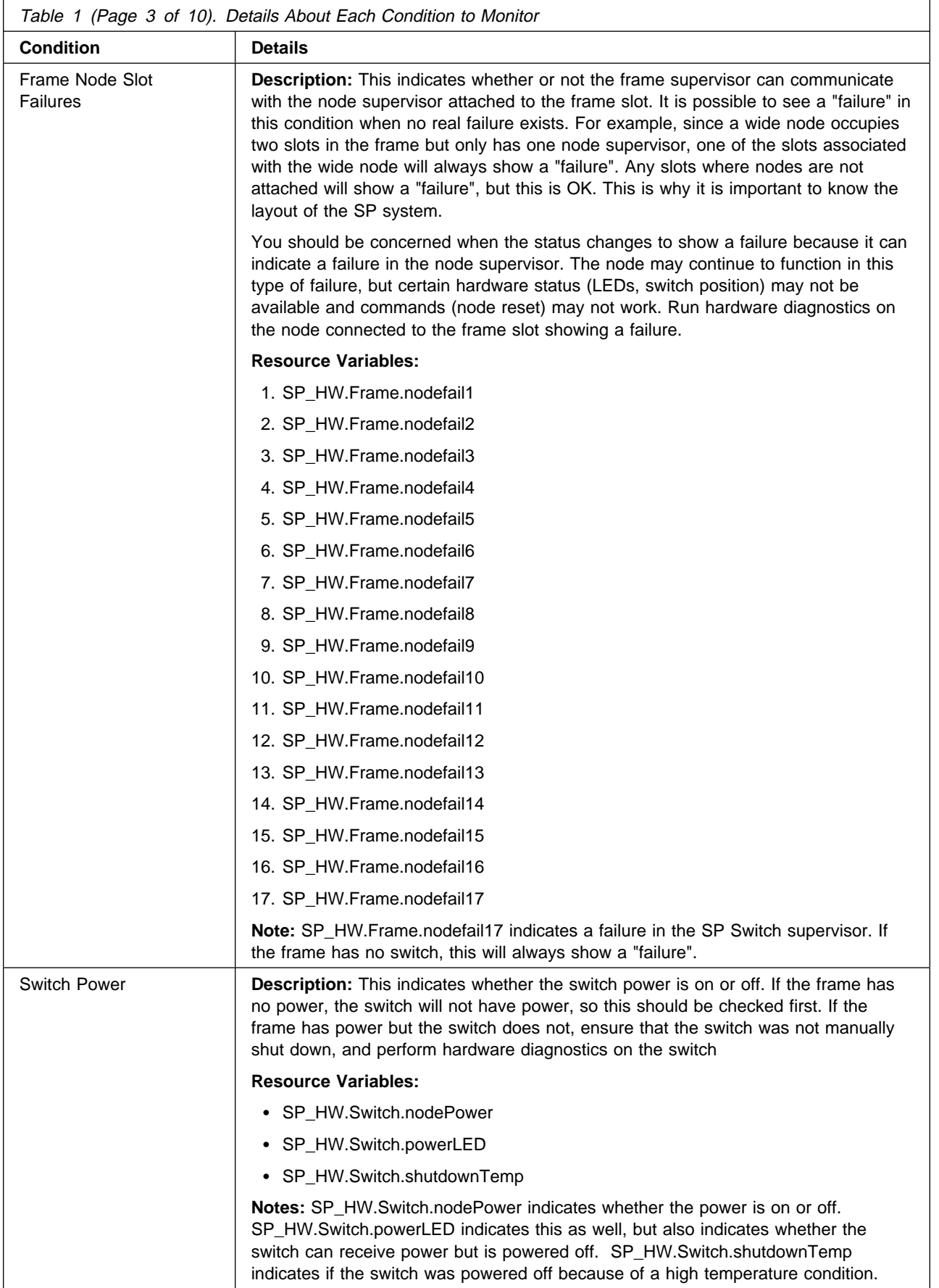

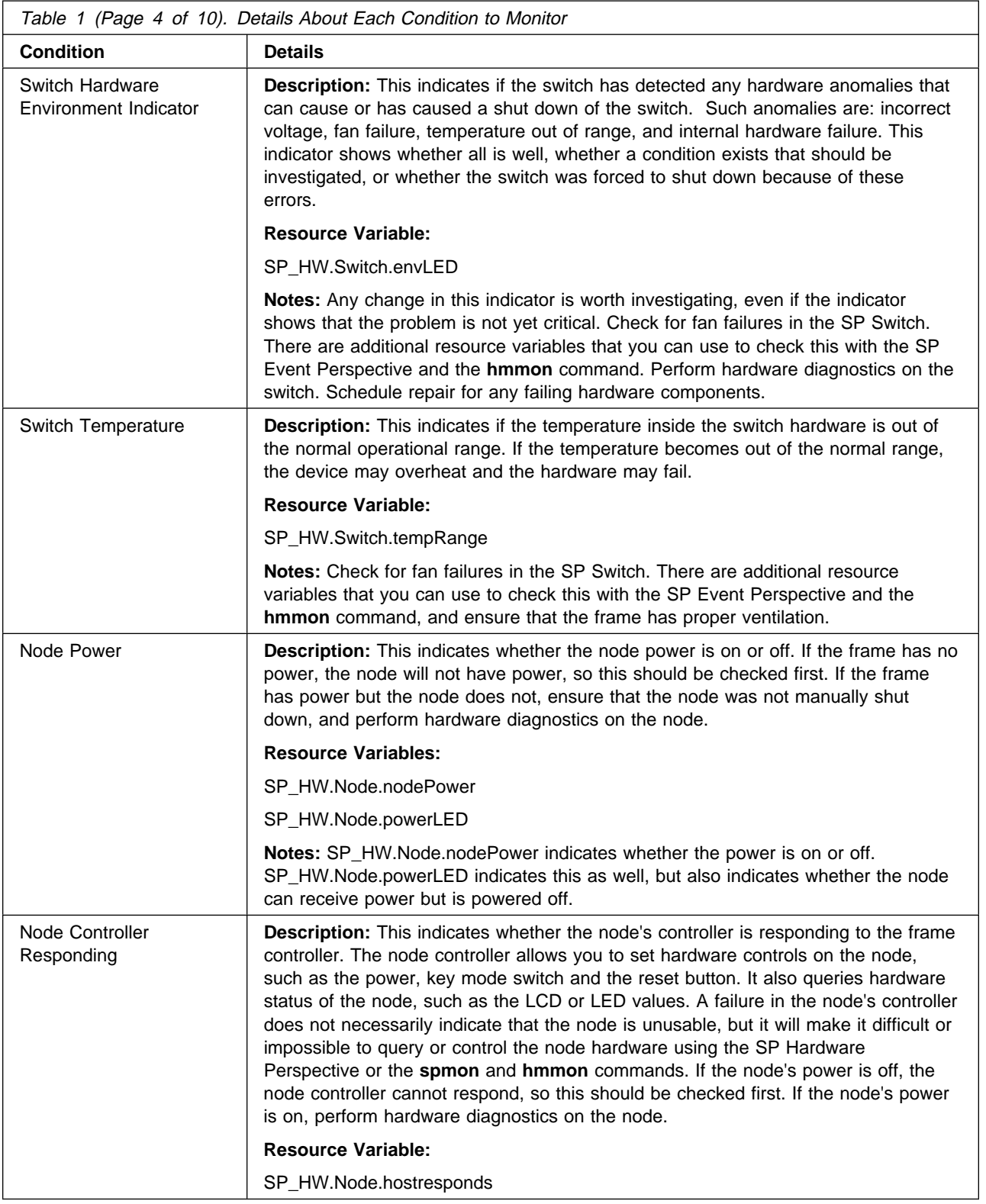

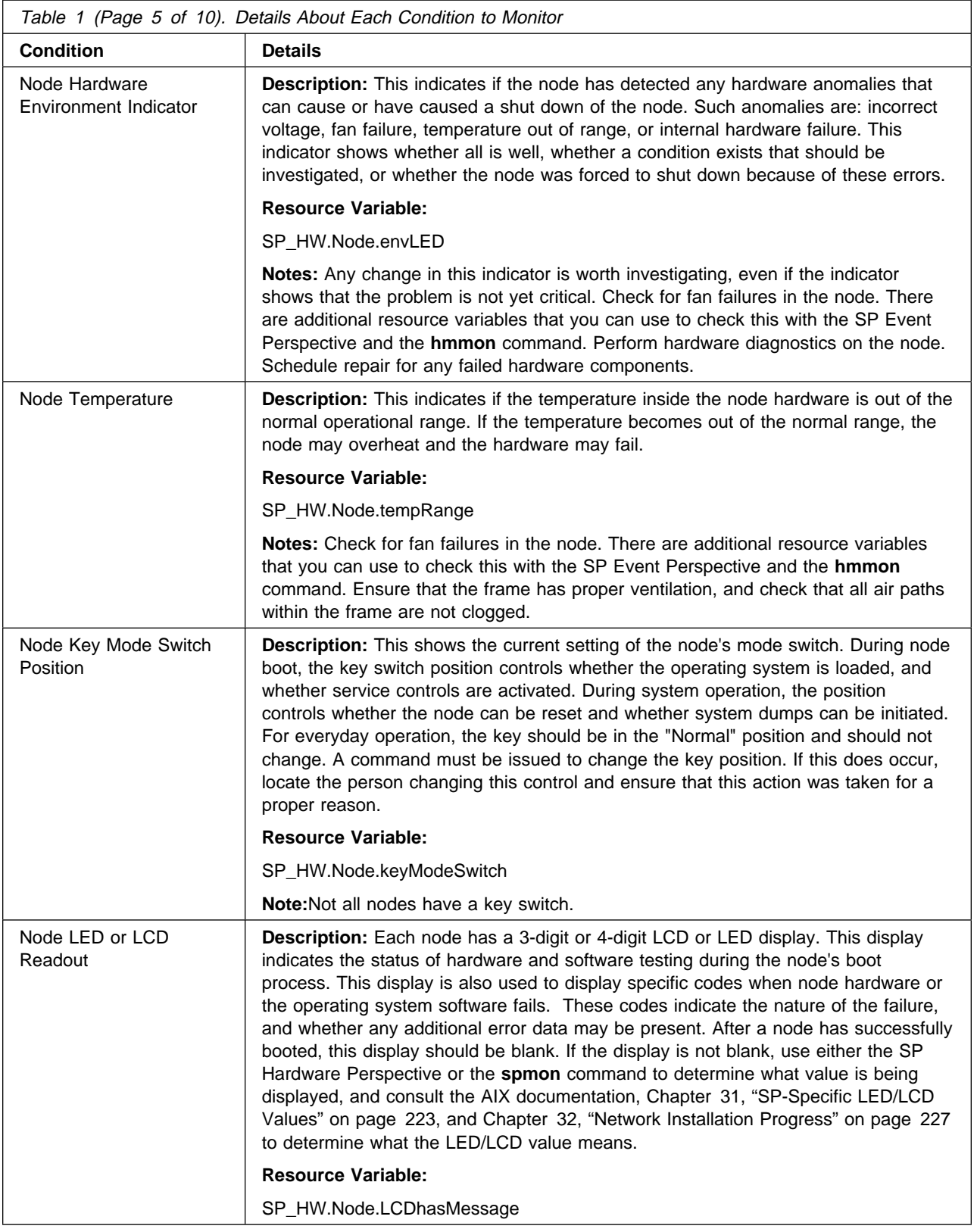

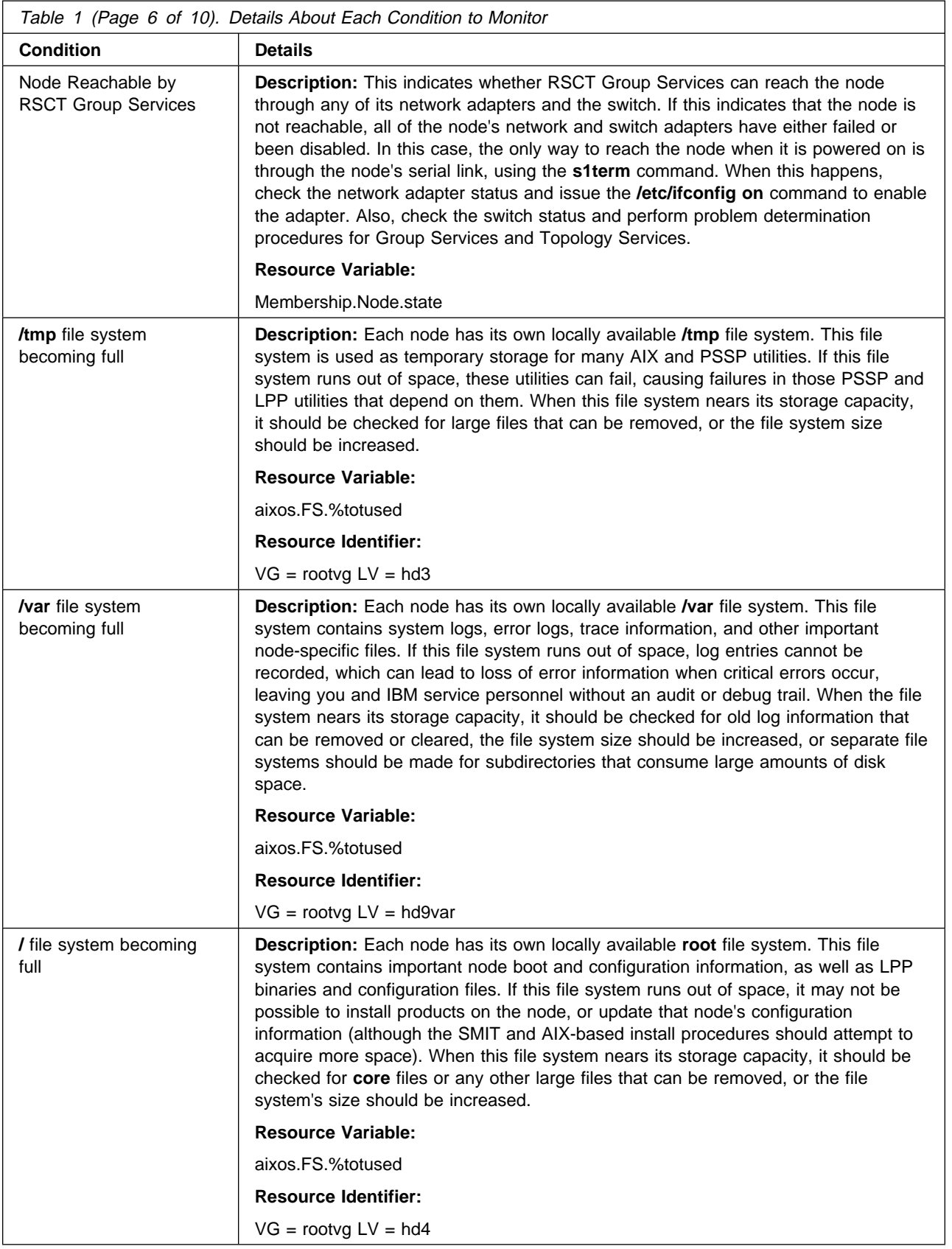

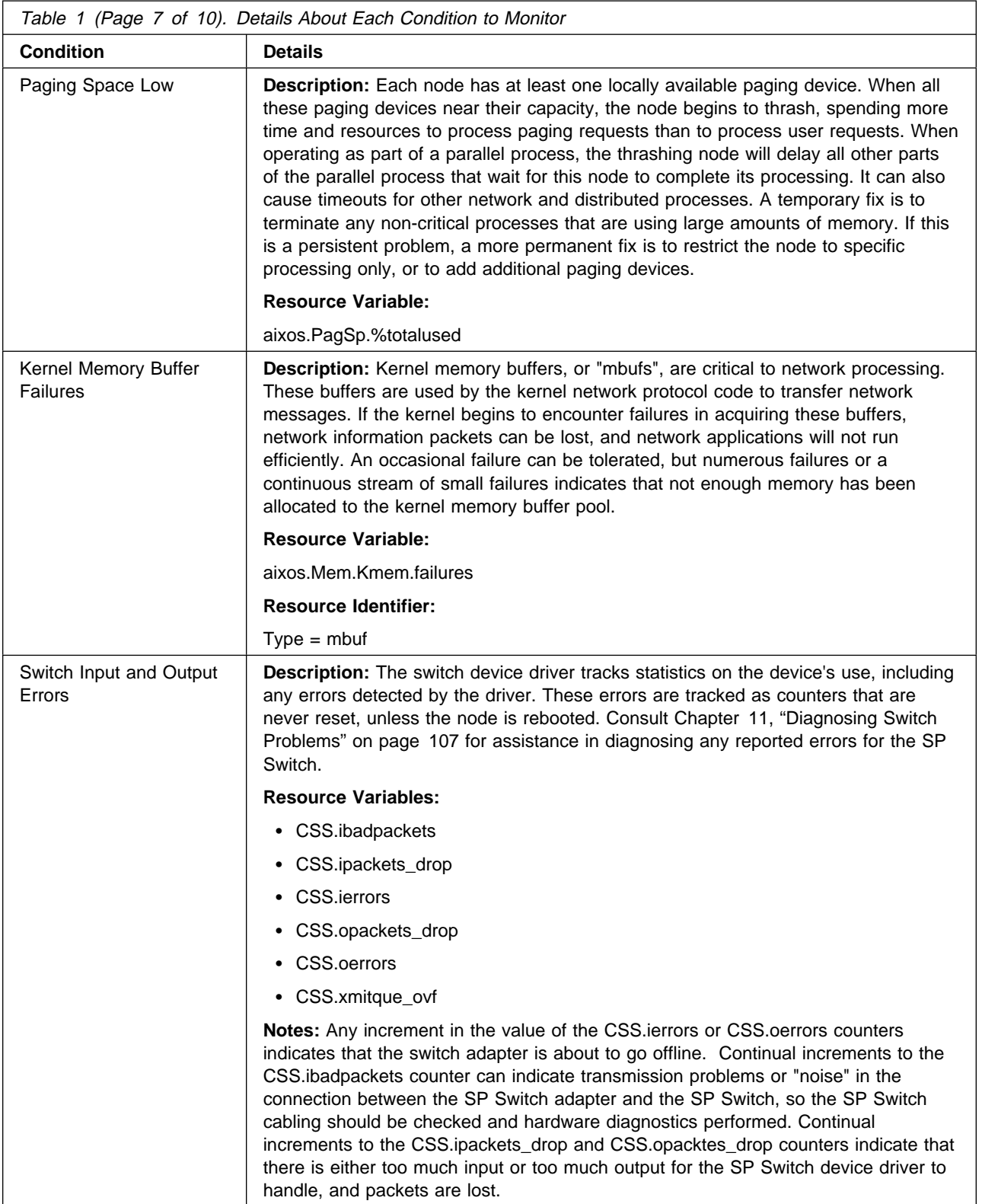

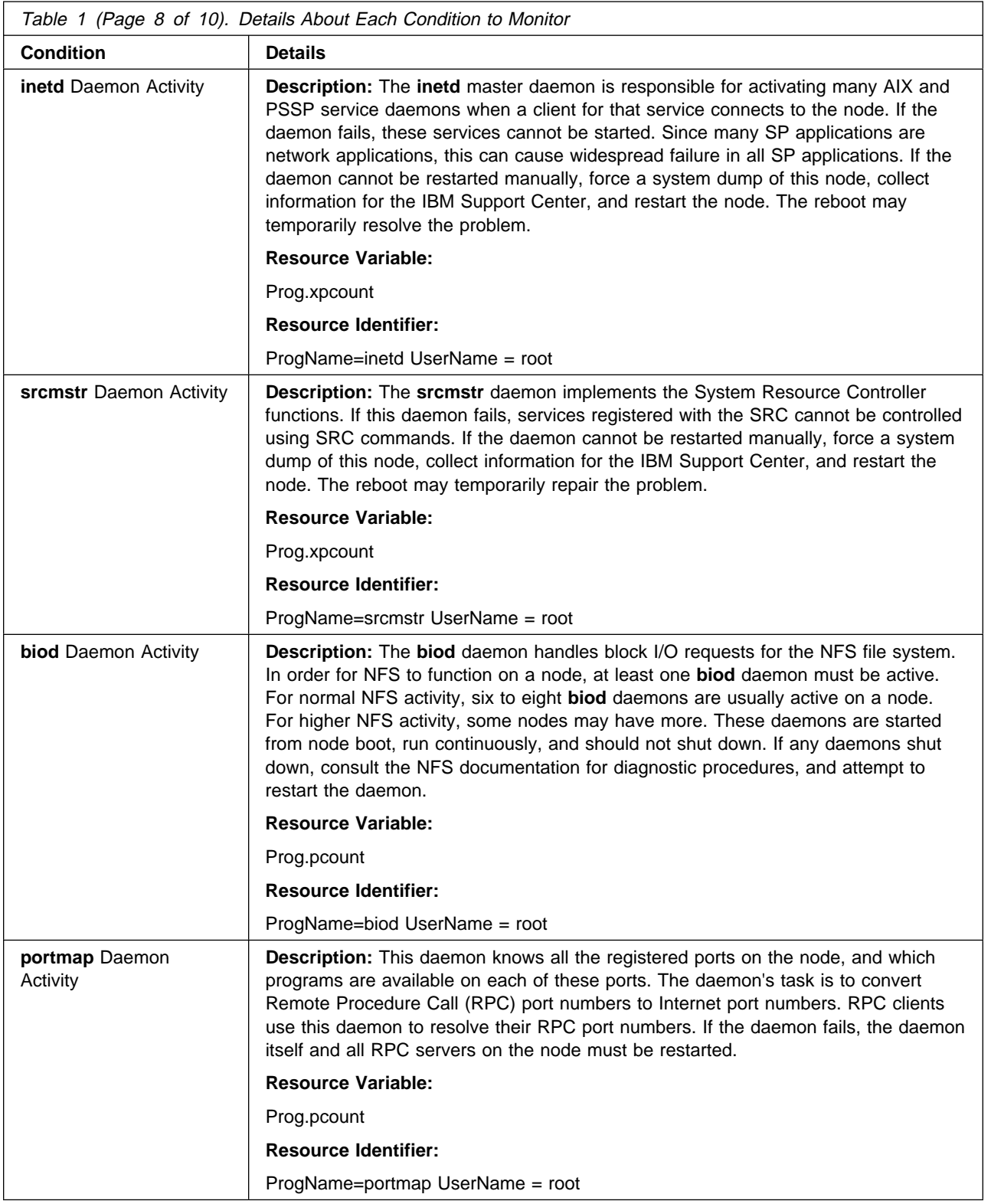

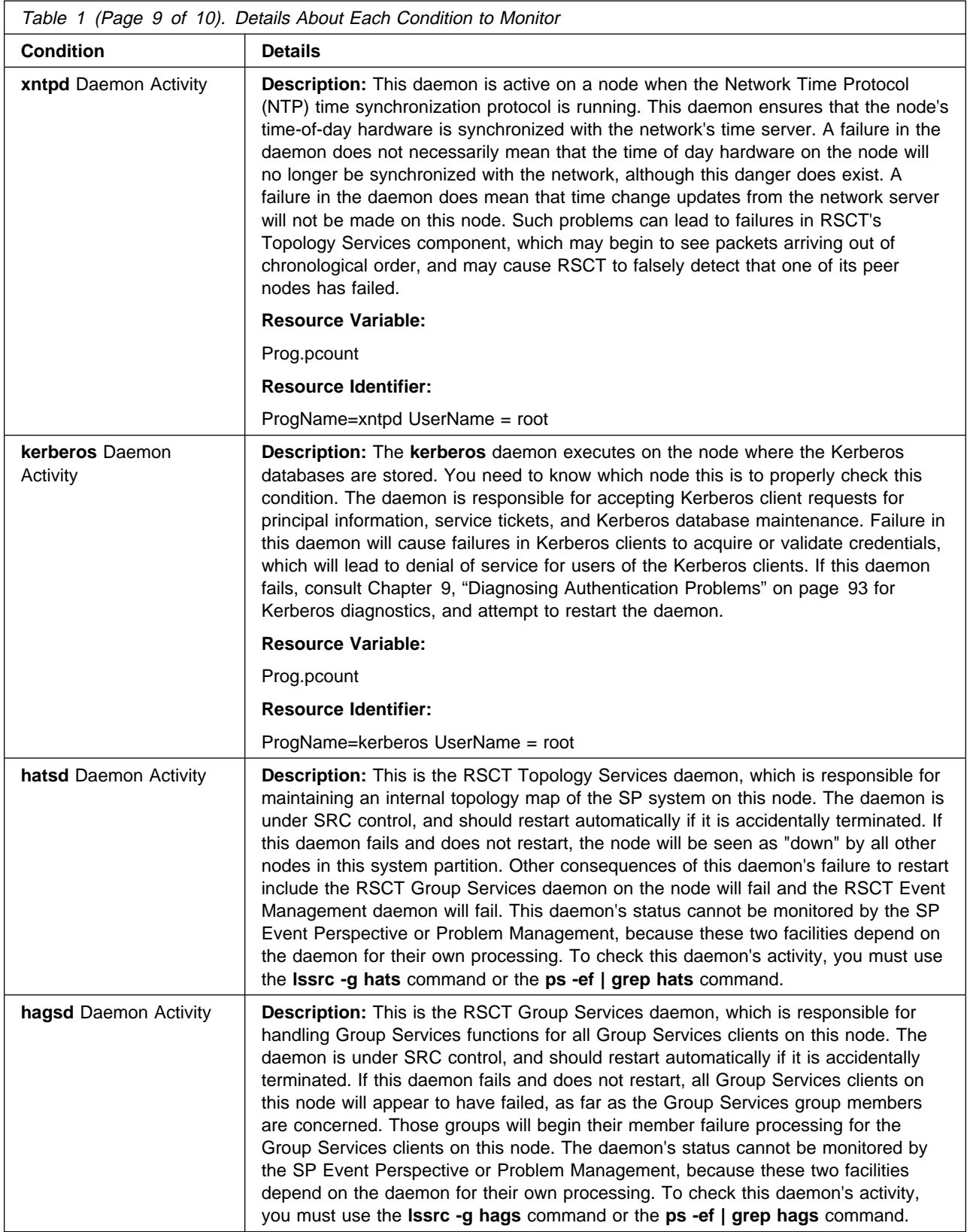

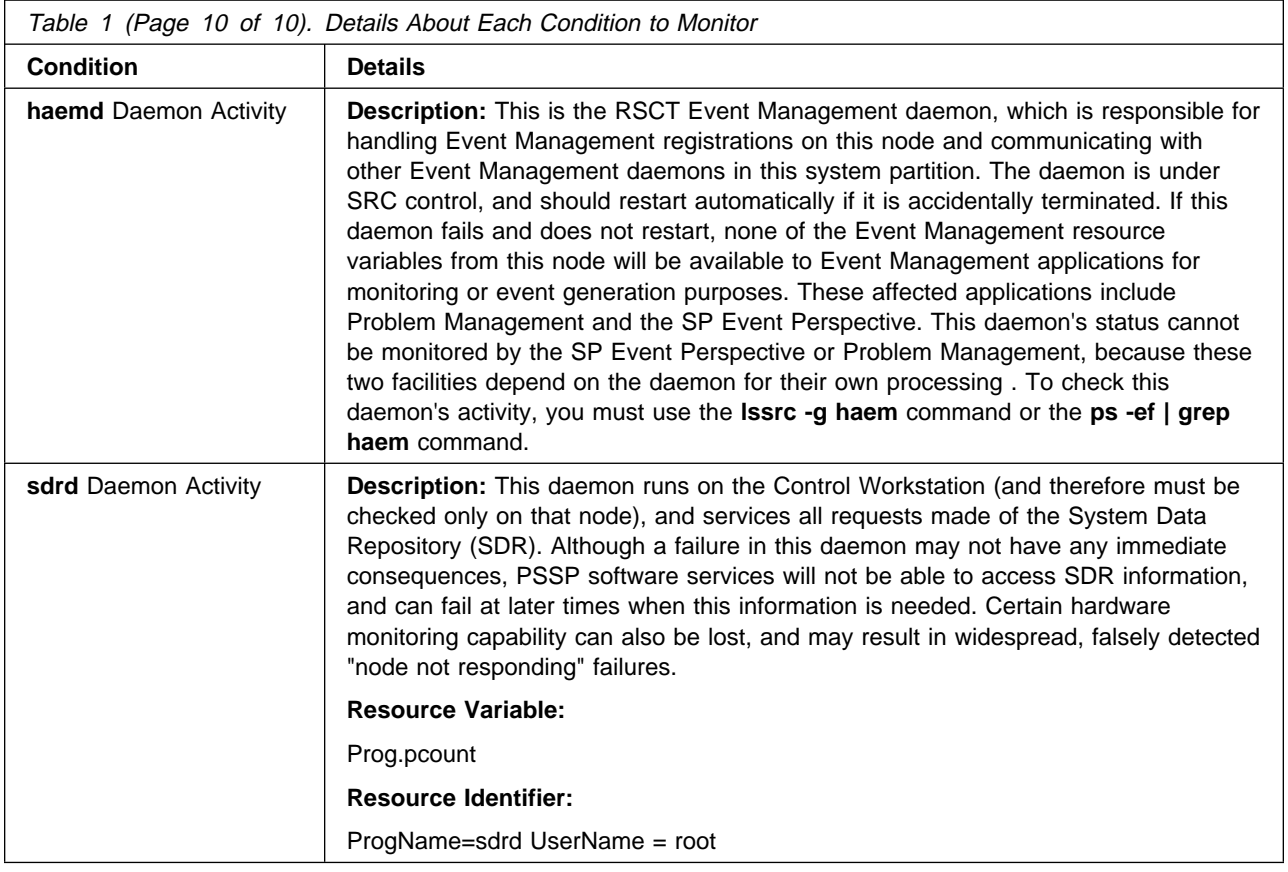

# **Preparing to Examine and Monitor this Information**

This section describes how to define the above conditions to the SP Event Perspective and how to define event definitions associated with these conditions.

# **SP Event Perspective — Conditions That You Can Monitor Using the Default Event Definition**

The following conditions have a default event definition which you can install using the SP Event Perspective.

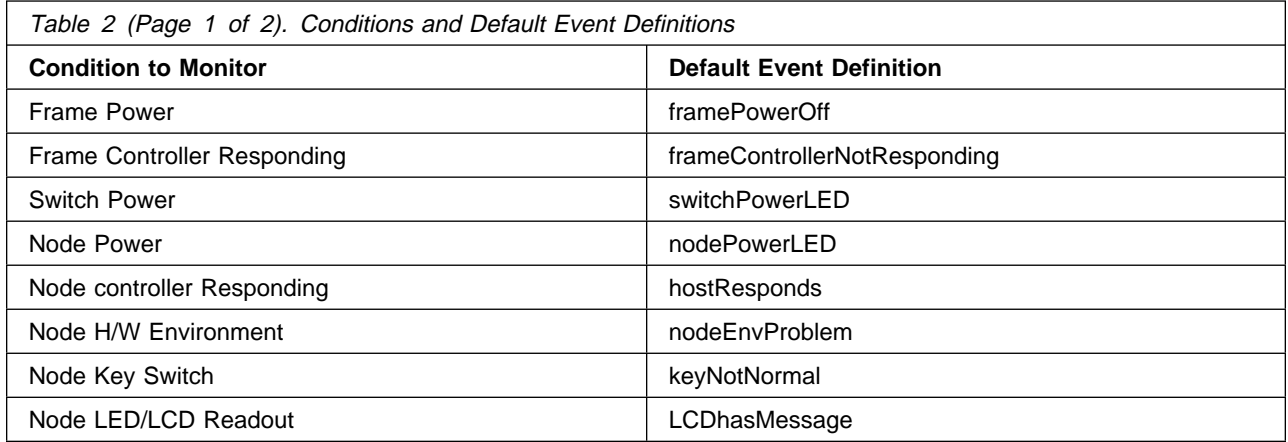

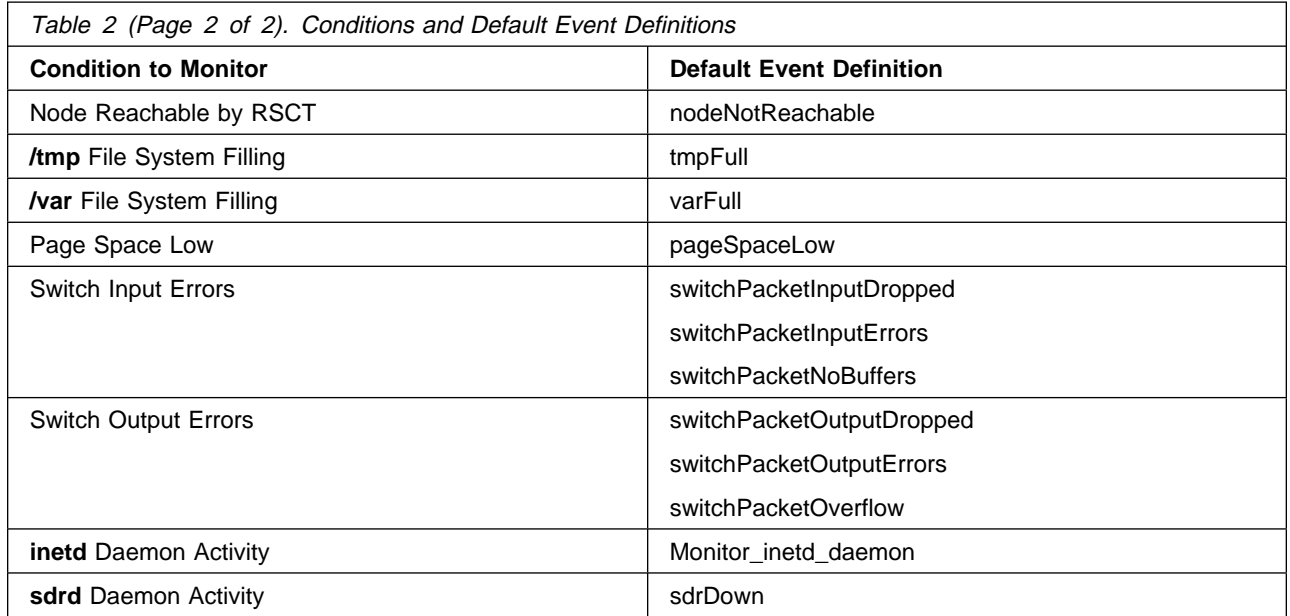

Each of the above conditions is to be monitored in all locations, with the exception of **sdrd** Daemon Activity, which is to be monitored only on the control workstation. Each default event definition contains a definition for the condition, so you need only load and register the event definition. Use the following procedure for each of the event definitions above:

- 1. Bring up the SP Event Perspective.
- 2. Click in the Event Definitions pane.
- 3. Select Actions  $→$  Load Defaults from the menu bar.

This opens the Load Default Event Definitions dialog box.

- 4. Select the default event definition of interest from the list.
- 5. If you wish to register the selected event definition, click **Register the selected event definitions**.
- 6. Click **OK** to load the selected default event definition and close the dialog box.

# **SP Event Perspective — Conditions That You Can Monitor That You Must Define to the Event Perspective**

This section contains instructions for using the Event Perspective to create the conditions that do not have default definitions.

To start:

- 1. Bring up the Event Perspective
- 2. If the Conditions pane is hidden, select View  $\rightarrow$  Add Pane from the menu bar, to add the Conditions pane.
- 3. Click in the Conditions pane.
- 4. Select Actions  $\rightarrow$  Create from the menu bar.
- 5. This displays the Create Conditions Notebook.
Now use the Event Perspective to create a condition for each of the conditions below, as follows:

- Frame Controller ID Mismatch create a condition by following these steps:
	- 1. In the **Name** field, enter a name that describes the condition. For example, frameControllerIDMismatch.
	- 2. Type a description of the condition.
	- 3. Scroll down in the **Resource variable classes** list and select IBM.PSSP.SP\_HW.
	- 4. Scroll down in the **Resource variable names** list and select IBM.PSSP.SP\_HW.Frame.controllerIDMismatch.
	- 5. In the **Event expression** field, enter X==1
	- 6. Leave the **Rearm expression** field blank.
	- 7. Press the **Create** button.
- Frame Temperature create a condition by following these steps:
	- 1. In the **Name** field, enter a name that describes the condition. For example, frameTempOutOfRange.
	- 2. Type a description of the condition.
	- 3. Scroll down in the **Resource variable classes** list and select IBM.PSSP.SP\_HW.
	- 4. Scroll down in the **Resource variable names** list and select tempRange.
	- 5. In the **Event expression** field, enter X==1
	- 6. Leave the **Rearm expression** field blank.
	- 7. Press the **Create** button.
- Frame Node Slot Failure create a condition by following these steps:
	- 1. In the **Name** field, enter a name that describes the condition. For example, frameSlotFailure.
	- 2. Type a description of the condition.
	- 3. Scroll down in the **Resource variable classes** list and select IBM.PSSP.SP\_HW.
	- 4. Scroll down in the **Resource variable names** list and select IBM.PSSP.SP\_HW.Frame.nodefail.
	- 5. In the **Event expression** field, enter X==1
	- 6. Leave the **Rearm expression** field blank.
	- 7. Press the **Create** button.
	- 8. Repeat the above steps for each IBM.PSSP.SP\_HW.Frame.nodefail\* resource variable.
- Switch Power Shutdown create a condition by following these steps:
	- 1. In the **Name** field, enter a name that describes the condition. For example, switchShutdownTemp.
	- 2. Type a description of the condition.
- 3. Scroll down in the **Resource variable classes** list and select IBM.PSSP.SP\_HW.
- 4. Scroll down in the **Resource variable names** list and select IBM.PSSP.SP\_HW.switch.shutdownTemp.
- 5. In the **Event expression** field, enter X==1
- 6. Leave the **Rearm expression** field blank.
- 7. Press the **Create** button.
- Switch Hardware Environment Indicator create a condition by following these steps:
	- 1. In the **Name** field, enter a name that describes the condition. For example, switchEnvLED.
	- 2. Type a description of the condition.
	- 3. Scroll down in the **Resource variable classes** list and select IBM.PSSP.SP\_HW.
	- 4. Scroll down in the **Resource variable names** list and select IBM.PSSP.SP\_HW.Switch.envLED.
	- 5. In the **Event expression** field, enter X>0
	- 6. Leave the **Rearm expression** field blank.
	- 7. Press the **Create** button.
- Switch Temperature create a condition by following these steps:
	- 1. In the **Name** field, enter a name that describes the condition. For example, switchTemp.
	- 2. Type a description of the condition.
	- 3. Scroll down in the **Resource variable classes** list and select IBM.PSSP.SP\_HW.
	- 4. Scroll down in the **Resource variable names** list and select IBM.PSSP.SP\_HW.Switch.tempRange.
	- 5. In the **Event expression** field, enter X==1
	- 6. Leave the **Rearm expression** field blank.
	- 7. Press the **Create** button.
- Node Temperature create a condition by following these steps:
	- 1. In the **Name** field, enter a name that describes the condition. For example, nodeTemp.
	- 2. Type a description of the condition.
	- 3. Scroll down in the **Resource variable classes** list and select IBM.PSSP.SP\_HW.
	- 4. Scroll down in the **Resource variable names** list and select IBM.PSSP.SP\_HW.Node.tempRange.
	- 5. In the **Event expression** field, enter X>0
	- 6. Leave the **Rearm expression** field blank.
	- 7. Press the **Create** button.
- **/** File system Filling create a condition by following these steps:
	- 1. In the **Name** field, enter a name that describes the condition. For example, rootFull.
	- 2. Type a description of the condition.
	- 3. Scroll down in the **Resource variable classes** list and select IBM.PSSP.aixos.
	- 4. Scroll down in the **Resource variable names** list and select IBM.PSSP.aixos.FS.%totused.
	- 5. In the **Event expression** field, enter X>90
	- 6. In the **Rearm expression** field, enter X<80
	- 7. In the **Resource ID Elements to be Fixed for the Condition** field, enter LV=hd4;VG=rootvg.
	- 8. Press the **Create** button.
- Kernel Memory Buffer Failures create a condition by following these steps:
	- 1. In the **Name** field, enter a name that describes the condition. For example, mbufFailures.
	- 2. Type a description of the condition.
	- 3. Scroll down in the **Resource variable classes** list and select IBM.PSSP.aixos.
	- 4. Scroll down in the **Resource variable names** list and select IBM.PSSP.aixos.Mem.Kmem.failures.
	- 5. In the **Event expression** field, enter X>X@P
	- 6. Leave the **Rearm expression** field blank.
	- 7. In the **Resource ID Elements to be Fixed for the Condition** field, enter Type=mbuf.
	- 8. Press the **Create** button.
- **srcmstr** Daemon Activity create a condition by following these steps:
	- 1. In the **Name** field, enter a name that describes the condition. For example, srcmstrFailure.
	- 2. Type a description of the condition.
	- 3. Scroll down in the **Resource variable classes** list and select IBM.PSSP.Prog.
	- 4. Scroll down in the **Resource variable names** list and select IBM.PSSP.aixos.FS.xpcount.
	- 5. In the **Event expression** field, enter X@0<X@1
	- 6. Leave the **Rearm expression** field blank.
	- 7. In the **Resource ID Elements to be Fixed for the Condition** field, enter ProgName=srcmstr;UserName=root
	- 8. Press the **Create** button.
- **biod** Daemon Activity create a condition by following these steps:
- 1. In the **Name** field, enter a name that describes the condition. For example, biodFailure.
- 2. Type a description of the condition.
- 3. Scroll down in the **Resource variable classes** list and select IBM.PSSP.Prog.
- 4. Scroll down in the **Resource variable names** list and select IBM.PSSP.aixos.FS.pcount.
- 5. In the **Event expression** field, enter X@0<X@1
- 6. Leave the **Rearm expression** field blank.
- 7. In the **Resource ID Elements to be Fixed for the Condition** field, enter ProgName=biod;UserName=root
- 8. Press the **Create** button.
- **portmap** Daemon Activity create a condition by following these steps:
	- 1. In the **Name** field, enter a name that describes the condition. For example, portmapFailure.
	- 2. Type a description of the condition.
	- 3. Scroll down in the **Resource variable classes** list and select IBM.PSSP.Prog.
	- 4. Scroll down in the **Resource variable names** list and select IBM.PSSP.aixos.FS.pcount.
	- 5. In the **Event expression** field, enter X@0<X@1
	- 6. Leave the **Rearm expression** field blank.
	- 7. In the **Resource ID Elements to be Fixed for the Condition** field, enter ProgName=portmap;UserName=root
	- 8. Press the **Create** button.
- **xntpd** Daemon Activity create a condition by following these steps:
	- 1. In the **Name** field, enter a name that describes the condition. For example, xntpFailure.
	- 2. Type a description of the condition.
	- 3. Scroll down in the **Resource variable classes** list and select IBM.PSSP.Prog.
	- 4. Scroll down in the **Resource variable names** list and select IBM.PSSP.aixos.FS.pcount.
	- 5. In the **Event expression** field, enter X@0<X@1
	- 6. Leave the **Rearm expression** field blank.
	- 7. In the **Resource ID Elements to be Fixed for the Condition** field, enter ProgName=xntpd;UserName=root
	- 8. Press the **Create** button.
- **kerberos** Daemon Activity create a condition by following these steps:
	- 1. In the **Name** field, enter a name that describes the condition. For example, kerberosFailure.
- 2. Type a description of the condition.
- 3. Scroll down in the **Resource variable classes** list and select IBM.PSSP.Prog.
- 4. Scroll down in the **Resource variable names** list and select IBM.PSSP.aixos.FS.pcount.
- 5. In the **Event expression** field, enter X@0<X@1
- 6. Leave the **Rearm expression** field blank.
- 7. In the **Resource ID Elements to be Fixed for the Condition** field, enter ProgName=kerberos;UserName=root
- 8. Press the **Create** button.

## **SP Event Perspective — Creating the Event Definitions**

Create one event definition for each of the conditions listed above. Most of these will specify that the conditions be checked in all locations, while some are on specific nodes. Those that will be checked in all locations are:

- Frame Controller ID Mismatch
- Frame Temperature
- Switch H/W Environment Indicator
- Switch Temperature
- Node Temperature
- **/** file system becoming full
- Kernel Memory Buffer Failures
- **srcmstr** Daemon Activity
- **portmap** Daemon Activity

#### **Conditions to Monitor Only in Specific Locations**

Conditions to be monitored only in specific locations are:

• Frame Node Slot Failures - The slots to be monitored are those slots where nodes are directly connected in the frame.

Those slots that cannot be used because wide or high nodes occupy previous slots are not to be monitored. You will need to identify which slots in which frames are to be monitored, and you can create one event per slot.

When creating the event definition, select the proper "nodefail" resource name for the slot, and select the range of frame numbers where this slot is in use.

 **biod** Daemon Activity - This daemon is monitored only for nodes that use the NFS file system.

When creating the event definition, select those nodes where NFS is used.

 **xntpd** Daemon Activity - This daemon is monitored only for nodes that use NTS time service.

When creating the event definition, select only those nodes where NTS is used.

 **kerberos** Daemon Activity - This daemon is monitored only on nodes where the Kerberos database resides.

When creating the event definition, specify only the nodes where the Kerberos database resides.

#### **Creating an Event Definition Using the Create Event Definition Notebook**

On the Definition Page:

- 1. Give the Event Definition a descriptive name. For example, you can use rootFullEvent for the rootFull condition.
- 2. Click the down-arrow button for **Name** in the **Condition** box, and find the condition you want to use.
- 3. For those conditions that are to be observed in all locations, click the **Wild Card Element** selector under **Specify remaining resource ID elements** box.
- 4. For those that are to be observed in specific locations, select those locations under **Element Values**.

On the **Notifications** page, make sure the **Notification** (Get notified of events during the Event Perspective session) button is selected.

On the **Actions** page:

- 1. Click the **Take these actions when the event occurs** button.
- 2. In the **Run command** field, enter the following:

'echo \$PMAN HANDLE Alert: Instance Vector \$PMAN IVECTOR | mail -s "\$PMAN\_HANDLE Alert" *username*@*address*'

Then click the **Create** button at the bottom of the page.

#### **SP Hardware Perspective**

The SP Hardware Perspective can be used to investigate further when the SP Event Perspective detects a hardware problem. This Perspective can show you the node's LED/LCD values (the Event Perspective cannot), and can be used to control the hardware or reset nodes when necessary.

#### **Problem Management**

Problem Management can be used as an alternative to the SP Event Perspective, to define event definitions that monitor conditions on your SP system.

#### **Ensuring the Conditions You Intend to Monitor Are Known to Problem Management**

The SP Event Perspective uses Problem Management whenever the event definition indicates that a command should be executed when the event occurs. If you used the SP Event Perspective earlier to set up the event definitions and conditions, these definitions may already be known to Problem Management. Use the **pmanquery** command to check if the definition already exists. For example:

pmanquery -n varFullEvent

will check for the **varFullEvent** definition.

If the event definitions are not known, use the **pmandef** command to define them. Any event definitions made using the **pmandef** command are also usable by the SP Event Perspective later on. To create new event definitions, use the **pmandef**

command. It is best to write a shell script with all the **pmandef** commands in it, and then execute the shell script.

When the **pmandef** commands complete, the event definitions will be registered, which means that Problem Management will begin to check for these conditions immediately. If this is a problem, issue the **pmandef -d** command to disable the event until you are ready to monitor the condition, then use the **pmandef -a** command to activate it.

For more information about problem management, see the chapter on using the Problem Management subsystem in PSSP: Administration Guide. For more information about the **pmandef** command, see the manpage for the command in PSSP: Command and Technical Reference.

#### **pmandef Commands for Specific Conditions**

Use these **pmandef** commands to set up event definitions for the following conditions. The field username is the user ID to receive the notification, and the address is a hostname.

• Frame Power

```
pmandef -s framePowerEvent \
-e 'IBM.PSSP.SP HW.Frame.frPowerOff:Frame=*:X==1' \
-c 'echo $PMAN_HANDLE Alert: Location Information $PMAN_IVECTOR\
| mail -s "$PMAN_HANDLE Alert" username@address' \
-h local
```
• Frame Controller Responding:

```
pmandef -s frameCtrlRespondingEvent \
-e 'IBM.PSSP.SP HW.Frame.controllerResponds:Frame=*:X==1' \
-c 'echo $PMAN_HANDLE Alert: Location Information $PMAN_IVECTOR\
| mail -s "$PMAN_HANDLE Alert" username@address' \
-h local
```
• Frame Controller ID Mismatch:

```
pmandef -s frameCtrlIDMismatchEvent \
-e 'IBM.PSSP.SP HW.Frame.controllerIDMismatch:Frame=*:X==1' \
-c 'echo $PMAN_HANDLE Alert: Location Information $PMAN_IVECTOR\
| mail -s "$PMAN_HANDLE Alert" username@address' \
-h local
```
• Frame Temperature:

```
pmandef -s frameTempEvent \
-e 'IBM.PSSP.SP_HW.Frame.tempRange:Frame=*:X==1' \
-c 'echo $PMAN_HANDLE Alert: Location Information $PMAN_IVECTOR\
| mail -s "$PMAN_HANDLE Alert" username@address' \
-h local
```
Frame Node Slot Failure:

```
pmandef -s frameSlot1FailureEvent \
-e 'IBM.PSSP.SP HW.Frame.nodefail1:Frame=*:X==1' \
-c 'echo $PMAN_HANDLE Alert: Location Information $PMAN_IVECTOR\
| mail -s "$PMAN_HANDLE Alert" username@address' \
-h local
```
• Frame Switch Slot Failure:

```
pmandef -s frameSwitchSlotFailEvent \
-e 'IBM.PSSP.SP HW.Frame.nodefail17:Frame=*:X==1' \
-c 'echo $PMAN_HANDLE Alert: Location Information $PMAN_IVECTOR\
| mail -s "$PMAN_HANDLE Alert" username@address' \
-h local
```
• Switch Power:

```
pmandef -s switchPowerEvent \
-e 'IBM.PSSP.SP HW.Switch.powerLED:Frame=*:X!=1' \
-c 'echo $PMAN_HANDLE Alert: Location Information $PMAN_IVECTOR\
| mail -s "$PMAN_HANDLE Alert" username@address' \
-h local
```
Switch Hardware Environment Indicator:

```
pmandef -s switchLEDEvent \
-e 'IBM.PSSP.SP HW.Switch.envLED:Frame=*:X>0' \
-c 'echo $PMAN_HANDLE Alert: Location Information $PMAN_IVECTOR\
| mail -s "$PMAN_HANDLE Alert" username@address' \
-h local
```
• Switch Shutdown Due To Extreme Temperature:

```
pmandef -s switchTempShutdownEvent \
-e 'IBM.PSSP.SP HW.Switch.shutdownTemp:Frame=*:X==1' \
-c 'echo $PMAN_HANDLE Alert: Location Information $PMAN_IVECTOR\
| mail -s "$PMAN_HANDLE Alert" username@address' \
-h local
```
Switch Temperature:

```
pmandef -s switchTempEvent \
-e 'IBM.PSSP.SP HW.Switch.tempRange:Frame=*:X==1' \
-c 'echo $PMAN_HANDLE Alert: Location Information $PMAN_IVECTOR\
| mail -s "$PMAN_HANDLE Alert" username@address' \
-h local
```
• Node Power:

```
pmandef -s nodePowerEvent \
-e 'IBM.PSSP.SP HW.Node.powerLED:NodeNum=*:X!=1' \
-c 'echo $PMAN_HANDLE Alert: Location Information $PMAN_IVECTOR\
| mail -s "$PMAN_HANDLE Alert" username@address' \
-h local
```
• Node Controller Responding:

```
pmandef -s hostRespondsEvent \
-e 'IBM.PSSP.SP HW.Node.hostResponds:NodeNum=*:X==0' \
-c 'echo $PMAN_HANDLE Alert: Location Information $PMAN_IVECTOR\
| mail -s "$PMAN_HANDLE Alert" username@address' \
-h local
```
• Node Hardware Environment Indicator:

```
pmandef -s nodeLEDEvent \
-e 'IBM.PSSP.SP HW.Node.envLED:NodeNum=*:X>0' \
-c 'echo $PMAN_HANDLE Alert: Location Information $PMAN_IVECTOR\
| mail -s "$PMAN_HANDLE Alert" username@address' \
-h local
```
• Node Temperature:

```
pmandef -s nodeTempEvent \
-e 'IBM.PSSP.SP HW.Node.tempRange:NodeNum=*:X>0' \
-c 'echo $PMAN_HANDLE Alert: Location Information $PMAN_IVECTOR\
| mail -s "$PMAN_HANDLE Alert" username@address' \
-h local
```
• Node Key Mode Switch Position:

```
pmandef -s nodeKeySwitchNotNormalEvent \
-e 'IBM.PSSP.SP HW.Node.keyModeSwitch:NodeNum=*:X>0' \
-c 'echo $PMAN_HANDLE Alert: Location Information $PMAN_IVECTOR\
| mail -s "$PMAN_HANDLE Alert" username@address' \
-h local
```
• Node LCD or LED Readout:

```
pmandef -s nodeLCDMessageEvent \
-e 'IBM.PSSP.SP HW.Node.LCDhasMessage:NodeNum=*:X>0' \
-c 'echo $PMAN_HANDLE Alert: Location Information $PMAN_IVECTOR\
| mail -s "$PMAN_HANDLE Alert" username@address' \
-h local
```
• Node Reachable by RSCT Group Services:

```
pmandef -s nodeNotReachableEvent \
-e 'IBM.PSSP.Membership.Node.state:NodeNum=*:X>0' \
-c 'echo $PMAN_HANDLE Alert: Location Information $PMAN_IVECTOR\
| mail -s "$PMAN_HANDLE Alert" username@address' \
-h local
```
**/tmp** File system Filling:

```
pmandef -s tmpFullEvent \
-e 'IBM.PSSP.aixos.FS.%totused:Nodenum=*;\
VG=rootvg;LV=hd3:X>9ð'\
-r "X < 80" \
-c 'echo $PMAN_HANDLE Alert: Location Information $PMAN_IVECTOR\
| mail -s "$PMAN_HANDLE Alert" username@address' \
-h local
```
**/var** File system Filling:

```
pmandef -s varFullEvent \
-e 'IBM.PSSP.aixos.FS.%totused:Nodenum=*;\
VG=rootvg;LV=hd9var:X>9ð" -r "X<8ð" \
-c 'echo $PMAN_HANDLE Alert: Location Information $PMAN_IVECTOR\
| mail -s "$PMAN_HANDLE Alert" username@address' \
-h local
```
**/** File system Filling:

```
pmandef -s rootFullEvent \
-e 'IBM.PSSP.aixos.FS.%totused:Nodenum=\;VG=rootvg;LV=hd4:X>9ð'\
-r "X<8ð" \
-c 'echo $PMAN_HANDLE Alert: Location Information $PMAN_IVECTOR\
| mail -s "$PMAN_HANDLE Alert" username@address' \
-h local
```
• Paging Space Low:

```
pmandef -s pageSpaceLowEvent \
-e 'IBM.PSSP.aixos.PagSp.%totalused:NodeNum=*:X>90' \
-r "X<80" \
-c 'echo $PMAN_HANDLE Alert: Location Information $PMAN_IVECTOR\
| mail -s "$PMAN_HANDLE Alert" username@address' \
-h local
```
• Kernel Memory Buffer Failures:

```
pmandef -s mbufFailureEvent \
-e 'IBM.PSSP.aixos.Mem.Kmem.failures:NodeNum=\;Type-mbuf:X>X@P'\
-r "X<8ð" \
-c 'echo $PMAN_HANDLE Alert: Location Information $PMAN_IVECTOR\
| mail -s "$PMAN_HANDLE Alert" username@address' \
-h local
```
Switch Input Errors:

```
pmandef -s switchInputErrEvent \
-e 'IBM.PSSP.CSS.ierrors:NodeNum=*:X>X@P' \
-c 'echo $PMAN_HANDLE Alert: Location Information $PMAN_IVECTOR\
| mail -s "$PMAN_HANDLE Alert" username@address' \
-h local
```
• Switch Output Errors:

```
pmandef -s switchOutputErrEvent \
-e 'IBM.PSSP.CSS.oerrors:NodeNum=*:X>X@P' \
-c 'echo $PMAN_HANDLE Alert: Location Information $PMAN_IVECTOR\
| mail -s "$PMAN_HANDLE Alert" username@address' \
-h local
```
• Switch Transmit Queue Overflows:

```
pmandef -s switchInputErrEvent \
-e 'IBM.PSSP.CSS.xmitque_ovf:NodeNum=*:X>X@P' \
-c 'echo $PMAN_HANDLE Alert: Location Information $PMAN_IVECTOR\
| mail -s "$PMAN_HANDLE Alert" username@address' \
-h local
```
**inetd** Daemon Activity:

```
pmandef -s inetdFailureEvent \
-e 'IBM.PSSP.Prog.xpcount:NodeNum=*;\
ProgName=inetd;UserName=root:X@ð<X@1'\
-c 'echo $PMAN_HANDLE Alert: Location Information $PMAN_IVECTOR\
| mail -s "$PMAN_HANDLE Alert" username@address' \
-h local
```
**srcmstr** Daemon Activity:

```
pmandef -s srcmstrFailureEvent \
-e 'IBM.PSSP.Prog.xpcount:NodeNum=*;\
ProgName=srcmstr;UserName=root:X@ð<X@1'\
-c 'echo $PMAN_HANDLE Alert: Location Information $PMAN_IVECTOR\
| mail -s "$PMAN_HANDLE Alert" username@address' \
-h local
```
**biod** Daemon Activity:

```
pmandef -s biodFailureEvent \
-e 'IBM.PSSP.Prog.pcount:NodeNum=*;\
ProgName=biod;UserName=root:X@ð<X@1'\
-c 'echo $PMAN_HANDLE Alert: Location Information $PMAN_IVECTOR\
| mail -s "$PMAN_HANDLE Alert" username@address' \
-h local
```
**portmap** Daemon Activity:

```
pmandef -s portmapFailureEvent \
-e 'IBM.PSSP.Prog.pcount:NodeNum=*;\
ProgName=portmap;UserName=root:X@ð<X@1'\
-c 'echo $PMAN_HANDLE Alert: Location Information $PMAN_IVECTOR\
| mail -s "$PMAN_HANDLE Alert" username@address' \
-h local
```
**xntpd** Daemon Activity:

```
pmandef -s xntpdFailureEvent \
-e 'IBM.PSSP.Prog.pcount:\
NodeNum=range of nodes where xntpd daemon runs;\
ProgName=xntpd;UserName=root:X@ð<X@1'\
-c 'echo $PMAN_HANDLE Alert: Location Information $PMAN_IVECTOR\
| mail -s "$PMAN_HANDLE Alert" username@address' \
-h local
```
**kerberos** Daemon Activity:

```
pmandef -s kerberosdFailureEvent \
-e 'IBM.PSSP.Prog.pcount:\
NodeNum=node where kerberos daemon runs;\
ProgName=kerberos;UserName=root:X@ð<X@1'\
-c 'echo $PMAN_HANDLE Alert: Location Information $PMAN_IVECTOR\
| mail -s "$PMAN_HANDLE Alert" username@address' \
-h local
```
# **Chapter 4. Error Logging Overview**

This section describes methods for managing the AIX Error Log on the SP system. Commands and SMIT interfaces for performing general log management, and for managing Syslog and the AIX Error Log, are also installed with the **sysman** option. Refer to the Error Log Management chapter in PSSP: Administration Guide for an overview.

Error logging is the writing of information to persistent storage to be used for debugging purposes. This type of logging is for subsystems that perform a service or function on behalf of an end user. The subsystem does not communicate directly with the end user and, therefore, needs to log events to some storage location. The events that are logged are primarily error events.

Error logging for the SP uses Berkley Software Distribution (BSD) syslog and AIX Error Log facilities to report events on a per node basis. The intent is to have the AIX Error Log be the starting point for diagnosing system problems.

Error log entries include a "DETECTING MODULE" string that identifies the software component, module name, module level, and line of code or function that detected the event that was logged. The information is formatted depending on the logging facility the user is viewing. For example the AIX Error Log facility information appears:

DETECTING MODULE LPP=*LPP name* Fn=*file name SID\_level\_of\_the\_file* L#=Line number

The BSD syslog facility information appears:

*timestamp, hostname, ID, PID* LPP=*LPP name* Fn=*file name SID\_level\_of\_the\_file* L#=Line number

# **Classifying Error Log Events**

The following table displays the mapping of SP error log label suffixes to syslog priorities and AIX Error Log error types.

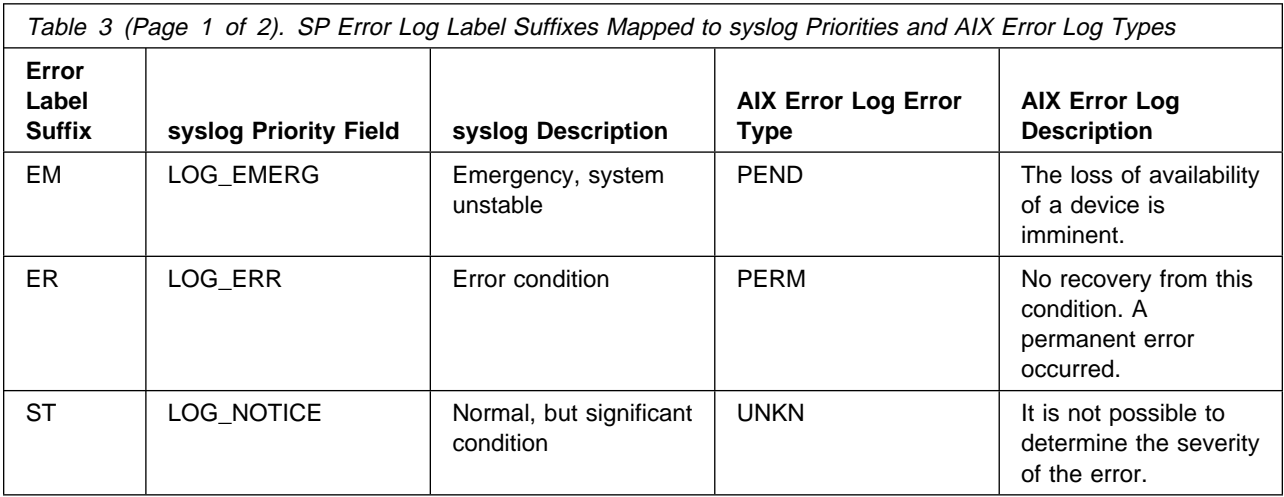

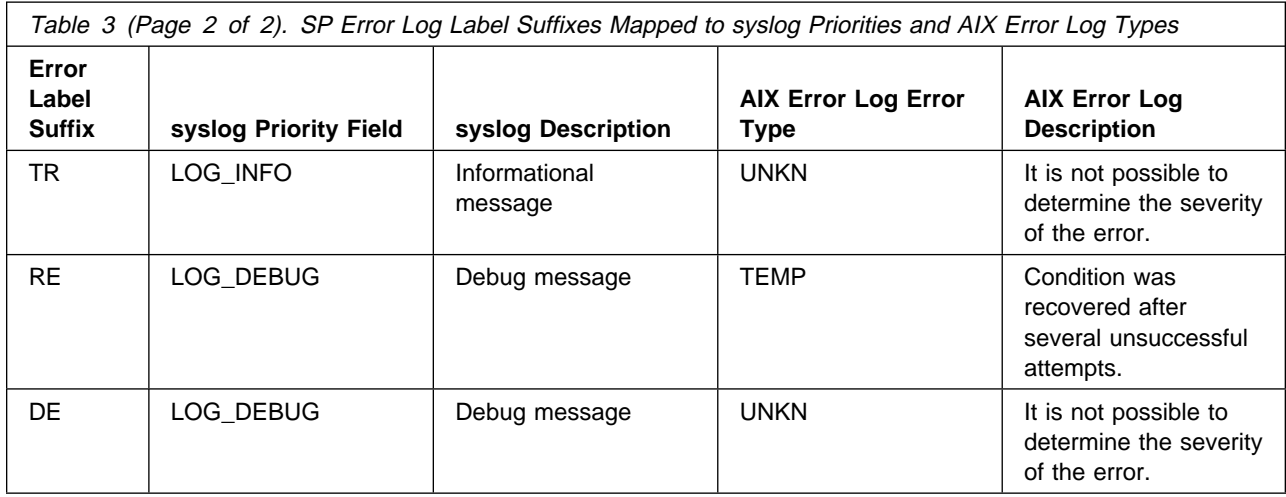

# **Effect of Not Having a Battery on Error Logging**

In a typical RS/6000, a battery is installed to maintain NVRAM. On an SP system there is no battery and NVRAM may be lost when the node is powered off. AIX writes the last error log entry to NVRAM. During system startup the last entry is read from NVRAM and placed in the error log when the errdemon is started. This last error log entry may be important in diagnosis of a system failure.

On SP wide nodes the NVRAM does have power to it as long as the node is plugged into the frame and the frame is plugged into a working power source. On SP thin nodes, NVRAM is lost whenever the node is powered down. If the last error log entry is desired, the thin nodes should not be powered off. They should be re-IPLed in the "normal" key mode switch position if at all possible.

# **Managing and Monitoring the Error Log**

To manage and monitor the error log, you can do the following:

- View error log information in parallel.
- View SP switch error log reports.
- Use AIX error log notification.

# **Viewing Error Log Information in Parallel**

It may be helpful when diagnosing a system problem to look at all of the error logs at once in parallel.

It is not a good idea to copy the **/var/adm/ras/errlog** files from the various nodes to a central place and then run **errpt** against the combined file. First, copying time is added to the sequential processing time of all the nodes and the total time required will be longer than viewing the logs in parallel. Second, error log analysis requires per node information from the ODM database (on each node).

Use the **dsh** command with the **errpt** command and its options to view the error log. Perform the following steps:

1. View the summary information for all nodes to determine which ones are to be examined more closely. For example:

dsh -a errpt -s ð93ðð2ðð94 |pg

In this example, all error entries that occurred after September 30, 1994 at 2 a.m. for every node defined in the System Data Repository, are listed. The output is piped to **pg** in a one entry per line format.

- 2. Pick out the nodes that have error entries that require further examination.
- 3. View the selected nodes. For example:

dsh -w host1,host2,host3 errpt -a -s ð93ðð2ðð94 > /tmp/93ðerrors

This example collects all the fully expanded error log reports after September 30, 1994 at 2 a.m. from nodes with a hostname of **host1, host2, host3**.

### **Summary Log for SP Switch and SP Switch Adapter Errors**

For systems running PSSP 3.1 or higher, a centralized error log has been added to record information about SP Switch and SP Switch adapter errors. Logging of switch and adapter errors in the AIX error log on nodes and on the control workstation causes the generation of a summary record in the summary log. This log has the name: **/var/adm/SPlogs/css/summlog** and is located on the control workstation. The summary log provides a centralized location for monitoring system-wide error activity. It also improves the usability of log output collected from individual nodes.

The summary log contains one summary entry for each CSS error log entry recorded on the failing node or control workstation. Entries in the log have the following fields, which are separated by blanks:

- **Timestamp** A timestamp in the form: MMDDhhmmYYYY.
- **Node** The *reliable hostname* as stored in the SDR, for the originating node, with the domain portion removed.
- **Snap indicator** A value that indicates whether a snap dump was taken.**Y** indicates that a snap dump was taken, **N** indicates that no snap dump was taken.
- **Partition** The name of the system partition to which the node belongs.

For error log entries that do not pertain to a particular system partition, this field contains **global**.

- **Index** The error log index for the entry being reported.
- **Label** The error log entry label field for the entry being reported.

The summary log contains a record for each CSS error log entry produced on each node in the system. You can use this log to obtain a single image of error activity across the entire SP system. Using the log, you can identify situations involving multiple nodes and determine the nodes that are affected. You can use the timestamps to determine which node experienced a problem first, so that you can more easily identify the root cause of a problem.

# **Viewing SP Switch Error Log Reports**

Enter the following command to view all the SP switch adapter error reports in parallel:

dsh -a errpt -a -N css

It sends to stdout all the fully-formatted error log entries for all unusual status detected for the switch adapter device drivers that are contained in the error log. This may be for the past 90 days. AIX has a default **crontab** entry that removes all hardware error entries after 90 days and all software error entries after 30 days.

Enter the following command to view all the SP switch information in parallel:

dsh -a errpt -a -N Worm

It sends to stdout all the fully-formatted error log entries for the switch. This includes errors found during switch diagnostics.

## **Using the AIX Error Log Notification Facility**

You can be notified of an SP error when it occurs by using the AIX Error Notification Facility.

IBM General Concepts and Procedures for RS/6000 (GC23-2202) explains how to use the AIX Error Notification Facility. IBM RS/6000 Problem Solving Guide (SC23-2204) explains the use of the AIX Error Log. This facility will perform an ODM method defined by the administrator when a particular error occurs or a particular process fails. The following classifications of errors can have notification objects defined by the administrator. Many of these messages will not occur often, so these notification objects can be defined even for large SP systems.

#### 1. **PSSP AIX Error Log Labels that end in \_EM.**

The EM suffix signifies an emergency error and is usually used to tell the administrator information that would be needed to re-IPL a node. To find these messages, issue:

errpt  $-t$  |grep " EM "

2. **Any AIX Error Log entries that have an Error Type of PEND.**

PEND signifies an impending loss of availability and that action will soon be required of the administrator.

3. **Any AIX Error Log entries for the boot device of the node.**

The boot device of the node usually has a resource name of **hdisk0**, but the name may vary if the installation has been customized.

4. **The AIX Error Label EPOW\_SUS.**

The EPOW\_SUS error log entry is generated prior to power down when an unexpected loss of electrical power is encountered.

5. **The AIX Error Labels KERN\_PANIC and DOUBLE\_PANIC.**

KERNEL\_PANIC or DOUBLE\_PANIC error log entries are generated when a kernel panic occurs.

The examples on the following pages may help the administrator in adding Error Notification Objects on the SP. Adding a **dsh -a** command to the ODM commands will perform the action on all nodes of the SP system.

#### **Example 1**

Mail the error report to **root@controlworkstation** when a switch adapter fails online diagnostics.

**Step 1**. Set up directories for the Error Notification objects and methods.

```
 mkdir /customerdefinedpath/errnotify/objects
 mkdir /customerdefinedpath/errnotify/methods
```
Keep the methods scripts on each node so you can run them if distributed file system problems occur. File Collections is an excellent way to keep these scripts updated. The object files may be in a distributed file system since they are not used unless changes to the object are required.

**Step 2**. Create the Error Notification Method scripts.

Create a script or program that will be run when the error occurs. For example:

```
 #!/bin/ksh
 ######################################################################
 # Run errpt to get the fully expanded error report for the error
 # that was just written and redirect to a unique tempfile with the PID
 #of this script.
 ######################################################################
errpt -a -1 $1 > /tmp/tempfile. $ ####################################################################
 # Mail the fully expanded error report to root@controlworkstation
 # This could be anywhere in the network.
 # root@controlworkstation is the user and hostname that the
 # administrator wants to be notified at.
 #####################################################################
 mail root@controlworkstation < /tmp/tempfile.$$
```
**Step 3**. Create the Error Notification Object

Create a file that contains the Error Notification Object to catch the switch diagnostic failed error.

errnotify:

en name = "tbx diagerr.obj" en persistenceflg =  $1$ en label = "SWT DIAG ERROR2 ER" en\_method = "/*customerdefinedpath*/methods/errnot. test.ksh\$1"

(The **en\_name** value can be a maximum of 16 characters long.) Enter the **odmshow errnotify** command to view the Error Notification object.

 It is easy to modify an existing set of ODM errnotify stanzas. To do this, enter: odmget errnotify > file

and edit the file. Include only attributes that have values.

**Step 4.** Add the Error Notification Object to the errnotify class.

odmadd /*customerdefinedpath*/object/tbx\_diagerr.obj

(The file name is the name of the file with the Error Notification Object in it.)

To delete this object, enter:

odmdelete -o errnotify -q "en name = tbx diagerr.obj"

To view this object in the ODM database, enter:

```
odmget -q "en name = tbx diagerr.obj" errnotify
 Step 5. The following mail will be sent to root@controlworkstation when an
  SP Switch MX adapter fails diagnostics:
    From root@sp2n5.kgn.ibm.com Mon Oct 3 11:25:59 1994
    Received: from sp2n5.kgn.ibm.com by ppsras.kgn.ibm.com
             (AIX 3.2/UCB 5.64/4.ð3)
             id AA24781; Mon, 7 May 1995 1ð:14:59 -ð4ðð
    Date: Mon, 3 Oct 1994 11:25:59 -ð4ðð
    From: root
    Message-Id: <941ðð31525.AA24781@sp2n5.kgn.ibm.com>
    To: root
    Status: RO
                        ---------------------------------------------------------------------------
    ERROR LABEL: SWT_DIAG_ERROR2_ER
    ERROR ID: 323C48Að
    Date/Time: Mon Oct 3 11:25:57
    Sequence Number: 18282
  Machine Id: 000004911800
   Node Id: sp2n5
   Error Class: H
    Error Type: PERM
    Resource Name: Worm
    Resource Class: NONE
    Resource Type: NONE
    Location: NONE
    Error Description
    Switch adapter failed On-Line diagnostics
    Probable Causes
    Switch clock signal missing
    Switch adapter failure
    User Causes
    Switch cable loose or disconnected
    Recommended Actions
    Run adapter diagnostics
    Failure Causes
    Switch adapter hardware
    Recommended Actions
    Run adapter diagnostics
    Detail Data
    DETECTING MODULE
    LPP=PSSP,Fn=dtb3mx,SID=1.35,L#=13ð3,
    Service Request Number
    763–942
```
#### **Example 2**

Error Notification when any Error Type of PEND occurs.

- **Steps 1 and 2** are the same as defined in the switch diagnostic failure example.
- **Step 3.** Create the Error Notification Object

Create a file that contains the Error Notification Object to catch the pending availability problems. For example:

```
errnotify:
       en name = "errnot.PEND.obj"
       en_persistenceflg = 1
        en type = "PEND"
       en_method = "/tmp/errnot.test.ksh $1"
errnotify:
       en name = "errnot.pend.obj"
       en persistenceflg = 1en type = "pend"
        en method = "/tmp/errnot.test.ksh $1"
errnotify:
```

```
en_name = "errnot.Pend.obj"
en_persistenceflg = 1
en_type = "Pend"
en_method = "/tmp/errnot.test.ksh $1"
```
(The variations of PEND are added because upper case is not strictly adhered to by all AIX LPPs and vendors.)

**Step 4.** Add the Error Notification Objects to the errnotify class. For example:

odmadd /*customerdefinedpath*/object/errnot.pend.obj

(The file name is the name of the file with the Error Notification Object in it.)

To delete these objects enter:

```
odmdelete -o errnotify -q "en name = errnot.PEND.obj"
odmdelete -o errnotify -q "en_name = errnot.pend.obj"
odmdelete -o errnotify -q "en name = errnot.Pend.obj"
```
To view this object in the ODM database, enter:

odmget -q "en name = errnot.PEND.obj" errnotify odmget -q "en\_name = errnot.pend.obj" errnotify odmget -q "en name = errnot.Pend.obj" errnotify

 **Step 5**. Mail is sent to the administrator when an error that has an Error Type of PEND occurs.

#### **Example 3**

Error Notification when any Error on the boot device of **hdisk0** occurs.

- **Step 1 and 2** are the same as defined in "Example 1" on page 73.
- **Step 3**. Create the Error Notification Object.

Create a file that contains the Error Notification Object to catch the boot disk errors. (Assumes **hdisk0** is the boot device.)

```
errnotify:
        en name = "errnot.boot.obj"
        en persistenceflg = 1en resource = "hdisk0"
        en method = "/tmp/errnot.test.ksh $1"
```
**Step 4**. Add the Error Notification Object to the errnotify class.

odmadd /*customerdefinedpath*/object/errnot.boot.obj

To delete this object, enter:

odmdelete -o errnotify -q "en\_name = errnot.boot.obj"

To view this object in the ODM database, enter:

odmget -q "en name = errnot.boot.obj" errnotify

 **Step 5**. Mail with the fully expanded error report will be sent to the administrator when an error on **hdisk0** occurs.

#### **Example 4**

Error Notification when unexpected power loss and kernel panics occur.

- **Steps 1 and 2** are the same as defined in "Example 1" on page 73.
- **Step 3**. Create the Error Notification Object

Create a file that contains the Error Notification Object to catch the kernel panic and power loss Error Labels. For example:

```
errnotify:
```

```
en name = "power.obj"
               en persistenceflg = 1en label = "EPOW SUS"
               en_method = "/customerdefinedpath/methods/
                            errnot.test.ksh $1"
errnotify:
               en name = "panic.obj"
               en persistenceflg = 1en_label = "KERNEL_PANIC"
               en_method = "/customerdefinedpath/methods/
                            errnot.test.ksh $1"
errnotify:
               en name = "dbl panic.obj"
               en persistenceflg = 1
               en label = "DOUBLE PANIC"
               en_method = "/customerdefinedpath/methods
                            /errnot.test.ksh $1"
```
 **Step 4.** Add the Error Notification Object to the errnotify class. For example: odmadd /*customerdefinedpath*/object/power.panic.obj

The file name is the name of the file with the Error Notification Object in it.

 **Step 5**. Mail with the fully expanded error report will be sent to the administrator when any power loss or kernel panic occurs.

# **Using the SP Logs**

The SP System uses the standard logs provided by both AIX and the public domain software it includes, as well as SP-specific logs. Some logs reside on the control workstation only, and some reside only on the SP nodes. Others reside on both. Table 4 summarizes and shows the location of the logs you can reference when diagnosing SP problems.

Your IBM Support Center representative may ask you to provide information from these logs.

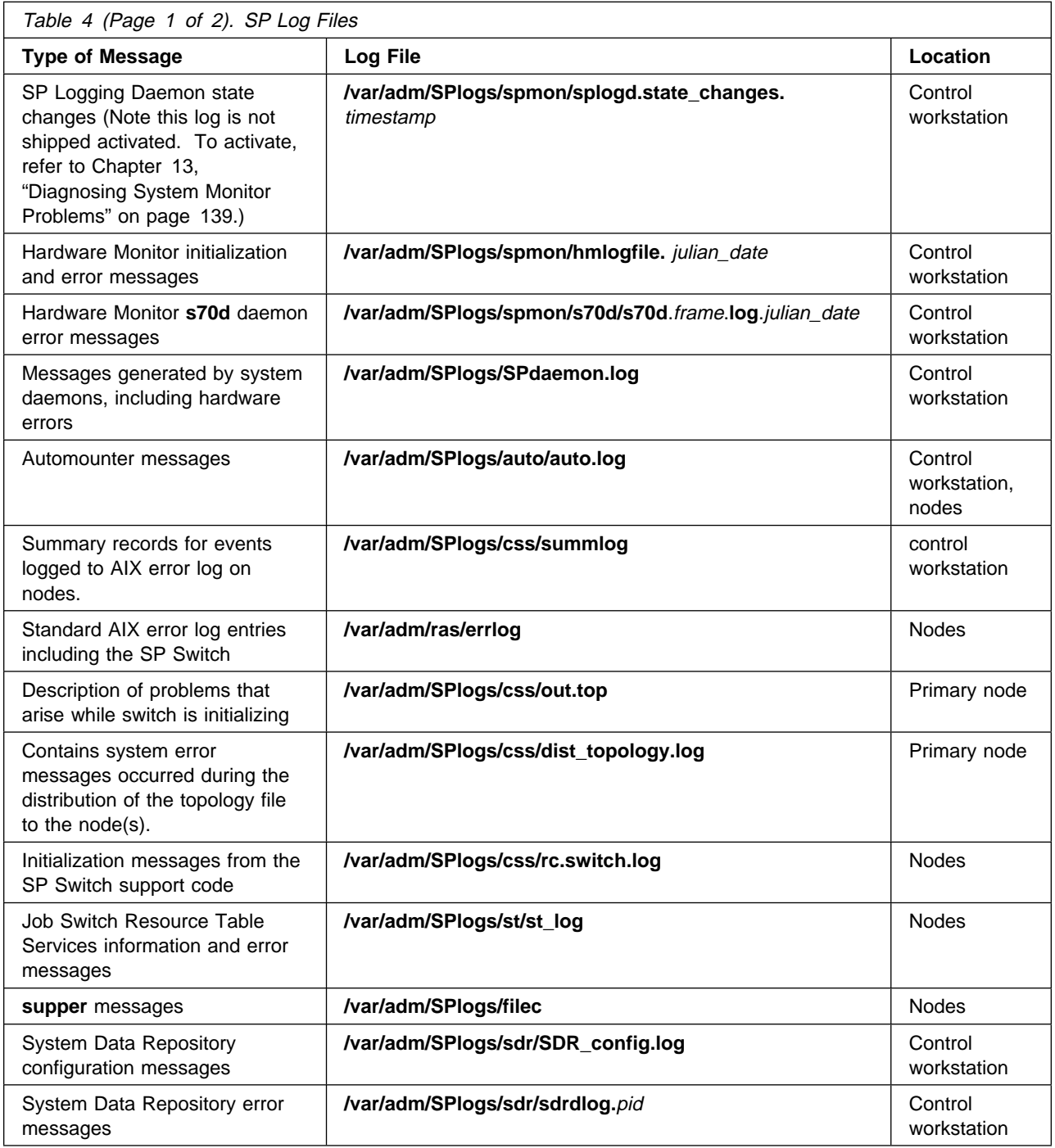

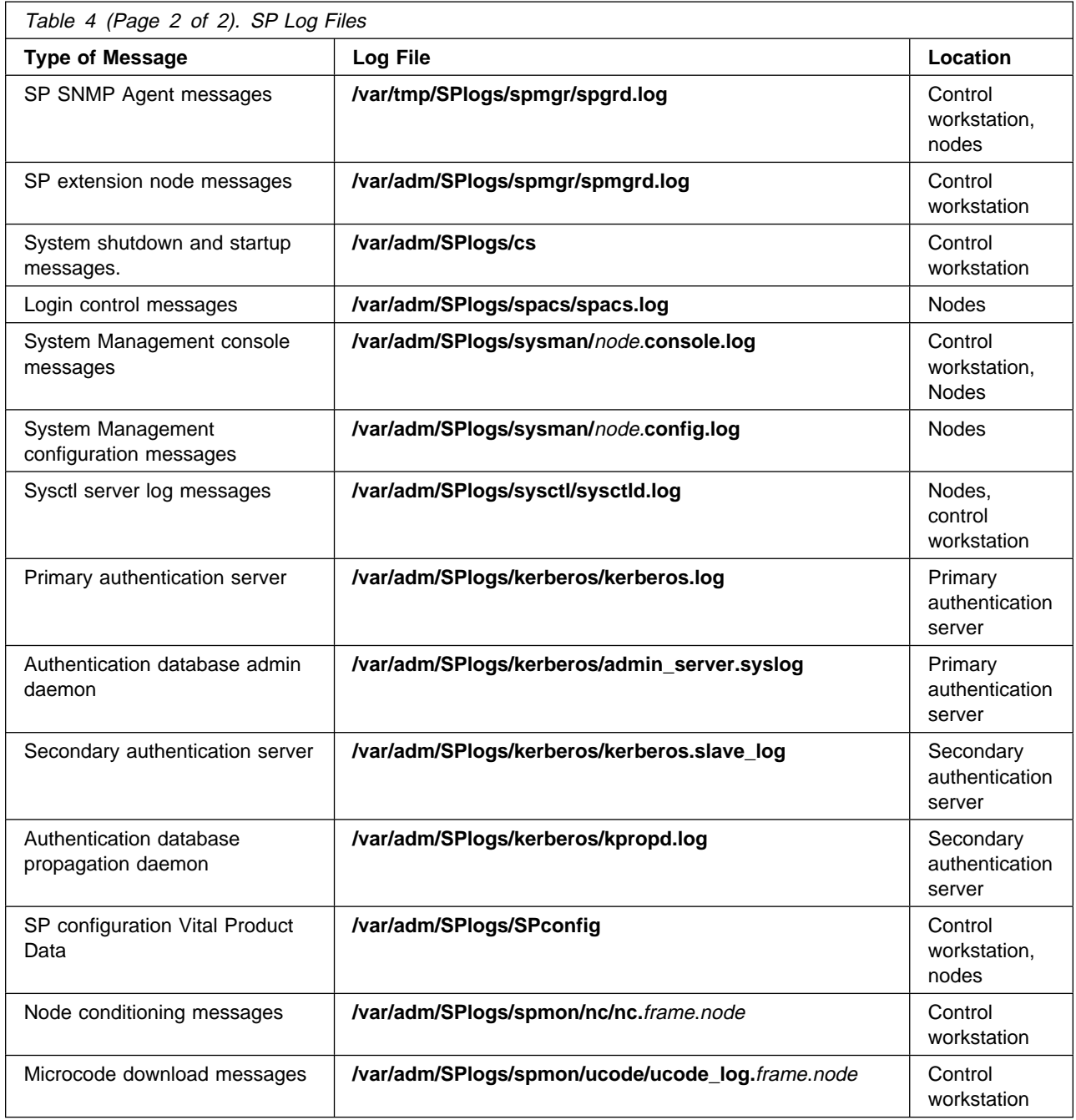

Log files are cleaned up on the nodes by the **cleanup.logs.nodes** command. Log files are cleaned up on the control workstation by the **cleanup.logs.ws** command. By default, continuously growing logs are trimmed to 400 lines every night and non-growing files are deleted after seven days. The exceptions are:

- The **supper** message log, which is deleted after two days.
- The SDR log, which is deleted after seven days, only if it is **not** the current log.
- The css (switch) logs, which are not trimmed.
- The **sysctld** logs, which are not trimmed.
- The **SPdaemon.log**, which is trimmed.
- The SP extension node SNMP Manager log file size is controlled by the user when the daemon is started.
- The **JSRT Services** log, which is truncated when it reaches 100 KB.

# **Chapter 5. Producing a System Dump**

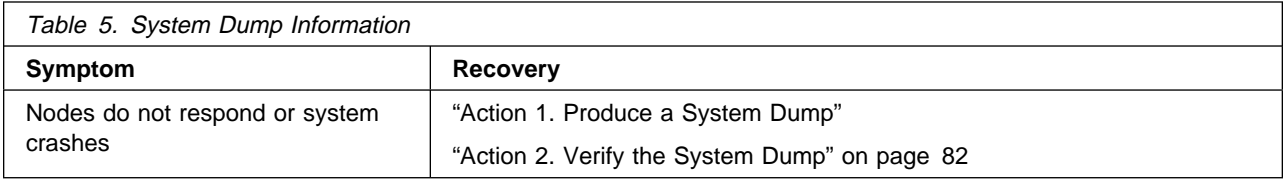

# **Actions**

## **Action 1. Produce a System Dump**

When your nodes do not respond or when your system crashes, a system dump may help you determine the cause of the problem. A system dump contains a copy of the kernel data on the system at the time of the crash. This section explains how to produce a dump, verify it, copy the dump to tape, and send the tape to IBM.

In some cases the system produces a dump automatically. If the system senses a fatal condition, it usually dumps automatically to the primary dump device and puts flashing **888** in the node's three-digit display.

 **Attention** 

Do not initiate a system dump if the node's three-digit display is **888**. If you initiate a dump, you will overwrite the dump taken at the time of the problem.

Instead, proceed to "Action 2. Verify the System Dump" on page 82.

#### **Dump Methods**

There are several ways you can produce a system dump. Some of the methods work with all configurations and others do not. Each method explained here includes this configuration information.

#### **Note**

Use the Hardware Perspective to operate the system controls. You can reset the node or put it in service mode either from the Nodes Status page of the Node Notebook, or the Actions menu.

#### **Dump to the Primary Dump Device**

Choose one of these methods to produce a dump on the primary dump device.

**Method 1:** This method works for all systems that have a key switch.

Set the key mode switch to the Service position and press the Reset button once.

**Method 2:** This method can only be done from a directly-attached keyboard. It cannot be done from a **tty** connection. This method works only on the control workstation.

Set the key mode switch to the Service position and, while holding the Ctrl and Alt keys, press the 1 on the numeric key pad.

*Method 3:* This method works for all system configurations, if the system is responding to commands.

Login as **root** and enter:

sysdumpstart -p

#### **Dump to the Secondary Dump Device**

Choose one of these methods to produce a dump on the secondary dump device.

 **Note** 

If the secondary dump device is a removable media device, such as a tape or diskette drive, make sure that the medium is in the device.

**Method 4:** This method can only be done from a directly-attached keyboard. It cannot be done from a **tty** connection. This method works only on the control workstation.

Set the key mode switch to the Service position and, while holding down Ctrl and Alt keys, press the 2 on the numeric key pad.

*Method 5:* This method works for all system configurations, if the system is responding to commands.

Login as **root** and enter:

sysdumpstart -s

## **Action 2. Verify the System Dump**

You may have a system dump because you initiated it yourself or because the system produced one automatically. In either case, follow these steps to verify that the system dump was successful and that the information it contains is usable.

- 1. Record the three-digit codes.
	- If the system dumped automatically, the three-digit display will show flashing **888**. Press Reset repeatedly until **888** displays again and write down each three-digit code that is displayed. The last code before **888** displays again indicates if the dump was successful. Check the dump code status in the next table for more information.
	- If you initiated the dump yourself, the three-digit code that is displayed indicates if the dump was successful. Check the dump code status in the next table for more information.

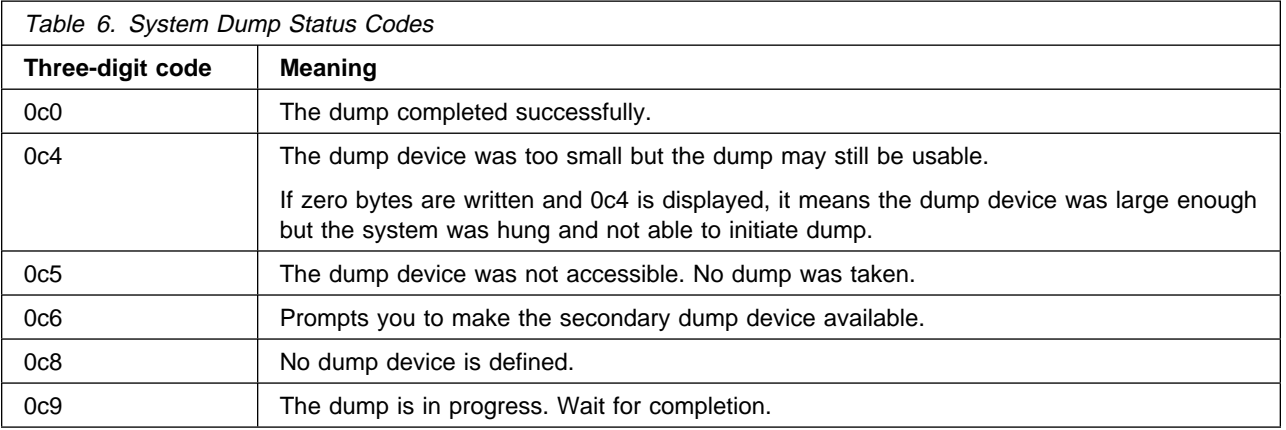

- 2. Return the key mode switch to "normal" and re-IPL. This will allow the last error log entry stored in NVRAM to be placed in the error log. (See "Effect of Not Having a Battery on Error Logging" on page 70)
- 3. Log in as **root**.
- 4. Verify the dump and the dump device by entering:

sysdumpdev

This should return something like:

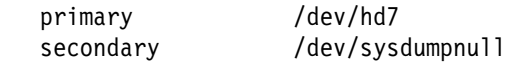

Note the primary dump device name, and substitute it for **/dev/hd#** in the following steps.

5. Verify the usability of the dump by entering:

crash /dev/hd#

This should return:

Using /unix as the default namelist file. Reading in symbols........................

• If you get the message: "ATTENTION: dumpfile does not appear to match namelist", either the dump did not take place or the **/unix** file does not match the dump that was in the dump device.

Enter **q** to quit the **crash** command.

The dump file is not useful. Do not continue with these steps and do not send the dump to IBM.

- If messages are not displayed, proceed with the next step.
- 6. Enter the **errdead** command to extract the error records from the **/dev/error** buffer and place them in the error log:

/usr/lib/errdead /dev/hd*#*

7. When you see the **>** prompt, enter:

stat

It produces a status report similar to this sample:

```
 sysname: AIX
 nodename: journey
 release: 2
 version: 3
 machine: ðððð526431ðð
time of crash: Sun Jan 24 19:18:53 1993
age of system: 18 day, 1 hr., 29 min.
```
- If the **time of crash** in the output approximately matches the time the system crashed, the dump is sufficient for analysis. Continue with the next step.
- If the **time of crash** in the output approximately does not match the time the system crashed,

Enter **q** to quit the **crash** command.

The data is not useful. Do not continue with these steps and do not send the dump to IBM.

8. Enter:

trace

Look for a trace report similar to this sample:

 STACK TRACE: .m freem () .soreceive .\_recv .recv

Enter **q** to quit the **crash** command.

Gather the dump and other **snap** or log information for the IBM Support Center. Contact your local service representative or call the IBM Support Center to open a Problem Management Record as explained in "How To Contact the IBM Support Center" on page 14.

# **Chapter 6. Diagnosing Hardware and Software Problems**

This section provides troubleshooting information for the SP hardware and software. It contains tables to help you isolate the cause of SP problems and recover from them. The first table describes the high level symptoms and gives you a course of action or directs you to other tables to further analyze the problem. Note that some of the tables in the diagnosing sections for the various components list recovery actions. Such actions are further described within the body of the section.

# **High-Level SP Symptoms**

The following table lists the high-level symptoms you may experience and directs you to the corresponding chapter for each one.

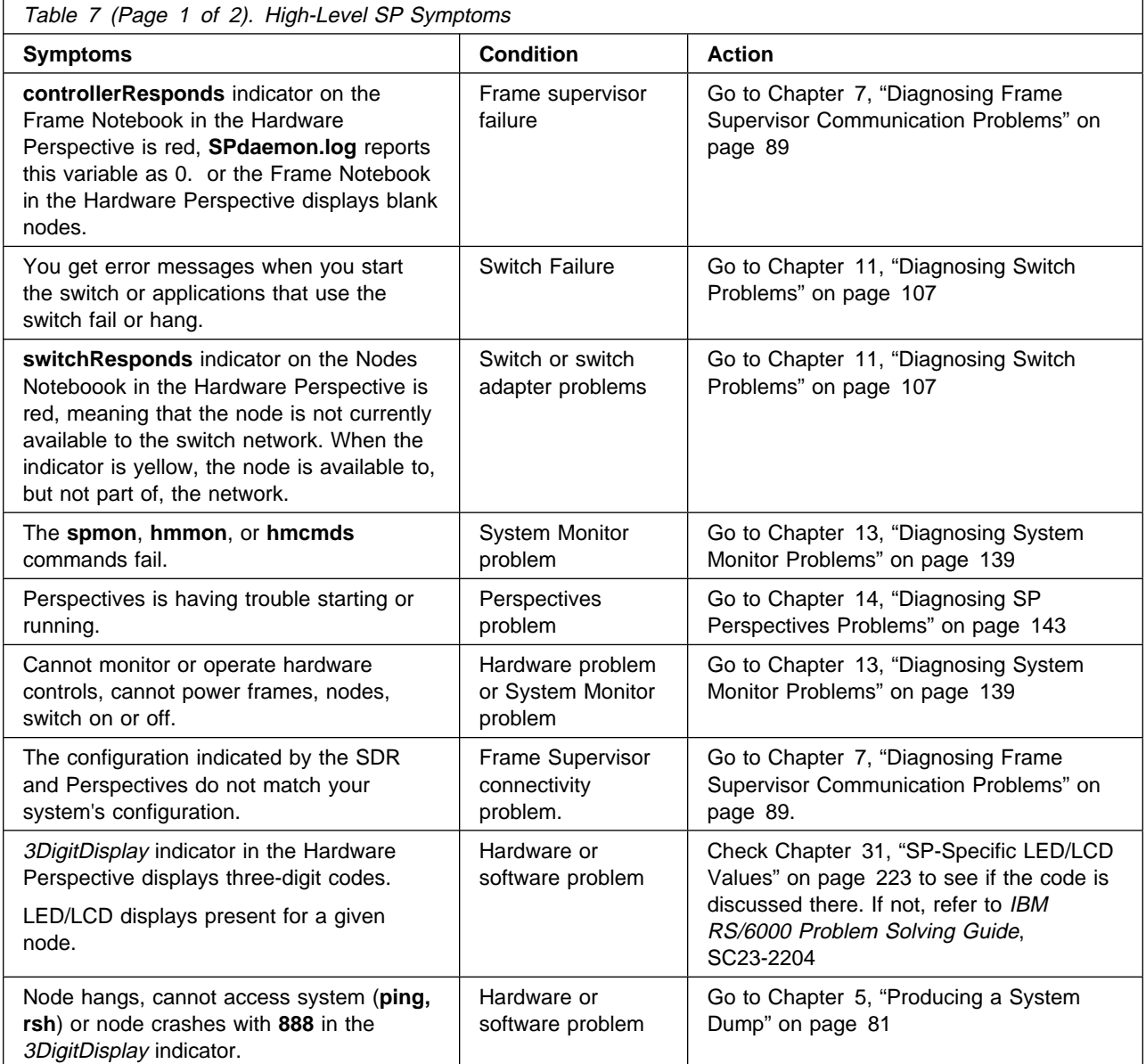

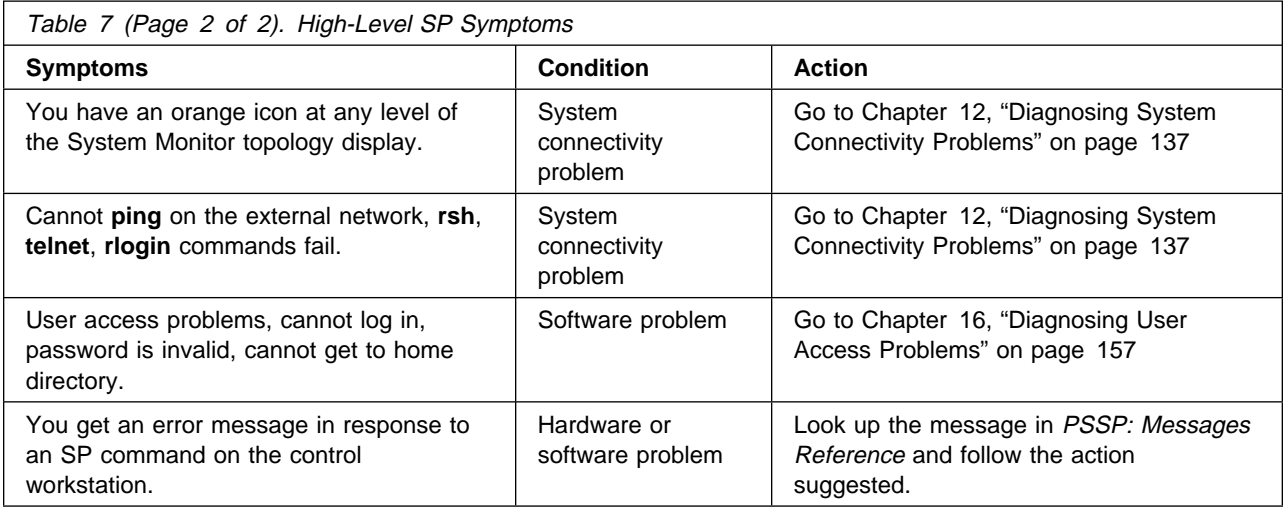

**Part 2. Diagnosing PSSP Subsystems**

# **Chapter 7. Diagnosing Frame Supervisor Communication Problems**

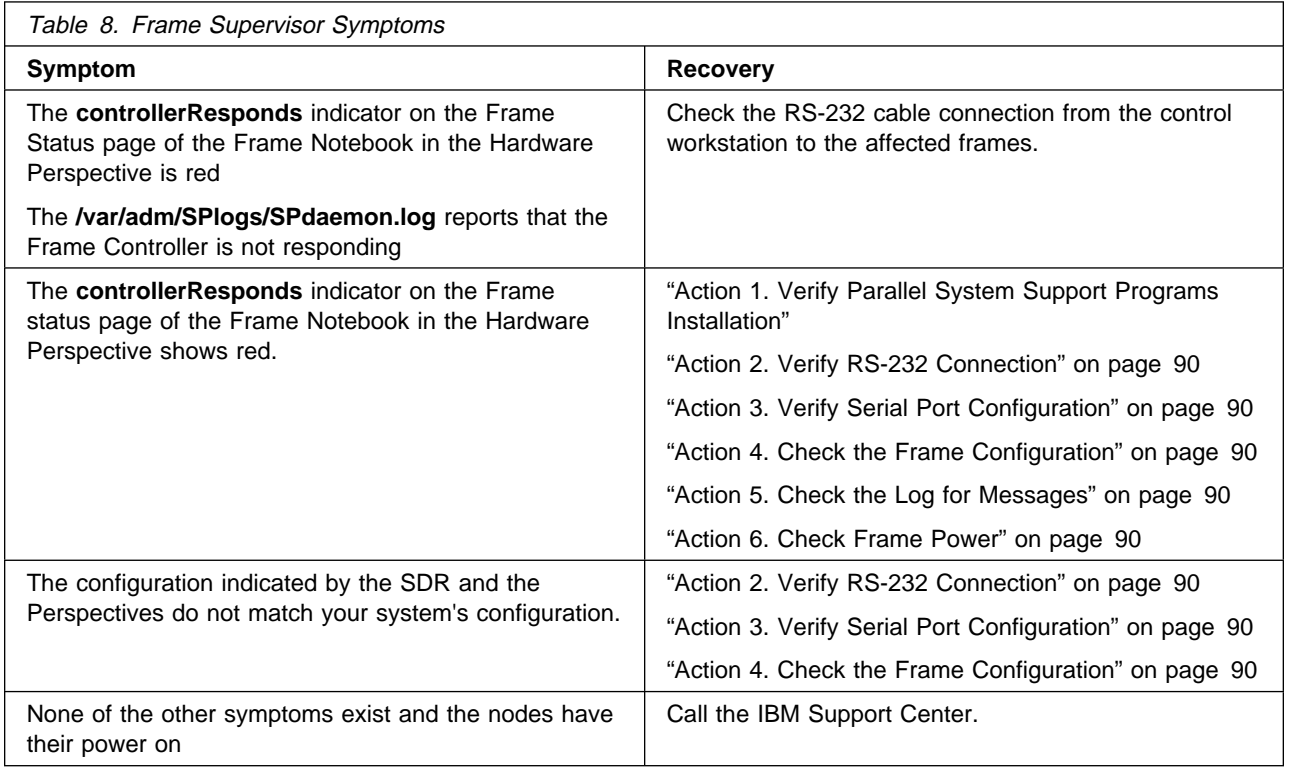

# **Actions**

# **Action 1. Verify Parallel System Support Programs Installation**

Run verification tests using SMIT or the command line to ensure installation is complete.

Using SMIT:

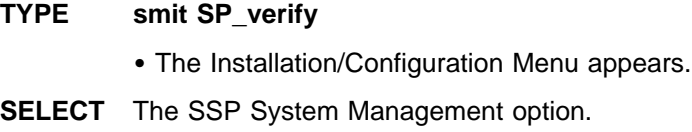

**PRESS** Enter.

Using the command line, enter: /usr/lpp/ssp/bin/SYSMAN\_test

# **Action 2. Verify RS-232 Connection**

Ensure that the RS-232 line is connected to the correct frame and the correct serial port on the control workstation.

Using SMIT:

**TYPE smit SP\_verify**

The Installation/Configuration Menu appears.

**SELECT** SSP System Monitor Configuration

**PRESS** Enter.

Using the command line, enter:

/usr/lpp/ssp/bin/spmon\_ctest

If the RS-232 cables were not connected to the proper frames and you have already configured the frames using the **spframe** command, you must perform the following:

- 1. Use **spdelfram** to delete the affected frames before you re-cable the frames.
- 2. Recable the RS-232 to the proper frames.
- 3. Readd the frames using the **spframe** command.

## **Action 3. Verify Serial Port Configuration**

Check the baud rate of the serial port. The System Monitor configures this for you when it starts. Use the **stty** command and redirect input from the correct serial port. For example:

stty < /dev/tty $\theta$ 

## **Action 4. Check the Frame Configuration**

Use SMIT (**smit list\_data**) or the **splstdata -f** command to verify that the proper serial port is specified for the frame. Check the values for your frames.

## **Action 5. Check the Log for Messages**

Check the **/var/adm/SPlogs/SPdaemon.log** on the control workstation and respond to any messages. SP hardware problems will have a resource name of **sphwlog**. The same messages are found in **errpt**. To get full details of all SP hardware messages in **errpt**, enter:

errpt -aN sphwlog

(You should redirect the output of this command into a file; the output could be very large.)

# **Action 6. Check Frame Power**

Visually check for power LEDs lit on any nodes, at frame power switch, and base power unit in the rear. If none are lit, you do not have power to the frame.

# **Chapter 8. Diagnosing SDR Problems**

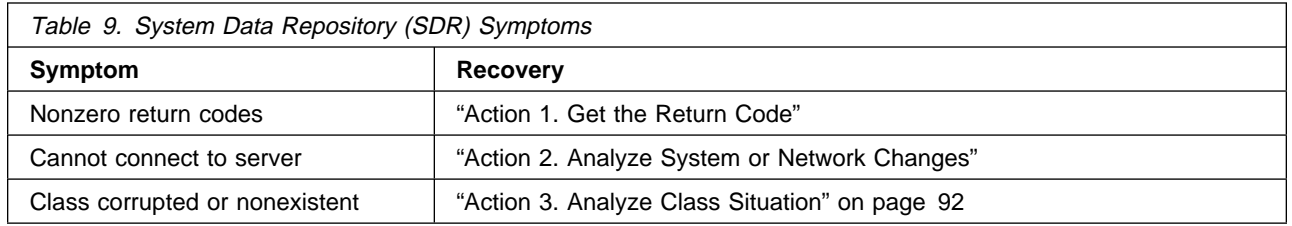

## **Actions**

## **Action 1. Get the Return Code**

If you cannot run SDR commands, or a program that uses the SDR is failing when running SDR commands, get the return code or the message number from the failing SDR routine. The return codes from SDR routines are imbedded in the message numbers. The first four numbers in the SDR cataloged message are always **0025**, followed by a hyphen and a three-digit number. The three digit number is the return code. For example, the following SDR message is issued with a return code of 80 from any SDR routine that cannot connect to the SDR server:

ðð25-ð8ð The SDR routine could not connect to server.

Some programs report the return code from an SDR routine, but not the message. Use **0025** and the return code to find the appropriate message in PSSP: Messages Reference.

# **Action 2. Analyze System or Network Changes**

System or network changes could affect the SDR. If an SDR command fails to connect to the server, do the following:

- 1. Type **spget\_syspar** on the node showing failing SDR commands.
- 2. If the **spget\_syspar** command fails, check the **/etc/SDR\_dest\_info** file on the same node. It should have at least two records in it. These records are the **primary** and the **default** records. They should look like:

primary: *syspar\_ip\_address* default: *default\_syspar\_ip\_address*

where *syspar\_ip\_address* is the address of the system partition that this node is in, or the default system partition if this file is on the control workstation; default\_syspar\_ip\_address is the address of the default system partition. Note that these two addresses might be the same.

If this file is missing or does not have these two records, the node may not be properly installed or the file has been altered or corrupted. You can edit the file that contains the two records above or copy the file from a working node in the same system partition.

The **spget\_syspar** command may also fail if:

• The value of the **SP\_NAME** environment variable is a hostname (not an IP address)

AND

- The system name server is not functioning properly.
- 3. If the **spget\_syspar** command is successful, check to make sure that the address is also the address of a valid system partition. If it is, try to **ping** that address. If the **ping** fails, contact your system administrator to investigate a network problem.
- 4. If the value returned by the **spget\_syspar** command is not the same as the address in the **primary** record of the **/etc/SDR\_dest** information file, the **SP\_NAME** environment variable is directing SDR requests to a different address. Make sure that this address (the value of the **SP\_NAME** environment variable) is a valid system partition.
- 5. If the value of the **SP\_NAME** environment variable is a hostname, try setting it to the equivalent dotted decimal IP address. If SDR commands now work, the system name server is not functioning.
- 6. If the address returned by **spget\_syspar** is a valid system partition address and **pings** to that address are successful, check for the existence of the SDR server process (**sdrd**) on the control workstation with:

```
ps -ae | grep sdrd
```
If the process is not running, do the following:

- a. Check the **/** directory for a core dump. If one exists, report it to IBM.
- b. Check the SDR server logs in **/var/adm/SPlogs/sdr/sdrdlog.**pid where pid is a process ID.
- c. Issue **/usr/bin/startsrc -g sdr** to start the SDR daemon. Start checks again at Step 5. If the SDR daemon is now running and continues to run, check the **sdrd** entry in the file **/etc/inittab** on the control workstation. It should read:

sdrd:2:once:/usr/bin/startsrc -g sdr

# **Action 3. Analyze Class Situation**

If an SDR command ends with RC=102 (internal data format inconsistency) or 026 (class does not exist), first make sure the class name is spelled correctly and the case is correct (see the table of classes and attributes in "The System Data Repository" appendix in PSSP: Administration Guide ). Then, follow the steps in "SDR Shadow Files" in the System Data Repository appendix in the PSSP: Administration Guide

This condition could be caused by the **/var** file system filling up. If this is the case, either define more space for **/var** or remove unnecessary files.

If the problem persists, contact IBM.
# **Chapter 9. Diagnosing Authentication Problems**

Users of the Kerberos Version 4 authenticated services have only a few ways of interacting with the authentication services of the SP system. In general, the sequence of operations required to perform an administrative task using these services consists of:

- 1. Identifying yourself to the authentication service. This process obtains a ticket-granting ticket for the client principal based on either a user's Kerberos Version 4 password or a service's private key. The former is achieved interactively using the **k4init** command. Background processes running as root and executing shell scripts can use the **rcmdtgt** command to get a ticket as service principal **rcmd.**hostname.
- 2. Invoking a client command for one of the authenticated services, such as **sysctl** or **spmon**. The client command uses Kerberos Version 4 facilities to obtain a service ticket, the credentials that it passes to the application server to identify the invoking principal.
- 3. Using the **k4destroy** command to terminate the authenticated state by destroying any tickets found in a ticket cache file belonging to the client. If you do not remove the ticket cache file, then tickets it contains can be reused until they expire and are automatically removed by the next successful **k4init** command.

Error messages on stderr are the principal diagnosis tool for the user who experiences problems using these facilities. Errors reported by the authentication services themselves generally have the message number prefix **2502**, **2503**, or **2504**.

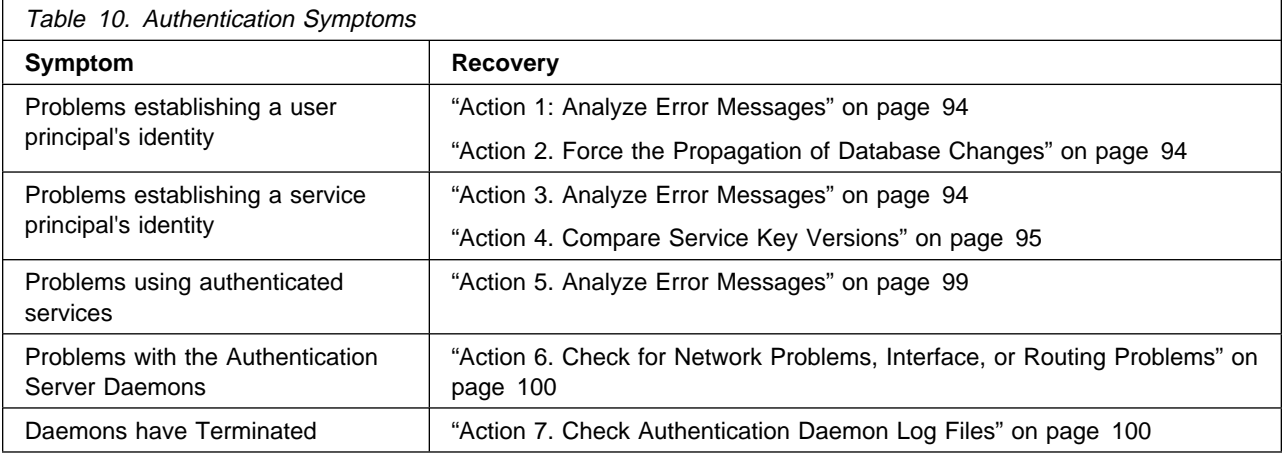

# **Actions**

## **Action 1: Analyze Error Messages**

When identifying yourself to the authentication service, these are the most common error messages that you might encounter:

#### **Bad Kerberos name format**

You probably entered *name*.admin in response to the prompt "Kerberos name:". You are not allowed to specify an instance in addition to the name. If you want to enter the name and instance together, enter them as the command-line argument when you invoke **k4init**. To force **k4init** to prompt you separately for the instance, invoke it with the **-i** flag.

#### **Kerberos principal unknown**

You did not enter a principal name defined in the database. Perhaps you misspelled it, or the administrator did so when entering it into the database. This error can also occur when using a secondary authentication server, if the primary database has not been propagated since your principal was added. Check with the administrator responsible for maintaining the authentication service to determine if this is the case.

#### **Incorrect Kerberos password**

You entered the wrong password or your password was recently changed and has not yet been propagated to the secondary authentication server you are using. If you incorrectly entered your password, just try again. Otherwise, if you suspect an out-of-date database, contact the administrator of your authentication service. The recovery action in this situation is to force the propagation of database changes without waiting for the normal **cron** process.

#### **Action 2. Force the Propagation of Database Changes**

To force the propagation of database changes:

- 1. Issue the **k4init** command, specifying as your principal name any user principal listed in the root user's **.klogin** file on the primary server. The administrative principal name that was used to set up authentication on the primary server can be used, or any other user principal the administrator has subsequently added to the file.
- 2. Issue the following command to remotely perform the database propagation from the primary server to all secondary servers:

rsh primary /usr/kerberos/etc/push-kprop

where *primary* is the hostname of the primary server.

Successful propagation is reported by a message for each secondary server hostname. If unsuccessful, review the **kpropd.log** file (see information on daemon log files below).

#### **Action 3. Analyze Error Messages**

The authentication service also provides commands that can be used to allow background processes to invoke authenticated services, when the **k4init** command cannot be issued, because no user is logged in to the client AIX system. Various SP installation and system management scripts use the **rcmdtgt** command to identify themselves to the authentication system and thereby obtain a ticket-granting ticket. This procedure should not fail; if it does, the most likely error message reported will be:

Incorrect Kerberos password

If this error occurs during installation or when performing administrative tasks requiring remote execution on SP nodes, it can indicate one of several error conditions:

- The process is not running as **root**. It cannot read the server key file, **/etc/krb-srvtab**, on the client system. You must, if authorized, log in as **root** and retry the failing task.
- The server key file is out-of-date with respect to the authentication database.
- The server key file does not exist.

# **Action 4. Compare Service Key Versions**

An administrator running as **root** can compare the versions of the server keys in the server key file and the database using the **ksrvutil** or **k4list** command on the server system and by examining a dump of the authentication database on the primary authentication server, when AFS is not being used.

Use the **ksrvutil** or **k4list** command to show the version numbers of service keys in **/etc/krb-srvtab**. The following example shows the use of **ksrvutil** to display the key versions for service principals on a control workstation:

#### # **ksrvutil list**

Version Principal

- 2 rcmd.cwktr@XYZ.ABC.COM
- 2 hardmon.cwktr@XYZ.ABC.COM
- 2 rcmd.cwkfddi@XYZ.ABC.COM
- 2 hardmon.cwkfddi@XYZ.ABC.COM
- 2 rcmd.cwken1@XYZ.ABC.COM
- 2 hardmon.cwken1@XYZ.ABC.COM
- 2 rcmd.cwksta@XYZ.ABC.COM
- 2 hardmon.cwksta@XYZ.ABC.COM
- #

The following example shows the use of **k4list** to display the key versions for service principals on an SP node:

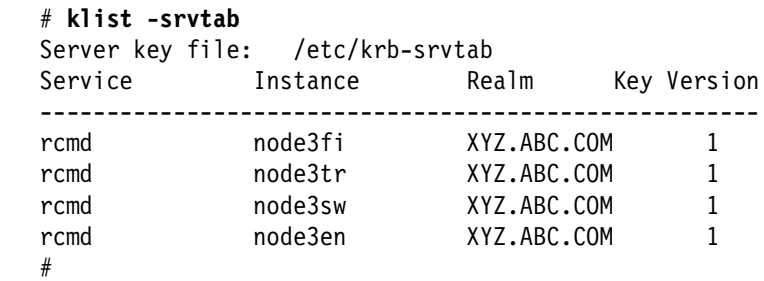

You can determine the versions of service keys in the authentication database by locating the entry for the target service principal in a dump of the SP authentication database. If you have secondary authentication servers, or if you use the procedure for backing up your database that is recommended in PSSP: Administration Guide, the database dump can be found in file **/var/kerberos/database/slavesave** on the primary server host.

For example, if you encountered an authentication failure attempting to **rsh** to **node3sw**; you could inspect the database entry as follows:

```
# grep "^rcmd node3sw " /var/kerberos/database/slavesave
rcmd node3sw 255 1 2 ð a49bf286 d45c656ð 2ðððð1ð1ð459 1995ð33ð15ð2 root admin
#
```
The fifth field on the line is the key version number. In this example, the key version number is two (2).

When the key file, **/etc/krb-srvtab**, does not exist on the server system, or has the wrong key version, you must re-create the file. When the control workstation is an SP authentication server, customizing an SP node will automatically create a new server key file for the node. If customizing the node for this purpose is too disruptive, or if the system whose key file must be replaced is not an SP node, follow the procedures below.

#### **Procedure: Re-creating Server Key Files**

 You can use authentication administration commands to re-create an erroneous or missing server key file. Each system with an SP authentication service installed has its own unique service key file, containing the encrypted keys for the service instances that are available on the system.

On the control workstation and other IBM RS/6000 workstations that have client services installed and initialized, the file contains entries for services **rcmd** and **hardmon**. Separate instances of these principals are defined for each network interface on the system, where the instance-name is the short form of the network name. So, for example, on a client system with token-ring and FDDI interfaces named **wksta5t.xyz.abc.com** and **wksta5f.def.abc.com**, the following principals are defined:

 hardmon.wksta5f hardmon.wksta5t rcmd.wksta5f rcmd.wksta5t

The service key files on these systems are created by the **setup\_authent** command. On the SP nodes, only the **rcmd** entries are included, and the files are created by the **setup\_server** command. During installation, they are kept in the **/tftpboot** directory on the control workstation, with file names of the form hostname-new-srytab, where *hostname* is the short form of the hostname for each node.

When the control workstation is an SP authentication server, these files are retained there only until copied to the node during network boot (or to the node's boot-install server, if the node boots from another node). A new server key file is generated any time the node is set up for a network boot.

When the control workstation is not configured as an authentication server, or when AFS authentication is used, the server key files for the SP nodes are not removed from the **/tftpboot** directory on the control workstation, once created.

If they are deleted or corrupted, or if you choose to change keys for any reason, follow the rest of the procedures to create new key files. In these procedures, instance1 ... are the network names (short form) of all the system's interfaces, and hostname is the short form of the system's hostname.

#### **Procedure: Replacing an Authentication Server's Key File**

To re-create the file for a workstation (control workstation or other) that is configured as an authentication server, the **root** user should use the following procedure.

# create new key files in the /tmp directory for each instance cd /tmp /usr/kerberos/etc/ext\_srvtab -n *instance1* ... # combine the key files into a single file /bin/cat *instance1*-new-srvtab ... >/etc/krb-srvtab /bin/rm -f *instance1*-new-srvtab ... # make sure the key file is readable only by root /bin/chmod 4ðð /etc/krb-srvtab

#### **Procedure: Replacing a Client Workstation's Key File**

When a workstation is not an authentication server, the root user can use the remote commands to perform the same function on a server system and move the file to the local system. The principal name specified on the **k4init** command must be in the **root** user's **.klogin** file on the server:

```
# get a ticket-granting ticket to allow use of rsh/rcp
 k4init principal
# create the new key files in /tmp on the server
rsh server cd /tmp\;
/usr/kerberos/etc/ext_srvtab -n instance1 ...
# copy the files we created to the local /tmp directory
rcp server:/tmp/instance1-new-srvtab ... /tmp
# delete the files on the server
rsh server /bin/rm -f /tmp/instance1-new-srvtab ...
# combine the local files into a single file
 cd /tmp
/bin/cat instance1-new-srvtab ... >/etc/krb-srvtab
/bin/rm -f instance1-new-srvtab ...
# make sure the key file is readable only by root
/bin/chmod 4ðð /etc/krb-srvtab
```
#### **Procedure: Replacing an SP Compute Node's Key File**

The most straightforward way to replace a node's key file is to customize the node, using the **spbootins** command or SMIT. If you prefer, you can use procedures similar to the preceding example. If the control workstation is an SP authentication server, the **root** user, logged into the SP node whose server key file needs to be replaced, can use the procedure described previously for client systems. Specify the control workstation hostname as the *server*. When the control workstation is not an authentication server, the server key file must be re-created at the server and then placed in the **/tftpboot** directory on the control workstation. For this, the **root** user should be logged into the control workstation.

When the authentication server is another workstation running the SP server or another MIT Kerberos Version 4 implementation, use the following procedure:

```
# get a ticket-granting ticket to allow use of rsh/rcp
 k4init principal
# create the new key files in /tmp on the server
rsh server cd /tmp\;
/usr/kerberos/etc/ext_srvtab -n instance1 ...
# copy the files we created to the control workstation
rcp server:/tmp/instance1-new-srvtab ... /tmp
# delete the files on the server
rsh server /bin/rm -f /tmp/instance1-new-srvtab ...
# combine the local files into a single file in /tftpboot, whose
# name is hostname-new-srvtab.
 cd /tmp
/bin/cat instance1-new-srvtab ... >/tftpboot/hostname-new-srvtab
/bin/rm -f instance1-new-srvtab ...
# make sure the key file is readable only by root
/bin/chmod 4ðð /tftpboot/hostname-new-srvtab
```
The new key file can then be installed on the node by either:

- customizing the node.
- logging into the node as root, and using **rcp** to copy the file from **/tftpboot** on the control workstation to **/etc/krb-srvtab**.
- using **ftp** to copy the file (not a secure method).

#### **Procedure: Replacing a Server Key File Using AFS Servers**

When an AFS authentication server is being used, follow this procedure and be sure you are logged in to the control workstation as **root**.

```
# change the service password to a new known but random value
# repeat this step for each instance (i.e. short network name)
kas setpassword -name rcmd.instance1
  -new_password any-random-password \
  -kvno 1 -admin_username afs-admin-name
   -password_for_admin afs-admin-passwd
# use the same principals and passwords to create a srvtab file
/usr/kerberos/bin/ksrvutil -afs -f /tftpboot/hostname-new-srvtab add
# ksrvutil is an interactive program whose sequence of prompts and
# messages appear as follows:
Name: rcmd
Instance: instance1
Realm: <Enter>
Version number: ð
New principal: rcmd.instance1@realm; Version ð
Is this correct? y
Password:
Key successfully added.
Would you like to add another key?
(reply y until all instances have been entered)
```

```
# make sure the key file is readable only by root
/bin/chmod 4ðð /tftpboot/hostname-new-srvtab
```
#### **Action 5. Analyze Error Messages**

When you use any of the Kerberos Version 4 authenticated client/server applications to administer or control the SP system, the error messages you receive on authentication failures will vary according to the application. For example, if you are using the command-line interface, you might see error messages such as the following indicating that **spmon** is unable to obtain credentials from the authentication service:

ðð26-7ð6 Cannot obtain service ticket for hardmon.cwksta Kerberos error code is 76, Kerberos error message is: 25ð4-ð76 Kerberos ticket file was not found. spmon: ðð26-ðð1 Opening session failed.

The message states that you have no tickets, expired or unexpired, or your **KRBTKFILE** environment variable specifies a nonexistent file.

The following message states that you have tickets that have expired in the ticket cache file specified by your KRBTKFILE environment variable or defaulted.

ðð26-7ð6 Cannot obtain service ticket for hardmon.cwksta Kerberos error code is 32, Kerberos error message is: 25ð4-ð32 Kerberos ticket expired. spmon: ðð26-ðð1 Opening session failed.

If application error messages indicate probable authentication failure, use the **k4list** command to check your authentication status. The command always displays the current active ticket cache file, whether specified by the **KRBTKFILE** environment variable or the default file, **/tmp/tkt**uid.

The following is a listing of the default ticket cache file for the **root** user (uid 0):

```
 # k4list
 Ticket file: /tmp/tktð
 Principal: root.admin@XYZ.ABC.COM
  Issued Expires Principal
Nov 12 16:26:11 Dec 12 16:26:11 krbtgt.XYZ.ABC.COM@XYZ.ABC.COM
Nov 12 16:26:46 Dec 12 16:26:46 hardmon.cwksta@XYZ.ABC.COM
Nov 12 16:45:15 Dec 12 16:45:15 rcmd.cwksta@XYZ.ABC.COM
 #
```
The second line shows the Kerberos Version 4 principal acting as client, to whom the tickets belong. This is the user principal you supplied to the **k4init** command, or the **rcmd**.instance service principal used by **rcmdtgt**. The list of tickets always begins with the ticket-granting ticket. The others are service tickets; in this case for the System Monitor service on the control workstation (**hardmon**) and the **Sysctl** service also on the control workstation (**rcmd**).

### **Action 6. Check for Network Problems, Interface, or Routing Problems**

Other more or less common errors may result from the inability to communicate with the Kerberos Version 4 authentication and administrative servers. If this is the case, check for network problems or interface and routing problems. You can also check the state of the server daemons themselves on systems running the SP authentication server. The primary server system should have **kerberos** and **kadmind** daemons running (from the **init** command).

The following example shows the **/etc/inittab** entries for the Kerberos daemons on a primary server:

```
> lsitab kerb
 kerb:2:respawn:/usr/kerberos/etc/kerberos
> lsitab kadm
 kadm:2:respawn:/usr/kerberos/etc/kadmind -n
 >
```
A secondary server system should have **kerberos** and **kpropd** daemons running (from init).

The following example shows the **/etc/inittab** entries for the Kerberos daemons on a secondary server:

```
> lsitab kerb
 kerb:2:respawn:/usr/kerberos/etc/kerberos -s
> lsitab kpropd
 kpropd:2:respawn:/usr/kerberos/etc/run-kpropd
 >
```
### **Action 7. Check Authentication Daemon Log Files**

Each Kerberos daemon program records errors and some status in a log file in the **/var/adm/SPlogs/kerberos** directory. Check these files if you suspect one or more of the daemons have terminated. They are designed to hang indefinitely or for several minutes, depending in some cases on command-line options, to prevent problems caused by constant respawning of a failing daemon.

The following is an example of the log file created by the **kerberos** daemon:

# **cat /var/adm/SPlogs/kerberos/kerberos.log** 13-Oct-1994 ð7:53:ð7 Kerberos started, PID=8ð12

13-Oct-1994 ð7:53:ð7 kerberos: 25ð3-6ð4 Cannot verify master key. 13-Oct-1994 ð7:53:ð7 Kerberos will pause so as not to loop init 13-Oct-1994 ð8:47:33 Kerberos started, PID=13243 #

The following is an example of the log file created by the **kadmind** daemon:

```
# cat /var/adm/SPlogs/kerberos/admin_server.syslog
13-Oct-1994 ð8:42:16 Kerberos admin server started, PID=9831
13-Oct-1994 ð8:42:16 kadmind: 25ð3-1ð1 error: 25ð4-318
                     Could not verify master key
```

```
13-Oct-1994 ð8:42:16 Shutting down admin server
13-Oct-1994 ð8:47:33 Kerberos admin server started, PID=13759
#
```
The following is an example of the log file created by the **kpropd** daemon:

```
# cat /var/adm/SPlogs/kerberos/kpropd.log
13-Oct-1994 ð9:27:29
```

```
*** kpropd started ***13-Oct-1994 ð9:27:29 Established socket
13-Oct-1994 ð9:27:31 Connection from cwksta.xyz.abc.com, 129.49.1ðð.41
13-Oct-1994 ð9:27:31 kpropd: Connection from rcmd.cwksta@XYZ.ABC.COM
13-Oct-1994 ð9:27:31 File received.
13-Oct-1994 ð9:27:31 Temp file renamed to /tmp/sdump1ð56ð
13-Oct-1994 ð9:27:32
***** kpropd started *****
13-Oct-1994 ð9:27:32 Established socket
13-Oct-1994 1ð:19:ð9 Connection from cwksta.xyz.abc.com, 129.49.1ðð.41
13-Oct-1994 1ð:19:ð9 kpropd: Connection from rcmd.cwksta@XYZ.ABC.COM
13-Oct-1994 1ð:19:ð9 File received.
13-Oct-1994 1ð:19:ð9 Temp file renamed to /var/kerberos/database/slavedb
14-Oct-1994 ð7:36:41 Connection from cwksta.xyz.abc.com, 129.49.1ðð.41
14-Oct-1994 ð7:36:41 kpropd: Connection from rcmd.cwksta@XYZ.ABC.COM
14-Oct-1994 ð7:36:41 File received.
14-Oct-1994 ð7:36:41 Temp file renamed to /var/kerberos/database/slavedb
```
# **Chapter 10. Diagnosing Remote Command Problems on the SP System**

In AIX 4.3.1, the AIX Remote Command suite was enhanced to support Kerberos Version 5 authentication through DCE. These commands include **rsh**, **rcp**, **rlogin**, **telnet**, and **ftp**. For SP migration purposes, the AIX remote commands **rsh** and **rcp** were enhanced to call an SP-supplied Kerberos Version 4 set of **rsh** and **rcp** routines. Therefore, the AIX **/usr/bin/rsh** and **/usr/bin/rcp** commands on the SP system support the following authentication methods: Kerberos Version 5 (through DCE), Kerberos Version 4, and standard AIX.

The previously-supplied remote commands are no longer shipped with PSSP. The **/usr/lpp/ssp/rcmd/bin/rsh** and **/usr/lpp/ssp/rcmd/bin/rcp** commands are now symbolic links to the AIX **/usr/bin/rsh** and **/usr/bin/rcp** commands, respectively.

You may see error messages for one type of authentication method before another enabled authentication method is attempted and is successful. Display of these messages depends on the authentication method enabled, the tickets owned by the user, and the order in which the authentication methods are attempted. In general, Kerberos Version 5 messages (through DCE) have a prefix of "Kerberos:".

Diagnosing Kerberos Version 5 problems is similar to the procedure below in that:

- The user must have tickets for authentication.
- The user must be authorized though an authorization file (**.k5login**).
- The authentication method must be installed, configured and enabled.

Refer to the DCE documentation and AIX documentation when diagnosing problems involving Kerberos Version 5 through DCE.

The SP-supplied Kerberos Version 4 set of **rsh** and **rcp** subroutines depend heavily on Kerberos authentication and the correct configuration of Kerberos on the SP system. For Kerberos problems, see Chapter 9, "Diagnosing Authentication Problems" on page 93 in this book, and the Kerberos commands in PSSP: Command and Technical Reference. For information on authentication methods, see PSSP: Administration Guide.

Use the following procedure to diagnose remote command problems.

1. Verify that the symbolic links are correct by issuing the **ls -al** command. The following should appear:

/usr/lpp/ssp/rcmd/bin/rcp —> /usr/bin/rcp /usr/lpp/ssp/rcmd/bin/rsh —> /usr/bin/rsh

- 2. Check the authentication method on the target and source hosts by issuing the **lsauthent** command.
- 3. Check the authentication method enabled in the system partition where the source and target hosts reside, by issuing the **lsauthpar** command.

If Kerberos Version 4 is not listed as a valid, enabled authentication method by the **lsauthpar** command do the following to enable Kerberos Version 4:

a. Verify that Kerberos Version 4 is installed and configured in the system partition.

- b. Enable the Kerberos Version 4 authentication method.
- c. Verify the following values:
	- On the SP Security Select Authentication Methods smit panel: Authentication method installed/configured: Kerberos Version 4
	- On the SP Security Select Authorization Files smit panel:

Type of authorization to use for root user access:Kerberos Version 4

• On the SP Security Enabled Authentication Methods smit panel:

Authentication method enabled in the partition: Kerberos Version 4

Each field may display additional choices. However, in order to use Kerberos Version 4 authentication within the remote commands, Kerberos Version 4 must appear in each of the fields.

4. Check the order of the authentication methods. Issue the **chauthpar** command to change the order of authentication methods for the system partition. The required order is: Kerberos Version 5 (through DCE), Kerberos Version 4, and standard AIX, if enabled.

The following steps apply only to SP-provided remote command support for Kerberos Version 4. Refer to the AIX and DCE documentation for diagnosing problems with the Kerberos Version 5 (through DCE) and standard AIX authentication methods. This documentation includes:

- AIX manpages for the **rlogin**, **rsh**, **rcp**, **krshd**, **telnet**, **ftp**, **rlogind**, **ftpd**, and **telnetd**commands.
- IBM Distributed Computing Environment 2.2 for AIX: Administration Guide and Reference
- 1. Check that the user has a ticket provided by the Kerberos **k4init** command, by issuing the **k4list** command.
- 2. Check to see if the user has a **.klogin** file in his home directory on the target host. If the user has the file, check it for the user's principal name. It must have this format: **rcmd.**name**@**domain, where name is the short hostname returned by the **hostname** command, and domain is the domain name.
- 3. Run the **/usr/lpp/ssp/rcmd/bin/rsh** hostname **date** command on the source host, where *hostname* is the host's name, to see if any Kerberos Version 4 error messages are issued.

If you have set the environment variable, **K5MUTE=1**, which suppresses messages, you must unset it before issuing this command.

- 4. Verify that an **rcp** file or link is present in the **/usr/kerberos/bin** directory when using the **rcp** command. If the link is present, it should point to the **/usr/lpp/ssp/rcmd/bin/rcp** file. A file should be present only if an MIT version of Kerberos Version 4 is installed.
- 5. Check to see if the system administrator has run a **ksrvutil change** command. If so, all current tickets are invalid, and the **k4init** command must be run by each user to obtain a current ticket. The **ksrvutil change** command should not be run frequently.
- 6. Check the **/etc/services** and the **/etc/inetd.conf** files for the **kshell** service. The **kshell** service in the **/etc/inetd.conf** file should point to the **/usr/sbin/krshd** file.

7. If the Kerberos Version 4 authentication method is enabled on the target host, and valid tickets exist, it is possible that the **krshd** subserver is experiencing problems. Restart the **krshd** subserver. Refer to the AIX manpage for the **krshd start/stop** commands.

# **Chapter 11. Diagnosing Switch Problems**

If your system or system partition shows signs of a switch failure, locate the symptom in the table and perform the recovery action or actions described. All of the actions described require that the user have root access on the specified node.

# **SP Switch Symptoms and Recovery Actions**

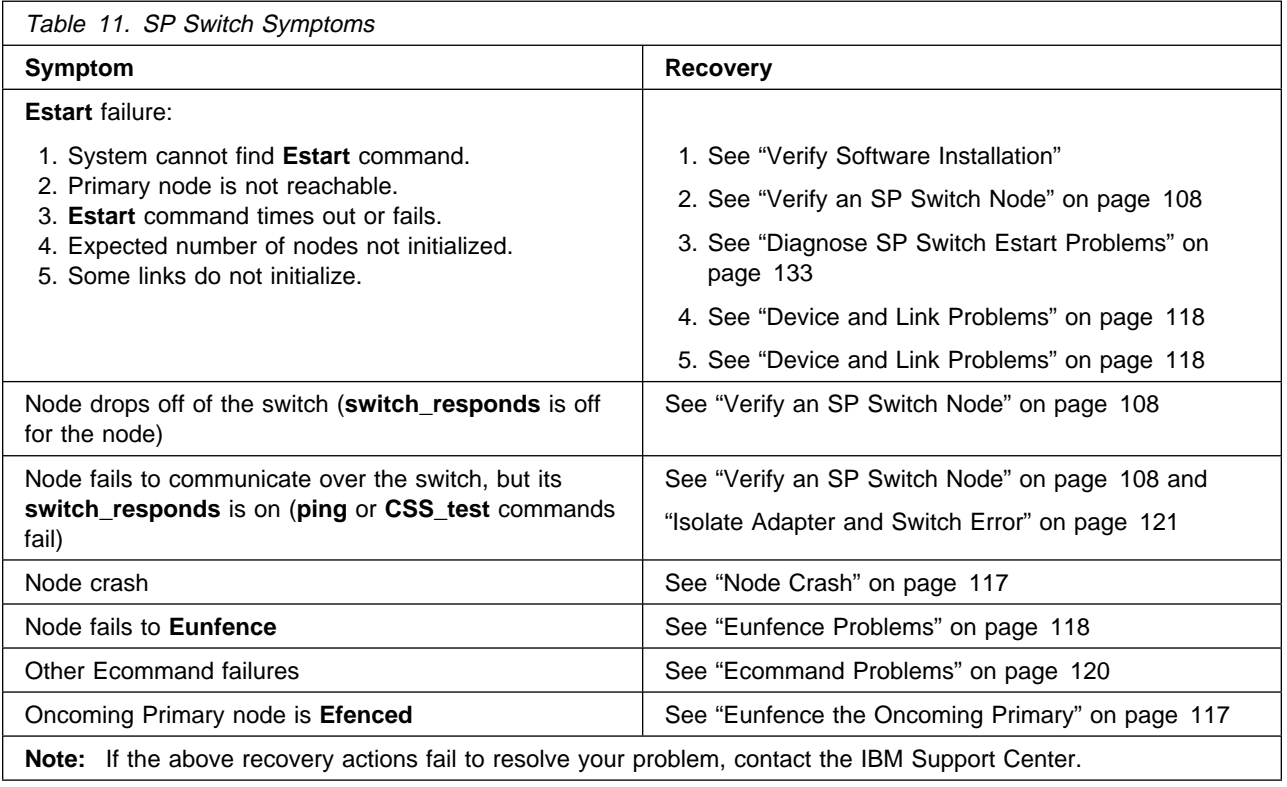

# **Verify Software Installation**

Software installation and verification is done using the **CSS\_test** script from either the SMIT panel or from the command line. If **CSS\_test** is executed following a successful **Estart**, additional verification of the system will be done to determine if each node in the system or system partition can be **ping**ed. If you are using system partitions, **CSS\_test** runs in the active partition only. For more information on managing system partitions, see PSSP: Administration Guide.

To verify CSS installation from SMIT:

**ENTER** smit SP\_verify

The Installation/Configuration menu appears.

- **SELECT** ssp Communications Subsystem
- **PRESS** Enter

Review the output created to determine the results.

To use **CSS\_test** from the command line, you can optionally select the following options:

- **-q** to suppress messages.
- **-l** to designate an alternate log file. The default log file is **/var/adm/SPlogs/css/CSS\_test.log**.

Review the log file to determine the results.

Additional items to consider while trying to run **CSS\_test** are as follows:

- Each node should have access to the**/usr/lpp/ssp** directory.
- **/etc/inittab** on each node should contain an entry for **rc.switch**.

For complete information on **CSS\_test** see PSSP: Command and Technical Reference.

### **Identify the Failing Node**

Use this scenario if an application running on several nodes loses connectivity over the switch, or **switch responds** indicates that several nodes are not on the switch.

- 1. View the summary log located on the control workstation. See the section entitled: Summary log for SP Switch and SP Switch Adapter Errors in Chapter 4, "Error Logging Overview" on page 69.
- 2. Locate the first error log entry that indicates a node or connectivity failure.
- 3. Examine other entries to see if the first failure is the cause of subsequent failures.
- 4. On the node that experienced the first failure, examine the error log to see the complete version of the error log record described above.
- 5. Use this as a starting point to debug the problem on this node.

## **Verify an SP Switch Node**

Use this procedure to verify that a single SP Switch node is operating correctly. If the node you are attempting to verify is the primary node, start with Step 1. If it is a secondary node, start with Step 2.

1. Determine which node is the primary by issuing the **Eprimary** command on the control workstation. For complete information on the **Eprimary** command, see PSSP: Command and Technical Reference. For our purposes, the following should suffice:

Eprimary

- 1 primary
- 2 oncoming primary
- 26 primary backup
- 26 oncoming primary backup

If the command returns an oncoming primary value of none, reexecute the **Eprimary** command specifying the node you would like to have as the primary node. Following the execution of the **Eprimary** command (to change the oncoming primary) an **Estart** is required to make the oncoming primary node the primary.

If the command returns a primary value of none, an **Estart** is required to make the oncoming primary node the primary.

The primary node on the SP Switch system can move to another node, if a primary node takeover is initiated by the backup. To determine if this has happened, look at the values of the primary and the oncoming primary backup. If they are the same value, then a takeover has occurred.

2. Ensure that the node is accessible from the control workstation, this can be accomplished by using **rsh** to issue the **date** command on the node as follows:

/usr/lpp/ssp/rcmd/bin/rsh <problem hostname> date TUE Oct 22 1ð:24:28 EDT 1997

If the current date and time are not returned, refer to Chapter 10, "Diagnosing Remote Command Problems on the SP System" on page 103.

3. Verify that the switch adapter (css0) is configured and is ready for operation on the node. This can be done by interrogating the adapter\_config\_status attribute in the switch responds object of the SDR:

SDRGetObjects switch responds node number==<problem node number> node number switch responds autojoin isolated adapter-config status 1 ð ð ð css\_ready

If the adapter config status object is anything other than css ready, see "Configure and Diagnose Problems" on page 111.

Note: To obtain the value to use for problem node number, issue an SDR query of the node number attribute of the Node object, as follows:

SDRGetObjects Node reliable\_hostname==<problem hostname> node\_number node\_number 1

4. Verify that the **fault\_service\_Worm\_RTG\_SP** daemon is running on the node. This can be accomplished by using **rsh** to issue a **ps** command to the problem node as follows:

 /usr/lpp/ssp/rcmd/bin/rsh <problem\_hostname> ps -e | grep Worm\_RTG 18422 -ð:ðð fault\_service\_Worm\_RTG

If the **fault\_service\_Worm\_RTG\_SP** daemon is running, SP Switch node verification is complete.

If the **fault\_service\_Worm\_RTG\_SP** daemon is not running, see "Isolate Adapter and Switch Error" on page 121. The possible reasons why the **fault\_service\_Worm\_RT\_SP** deamon is not running are:

- The daemon exited due to an abnormal error condition.
- A **SIGTERM**, **SIGBUS** or **SIGDANGER** signal was processed by the daemon.

## **Recover the Node**

You can restart the **fault\_service\_Worm\_RTG\_SP** daemon on the node by issuing:

/usr/lpp/ssp/css/rc.switch "adapter/mca/tb3"

Following the **rc.switch**, do Step 4 again of "Verify an SP Switch Node" on page 108 to determine if the daemon is still running or has died.

At this point you should be able to **Eunfence** the node by issuing:

Eunfence <problem node number>

All nodes successfully unfenced.

If you cannot resolve the problem, contact the IBM Support Center. You should also attempt to gather any log files associated with this failure. See "Collect Information for the IBM Support Center" on page 116.

## **Verify Switch Topology Configuration**

The switch topology file is used to define the hardware configuration to the css support software. It should reflect the number of switches and nodes installed, as well as define how they are connected. The topology file can reside in two places, in the SDR or as **expected.top** in the **/etc/SP** directory of the primary node. The configuration in the SDR is what is commonly used. The configuration in **/etc/SP/expected.top** is generally used for debug purposes only. If **/etc/SP/expected.top** exists on the primary node, it overrides the configuration in the SDR.

To verify that the topology in the SDR is correct, first read it out of the SDR using the **Etopology** command:

Etopology -read <file name>

The **Etopology** command reads the switch topology from the SDR and places it in to the specified file. For more information on the **Etopology** command, see PSSP: Command and Technical Reference. Once the file is extracted, verify that the switch topology is an accurate representation of the installed hardware. If changes to the switch topology file are required, remember to place them back into the SDR using the **Etopology** command.

## **Verify the System Data Repository (SDR)**

To verify that the SDR is installed and operating correctly, you can run **SDR\_test** on the control workstation. It can be run either through SMIT or from the command line.

To verify the SDR from SMIT:

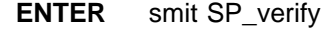

The Installation/Configuration menu appears.

- **SELECT** ssp System Data Repository
- **PRESS** Enter

Review the output created to determine the results.

To use **SDR\_test** from the command line, issue:

/usr/lpp/ssp/bin/SDR\_test

Review the output created to determine the results.

Next log into the failing node and issue the **SDRGetObjects** command against the switch\_responds object:

SDRGetObjects switch\_responds

Examine the output that is returned. If the switch responds bits are returned, this indicates that SDR is operating. You can also determine which nodes are operational on the switch by examining the value returned. A value of 1 indicates the node is operational; a value of 0 indicates that the node is not operational.

## **Configure and Diagnose Problems**

The following table is based on the possible values of the **adapter\_config\_status** attribute of the **switch\_responds** object of the SDR. Use the following command to determine its value:

SDRGetObjects switch\_responds

Use the value of the **adapter\_config\_status** attribute for the node in question, to index into the table.

Note: The **adapter\_config\_status** table that follows uses the phrase "adapter configuration command". This refers to the SP Switch adapter configuration method. Use the following syntax to invoke it:

/usr/lpp/ssp/css/cfgtb3 -v -l cssð > <output\_file\_name>

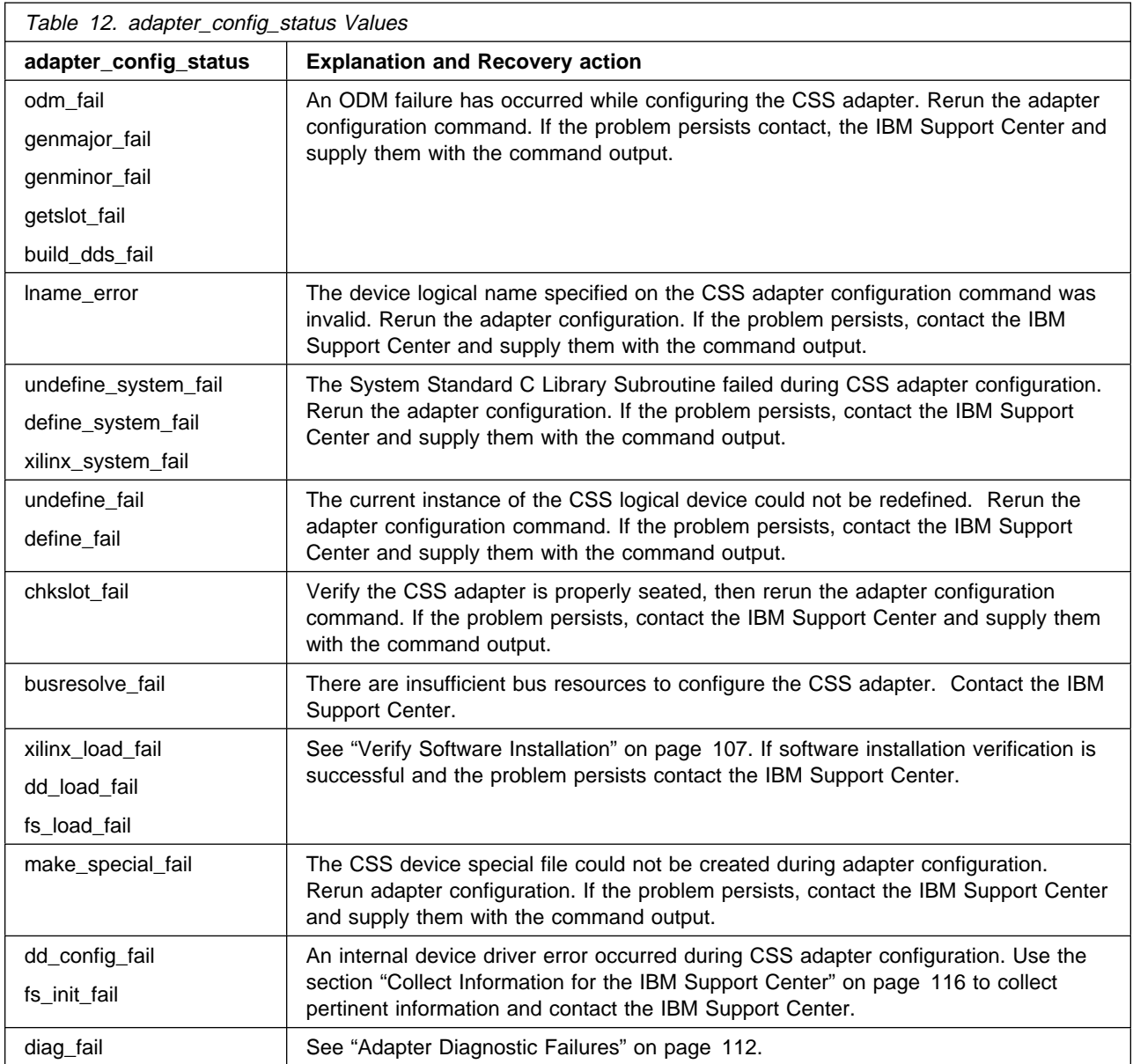

# **Adapter Diagnostic Failures**

The recovery actions to take for adapter diagnostic failure can, in most cases, be determined by examining the Service Request Number (SRN) posted in the error log entry for the diagnostic failure. To get this information, log into the failing node and issue the **errpt** command to view detailed information in the failing entry. The command would be something like:

errpt -a | grep "Switch adapter failed POST diagnostics"

Use the SRN table that follows to determine the recovery action:

Note: in the following table **x** means any value.

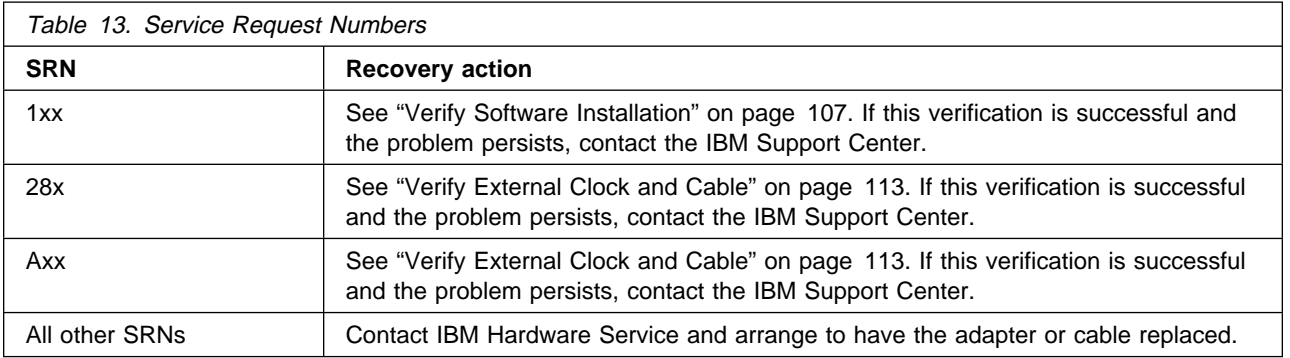

The following is additional information on how to run css adapter diagnostics online:

To run the complete set of css adapter diagnostics on a particular node requires exclusive use of the of the css adapter. You may have to **kill** processes that currently have the css device driver open. This would include the **fault\_service\_Worm\_RTG\_SP** daemon or the **fault\_service\_Worm\_RTG** daemon and any other processes that are using it, such as "switch clock reader applications".

To run the same sequence of adapter tests that ran at Power On Self Test (POST) time, enter the following:

diag -c -d cssð

This command runs the css adapter diagnostics in unattended mode, directing the written results to stdout.

When cable or adapter problems are suspected and the POST diagnostics run successfully it may be advisable to run the adapter and adapter cable wrap test found in advanced diagnostics, by entering the following:

diag -A -d cssð

Note: You will need both the card and cable wrap plugs to complete these tests.

## **Verify External Clock and Cable**

The following procedure should not be run on nodes that are operational on the switch. The utilities used for these verifications cannot coexist with normal switch operations on the node.

If clocking problems exist on all nodes in a rack. See "Rack or System Clock Problems" on page 115. Otherwise, start by running the clock verification procedure for the problem node(s).

### **Verify SP Switch External Clock**

Use the following steps to determine if the external clock is operational at the node:

- 1. Login to the node in question.
- 2. Execute the following command:

/usr/lpp/ssp/css/diags/read\_tbic -s TBIC status register :78XXXXXX

Note: bits are numbered from left to right, starting at 0.

Look at bits 3 and 4:

- if bits 3 and 4 are **ON** the external clock is operational at the node.
- If either bit 3 or 4 is **OFF** the external clock is not operational at the node. To restore the external clock at the node see "Restore SP Switch External Clock."

# **Restore SP Switch External Clock**

Perform the following steps to restore the external clock at the node:

1. **rc.switch** the node with the following command:

/usr/lpp/ssp/css/rc.switch "adapter/mca/tb3

- 2. Determine if the clock is present using "Verify SP Switch External Clock" on page 113.
- 3. If the clock is still not present, try to **Eclock** the system. **Eclock** will affect all switch boards in the system and requires exclusive use of the switch (that is, all system partitions). For more information on the **Eclock** command see PSSP: Command and Technical Reference.

To **Eclock** the system use the following command:

Eclock -d

- 4. Determine if the clock is present by referring to "Verify SP Switch External Clock" on page 113.
- 5. If the clock is still not present, you have two choices. The first is to follow the instructions presented in "Verify Cable." The second is to contact IBM Hardware Service and have them perform the cable verification.

### **Verify Cable**

This section covers node to switch and switch to switch cables. For node to switch cables use "Verify Node to Switch Cable," for switch to switch cables use "Verify Switch to Switch Cable" on page 115 .

#### **Verify Node to Switch Cable**

The first step is to visually inspect the cable in question. This is done as follows:

- 1. Remove the cable from the back of the node and examine the connectors (cable and back of the adapter) for bent pins or other visible damage. If every thing looks OK, reconnect the cable to the adapter. If not, contact IBM Hardware Service and have them replace or repair the damaged components.
- 2. Remove the cable from the back of the switch and examine the connectors (cable and switch bulkhead jack) for bent pins or other visible damage. If every thing looks OK, reconnect the cable to the switch bulkhead jack. If not, contact IBM Hardware Service and have them replace or repair the damaged components.
- 3. If every thing visually checks out, run Advanced Diagnostics on the suspect adapter and cable. The procedure for doing this is outlined in "Adapter Diagnostic Failures" on page 112. Follow the online instructions. If the diagnostics detect a failure, contact IBM Hardware Service and have the failing

components replaced. If diagnostics pass and the problem persists, contact the IBM Support Center.

4. As a result of removing the cable, the node may be fenced by the system. After reinstalling the cable, reboot the node or run the **rc.switch** command to reset the switch adapter before you try to **Eunfence** the node.

#### **Verify Switch to Switch Cable**

The first step is to visually inspect the cable in question. This should be done as follows:

- 1. Remove the cable from the back of the switch and examine the connectors (cable and switch bulkhead jack) for bent pins or other visible damage. If every thing looks OK, reconnect the cable to the switch bulkhead jack. If not, contact IBM Hardware Service and have them replace or repair the damaged components.
- 2. Repeat Step 1 for the other end of the switch to switch cable.
- 3. If everything visually checks out, contact IBM Hardware Service and have them replace the cable. If the problem persists, contact the IBM Support Center.

# **Rack or System Clock Problems**

The following table list the possible clock loss problems on single racks and systems along with their recovery actions:

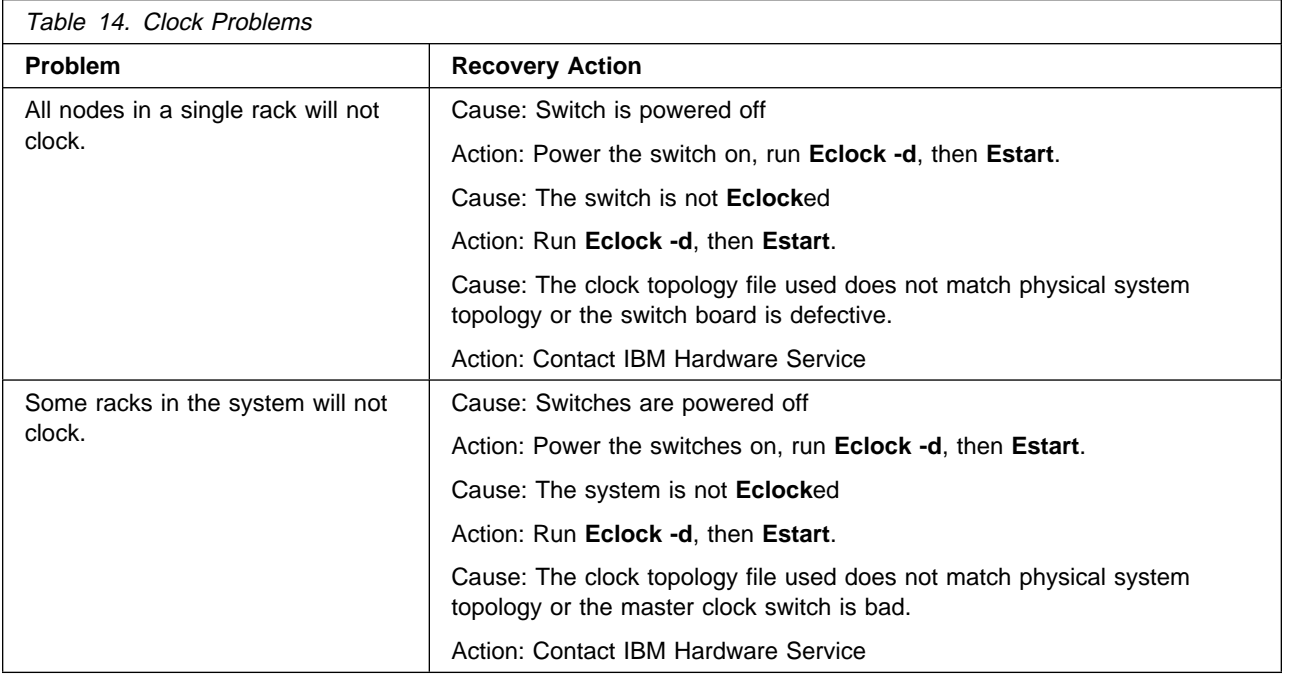

# **Collect Information for the IBM Support Center**

The **css.snap** script collects log files created by switch support code (device driver, worm, fault-service, diags) into a single package. Under normal circumstances, it collects the following files:

- cable miswire
- cable\_miswire.old
- core (fault service daemon dump file)
- css.snap.log
- css\_dump.out
- daemon.stderr
- daemon.stdout
- dtbx.trace
- dtbx.failed.trace
- errpt.out (most recent **errpt -a** and **errpt** entries)
- flt
- fs daemon print.file
- netstat.out (current **netstat -I css0** and **netstat -m**)
- out.top
- rc.switch.log
- regs.out
- router.log
- scan\_out.log
- scan\_save.log
- tb\_dump.out
- vdidl.out
- worm.trace

The files ending in **.out** are produced by running the appropriate command to dump internal (in memory) trace info or dump data to a file. The completed output file is:

/var/adm/SPlogs/css/css.snap.[date-time].tar.Z

**css.snap** avoids filling up **/var** by following these rules:

- 1. If less than 10% of **/var** is free, **css.snap** exits.
- 2. If the css portion of **/var** is more than 30% of the total space in **/var**, **css.snap** erases old snap files until the css portion becomes less than 30%. If it is successful, the snap proceeds. If not, it exits.

The **css.snap** command is called automatically from the fault-service daemon when certain serious errors are detected. It can also be issued from the command line when a switch or adapter related problem is indicated.

/usr/lpp/ssp/css/css.snap

Caution: **css.snap** uses a number of undocumented utilities to collect information. Some of these, like **read\_regs** and the **tbXdump** routines, can be destructive when used on a running system. After using **css.snap** to collect diagnostic information, it is advisable to run **/usr/lpp/ssp/css/rc.switch** in order to reset and reload the switch adapter and eliminate the residual effects of these utilities.

### **Node Crash**

A node crash is generally identified by the LED/LCD display on the node flashing 888. The recovery action for this event is to save the dump that was created. The procedure for doing this can be found in Chapter 5, "Producing a System Dump" on page 81. Once the dump is saved, Contact the IBM Support Center and supply them with the tar image in the **/tmp/ibmsupt directory**.

## **Eunfence the Oncoming Primary**

If the oncoming primary node becomes fenced from the switch use the following procedure to **Eunfence** it prior to issuing **Estart**:

 If the switch is up and operational with another primary node in control of the switch, then issue **Eunfence** on the oncoming primary and issue **Estart** to make it the active primary node.

```
Eunfence 1
All node(s) successfully unfenced.
Estart
Switch initialization started on k60n01
Initialized 14 node(s).
Switch initialization completed.
```
• If the switch is not operational and **Estart** is failing because the oncoming primary's switch port is fenced, you must first change the oncoming primary to another node on the switch and **Estart**. Once the switch is operational you can then **Eunfence** the old oncoming primary node. If you also want to make it the active primary then issue an **Eprimary** command to make it the oncoming primary node and **Estart** the switch once again.

```
Eprimary 3
Eprimary: Defaulting oncoming primary backup node to k6ðn14
Estart
Switch initialization started on k60n03
Initialized 13 node(s)
Eunfence 1
All node(s) successfully unfenced.
Eprimary 1
Eprimary: Defaulting oncoming primary backup node to k6ðn14
Estart
Switch initialization started on k60n01
Initialized 14 node(s)
Switch initialization completed.
```
## **Eunfence Problems**

You can isolate and correct most **Eunfence** problems by referring to "Ecommand Problems" on page 120. The following list provides some additional reasons for a particular node to fail to **Eunfence**:

- The node can no longer be reached through the switch network. The section "Device and Link Problems" can be used to isolate and correcting this problem.
- If an SP Switch node fails to **Eunfence** because the switch topology could not be distributed, see Chapter 9, "Diagnosing Authentication Problems" on page 93.
- The node fails to respond when attempting to **Eunfence** it. The section "Verify an SP Switch Node" on page 108 can be used to isolate and correct the problem.
- If you receive the message "Cannot Unfence node xxxx timeout", the most likely cause is that the fault\_service\_Worm\_RTG daemon is not running on the node. If the Worm is not running, issue the **/usr/lpp/ssp/css/rc.switch** command to start the Worm.
- You can also receive the above timeout message from **Eunfence** if you have replaced the switch cable. See "Verify Cable" on page 114. Even though the **fault\_service\_Worm\_RTG** daemon may still be running, you must issue the **/usr/lpp/ssp/css/rc.switch** command to reload and reset the switch adapter before you can **Eunfence** the node.
- If any of the above procedures fail to resolve the problem, gather the css logs from both the primary node and the node being unfenced. This can be accomplished by logging into those nodes and using the procedure outlined in "Collect Information for the IBM Support Center" on page 116.

Note: You cannot **Eunfence** a node from a switch that is not **Estart**ed!

## **Device and Link Problems**

When evaluating device and link problems on the system, first examine the **out.top** file in the **/var/adm/SPlogs/css** directory of the primary node. This file looks like a switch topology file, except for the additional comments on lines where either the device or link is not operational.

These additional comments are appended to the file by the fault\_service daemon to reflect the current device and link status of the system. If there are no comments on any of the lines or the only comments are for wrap plug where they actually exist, you should consider all devices and links to be operational. If this is not the case, however, the following information should help to resolve the problem:

The following is an example of a failing entry in the **out.top** file:

s 14 2 tb3 9 ð Eð1-S17-BH-J32 to Eð1-N1ð -4 R: device has been removed from network-faulty (link has been removed from network or miswired-faulty)

This example means the following:

- switch chip 14, port 2 is connected to switch node number 9.
- The switch is located in frame E01 slot 17.
- Its bulkhead connection to the node is jack 32.
- The node is also in frame E01 and its node number is 10.
- The -4R refers to the device status of the right side device (tb0 9), which has the more severe device status of the two devices listed. The device status of the node is "device has been removed from the network - faulty".
- The link status is "link has been removed from the network or miswired faulty".

The possible device and link status for SP switch systems are listed in the following tables with possible recovery actions:

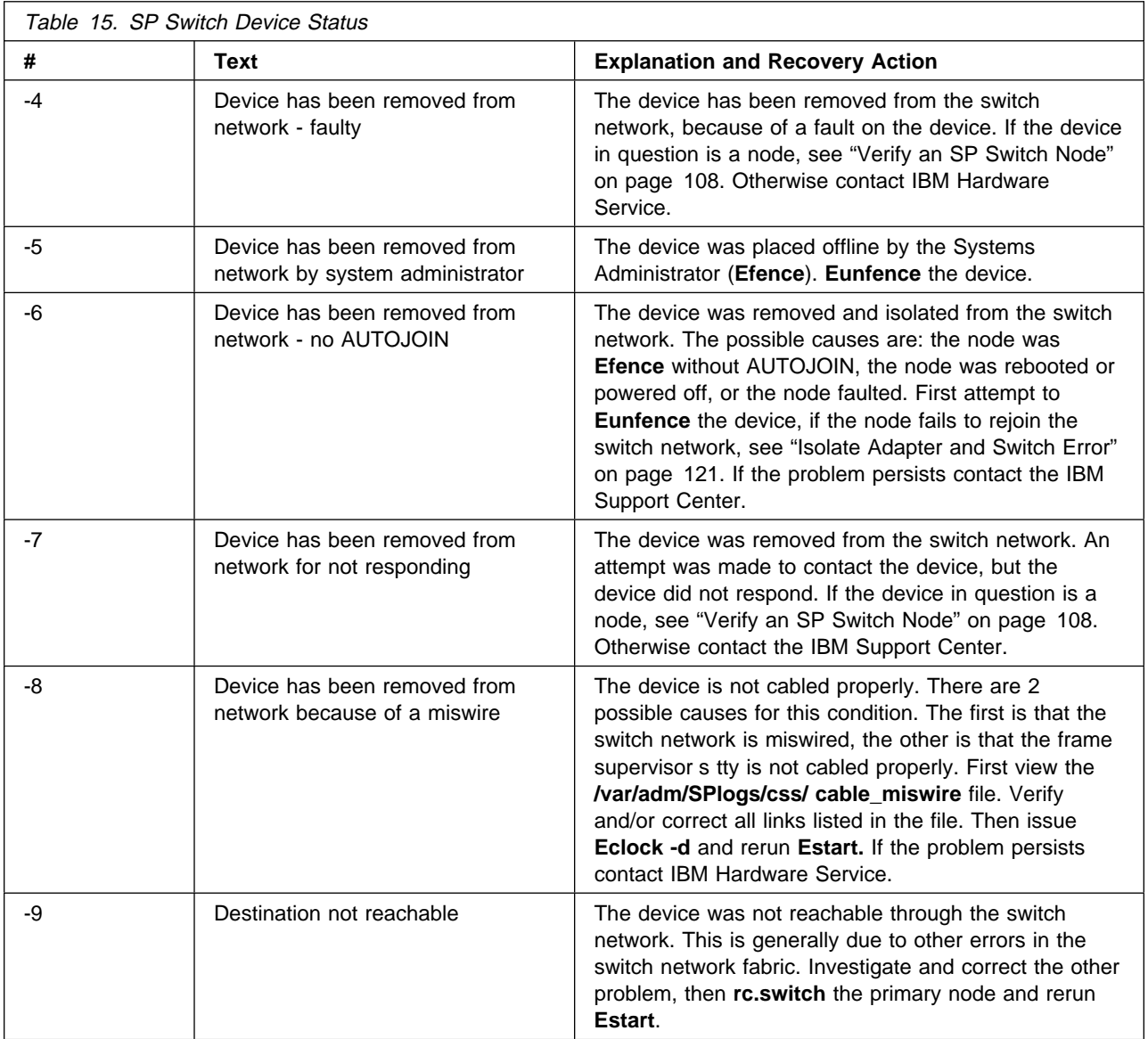

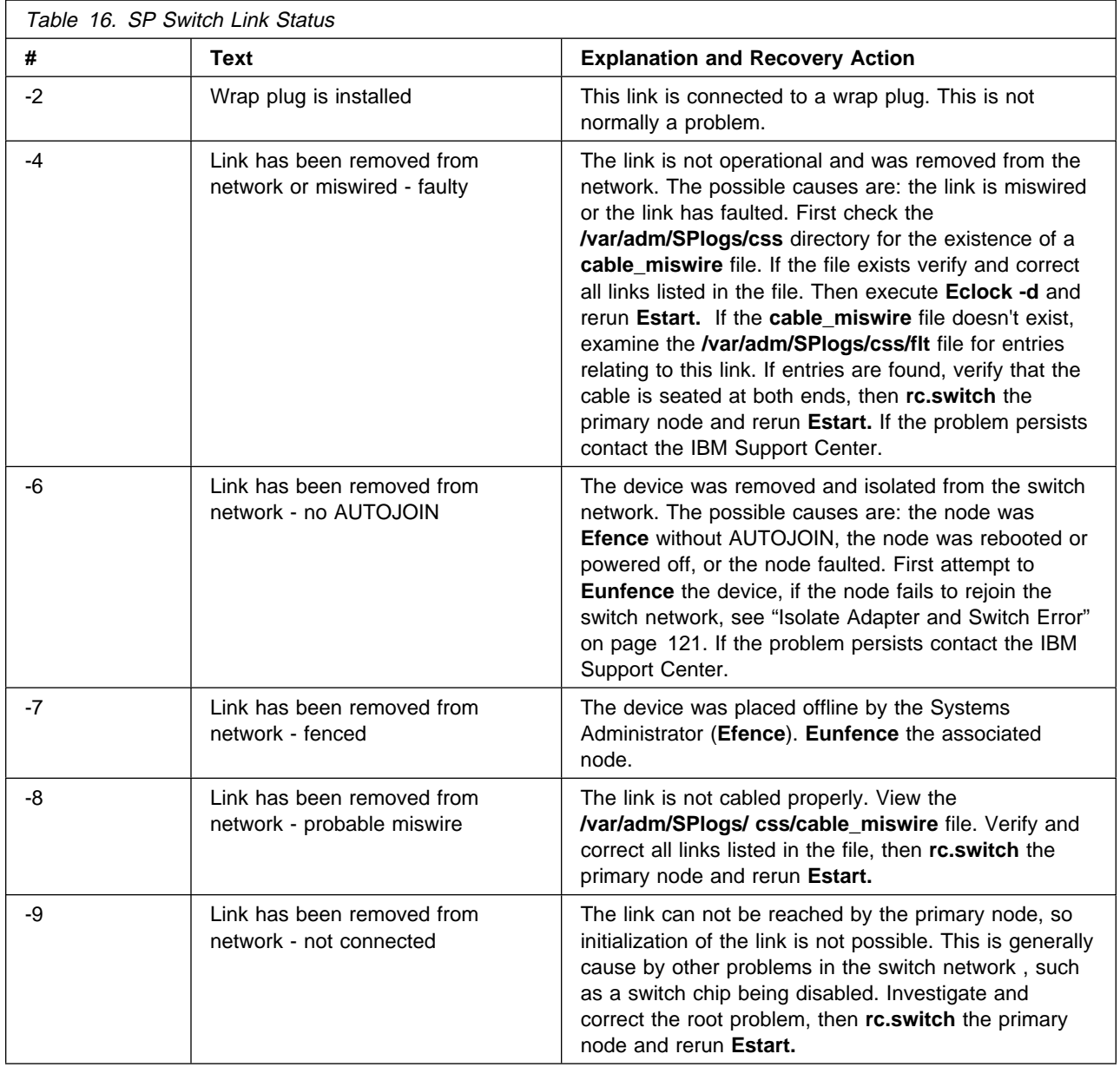

Note: If the recovery actions previously listed fail to resolve your problem, contact the IBM Support Center.

# **Ecommand Problems**

The error isolation procedure for any Ecommand (**Eclock**, **Eannotator**, etc.) that fails is as follows:

- 1. View the error output returned from the command, making note of the error message number and text.
- 2. Find the message in PSSP Messages Reference and execute the recommended recovery action.
- 3. If the recovery action was taken and the problem persists, contact the IBM Support Center.

Note: Many of the Ecommands are global in nature (communicating with all nodes in the system or partition). These commands can sometimes fail because they are unable to communicate with every node. If you suspect this type of failure, see Chapter 9, "Diagnosing Authentication Problems" on page 93.

Note: Many of the Ecommands update or access the SDR to perform their functions. These commands sometimes fail because they cannot access the SDR or the SDR is set up incorrectly. If you suspect this type of failure, see "Verify the System Data Repository (SDR)" on page 110.

# **Isolate Adapter and Switch Error**

To isolate an adapter or switch error for the SP Switch , first view the AIX error log. For switch related errors, login to the primary node, for adapter problems login to suspect node. Once you are logged in, enter the following:

errpt | more ERROR ID TIMESTAMP T CL Res Name ERROR Description 34FFBE83 ð6ð414ð393T T H Worm Switch Fault-detected by switch chip C3189234 ð6ð4135793 T H Worm Switch Fault-not isolated

The Resource Name (Res Name) in the error log should give you an indication of how the failure was detected.

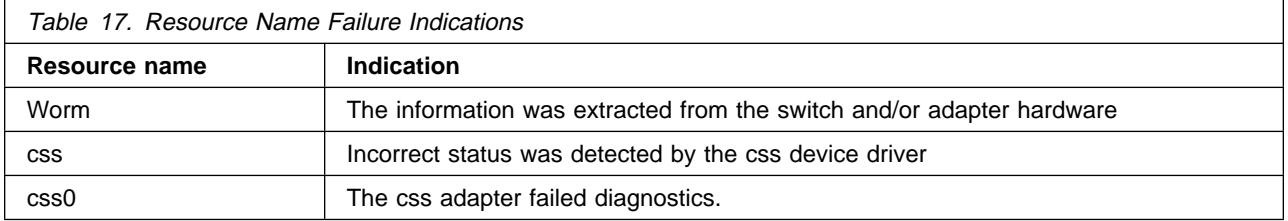

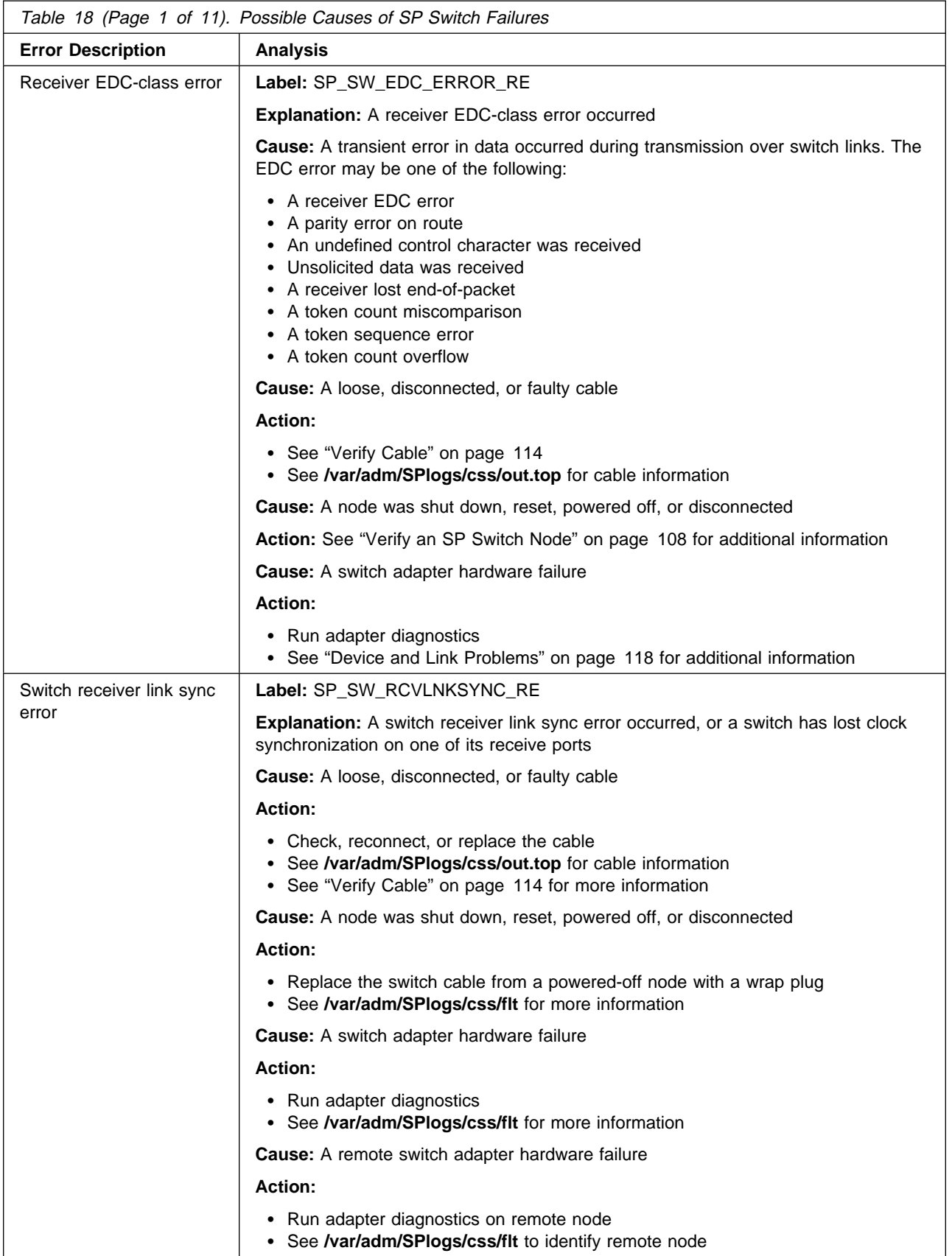

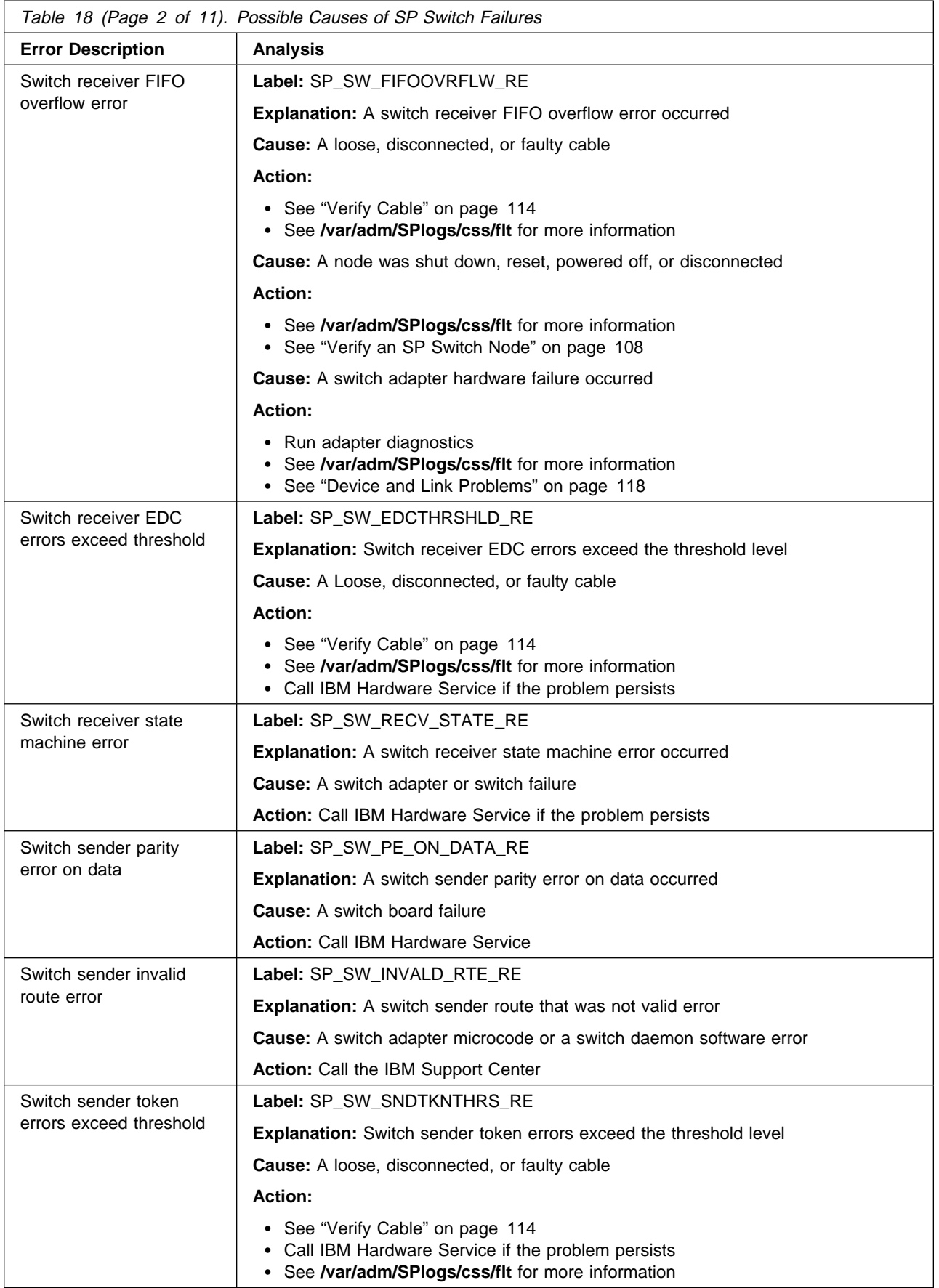

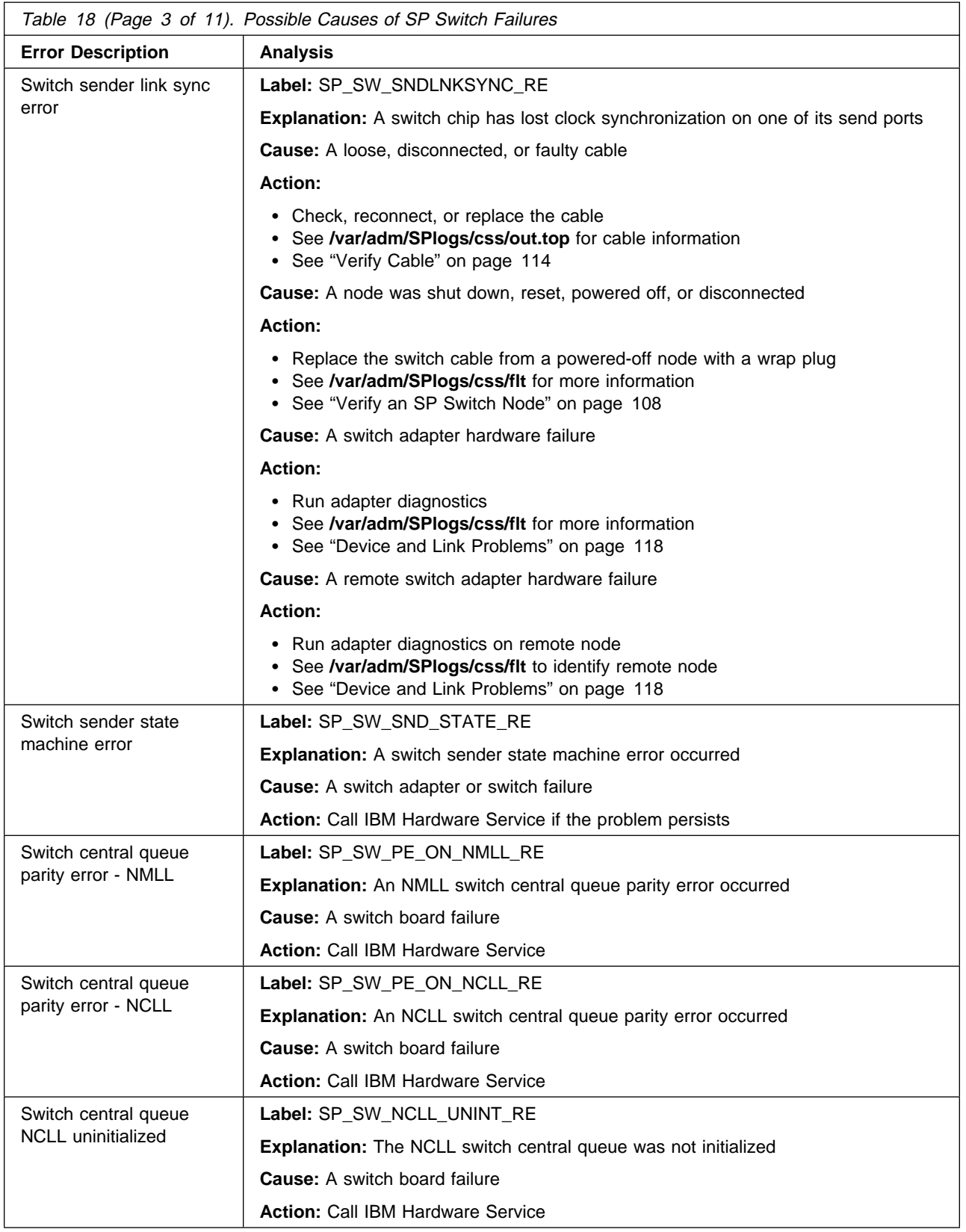

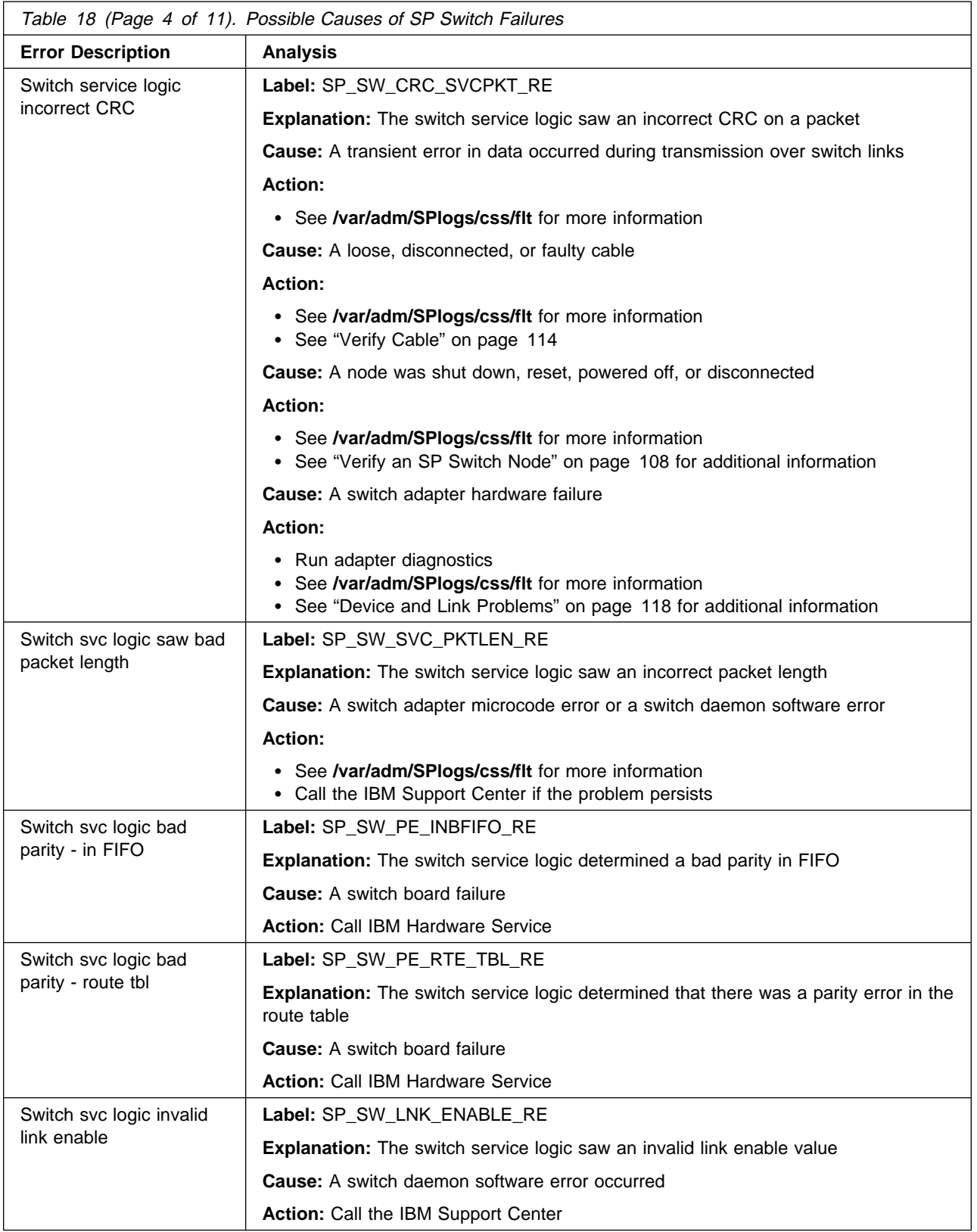

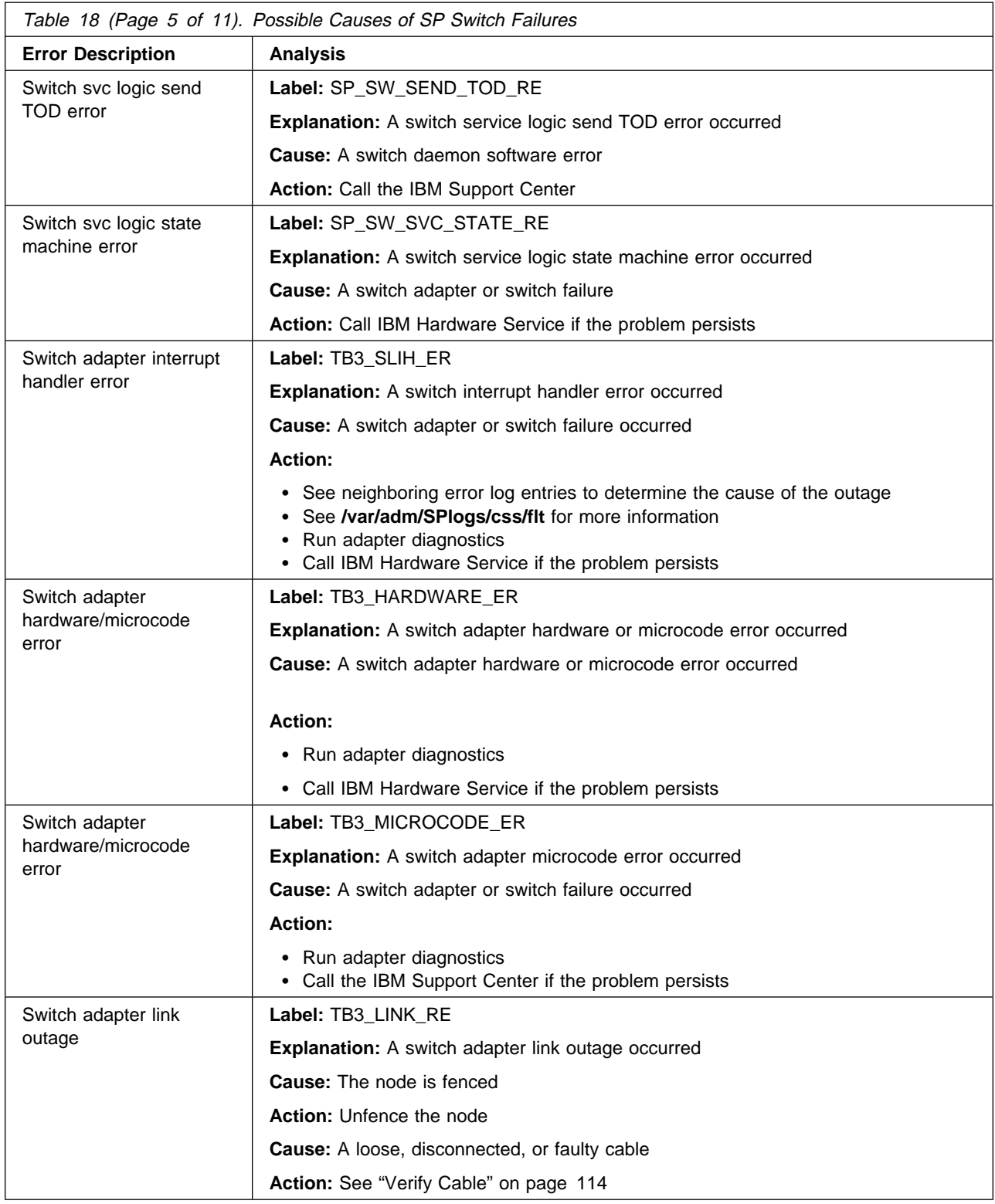

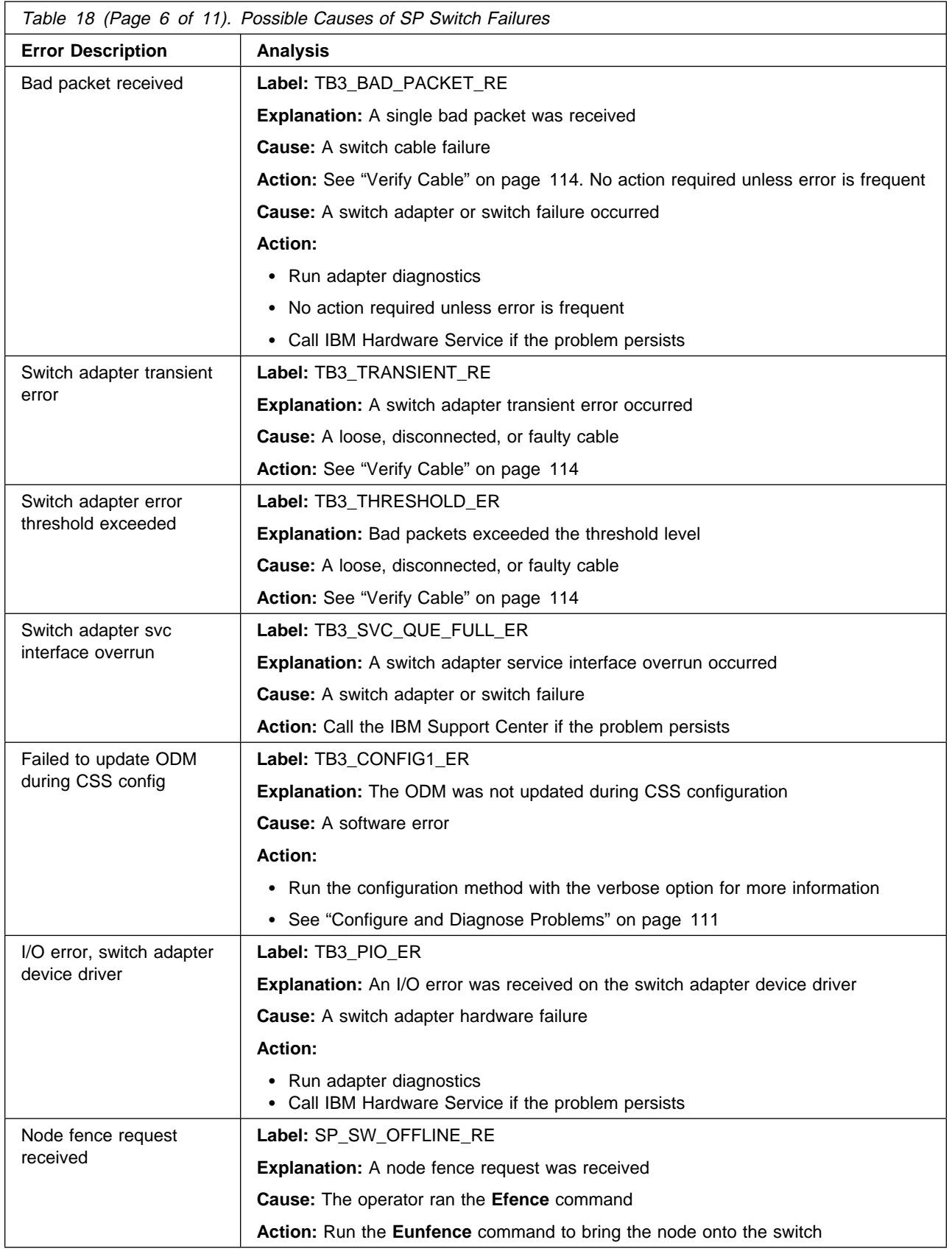

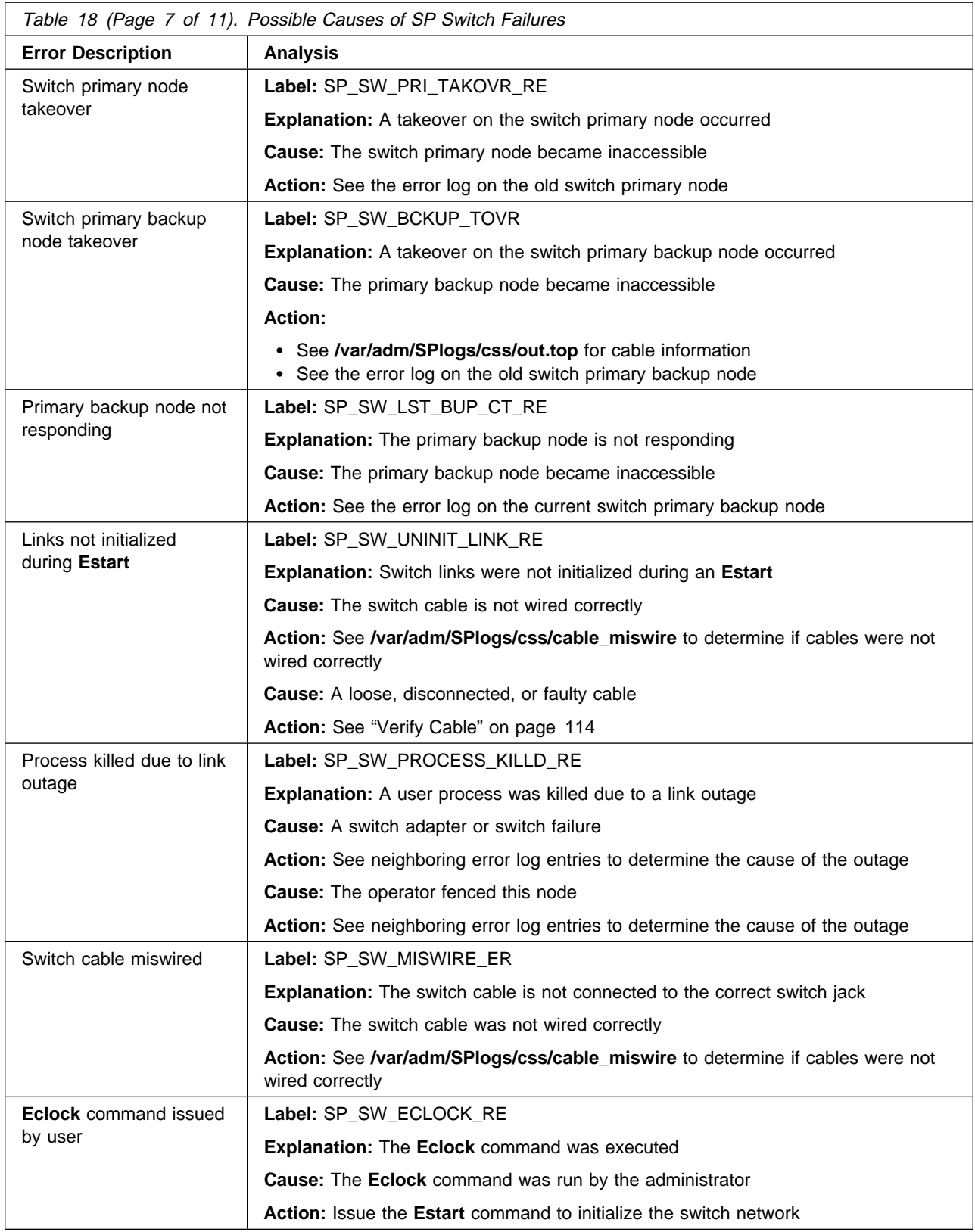
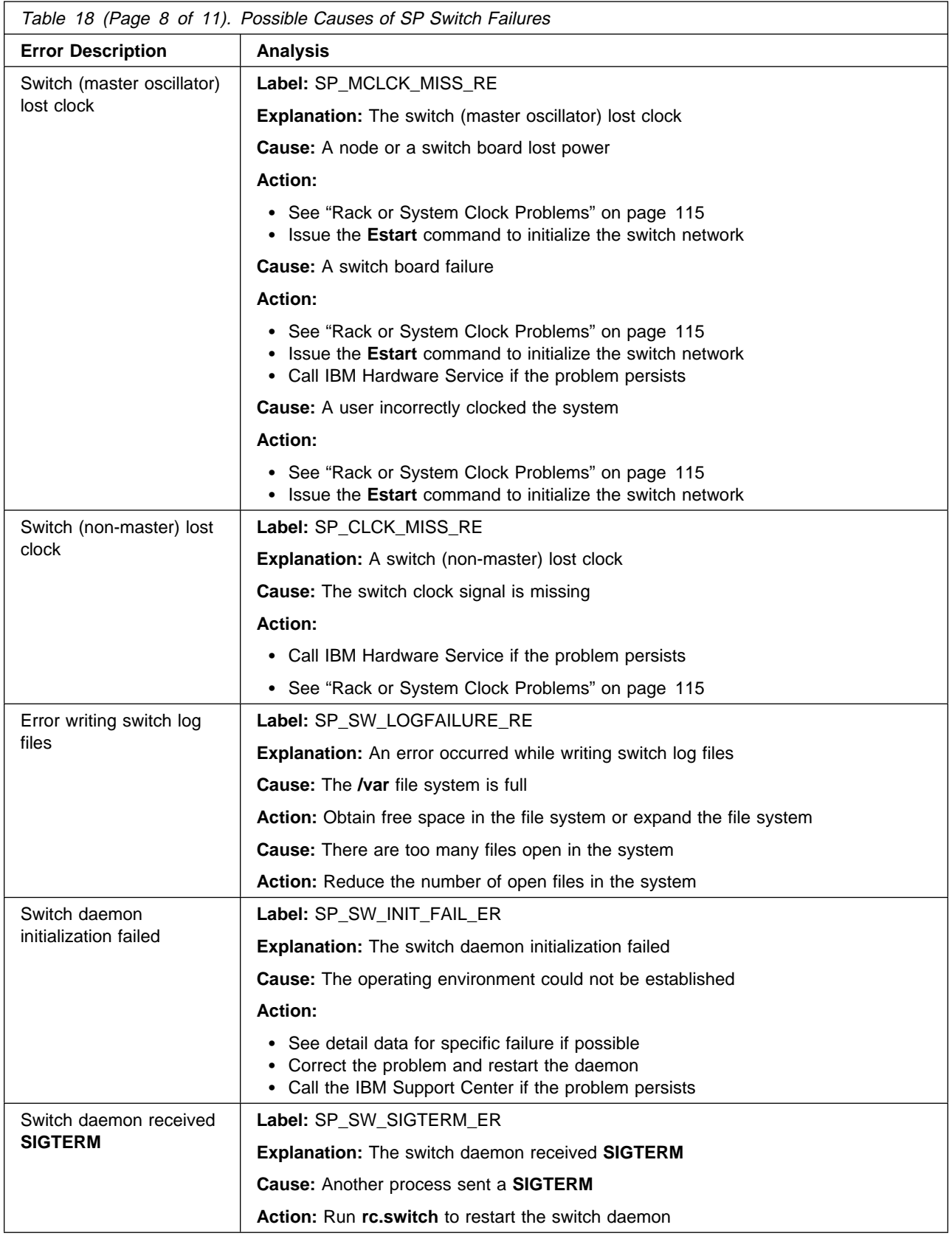

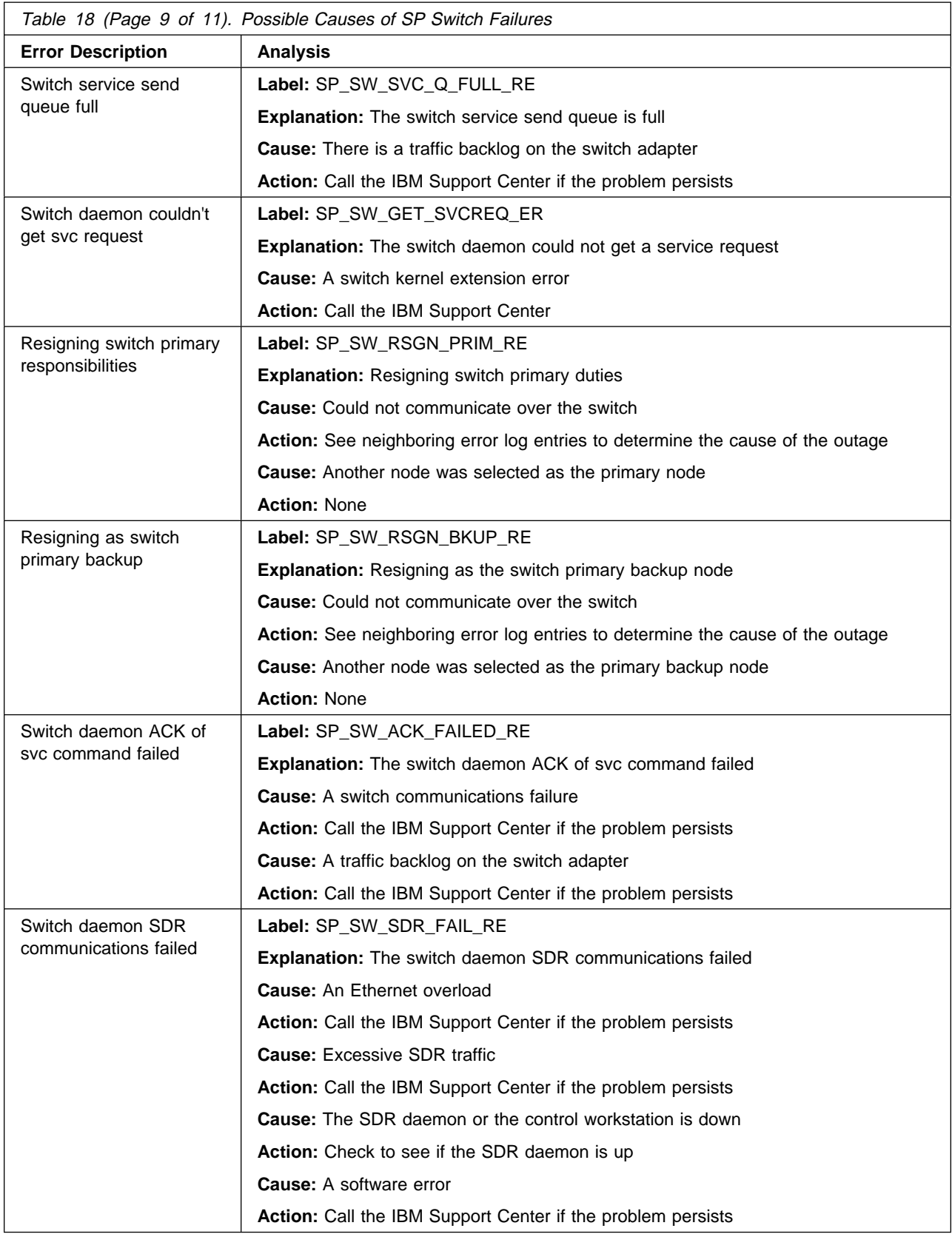

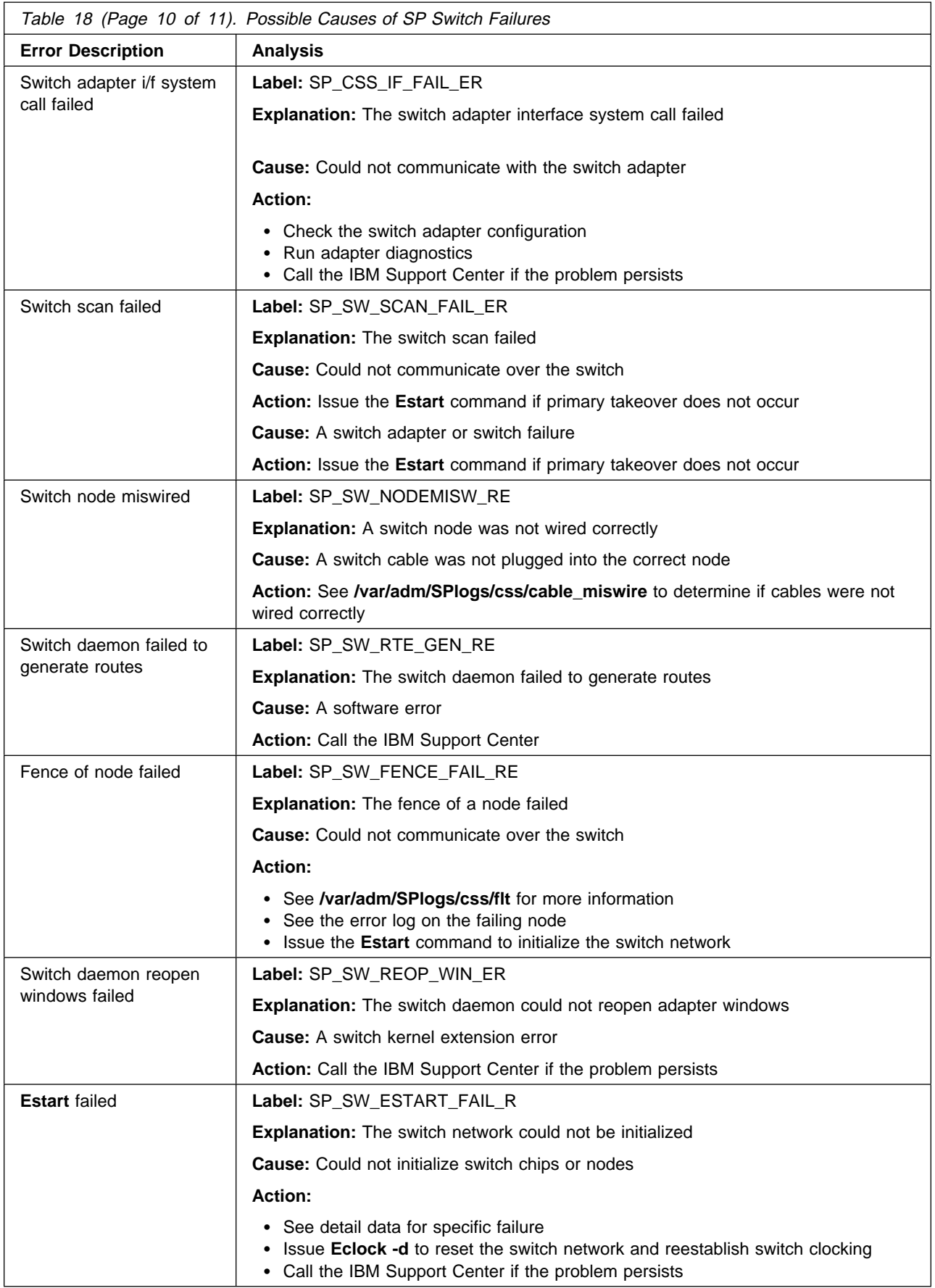

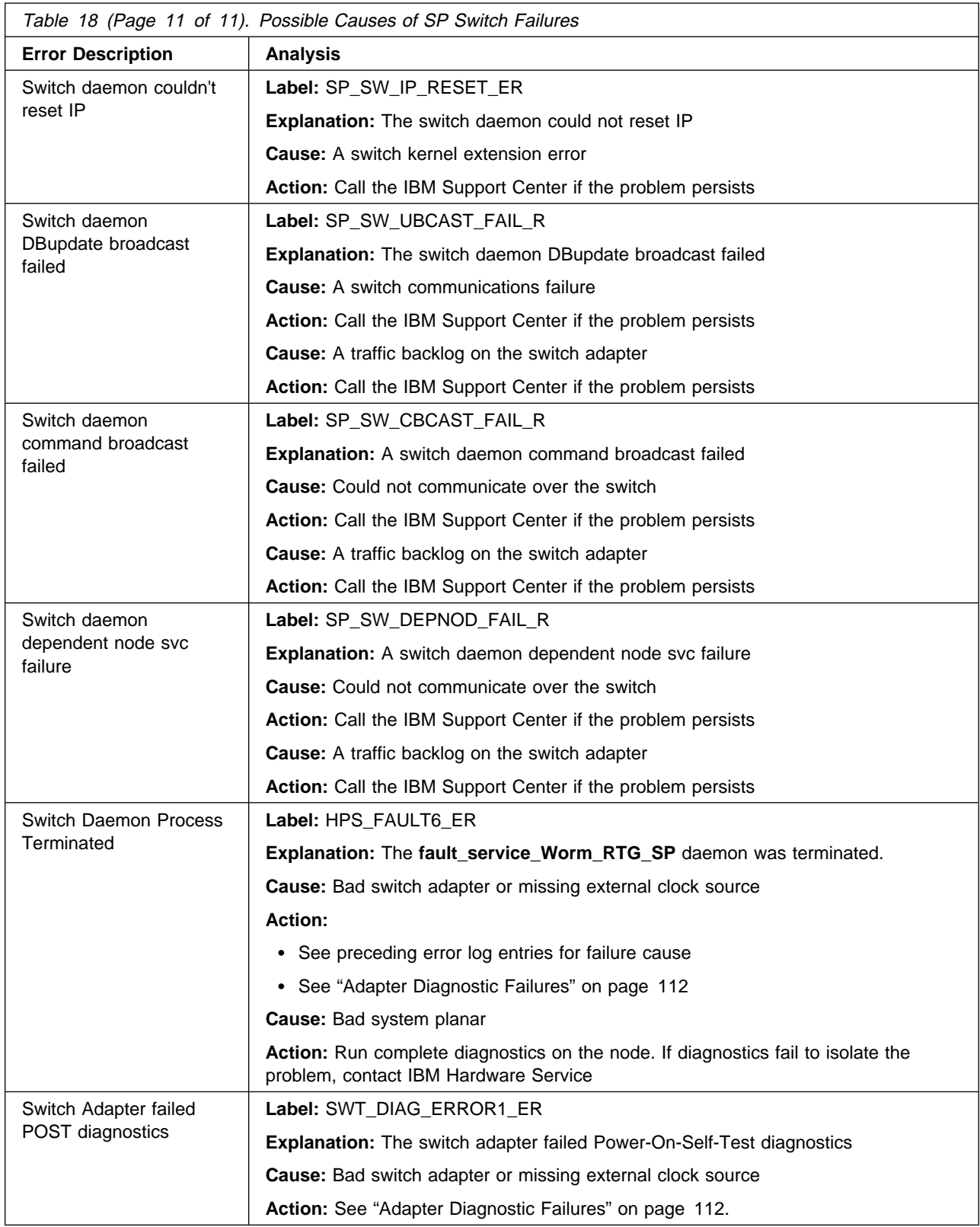

# **Diagnose SP Switch Estart Problems**

Refer to the following list of steps to diagnose Estart failures:

- 1. Login to the primary node.
- 2. View the bottom of the **/var/adm/SPlogs/css/fs\_daemon\_print.file**.
- 3. Use the failure listed to index the following table:

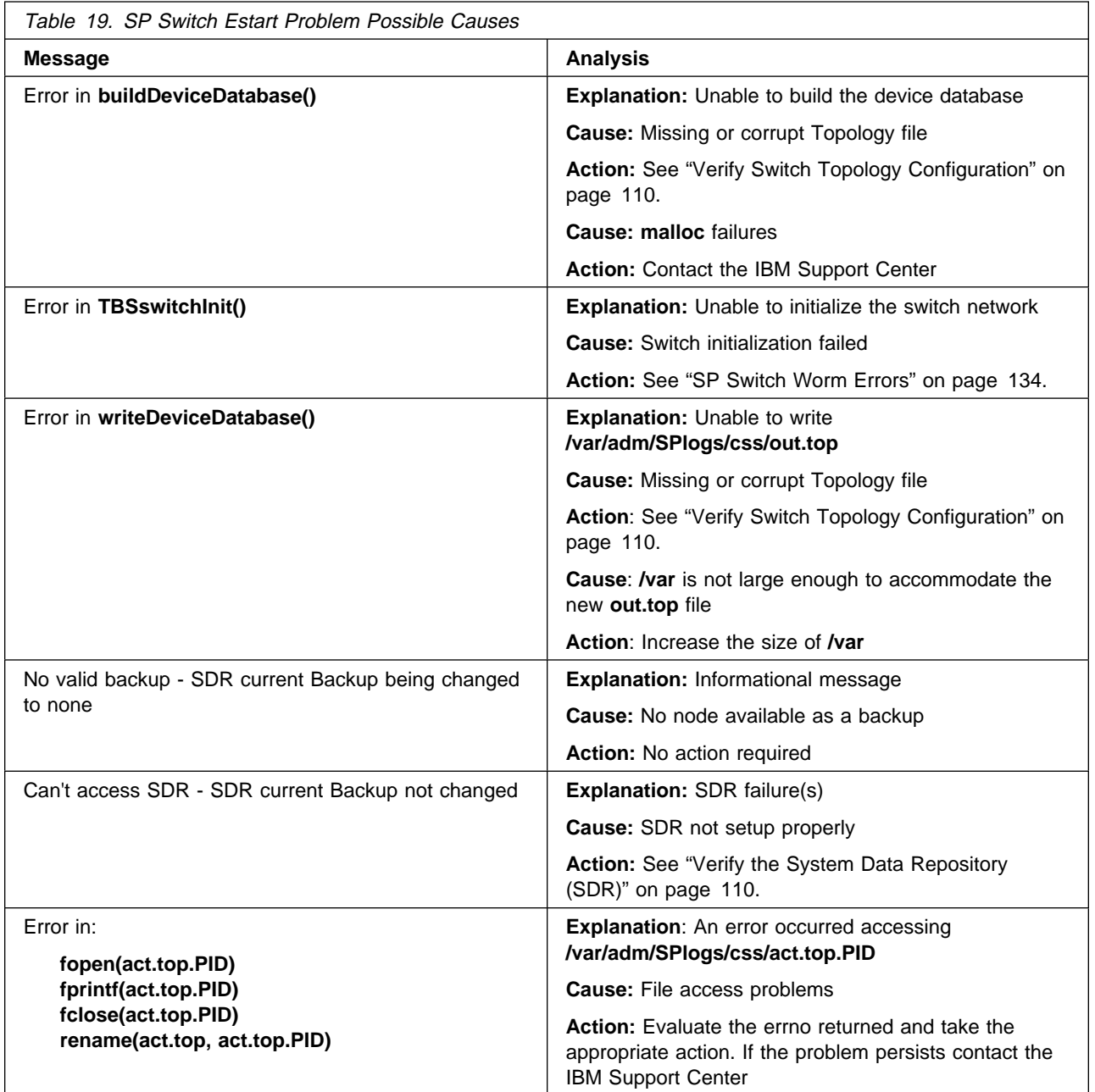

Note: If the message found at the bottom of

**/var/adm/SPlogs/css/fs\_daemon\_print.file** was not found in the previous table or the actions specified did not correct the problem, contact the IBM Support Center.

# **SP Switch Worm Errors**

Refer to the following list of steps to diagnose worm initialization failures:

- 1. Login to the primary node.
- 2. View the bottom of the **/var/adm/SPlogs/css/worm.trace** file. You should find a message similar to one of the following:

TBSworm\_bfs\_phase1() failed with rc=xx or TBSworm\_bfs\_phase2() failed with rc=xx

3. Use the rc value of either of these messages to index the following table:

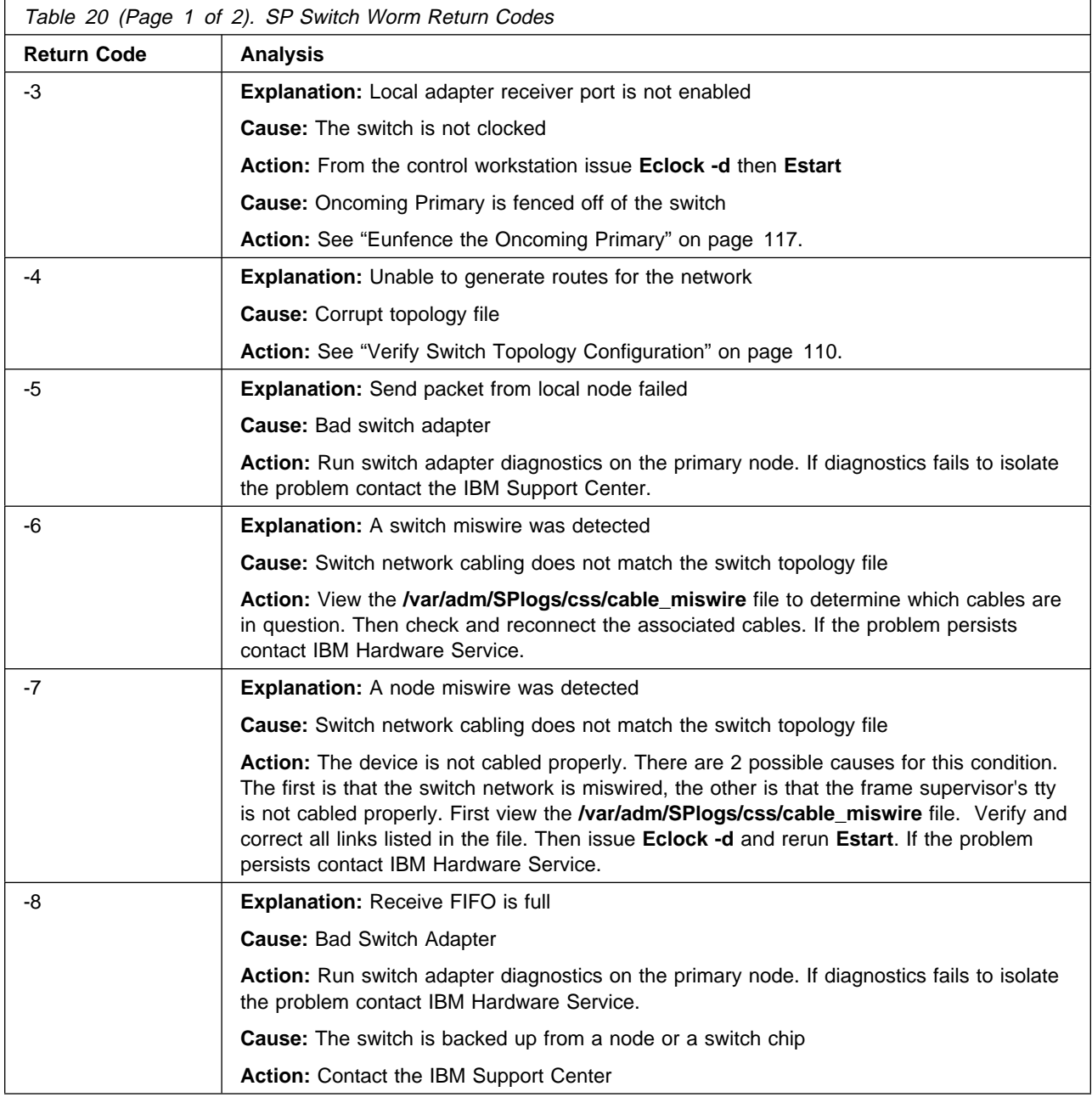

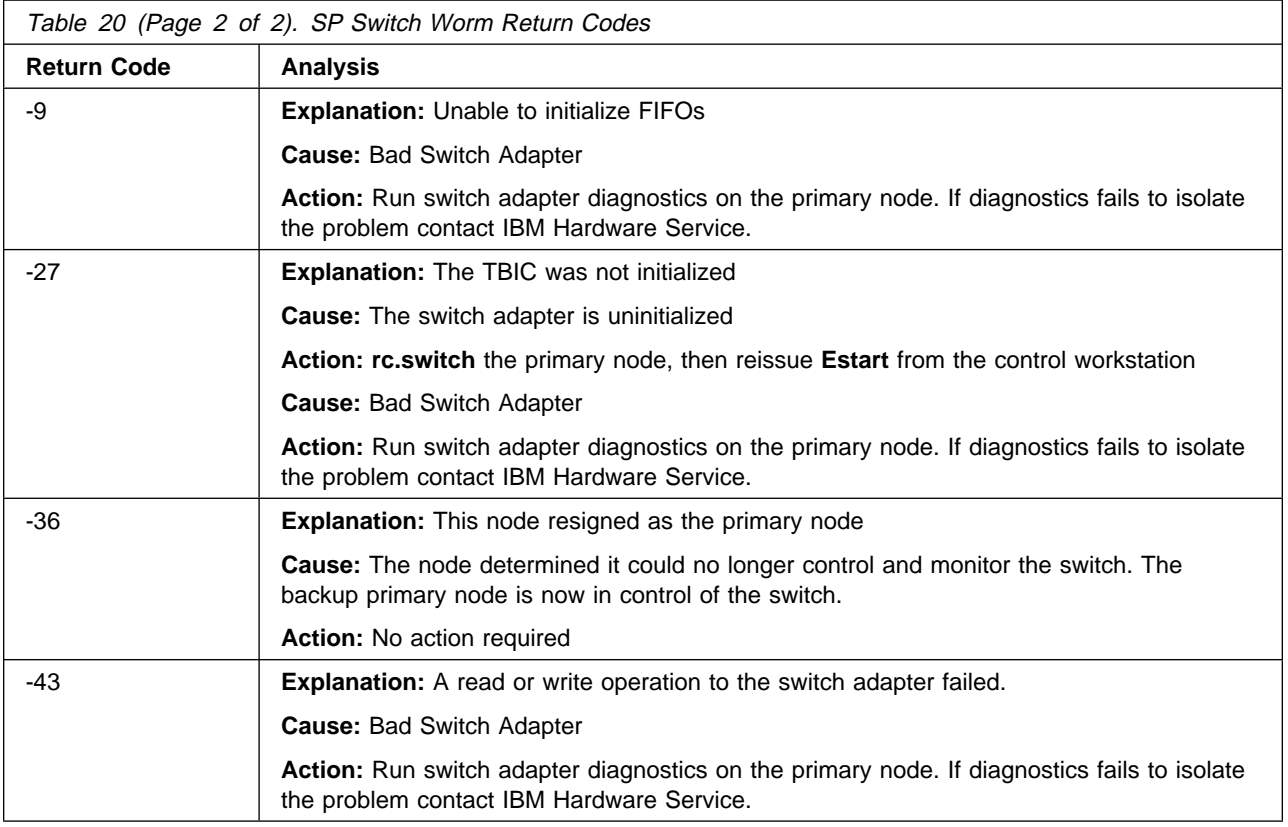

Note: If you do not see the return code found at the bottom of: **/var/adm/SPlogs/css/worm.trace** in the previous table or the actions specified did not correct the problem, contact the IBM Support Center.

# **Chapter 12. Diagnosing System Connectivity Problems**

If a node becomes unresponsive or inaccessible, use the following table to diagnose the problem.

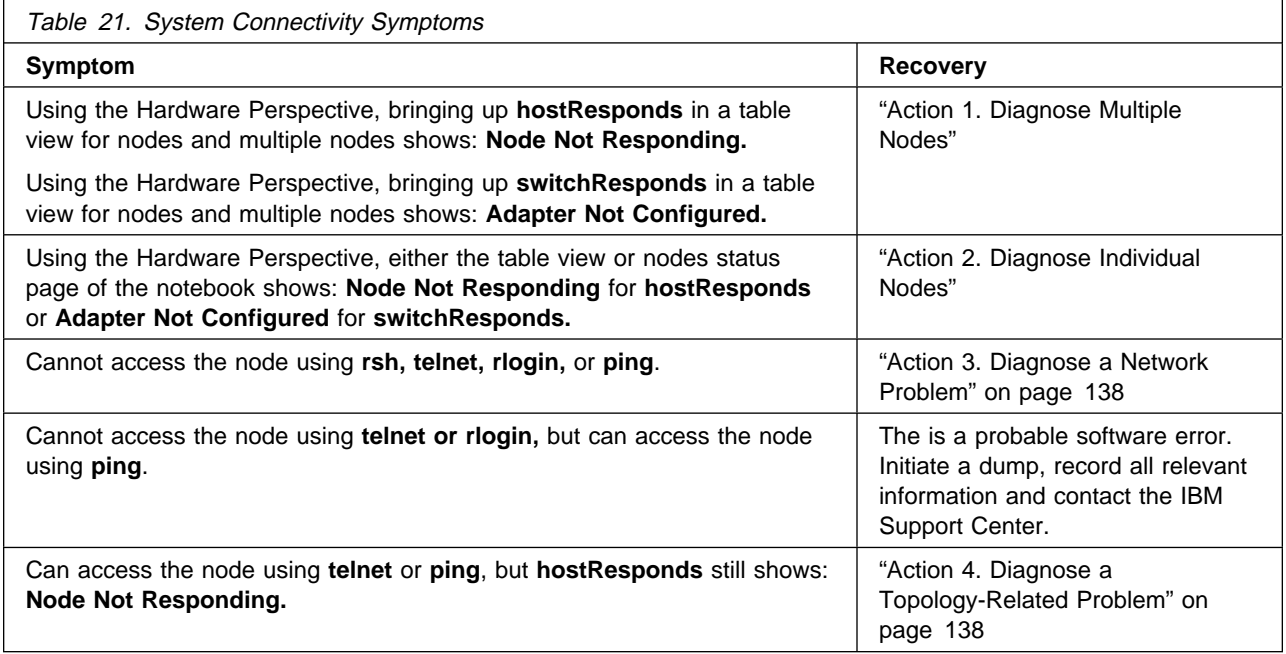

# **Actions**

# **Action 1. Diagnose Multiple Nodes**

If several node icons in a frame report a failure, (either the nodes are not responding or several adapters are inactive) there may be a network problem.

If the failing nodes or communication adapters are on the same Local Area Network (LAN), verify the LAN hardware. If you determine that the hardware is functioning properly, call the IBM Support Center. Otherwise, follow local procedures for servicing your hardware.

If the nodes are not on the same LAN, diagnose the nodes individually as described in "Action 2. Diagnose Individual Nodes."

# **Action 2. Diagnose Individual Nodes**

If an individual node icon in a frame reports a failure, use the Hardware Perspective to display the Nodes Status page in the Node notebook, for the failing node.

- 1. Check the node's LCD/LED indicator.
- 2. If a three-digit code is displayed, check Chapter 31, "SP-Specific LED/LCD Values" on page 223 to see if the code is described there. If the code is not described in this section, refer to IBM RS/6000 Problem Solving Guide.
- 3. Check the **hostResponds** indicator for a failure.

4. Check the node's power indicator.

If it shows the node power is off, turn the node's power on.

If it shows the node power is on or if the problem persists, call IBM hardware support.

#### **Action 3. Diagnose a Network Problem**

If a node is not responding to a network command, you can access the node using the tty. This can be done by using the Hardware Perspectives, selecting the node and performing an **open tty** action on it. It can also be done by issuing the

s1term -w frame number slot number

command, where frame number is the frame number of the node and slot number is the slot number of the node.

Using either method, you can login to the node and check the hostname, network interfaces, network routes, and hostname resolution to determine why the node is not responding. The Appendix entitled 'IP Address and Host Name Changes for SP Systems' in PSSP: Administration Guide contains a procedure for changing host names and IP addresses.

#### **Action 4. Diagnose a Topology-Related Problem**

If the **ping** and **telnet** commands are successful, but **hostResponds** still shows **Node Not Responding**, there may be something wrong with the Topology Services **(hats)** subsystem. Perform these steps:

- 1. Examine the en0 (Ethernet adapter) and css0 (switch adapter) addresses on all nodes to see if they match the addresses in **/var/ha/run/hats.**partition\_name**/machines.lst**.
- 2. Verify that the netmask and broadcast addresses are consistent across all nodes. Use the **ifconfig en0** and **ifconfig css0** commands.
- 3. Examine the **hats** log file on the failing node. It is named: **/var/ha/log/hats.**dd.HHMMSS.partition\_name, where dd.HHMMSS is the day of the month and time of day when the Topology Services daemon was started, and *partition\_name* is the name of the node's system partition.
- 4. Examine the **hats** log file for the Group Leader nodes. Group Leader nodes are those that host the adapter whose address is listed below the line "Group ID" in the output of the **lssrc -ls hats** command. For more information, see the Topology Services chapter in PSSP: Administration Guide.

# **Chapter 13. Diagnosing System Monitor Problems**

• If you cannot monitor or operate hardware controls (such as powering on/off frames, nodes, or switches), check **/var/adm/splogs/SPdaemon.log** for messages that specifically indicate a hardware problem. Search for messages with resource name **sphwlog**.

If you cannot find any messages related to hardware problems, check the table below for other symptoms.

 If you have a problem with the **spmon**, **hmmon**, **hmcmds**, **hmadm**, and **s1term** System Monitor commands, check for the following symptoms to diagnose the problem:

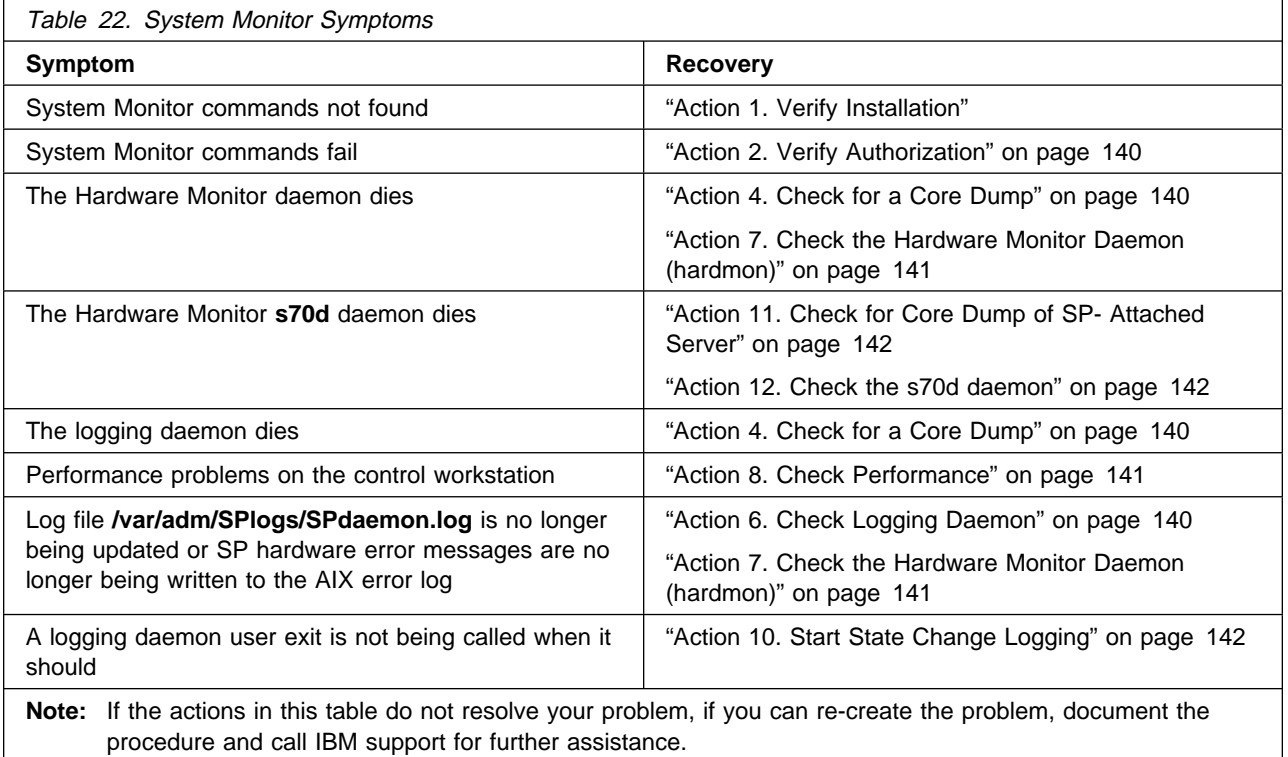

Refer to the chapter on using the System Monitor in PSSP: Administration Guide for more detail on performing various actions.

# **Actions**

# **Action 1. Verify Installation**

- 1. Make sure the **ssp.basic** option of the **pssp.installp** image was installed. The **ssp.basic** option provides system monitoring function.
	- Run verification tests using SMIT or the command line to ensure installation is complete.

Using SMIT:

#### **TYPE smit SP\_verify**

- The Installation/Configuration Menu appears.
- **SELECT** SSP System Monitor Installation

```
PRESS Enter.
```
Using the command line, enter:

```
/usr/lpp/ssp/bin/spmon_itest
```
2. Add **/usr/lpp/ssp/bin** to your **PATH** environment variable or use the full path name with the command.

### **Action 2. Verify Authorization**

- 1. If your Kerberos ticket has expired, reissue **k4init**. Make sure the Kerberos principal name and optional instance for your ID is in the Hardware Monitor Action Control List (ACL) file, **/etc/hmacls**.
- 2. If you are unable to resolve the Kerberos problem refer to Chapter 8, "Diagnosing SDR Problems" on page 91.

#### **Action 3. Export Windows**

If you want to export your Xwindows to another X-server, be sure that the DISPLAY environment variable is set properly and that the X-server has authorized you to use it.

### **Action 4. Check for a Core Dump**

Check **/var/adm/SPlogs/spmon/hardmon** or **/var/adm/SPlogs/spmon/splogd** for a core dump. If these files exist, save them.

#### **Action 5. Frame Supervisor Communication Diagnosis**

If this is a problem communicating with a frame, perform the diagnosis procedure described in Chapter 7, "Diagnosing Frame Supervisor Communication Problems" on page 89.

#### **Action 6. Check Logging Daemon**

If logging stops working, check the following:

- 1. If only **syslog** stops working:
	- a. **/etc/syslog.conf** must have an entry for **daemon.notice** (or **daemon.debug** or **daemon.info**) in order to write to **/var/adm/SPlogs/SPdaemon.log**
	- b. **/var/adm/SPlogs/SPdaemon.log** file must exist.
	- c. **/var/adm/SPlogs/SPdaemon.log** file must have permissions set to **777**.

Once this is set up, sending the HUP signal to **syslogd** will cause **syslogd** to reread its configuration file and start logging.

- 2. If only error logging stops working:
	- a. Make sure the error record templates for SPMON have been defined: errpt -t | grep SPMON
	- b. Make sure the error daemon is running:
- ps -ef | grep errdemon
- c. Make sure hardware events are happening by shutting down a node and bringing it back on.
- 3. If no logging is being done:
	- a. Make sure the logging daemon is running:
		- ps -ef | grep splogd
	- b. Make sure the **/usr/lpp/ssp/config/hwevents** file is set up to do logging (with a valid SP\_ERROR\_LOG entry).
	- c. Turn debugging on by editing **/usr/lpp/ssp/bin/splog.start** and adding a **-d** option to the line that starts with **splogd**. Then, **kill** the logging daemon so that it will restart.

# **Action 7. Check the Hardware Monitor Daemon (hardmon)**

Try a hardmon monitor command from an ID that has monitor authority and a valid ticket-granting ticket from **k4init**. For example, to check frame 1, node 1, enter:

hmmon -Q 1:1

If this command does not work, check the hardmon log **/var/adm/SPlogs/spmon/hmlogfile**.nnn, where nnn is the Julian date of when the file was created.

# **Action 8. Check Performance**

- 1. Check that the paging space is adequate and adjust if necessary.
- 2. Check the overall CPU utilization. You can use the **vmstat** command to do this.
- 3. Check the CPU utilization of the hardmon and logging daemon. One method is issuing:

ps gvc | grep hardmon ps gvc | grep splogd

If the CPU utilization rate is very high and cannot be attributed to the hardmon or logging daemon, look for other processes which are consuming the CPU resources. If you are using your control workstation as a boot file server, then check if the NFS daemons are using all of the processor time.

# **Action 9. Check Logs**

Check the **/var/adm/SPlogs/SPdaemon.log** for hardware error messages. If the file is not found there, check the **/etc/syslog.conf** file to see where messages written to the daemon facility are being directed. You can also find the same messages in the AIX error log. Issue the following command to get a detailed report of the SP hardware errors (found under resource name **sphwlog**):

errpt -aN sphwlog. | pg

# **Action 10. Start State Change Logging**

To get more information about what hardware variables are changing, state change logging can be enabled. Edit the **/usr/lpp/ssp/config/hwevents** file and uncomment the line that defines the function SP\_STATE\_LOG. Then, kill the logging daemon (**splogd**) so that it rereads the **/usr/lpp/ssp/config/hwevents** file.

# **Action 11. Check for Core Dump of SP- Attached Server**

Check **/var/adm/SPlogs/spmon/s70d** for a core dump. If these files exist, save them.

### **Action 12. Check the s70d daemon**

Try a hardmon monitor command from your SP-attached server using an ID that has monitor authority and a valid ticket-granting ticket from **k4init**. For example, to check frame 2, node 1, enter:

hmmon -Q 2:1

If this command does not work, check the hardmon log

**/var/adm/SPlogs/spmon/hmlogfile**.nnn, where nnn is the Julian date when the file was created. Also check **/var/adm/SPlogs/spmon/s70d/s70d**.frame.**log.**nnn, where frame is the frame number and *nnn* is the Julian date when the file was created.

# **Chapter 14. Diagnosing SP Perspectives Problems**

Perspectives problems may arise in one of the following categories. See the accompanying table to diagnose these problems.

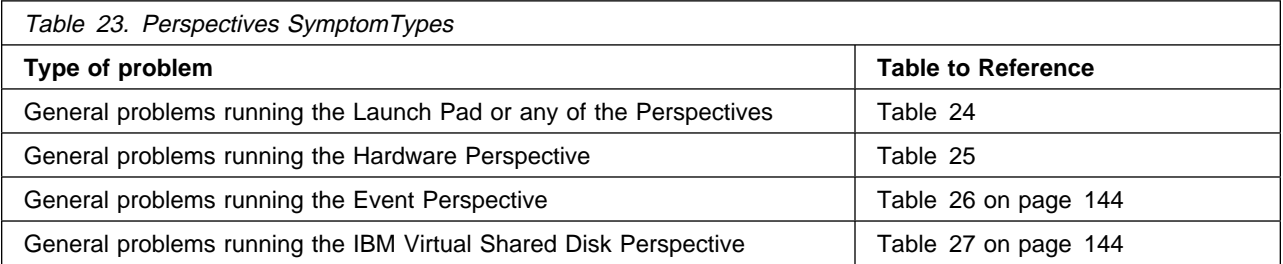

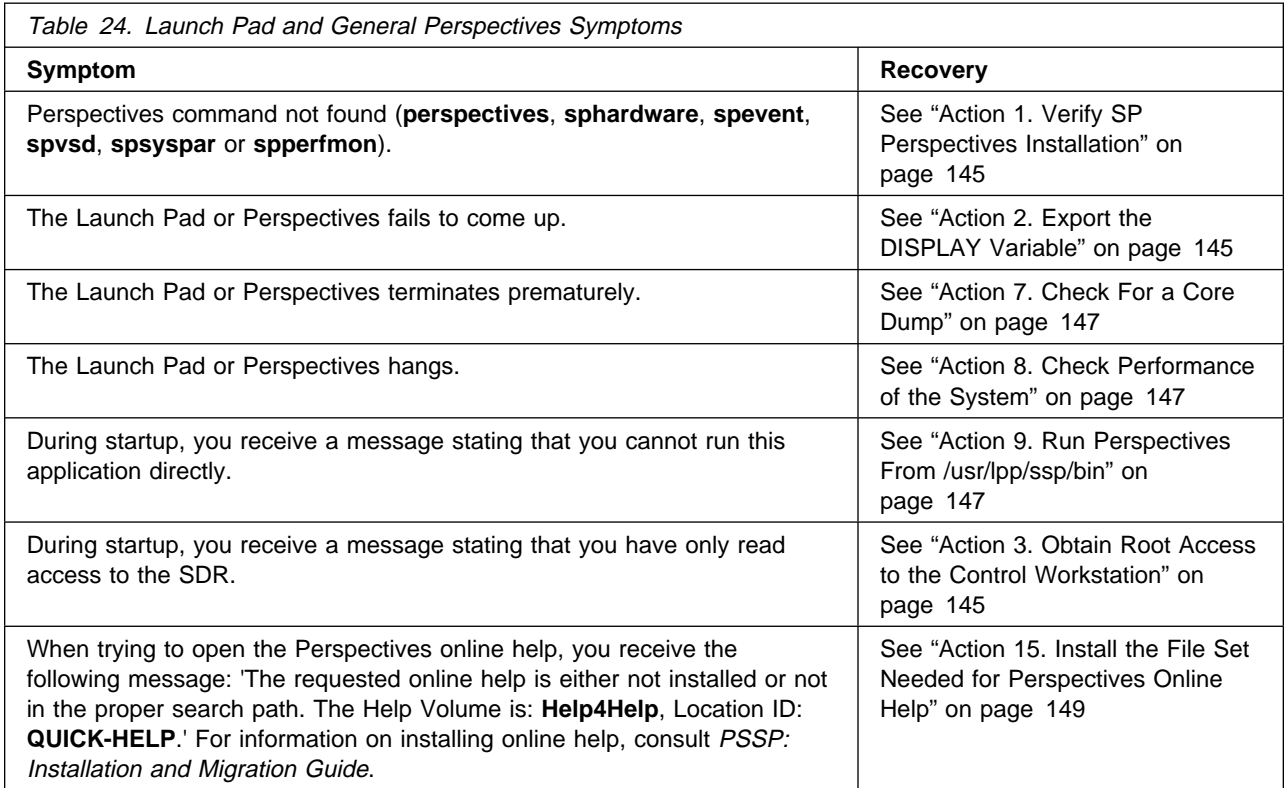

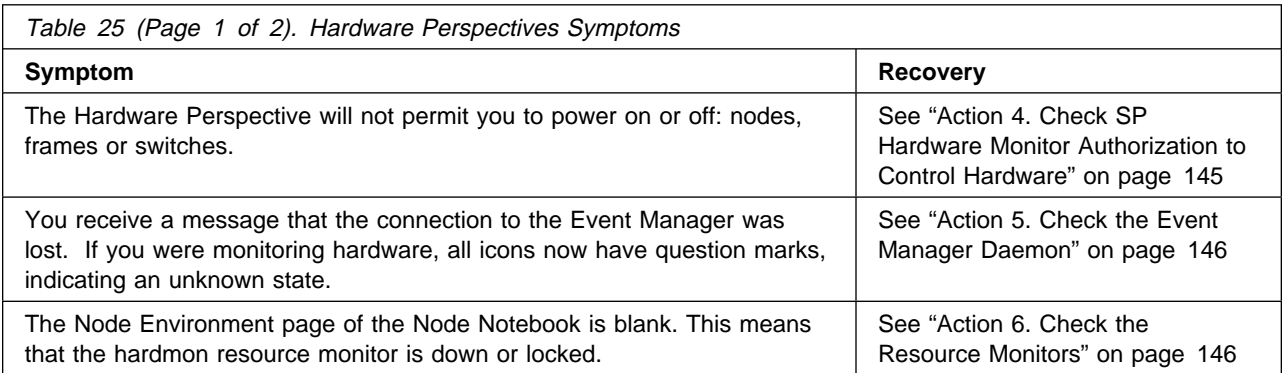

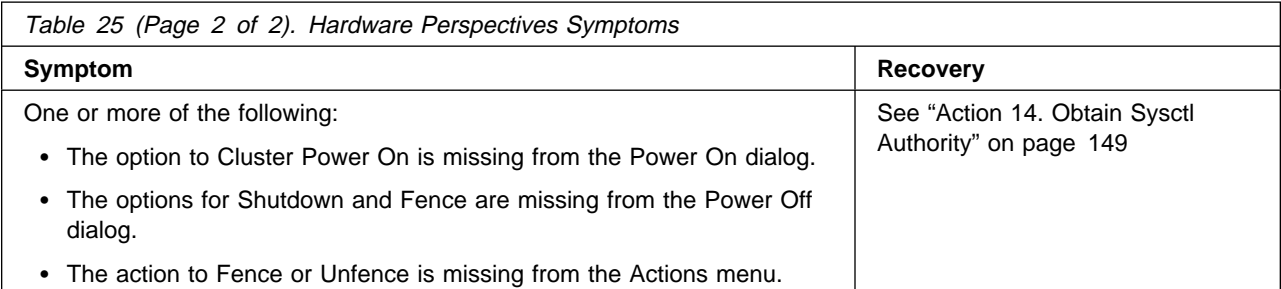

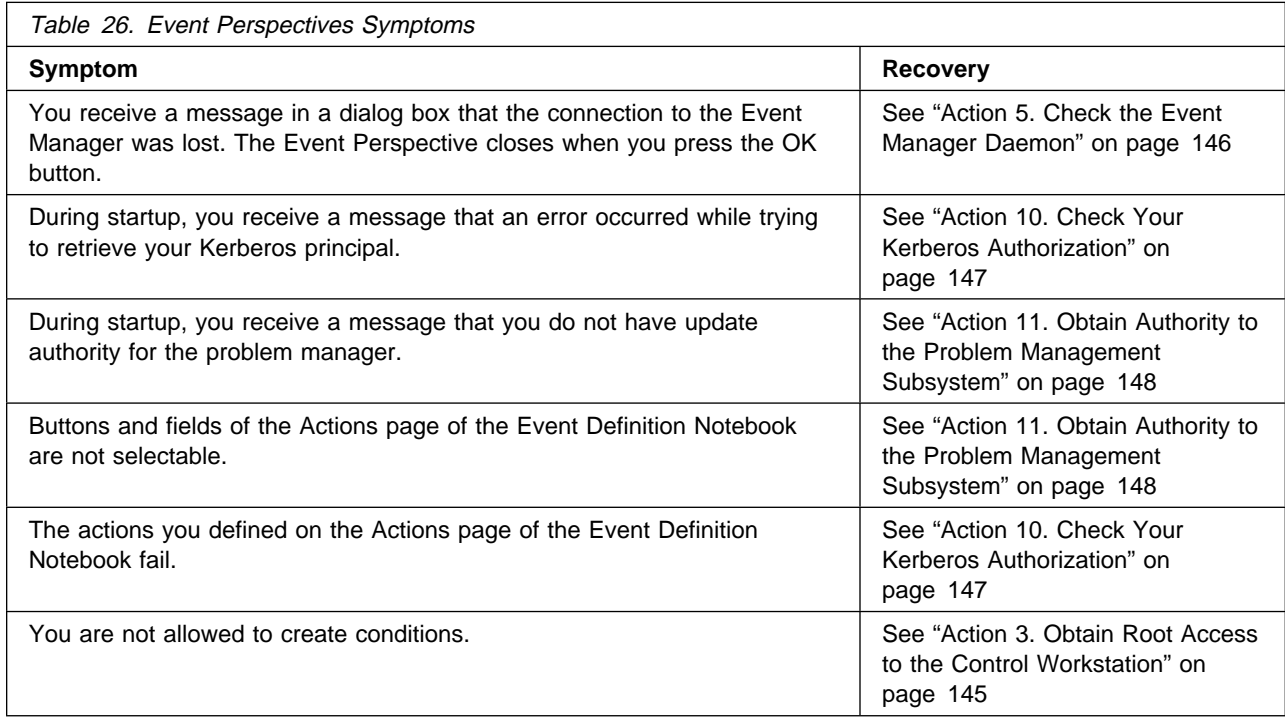

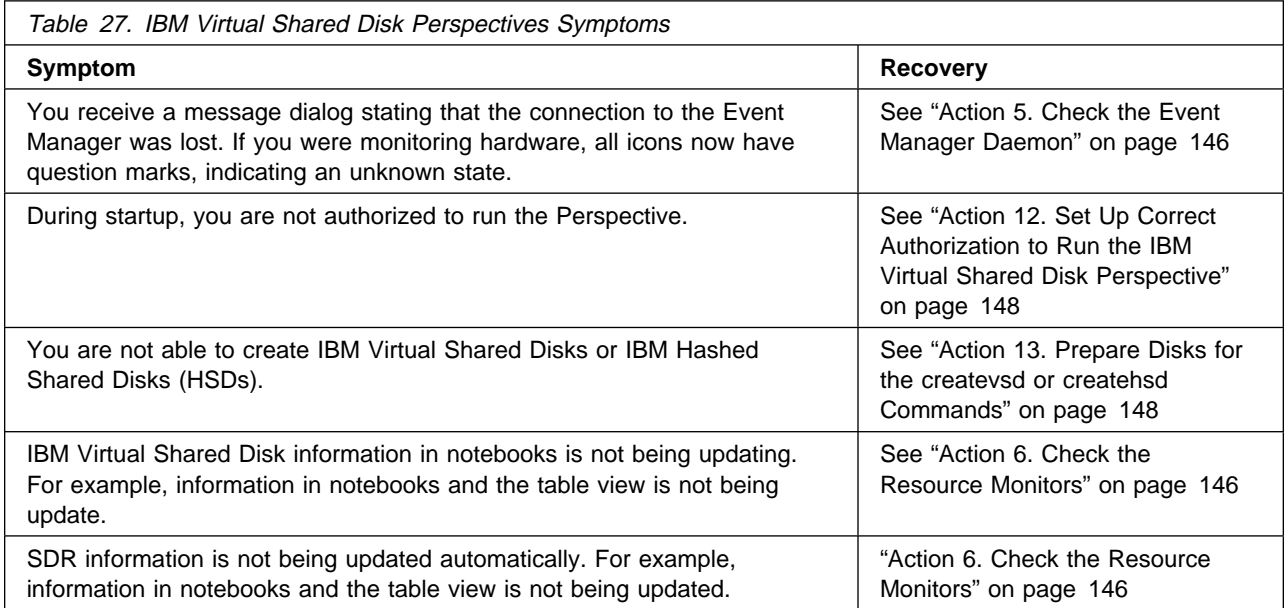

For more detail on performing various actions, see the chapter on using the SP Perspectives in PSSP: Administration Guide.

**Note:** If the actions in these tables do not resolve your problem, determine if you can re-create the problem. If you can, document the procedure and call the IBM Support Center for further assistance.

# **Actions**

# **Action 1. Verify SP Perspectives Installation**

To verify that SP Perspectives is installed properly:

- 1. Ensure that the **ssp.gui**, **ssp.csd.gui** and **ssp.top.gui** options of the **pssp.installp** image were installed. If the **spperfmon** command was not found, ensure that the **ssp.ptpegui** option of the **pssp.installp** image was installed. For further information, see PSSP: Installation and Migration Guide.
- 2. Add **/usr/lpp/ssp/bin** to your **PATH** environment variable or use the full path name with the command. The full path name of a perspectives command is: **/usr/lpp/ssp/bin/**command-name.

# **Action 2. Export the DISPLAY Variable**

In order to login to the control workstation and display to another machine, do the following:

- 1. Export your **DISPLAY** variable to the X-server of the machine that you want to use.
- 2. Use the **xhost +** command to ensure that you have authorization to use that X-server.

# **Action 3. Obtain Root Access to the Control Workstation**

Some Perspectives require write access to the SDR. In order to write to the SDR, you must have **root** authority on the control workstation.

# **Action 4. Check SP Hardware Monitor Authorization to Control Hardware**

In order to perform certain actions, such as power on and off hardware, you must have your user ID registered in the SP Hardware Monitor Access Control List (ACL).

Use the following procedure to authorize your user ID to use the SP Hardware Monitor. If you are not authorized to make these changes, ask the person who administers security on your system to perform these steps:

- 1. Add your user ID to the **/spdata/sys1/spmon/hmacls** file on the control workstation.
- 2. Refresh the **hardmon** daemon by executing the **hmadm setacls** command on the control workstation.

# **Action 5. Check the Event Manager Daemon**

If you receive messages that Perspectives has lost its connection to the Event Manager, the problem could be that the Event Manager daemon, **haemd** terminated or that the network connection to the Event Manager daemon was lost. Perform the following steps:

- 1. Exit Perspectives.
- 2. Check that the Event Manager daemon is up and running by issuing the **lssrc -a | grep haem** command.

This lists the Event Manager daemon. If the system is partitioned, the daemon will be listed for each system partition.

- 3. If any **haem** daemon is listed as inoperative, restart the daemon by issuing the **startsrc -g haem** command.
- 4. Issue the **lssrc -a | grep haem** command again to verify that the Event Manager daemon is now up and running.
- 5. Restart Perspectives.

#### **Action 6. Check the Resource Monitors**

Resource monitors are software components that provide resource variables to the Event Manager daemon. Here are some examples of resource variables and the resource monitors that supply them to the Event Manager daemon:

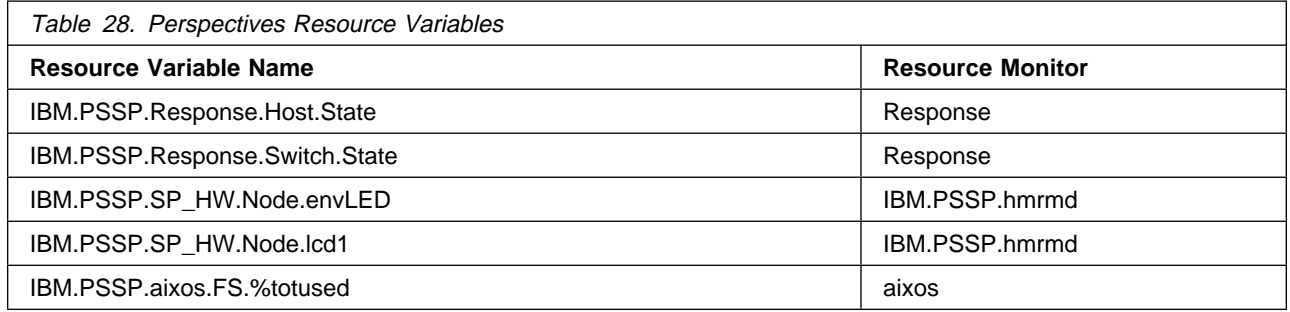

To check if any of the resource monitors are down or locked, issue the **lssrc -ls haem.**syspar\_name command for each system partition.

For example, if you have two system partitions named k4s and k4sp1, you would type: **lssrc -ls haem.k4s** to check resource monitors in the first system partition, and: **lssrc -ls haem.k4sp1** to check resource monitors in the second system partition.

You will see a listing of **haem** information similar to the following:

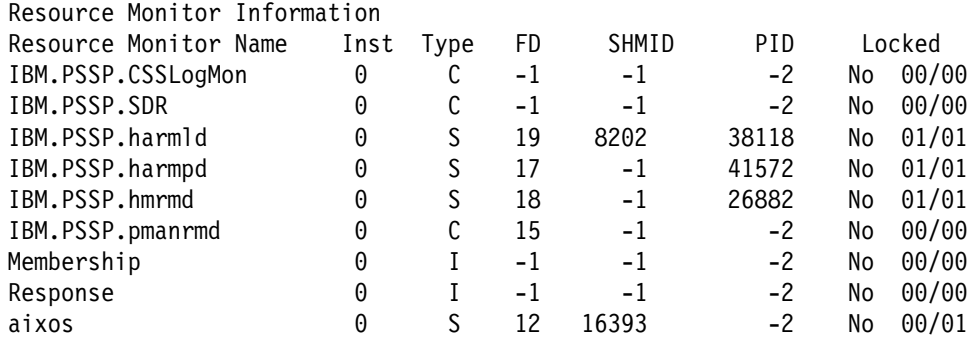

All nine resource monitors should be listed. They should all be unlocked and up.

If any resource monitors are locked, the entry in the Locked column will be **yes**. Issue the **haemunlkrm** command to unlock the resource monitor. For example, if the hardmon resource monitor (IBM.PSSP.hmrmd) is locked, issue the **haemunlkrm -s haem -a IBM.PSSP.hmrmd** command.

### **Action 7. Check For a Core Dump**

Check the directory you are running from for a file named **core** with a current time/date stamp. If the file exists, save it. If you are able to re-create the problem, save all relevant logs, messages and other information and call the IBM Support Center.

### **Action 8. Check Performance of the System**

Check the overall CPU utilization of the control workstation to see if any processes are consuming a large amount of time. See if any of the following are consuming a large amount of CPU time:

- The Perspectives processes (**perspectives**, **sphardware**, **spevent**, **spvsd**, **spsyspar** or **spperfmon**)
- The underlying subsystems: **hardmon**, **s70d**, **hatsd**, **sdrd**, **haemd**, or **hagsd**

If any of these processes are continually consuming a large amount of CPU time, they may need to be brought down and restarted.

# **Action 9. Run Perspectives From /usr/lpp/ssp/bin**

You tried to run one of the Perspectives commands: **perspectives**, **sphardware**, **spevent**, **spvsd**, **spsyspar** or **spperfmon** from **/usr/lpp/ssp/perspectives/bin**. These are the executables and cannot be run directly. Run the command again from the **/usr/lpp/ssp/bin** directory, or add **/usr/lpp/ssp/bin** to your **PATH** variable.

# **Action 10. Check Your Kerberos Authorization**

Perform the following steps to detect and correct SP Perspectives problems with Kerberos.

- 1. Check to see if you have a Kerberos principal. If not, establish one by issuing the **k4init** command.
- 2. Check to see if your Kerberos ticket has expired. If so, reissue the **k4init** command.

3. Check to see if the **sysctld** daemon, used to retrieve Kerberos principals, is running. If not, start the daemon by issuing the **sysctld** command.

# **Action 11. Obtain Authority to the Problem Management Subsystem**

Add your Kerberos principal name to the **/etc/sysctl/pman.acl** file. If you are not authorized to make these changes, ask the person who administers security on your system to do so.

# **Action 12. Set Up Correct Authorization to Run the IBM Virtual Shared Disk Perspective**

Set up the authorization needed to run the IBM Virtual Shared Disk Perspective by following these steps:

- 1. Login as **root** on the control workstation.
- 2. Edit the **/etc/sysctl.acl** file to include the **root.admin** principal. The line should look something like:

\_PRINCIPAL root.admin@PPD.POK.IBM.COM

There should be no spaces at the beginning of the line.

3. Edit the **/etc/sysctl.vsd.acl** file to include the **root.admin** principal. The line should look something like:

\_PRINCIPAL root.admin@PPD.POK.IBM.COM

There should be no spaces at the beginning of the line.

- 4. Copy the first file to all nodes with this command: **pcp -a /etc/sysctl.acl**.
- 5. Copy the second file to all nodes with this command: **pcp -a /etc/sysctl.vsd.acl**.
- 6. Issue the **k4init root.admin** command on each node that does not have Kerberos tickets.
- 7. Run the **k4list** command on each node to verify that the tickets were created successfully by issuing the **dsh -a k4list** command.
- 8. Verify that the setup is correct by issuing the **vsdsklst -a** command.

If data is returned, the permissions have been set up correctly. Otherwise, you will receive **Kerberos** or **sysctl** error messages.

9. Repeat 1 through 8 for each system partition.

# **Action 13. Prepare Disks for the createvsd or createhsd Commands**

- 1. On the control workstation, check which disks are free for creating new IBM Virtual Shared Disks. Issue the **vsdsklst -a** command.
- 2. On nodes that have the message: **No allocated physical disks**, issue the **lspv** command. If the Physical Volume ID (pvid) is **None** and the volume group is **None**, issue the **chdev -l** disk\_name **-a pv=yes** command . Then issue the **lspv** command again to verify that the Physical Volume ID was successfully assigned.

**Note:** Twin-tailed disks have the same Physical Volume ID on each node.

# **Action 14. Obtain Sysctl Authority**

Add your user ID to the **/etc/sysctl.acl** file. If you are not authorized to make these changes, ask the person who administers security on your system to do so.

# **Action 15. Install the File Set Needed for Perspectives Online Help**

In order for the Perspectives online help information help window to be available, the **X11.Dt.helpinfo** file set must be installed. For information on installing Perspectives, see PSSP: Installation and Migration Guide.

# **Chapter 15. Diagnosing Job Switch Resource Table Services Problems**

Use the following table to diagnose problems with the Job Switch Resource Table (JSRT) Services component of PSSP. Locate the symptom and perform the action described in the following table.

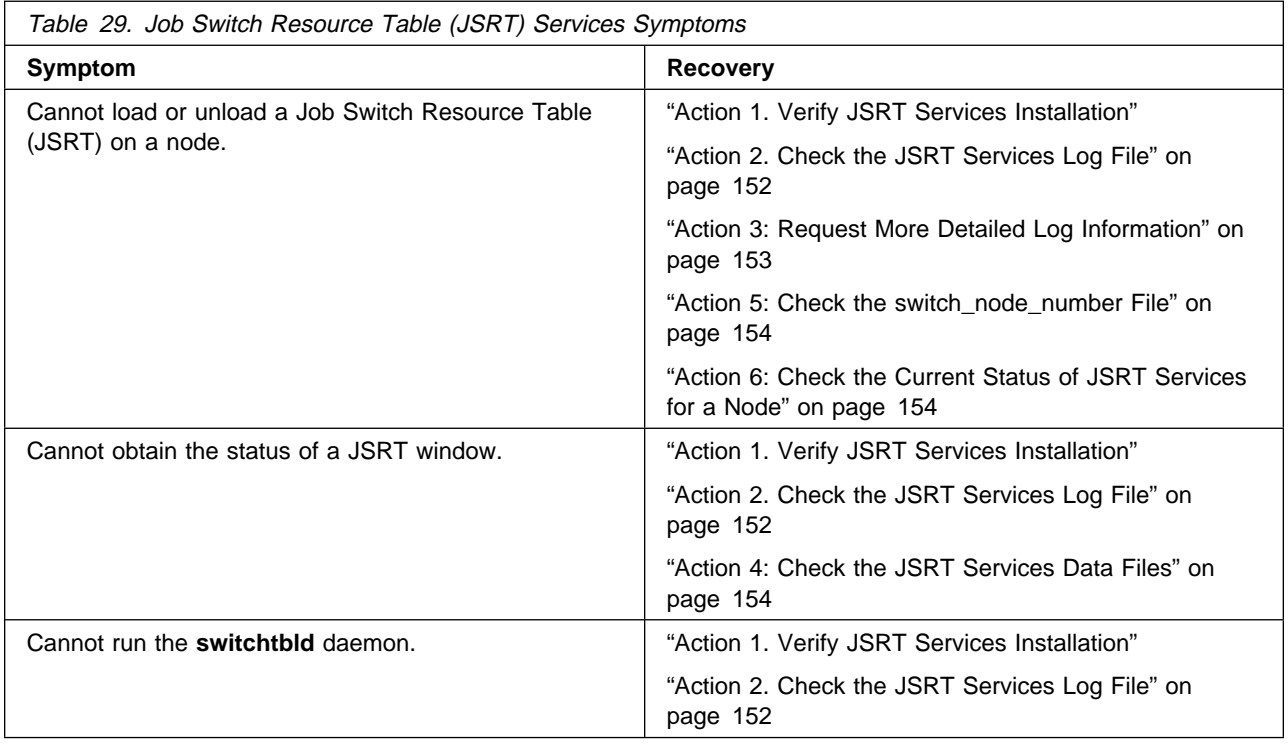

# **Actions**

# **Action 1. Verify JSRT Services Installation**

Run installation verification tests using SMIT or the command line to ensure installation is complete.

Using SMIT:

TYPE smit SP\_verify (the Installation/Configuration Menu appears) SELECT Job Switch Resource Table Services Installation PRESS Enter

Using the command line, enter: **/usr/lpp/ssp/bin/st\_verify**

When executed on the control workstation, the **st\_verify** script checks the installation of the JSRT on every node that is defined in the current system partition. When executed on a single node, it verifies the installation of the JSRT only on that node.

The **st** verify script checks that the correct files and directories were installed and that the necessary entries exist in the files. The files and directories are **/etc/services**, **/etc/inittab**, and **/etc/inetd.conf**.

#### **Installation Verification Test Output**

The **st\_verify** script produces an output log, located in **/var/adm/SPlogs/st/st\_verify.log** (by default) or in a location that you specify. After execution, a message is written to stdout stating whether the verification passed or failed. If a failure occurred, inspect the log for a list of the errors that were found.

If JSRT Services has been installed correctly on the control workstation, a message similar to the following is written to stdout:

Verifying installation of the Job Switch Resource Table Services on node ð. Job Switch Resource Table Services installation verification SUCCESSFUL on node ð. Check /var/adm/SPlogs/st/st\_verify.log file for further details.

### **Action 2. Check the JSRT Services Log File**

The JSRT Services maintains a single log file, **st\_log**, which is located in: **/var/adm/SPlogs/st**. This log is located on every node where the services are used. For example, if the **swtbl\_load\_job** API is used, entries are found on the local node where the API was invoked and entries are also be found on the nodes that were being loaded by the **swtbl\_load\_job** API.

Examine the logs and correct any obvious problems that have been identified.

The following table indicates return codes that may appear in the log. They are defined in **/usr/lpp/ssp/include/st\_client.h**

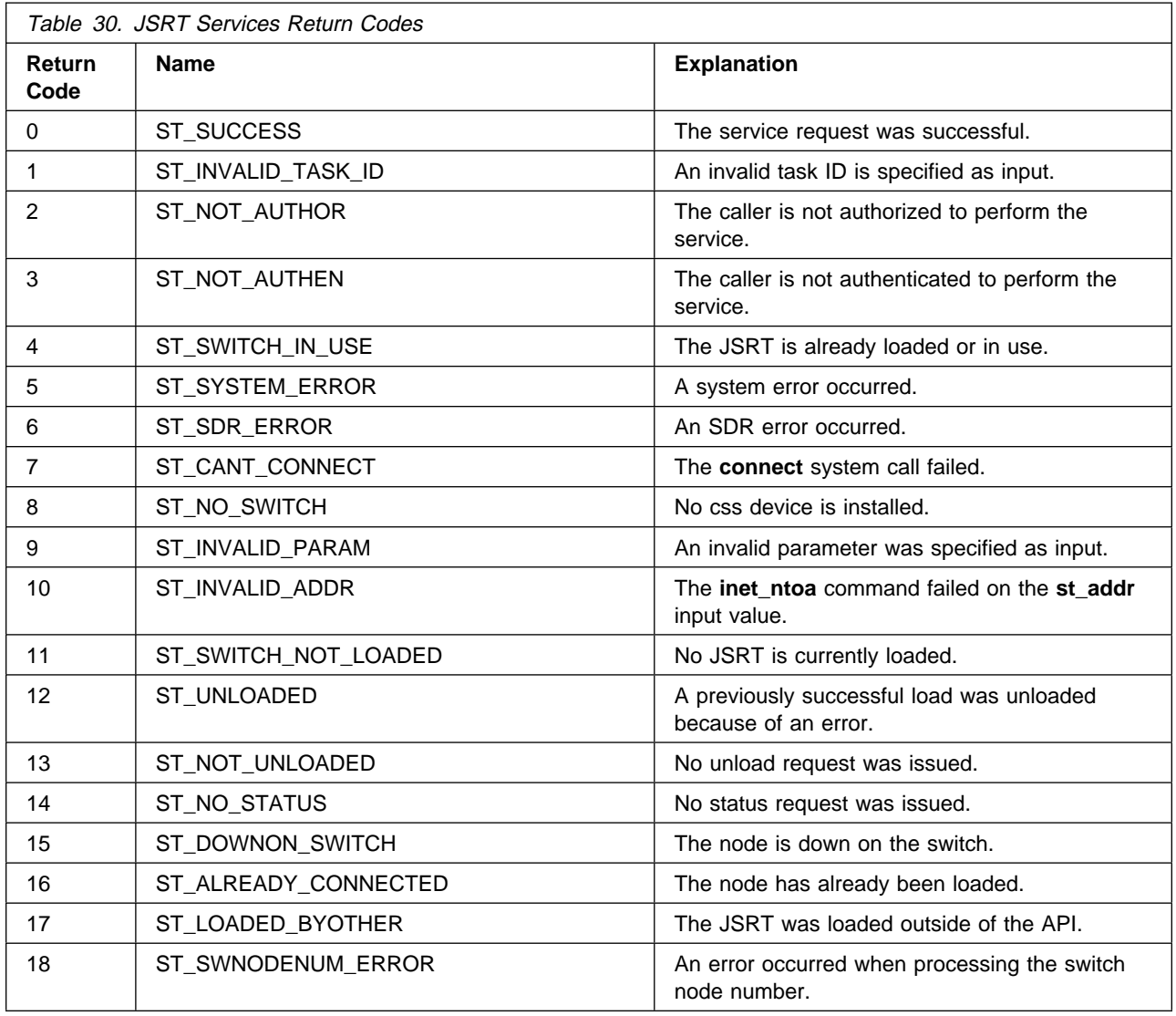

# **Action 3: Request More Detailed Log Information**

To facilitate debugging, you can set an environment variable before invoking a JSRT service. The variable provides more detailed information in the **st\_log** file. The environment variable is **SWTBLAPIERRORMSGS** and it must be set to **"yes"**.

For example, as a **ksh** user, enter:

export SWTBLAPIERRORMSGS=yes

Here is an example of the more detailed log information for a call to **swtbl\_load\_table**:

Thu Jun 18 10:12:22 1998: swtbl load table: INPUT PARAMETERS: uid -  $\theta$ pid — 19118 job key — 1 requestor node — k10n11.ppd.pok.ibm.com num\_tasks — 1 job\_desb — load client test Thu Jun 18 10:12:22 1998: swtbl load table: INPUT PARAMETERS virtual task id=ð switch\_node\_number=1ð window\_id=1

### **Action 4: Check the JSRT Services Data Files**

The JSRT Services maintains a set of datafiles that are located in the **/spdata/sys1/st** directory on every node. Verify that the directory exists and that the files have **root** access. Note that the files are not created until the load or unload services have been invoked.

#### **Action 5: Check the switch\_node\_number File**

The **/spdata/sys1/st/switch\_node\_number** file contains a single integer that represents the switch node number of the node. This number should match the **switch node number** attribute in the SDR Node class for that node. Issue the **/usr/lpp/ssp/bin/st\_set\_switch\_number** command on every node to create the switch node number file and set the correct value.

#### **Action 6: Check the Current Status of JSRT Services for a Node**

The **st\_status** command shows you the current status of the JSRT windows on all nodes or on the node specified. This tells you whether the JSRT windows are loaded, unloaded, loaded by another subsystem, or in error.

To show the status of JSRT windows on all nodes within the current system partition, issue **st\_status**.

To show the status of all JSRT windows on node **k10n15**, issue: **st\_status k10n15.** Output similar to the following appears:

```
\\\\\\\\\\\\\\\\\\\\\\\\\\\\\\
Status from node: k1ðn15 User: root
Load request from: k1ðn15 Pid:12494 Uid:ð
Job Description: No_job_description_given
Time of request: Wed_Jan_24_13:38:21_1998 Window_id:ð
\\\\\\\\\\\\\\\\\\\\\\\\\\\\
Node k1ðn15 Window 1 ST_SWITCH_NOT_LOADED
\\\\\\\\\\\\\\\\\\\\\\\\\\\\
Node k1ðn15 Window 2 ST_SWITCH_NOT_LOADED
\\\\\\\\\\\\\\\\\\\\\\\\\\\\
Node k1ðn15 Window 3 ST_SWITCH_NOT_LOADED
```
### **AIX Error Logs and Templates for JSRT Services**

 The JSRT services component uses the AIX error log facility to record specific events. To view the JSRT error events, issue the following command on the node where an error is suspected:

errpt -aN Switch Table | more

When you retrieve an error log entry, look for the "Diagnostic Explanation" section near the bottom of the entry.

Table 31 on page 155 shows the error log templates used by JSRT services.

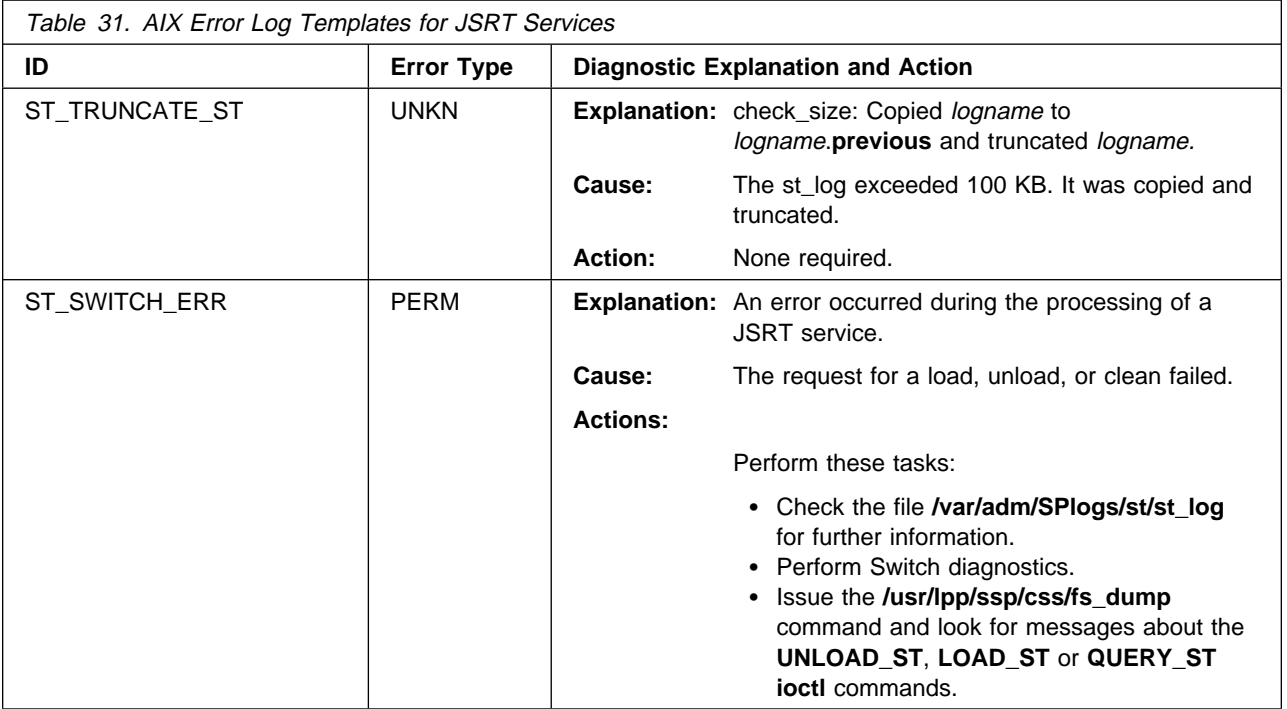

# **Chapter 16. Diagnosing User Access Problems**

If your users are having problems logging into the SP System or accessing their home directories, locate the symptom and perform the action described in the following table.

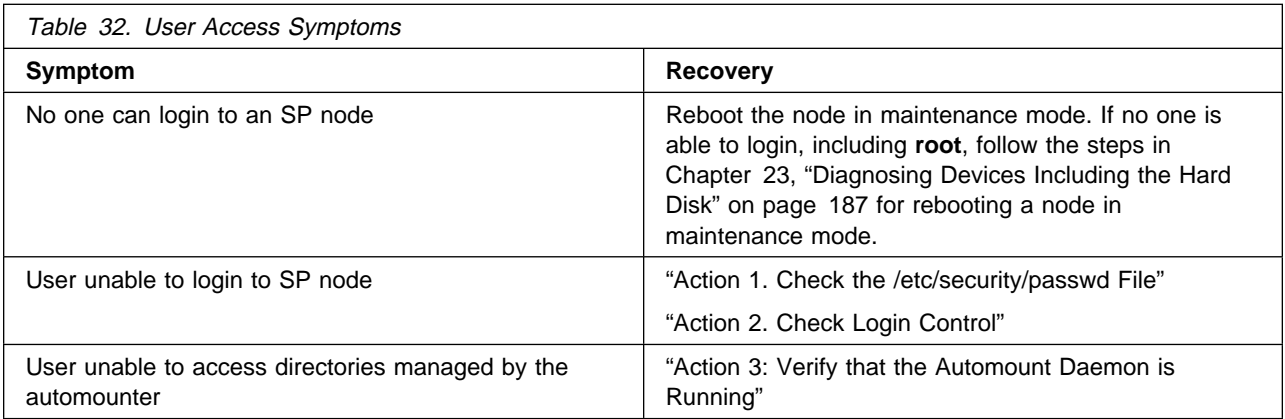

# **Actions**

### **Action 1. Check the /etc/security/passwd File**

If a user is having problems logging in to nodes in the SP System, check the **login** and **rlogin** attributes for the user in the **/etc/security/passwd** file on the SP node.

# **Action 2. Check Login Control**

Check the Login Control facility to see whether the user's access to the node has been blocked.

The System Administrator should verify that the user is allowed access. The System Administrator may have blocked interactive access so that parallel jobs could run on a node.

# **Action 3: Verify that the Automount Daemon is Running**

On AIX 4.3.1 and later systems, the AutoFS function replaces the automount function of AIX 4.3.0 and earlier systems. All automount functions are compatible with AutoFS. With AutoFS, file systems are mounted directly to the target directory instead of using an intermediate mount point and symbolic links.

Review the commands in the following table and issue the ones that are appropriate for diagnosing the problem.

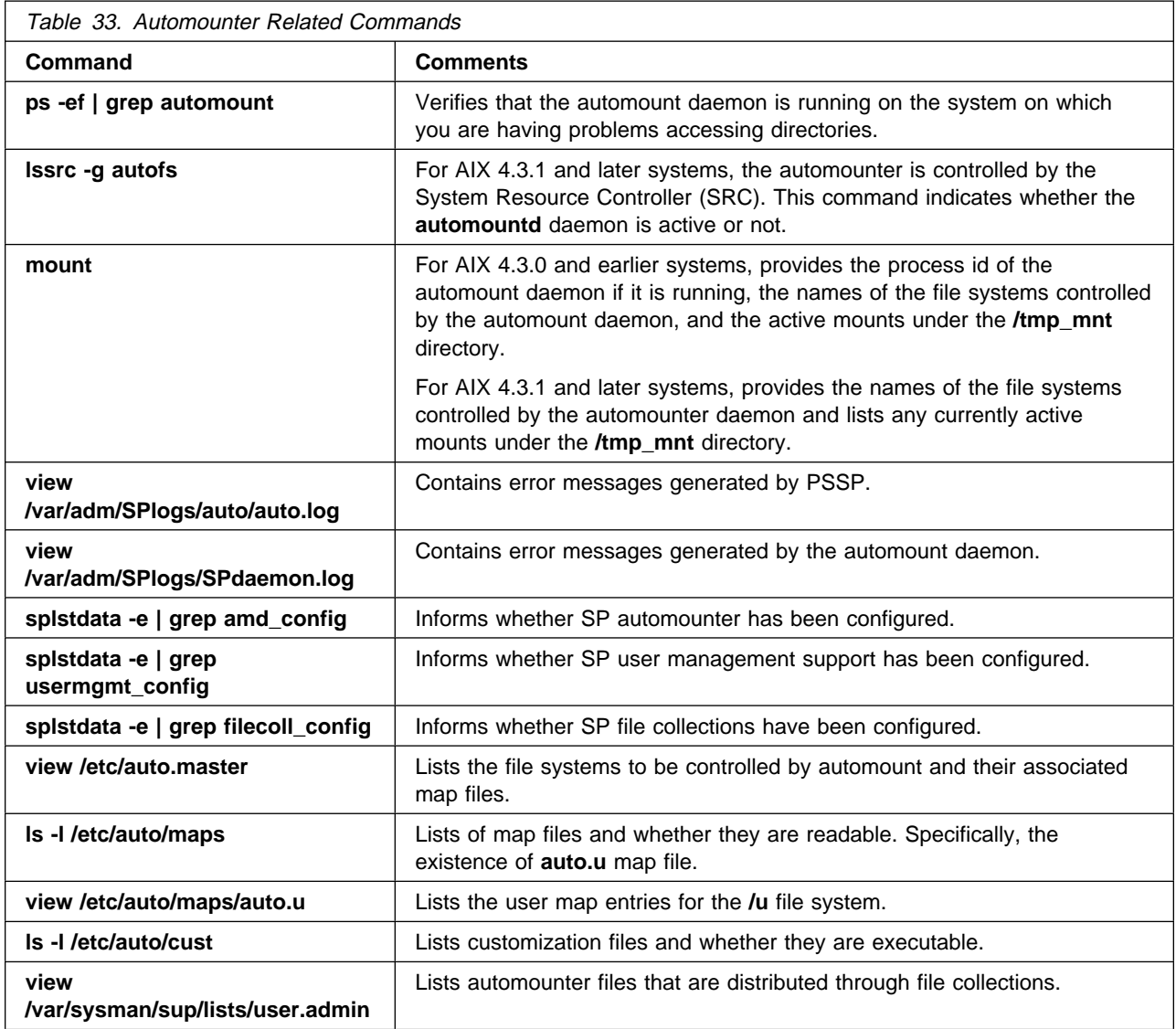

It may be that the automounter daemon is not running. It is also possible that automount is running but that there is another problem. For AIX 4.3.0 or earlier systems, issue:

ps -ef | grep automount

For AIX 4.3.1 or later systems, issue:

lssrc -g autofs

#### **1. Automount Is Not Running**

If issuing the previous command did not show that the automount process was running, issue:

mount

to see if any automount points are still in use. If you see an entry similar to the following one, there is still an active automount mount point. This is for AIX 4.3.0 and earlier systems:

luna.pok.ibm.com (pid2345ð@/u) /u afs Nov ð7 15:41 ro,noacl,ignore

For AIX 4.3.1 and later systems, the output is:

/etc/auto/maps/auto.u /u autofs Aug ð7 11:16 ignore

Attempt to unmount the file system by issuing:

unmount /u

If the file system is busy, issue the following command to determine the processes accessing the file system. Stop all of these processes and attempt to unmount the file system again.

fuser /u

If the **mount** command does not show any active mounts for automount, issue the following command to start the autmounter:

/etc/auto/startauto

Proceed as follows:

**startauto** succeeds

If this command succeeds, issue the previous **ps** or **lssrc** command again to verify that the automount daemon is actually running. If so, verify that the user directories can be accessed or continue with "2. Automounter Is Running, But the User Cannot Access User Files" on page 160.

Note that the automount daemon should be started automatically during boot. Check to see if your SP system is configured for automounter support by issuing:

splsdata  $-e$  | grep amd config

If the result is true, you have automounter support configured for the SP in your Site Environment options.

If the **startauto** command was successful but the automount daemon is still not running, check to see if the SP automounter function has been replaced by issuing:

ls -l /etc/auto/cust

If the result of this command contains an entry similar to:

-rwx ----- 1 root system ð Nov 12 13:2ð startauto.cust

the SP function to start the automounter has been replaced. View this file to determine which automounter was started and follow local procedures for diagnosing problems for that automounter.

If the result of the **ls** command does not show any executable user customization script, check both the automounter log file **/var/adm/SPlogs/auto/auto.log** and the daemon log file **/var/adm/SPlogs/SPdaemon.log** for error messages. Find the recorded error messages in PSSP: Messages Reference or in the AIX error message documentation and follow the recommended actions.

**startauto** fails

If the **startauto** command fails, find the reported error messages in PSSP: Messages Reference and follow the recommended actions. Check the automounter log file **/var/adm/SPlogs/auto/auto.log** for additional messages. Also, check the daemon log file **/var/adm/SPlogs/SPdaemon.log** for messages that may have been written by the automounter daemon itself.

If no error messages were recorded, the failure may be due to problems with the automount map files, master map file, or the **/u** directory. Check the following:

- Verify that all entries in the automount master map file **/etc/auto.master** are correct and follow the format specified in the AIX publication System Management Guide: Communications and Networks. If there are no entries in this file, the automount daemon invocation will fail.
- Verify that each map file the master map references is correct and follows the format specified in the same AIX publication.
- Verify that each file system listed in the master map file is a local directory and is not a symbolic link to another directory. PSSP: Administration Guide contains a chapter on managing the Automount that contains useful information for understanding your SP automounter installation.

#### **2. Automounter Is Running, But the User Cannot Access User Files**

For an AIX 4.3.0 or earlier system, if the result of issuing the **ps -ef | grep automount** command is similar to:

 root 2143ð 1 ð 1ð:37:41 ð:ðð /usr/sbin/automount /etc/auto.master -m -D HOST=k22n11

then the automount daemon is running.

For an AIX 4.3.1 or later system, if the result of issuing the **lssrc -g autofs** command is similar to:

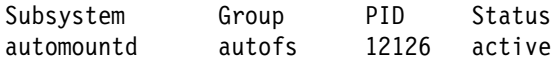

then the automount daemon is running.

The problem may be that automount is waiting for a response from an NFS server that is not responding, or that there is a problem with a map file.

Check the **/var/adm/SPlogs/SPdaemon.log** for information relating to NFS servers not responding. If a user's files are mounted with NFS and the server is not responding, then automount may hang on the NFS mount request. This NFS failure should be resolved prior to continuing. After you resolve the NFS failure, you can restart the automount daemon.

If the problem does not appear to be related to an NFS failure, you will need to check your automount maps. Look at the **/ect/auto/maps/auto.u** map file to see if an entry for the user exists in this file. If the user's name is test, and the command **cd /u/test** results in:

ksh: /u/test: not found

you can look at the **auto.u** map to see if there is an entry defined for the user by issuing:

grep test /etc/auto/maps/auto.u

The result may indicate that there is no entry for this user in the automounter map. This can happen if the user was recently added and the maps have not been distributed in the file collections. To check if the file gets updated with the new map copied from the control workstation, issue the following command on the node experiencing the problems:

```
supper update -v user.admin
```
Note that the automount maps are automatically distributed to the nodes each hour by command in the cron. You can look at these commands with **crontab -l**.

After you updated the **auto.u** map with the version that contains the user information, reread the **auto.u** map by issuing:

grep test /etc/auto/maps/auto.u

If the result appears as follows:

test luna:/home/luna:&

issue the following:

cd /u/test

If the **cd** command does not work, there may not be a route to the hostname specified in the host field of the user's automount map entry. This can happen on file servers where there are multiple interfaces and the routing has not been defined for all of the interfaces from the systems attempting to access the server. You can verify this by attempting to **ping** the server specified.

Another possible problem is that the server is exporting the file system to an interface that is not the interface from which the client is requesting the mount. This problem can be found by attempting to mount the file system manually on the system where the failure is occurring. For the map in the previous example, you could issue:

mount luna:/home/luna /mnt

to mount the file system on **/mnt**. Listing the contents would show the user's files. If the map file information is incorrect use the **spchuser** command from the control workstation to update the map file entry for the user. For example, if the test user's home directory moves from *luna* to *starship*, you would issue:

spchuser home=starship:/home/starship/test test

This will update the automount map file. You must then wait up to five minutes with no access attempts to the **/u/test** directory. This will allow the automount daemon to time out any old access attempts to the previously mounted **luna:/home/luna** exported file system. Do not attempt to force the unmount by manually issuing the **unmount** command on the previously mounted file system. This will put the automounter daemon in an inconsistent state and you will need to stop and restart the daemon to recover access to the **/u/test** directory.

#### **Stopping and Restarting automount**

If you have determined that you need to stop and restart the automount daemon, the cleanest and safest way is to reboot the system. However, this may not be desired due to other processes currently running on the system. If you cannot reboot the system, follow the steps in 161 for an AIX 4.3.0 or earlier system, or the steps in 162 for an AIX 4.3.1 or later system.

1. Determine whether any users are already working in directories mounted by the automount daemon. Issue:

mount

If the automount daemon is running, you will see an entry similar to:

```
luna.pok.ibm.com (pid2345ð@/u) nfs Nov ð7 15:41
rc,noacl,ignore
```
Also, if a user is working in a directory mounted by the automount daemon, you will see an entry similar to:

```
luna.pok.ibm.com /home/luna /tmp_mnt/u/test nfs Nov 18 11:3ð
rw,hard,noacl,rsize=4ð96,wsize=4ð96,timeo=4ð,retry=3
```
You can request the user to either logoff or **cd** out of their home directory so that the directory will not longer be in use. If any directory managed by the automount daemon is in use at the time the daemon is stopped, the mount will continue to exist until it is manually removed or the system is rebooted.

2. Stop the automount daemon

kill -term *process\_id*

where process\_id is the process number listed by the previous **mount** command. You can also determine the automount process number by issuing:

```
ps -ef | grep automount
```

```
root 2345ð 1 ð 11:35:49 - ð:ðð /usr/sbin/automount -f
 /etc/auto.master -m -D HOST=luna
```
To stop the process shown in this example, you would issue:

 $k$ ill  $-15$  23450

The commands **kill -term pid** and **kill -15 pid** are identical.

Note that it is important that you DO NOT stop the daemon with the **kill -kill** or **kill -9**. This will prevent the automount daemon from cleaning up its mounts and releasing its hold on the file systems. It may cause file system hangs and force you to reboot your system to recover those file systems.

3. Start the automount daemon

/etc/auto/startauto

You can verify that the daemon is running by issuing the previous **mount** or **ps** commands.

1. Determine whether any users are already working on the directories mounted by the **autmountd** daemon. Issue: **mount**

If automounter is controlling any file systems, you will see an entry similar to:

/etc/auto/maps/auto.u /u autofs Aug ð7 11:16 ignore

Also, if a user is working in a directory mounted by the atumounter, you will see an entry similar to:

luna.pok.ibm.com luna.pok.ibm.com:/home/luna/test /u/test nfs Aug 1ð 1ð:37

You can request the user to either logoff or **cd** out of their home directory so that the directory will no longer be in use. If any directory managed by the automounter is accessed while the daemon is stopped, the file system may hang.

2. Stop the **automountd** daemon with this command:

#### stopsrc -g autofs

Note that it is important that you DO NOT stop the deamon with the **kill -kill** or **kill -9** command. This may cause file system hangs and force you to reboot your system to recover those file systems.

3. Restart the autmounter

#### /etc/auto/startauto

You can verify that the daemon is running by issuing the previous **lssrc** command.
# **Chapter 17. Diagnosing NIM Problems**

This chapter discusses problems installing and configuring SP nodes with the Network Installation Management (NIM) service. See PSSP: Installation and Migration Guide for information about the installation process, PSSP: Administration Guide for information about system management, and IBM AIX Version 4.3 Network Installation Management Guide and Reference for more NIM information.

#### **Useful NIM Commands**

NIM diagnosis and recovery tasks commonly require you to reset or recover NIM objects. Before and after you do this, you should list the NIM database information to find out the current NIM status and contents. Several NIM commands can help you determine how NIM is configured and can reset or remove some NIM objects.

### **Listing NIM Database Information**

Use the **lsnim** command to list NIM database information. Use **lsnim** to list only the objects, and **lsnim -l** to list all the objects and their attributes. An example of **lsnim** usage is:

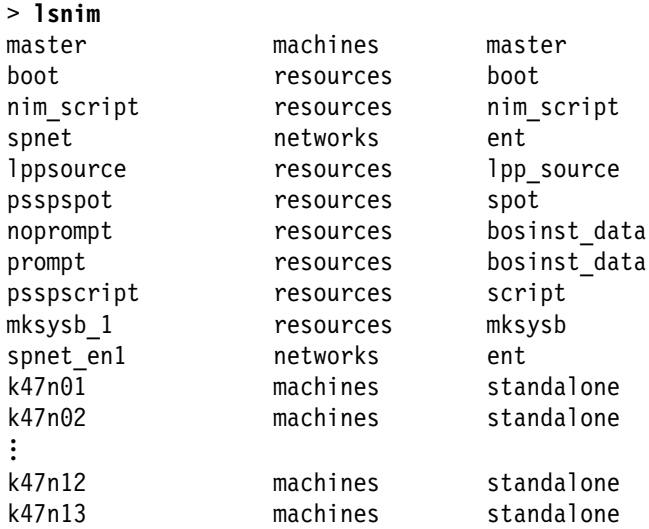

### **Managing NIM Objects in the NIM Database**

Issue the **nim** command to manage NIM objects in the NIM database. See IBM AIX Version 4.3 Network Installation Management Guide and Reference for the **nim** command and all its options.

#### **Using the nim Command to Unconfigure the NIM Master**

Unconfigure the NIM master only if you need to start completely over. Do this only after other recovery attempts have failed.

1. Issue:

nim -o unconfig master

2. To uninstall the NIM master lpp issue:

installp -u bos.sysmgt.nim.master

3. To reinstall the lpp and redefine and configure the NIM master issue:

setup\_server

**setup server** reinstalls the **bos.sysmgmt.nim.master** lpp and redefines and configures the NIM master. This command may take some amount of time to complete depending on the number of lpps installed.

### **Reviewing NIM Client Definition**

A closer look at the NIM client definition on the NIM master can often lead you to the source of a problem. Follow these steps to review the NIM client definition.

1. Determine the client's NIM master by issuing:

**splstdata -b -l** client\_node\_number and looking at the **srvr** field which lists the NIM master's node number.

2. Determine the NIM master host name by issuing:

**splstdata -b -l** server\_node\_number.

(You can skip this step if this is the control workstation.)

- 3. Login to the NIM master using **telnet** or **rsh** and the reliable host name.
- 4. Use **lsnim** to list the objects in the NIM master's database.
- 5. Use **lsnim -l** client\_name to list the NIM client definition for the node that is having the problem.
- 6. Review the information in the following table and ensure that the necessary resources are allocated for bootp\_response. If not, run the **mknimres** command or the **setup\_server** command on either the control workstation or the server.

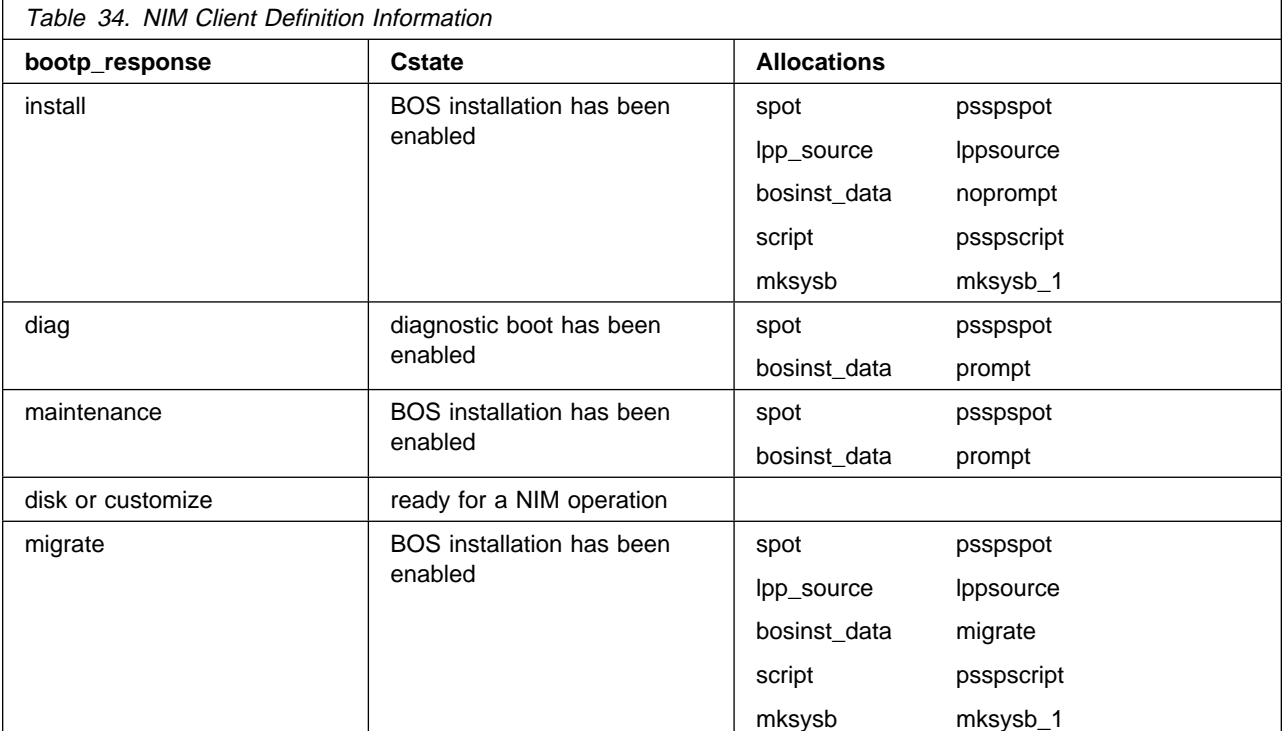

### **Export Problems**

NIM exports the directories that are locations of the resources the NIM client needs to perform the installation.

Occasionally NIM may be unable to configure a NIM client when a NIM client definition is not entirely removed from the exported directories it manages. Here is an example of the successful export, by the **exportfs** command, of a NIM client, k47tpn09, which is ready to be installed:

#### **exportfs**

```
/spdata/sys1/install/pssplpp -ro
/spdata/sys1/install/pssp/noprompt
/spdata/sys1/install/pssp/pssp_script
/spdata/sys1/install/images/bos.obj.min.41
                                -ro,root=k47tpnð9.hpssl.kgn.ibm.com
/export/nim/scripts/k47tpnð9.script
                                -ro,root=k47tpnð9.hpssl.kgn.ibm.com
/spdata/sys1/install/lppsource -ro
```
**Note:** The **/spdata/sys1/install/images** directory entry for your node reflects your **mksysb** image name and the **noprompt** name depends on the installation disks you have selected.

The **/spdata/sys1/install/pssplpp** and **/spdata/sys1/install/lppsource** directories are exported as read-only by everyone.

A problem occurs if the client you are attempting to define is listed in some of these directories but the resource has not been allocated to the NIM client as described above. This may happen if NIM has not successfully removed the NIM client in a previous NIM command.

To determine if this is a problem with the definition of your nodes as NIM clients, use the **exportfs** command to list the exported directories on the NIM master where the problem is occurring.

1. List the exports

> **exportfs**

/spdata/sys1/install/pssplpp -ro /spdata/sys1/install/lppsource -ro /spdata/sys1/install/images/bos.obj.min.41 -ro,root=k47tpnð9

2. To correct this situation you must issue the **rmnfsexp** command to remove the client from the exported list.

#### **rmnfsexp -d /spdata/sys1/install/images/bos.obj.min.41**

unexported /spdata/sys1/install/images/bos.obj.min.41

3. List the exports again to verify that the exported directory has been removed from the export list.

#### **exportfs**

/spdata/sys1/install/pssplpp -ro /spdata/sys1/install/lppsource -ro Once the NFS export has been corrected, you can issue **setup\_server** on the NIM master to redefine the NIM client.

### **Conflicting NIM Cstate and SDR information**

A NIM client may be in a state that conflicts with your intentions for the node. You may intend to install a node, but **setup\_server** returns a message that the **nim -o bos\_inst** command failed for this client. When **setup\_server** runs on the NIM master to configure this node it detects that the node is busy installing and does not reconfigure it. This can happen for several reasons.

- During a node NIM **mksysb** installation the client node being installed was interrupted before the successful completion of the node installation.
- A node was booted in diagnostics or maintenance mode and now you would like to reinstall it.
- The node was switched from one **bootp response** to another.

Each of these occurrences causes the client to be in a state which appears that the node is still installing.

To correct this problem, issue the following command for the NIM client.

**nim -Fo reset** *client\_name*

# **Allocation of a Resource to a Client Fails**

In some situations an allocation for a resource may fail when **setup\_server** is attempting to allocate those resources to the client.

### **Allocating the SPOT Resource Fails**

If allocating the SPOT resources fails follow these steps to determine and correct the problem:

- 1. Perform a check on the SPOT by issuing **nim -o check psspspot**. This check should inform you if there is a problem.
- 2. If you are unable to determine the problem with the SPOT, you can update the SPOT by issuing **nim -o cust psspspot**
- 3. Finally, you can remove the SPOT with **nim -Fo remove psspspot** and then run **setup\_server** to recreate the SPOT.

**Note: setup server** can take some amount of time to create the SPOT.

#### **Creation of the mksysb Resource Fails**

If **setup\_server** cannot create the **mksysb** resource, verify that the specified mksysb image is in the **/spdata/sys1/install/images** directory.

### **Creation of the lppsource Resource Fails**

If **setup\_server** is unable to create the lppsource resource, verify that the minimal required file sets reside in the **lppsource** directory

/spdata/sys1/install/lppsource

The file **/usr/lpp/bos.sysmgt/nim/methods/c\_sh\_lib** contains a variable SIMAGES OPTIONS which lists required file sets. NIM uses this variable when creating an lpp\_source.

This is the listing of the SIMAGES\_OPTIONS variable:

```
SIMAGES_OPTIONS="\
    bos \lambda bos.info.any \
     bos.net \
     bos.rte.up \
     bos.rte.mp \
     bos.diag \
     bos.powermgt \
     bos.sysmgt \
     bos.terminfo.all \
     devices.all \
    X11.apps \lambda X11.base \
     X11.compat \
     X11.Dt \
    X11.fnt \
     X11.loc \
     X11.motif \
    X11.msq.all \ \ \ \ \ X11.vsm"
```
To successfully create the lppsource resource on a boot/install server, **setup\_server** must acquire a lock in the lppsource directory on the control workstation. Failure to acquire this lock may mean that the lock was not released properly. This lock file contains the hostname of the system that currently has the lock. The lock file is: **/spdata/sys1/install/lppsource/lppsource.lock**.

Login to the system specified in the lock file and determine if **setup\_server** is currently running. If it is not running, remove the lock file and run **setup\_server** again on the system that failed to create the lppsource resource.

#### **Allocation Failures**

The following error sequence :

- 0042— 001 nim: processing error encountered on "master" :
- rshd: 0826–813 Permission is denied. rc=6.
- 0042–006 m\_allocate: (From\_Masster) rcmd Error 0
- allnimres: 0016–254: Failure to allocate lpp\_source resource lppsource\_defualt from server (node\_number) (node\_name) to client (node\_number) (node\_name)
- $\bullet$  (nim —o allocate ; rc=1)

This failure is caused by incorrect or missing **rcmd** support on the control workstation, in the **./rhosts** file, for the Boot Install Server (BIS) nodes. The **./rhosts** file needs to have an entry for the BIS hostname when trying to execute the **allnimres** command.

The **setup\_server** command on the BIS node should correct this problem.

### **Missing installp images**

- If you determine that you are missing installp images do the following actions:
	- 1. Download them from the AIX 4.3 installation tape to the appropriate lppsource resource directory
	- 2. Either
		- a. remove the lppsource resource and run **setup\_server**
		- or
		- b. unconfigure the NIM master, uninstall the bos.sysmgt.nim.master lpp, and run **setup\_server**.
- **Note:** This command may take some amount of time to complete depending on the number of lpps installed.

#### **Creation of the SPOT Resource Fails**

If **setup** server fails to create the SPOT (Shared Product Object Tree) resource, verify that the following resources are available:

- 1. First use the **df** command to verify that none of the file systems are full.
	- a. Verify that the **root** (**/**) file system has enough space. The NIM network install images will reside in **/tftpboot**. NIM recommends that you have enough room for eight 2.5MB images or a total of 20MB.
	- b. There should be at least 1MB of free space in **/tmp**.
- 2. List the lppsource resource to see if it is available. Here is a sample of a valid lppsource resource:
	- > lsnim -l lppsource

```
lppsource:
```

```
 class = resources
  type = lpp_source
server = master
 location = /spdata/sys1/install/lppsource
  alloc_count = \thetaRstate = ready for use
  prev state = unavailable for use
  simages = yes
```
The Rstate is **ready for use** and the simages is **yes**.

If the simages attribute on the lppsource resource is **no** then the required images for the support images needed to create the SPOT were not available in the lppsource resource. The required images needed for the SPOT creation are listed in the REQUIRED\_SIMAGES variable in the

**/usr/lpp/bos.sysmgt/nim/methods/c\_sh\_lib** file. Here is a listing of the REQUIRED\_SIMAGES variable:

```
REQUIRED_SIMAGES="\
    bos \setminus bos.net \
     bos.rte.up \
     bos.rte.mp \
     bos.diag \
     bos.sysmgt \
     bos.terminfo \
     bos.terminfo.all.data \
     devices.base.all \
     devices.buc.all \
     devices.graphics.all \
     devices.mca.all \
     devices.scsi.all \
     devices.sio.all \
     devices.sys.all \
     devices.tty.all"
```
If you determine that you are missing installp images from the lppsource directory, follow the steps in "Missing installp images" on page 170 to correct the problem.

#### **Using a NIM Debug SPOT to Diagnose Install Problems**

To diagnose a hang during installation (LED 611), it may be necessary to create and use a debug version of the Shared Product Object Tree (SPOT). This section describes how to do this.

**Note:** To run diagnostics on a node, the node supervisor card must be at microcode version **1294** or later. To determine the microcode level of the card, issue this command on the control workstation, substituting **#** for the frame number and node number respectively.

/usr/lpp/ssp/bin/spmon –G –q – l frame#/node#/codeVersion/value

If your card is not at **1294** or later, then debug installation may loop issuing this message: **032-001 You entered a command** command\_name **that is not valid.**

1. On the control workstation, issue the **spbootins** command to set the boot response to **disk**. For example, for frame 1 node 15, issue:

spbootins –r disk 1 15 1

This will issue the necessary NIM commands to prepare for reallocation of the debug SPOT for frame 1 node 15.

2. From the boot/install server issue:

nim –Fo check –a debug=yes spot\_name

where spot name is the name of the SPOT you are using.

To find the SPOT name, issue:

 $lsnim -l$  | grep spot

The SPOT name should match the AIX level on that node. For example: **spot\_aix42**.

This creates the SPOT in debug mode. When the above command completes, issue:

lsnim -l spot\_name

Look for lines that start with: **enter\_dbg =**. Choose a line as follows:

- If there is only one line, use that line.
- If there is more than one line, determine which one to use as follows:
	- a. If the node is a 332 MHz SMP wide node or 332 MHz SMP thin node, use the line that has **chrp.mp**.
	- b. For an SMP node, use the line that has **rs6k.mp**.
	- c. Otherwise, use the line with **rs6k.up**.

The line chosen contains an address, such as **0x0013afa0**. Omit the **0x** part and record the remainder of the address.

3. On the control workstation issue:

splstdata –b

Verify that the node's *next* install image is set correctly. If not, use:

spbootins -i

to correct it.

Now issue the **spbootins** command to set the node's boot response to **install**. For example, for frame 1 node 15 issue:

```
spbootins - r install 1 15 1
```
This command is similar to Step 1 on page 171, but it will issue the **nim** commands that will allocate the debug SPOT created in Step 2 on page 171.

4. Condition the node. For example, for frame 1 node 15 issue:

nodecond 1 15 &

Open a read-only tty. For frame 1 node 15 issue:

s1term 1 15

This may take a few minutes to complete. Do not enter anything until it finishes with:

Trap instruction interrupt

and a **0>** prompt is displayed. Type <**Ctrl-c>** to stop your s1term.

5. Now start a console log to capture debug output:

script *filename*

where *filename* is a name you choose for the file.

Open a read-write tty to the node:

spmon —o node*xx*

where xx is the node number. This may take a few minutes to complete.

6. You should see the **0>** prompt again. Issue:

st hex\_number 2

(where hex\_number is the address recorded in Step 2 on page 171, omitting the 0x). If this gives an error, enter it again. Then, enter: **g**.

The netboot will now be displayed as **live**. Chapter 32, "Network Installation Progress" on page 227 and Chapter 31, "SP-Specific LED/LCD Values" on page 223 give the meanings of the LED codes and help determine approximately where in the boot process your node is.

As the node boots, it may hang with LED C46. This does not indicate a problem, but the debug netboot needs to be restarted by issuing <**Ctrl-q>**. If there is a hang at any other LED value, stop logging by going to Step 7 on page 173.

7. When the node hangs, exit the tty by typing <**Ctrl-x>** and stop the logging by sending a **kill** signal to the script process from Step 4 on page 172, by issuing:

kill pid

To get the pid, issue:

ps –ef | grep script

If there are two scripts, killing the child process will stop both of them, or the **kill** command may be used on both.

Now view the log file to determine what went wrong with the installation. If you contact the IBM Support Center, make sure that you have the log file available.

8. Finally, you will need to re-create a regular version of the SPOT. From the control workstation issue the

nim -Fo check spot\_name

 command, where spot\_name is the name of the SPOT used in Step 2 on page 171.

# **Chapter 18. Diagnosing Node Installation Problems**

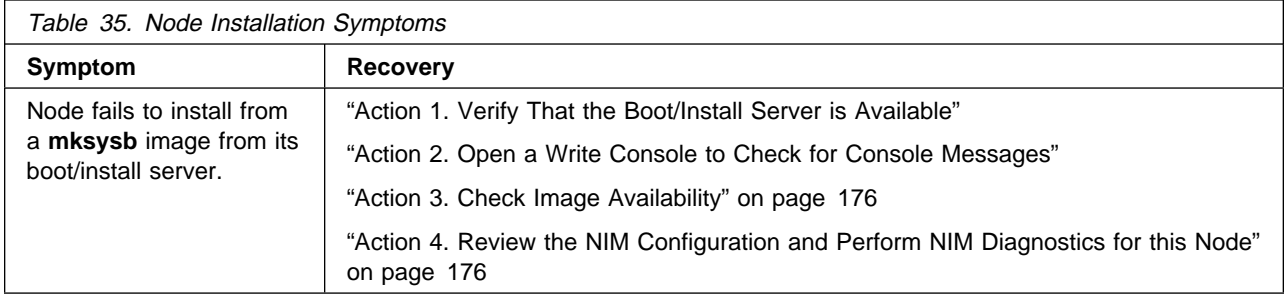

# **Actions**

# **Action 1. Verify That the Boot/Install Server is Available**

Perform the following steps to verify that the boot/install server is available:

1. Determine the clients' boot/install server by issuing:

**splstdata -b -l** *client\_node\_number*

The **srvr** field in the returned information lists the boot/install server node number.

2. Determine the boot/install server's host name by issuing:

**splstdata -b -l** *server\_node\_number*

Look at the hostname field in the returned information.

You can skip the following step if this is the control workstation.

- 3. Login to the boot/install server using **telnet** or **rsh** and the hostname.
- 4. Look at the **/etc/bootptab** to make sure the node you are installing is listed in this file. If the node is not listed in this file, see Chapter 17, "Diagnosing NIM Problems" on page 165.
- 5. If the node is listed in this file, continue to "Action 2. Open a Write Console to Check for Console Messages."

# **Action 2. Open a Write Console to Check for Console Messages**

1. At the control workstation open a write console for the node with the install problem by issuing:

**s1term -w** *frame\_number node\_number*

2. Wait several minutes to see if any error messages are printed to the console which might help determine the cause of the problem. Also, look for NIM messages that might suggest that the installation is proceeding. An example of a NIM progress message is:

/ *step\_number* of *total\_steps* complete

which tells how many installation steps have completed. This message is accompanied by an LED code of u54. Another NIM message of interest is:

%% NIM Customization in Process

which is displayed after the **mksysb** installation is complete and further customization is taking place.

#### **Action 3. Check Image Availability**

Check to see if the image is available and the permissions are appropriate. Issue:

/usr/lpp/ssp/bin/splstdata -b

The **next\_install\_image** field lists the name of the image to be installed. If the field for this node is set to **default**, the default image specified by the **install\_image** attribute of the SP object, will be installed. The images are found in the **/spdata/sys1/install/images** directory. You can check the images and their permissions by issuing:

ls -l /spdata/sys1/install/images

This should return:

total 85784ð -rw-r--r-- 1 root sys 13ðð8384ð Jan 14 11:15 bos.obj.ssp.4.3

The important things to check are that the **images** directory has execute (x) permissions by all and that the image is readable (r) by all.

The **setup** server script tries to clean up obsolete images on install servers. If it finds an image in the **/spdata/sys1/install/images** directory that is not needed by an install client, it deletes the image. However, **setup\_server** deletes images on the control workstation only if the site environment variable REMOVE\_IMAGES is **true**.

### **Action 4. Review the NIM Configuration and Perform NIM Diagnostics for this Node**

Chapter 17, "Diagnosing NIM Problems" on page 165 describes how to review the NIM configuration and perform NIM diagnostics.

# **Chapter 19. Diagnosing Root Volume Group Problems**

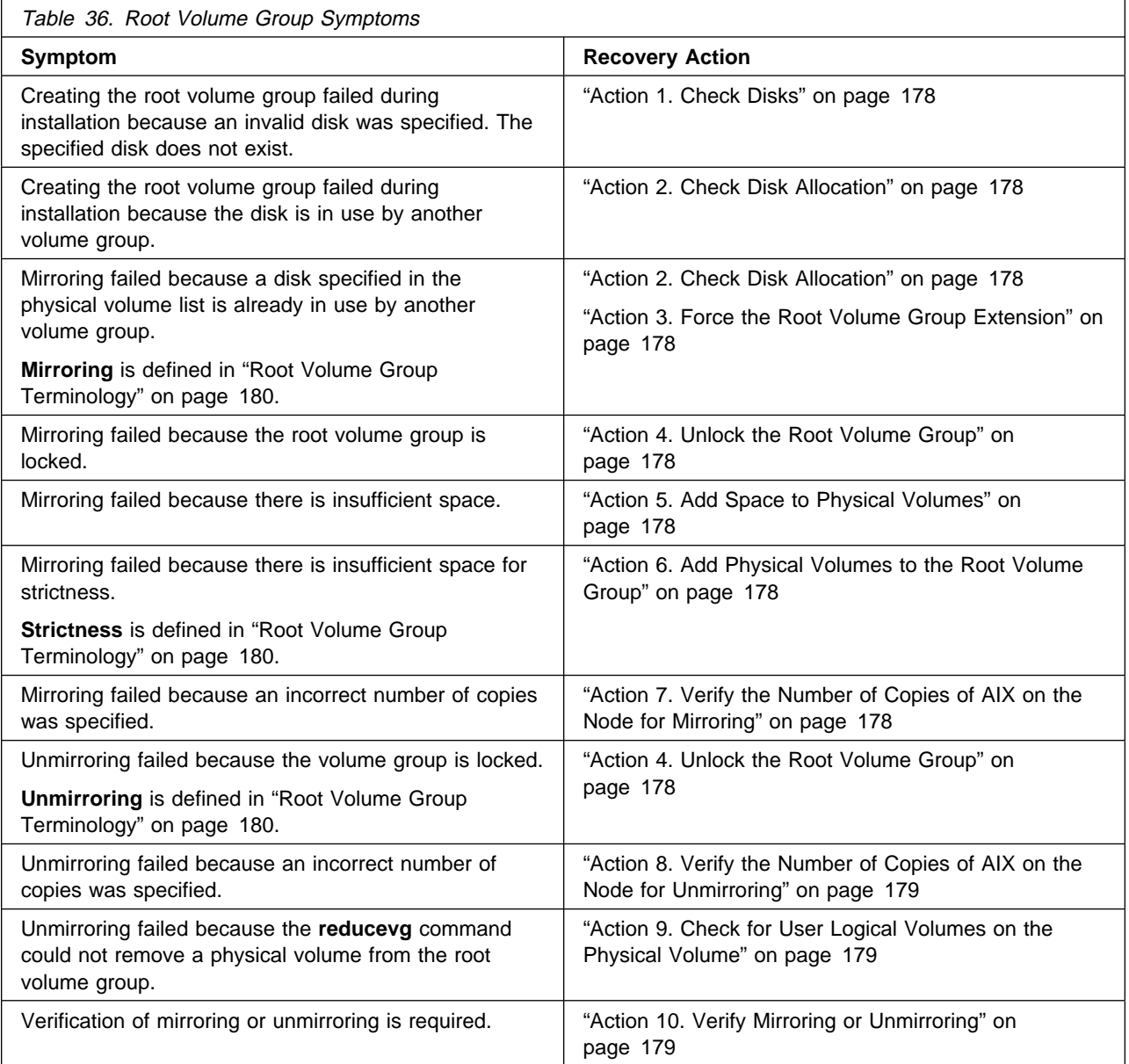

Some root volume group terms are defined in "Root Volume Group Terminology" on page 180. To understand more about root volume groups and mirroring concepts, see the appendix on Mirroring a Root Volume Group in PSSP: Administration Guide.

### **Actions**

#### **Action 1. Check Disks**

Check to see which disks were used for installation using the **splstdata** command. If the disks are not valid, change the set of disks using the **spchvgobj** command, and reinstall the node.

#### **Action 2. Check Disk Allocation**

A physical volume can belong to only one volume group at a time. If you specified a list of disks for installation and one of the disks is in use by another volume group, you must remove the disk from the other volume group using the **reducevg** command, and then reinstall the node.

#### **Action 3. Force the Root Volume Group Extension**

A physical volume can belong to only one volume group at a time. If you attempt to extend the root volume group with a disk that is in use by another volume group, the **extendvg** command fails. If the disk is part of an inactive volume group, you can force the extension of the root volume group by specifying the **-f** (force) option. Use the **spmirrorvg -f** command.

#### **Action 4. Unlock the Root Volume Group**

If a process terminated and left the volume group in a locked state, do the following:

- 1. Unlock the root volume group using the **chvg -r** command.
- 2. Rerun the desired mirroring function, using the **spmirrorvg** command if mirroring is desired or the **spunmirrorvg** command if unmirroring is desired.

#### **Action 5. Add Space to Physical Volumes**

When mirroring, there must be enough total space on the additional physical volumes to contain all of AIX's logical volumes and still maintain strictness. Strictness is defined in "Root Volume Group Terminology" on page 180. If there is not enough space in the additional physical volumes, add additional physical volumes to the root volume group using the **spchvgobj** command. Then rerun mirroring using the **spmirrorvg** command.

#### **Action 6. Add Physical Volumes to the Root Volume Group**

For each copy of AIX, you must have at least one physical volume in the root volume group. For example, if you have specified three copies of the root volume group (the original and two copies), you must have at least three physical volumes in the root volume group. If you have fewer physical volumes than copies, add additional disks to the physical volume list using the **spchvgobj** command, and rerun mirroring using the **spmirrorvg** command.

# **Action 7. Verify the Number of Copies of AIX on the Node for Mirroring**

To mirror successfully, you must specify more copies of AIX than are currently in effect on the node. For example, if there is one copy of the root volume group in effect on the node, you must specify two or three as the desired number of copies for mirroring. If there are two copies of the root volume group in effect, you must specify three copies for mirroring. If you specify the same number or fewer copies than are currently in effect on the node, mirroring has no effect.

Determine how many copies of the root volume group are currently in effect for the node and correct this number with these commands:

- 1. Use the **splistdata** command to find out how many copies of the root volume group are in effect for the node.
- 2. Use the **spchvgobj** command to change the number of desired copies.
- 3. Rerun the **spmirrorvg** command.

# **Action 8. Verify the Number of Copies of AIX on the Node for Unmirroring**

To unmirror successfully, you must specify fewer copies of AIX than are currently in effect on the node. For example, if there are three copies of the root volume group in effect on the node, you must specify one or two as the desired number of copies for unmirroring. If there are two copies of the root volume group in effect, you must specify one for unmirroring. If you specify the same number or more copies than are currently in effect on the node, unmirroring has no effect.

Determine how many copies of the root volume group are currently in effect for the node and correct this number with these commands:

- 1. Use the **splistdata** command to find out how many copies of the root volume group are in effect for the node.
- 2. Use the **spchvgobj** command to change the number of desired copies.
- 3. Rerun the **spunmirrorvg** command.

### **Action 9. Check for User Logical Volumes on the Physical Volume**

The root volume group may not be reduced by a physical volume unless all the logical volumes have been removed from the physical volume. During the unmirroring operation, all the AIX logical volumes are removed from the mirror's physical volumes. However, if additional (user) logical volumes were created on the physical volume, you cannot reduce the root volume group by the physical volume until all user logical volumes are moved or deleted.

### **Action 10. Verify Mirroring or Unmirroring**

Use this table to perform verification tasks for the root volume group.

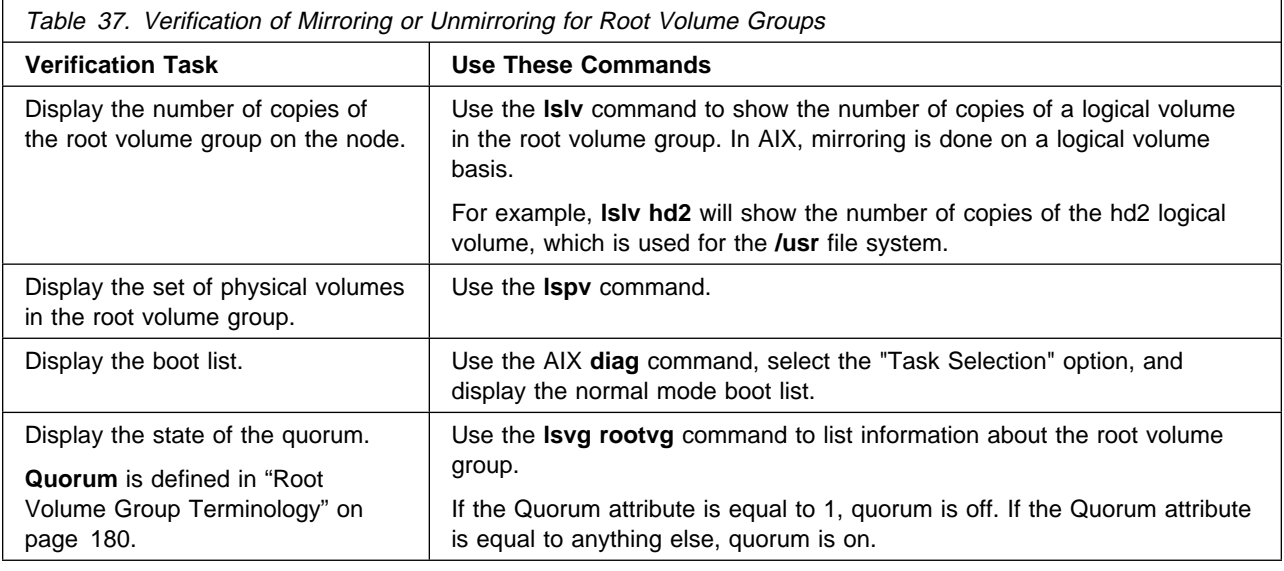

### **Root Volume Group Terminology**

Some root volume group terms are defined below:

**mirroring**. Mirroring is used to provide redundant copies of AIX to prevent single points of failure. AIX provides for the original copy of AIX, and one or two additional copies. AIX places the data on the physical volumes in such a way that no two copies of the same data are ever on the same physical volume. This provides the redundancy necessary so that a single physical volume failure does not cause its volume group to fail.

**quorum**. A vote of the number of Volume Group Descriptor Areas (VGDAs) and Volume Group Status Areas (VGSAs) that are active. For a volume group of one disk, there are two VGDA/VGSAs. For a volume group of two disks, there are two VGDA/VGSAs on the first disk and one on the second disk. For a volume group of three or more disks, there is one VGDA/VGSA per disk.

A quorum ensures data integrity in the event of a disk failure. When a majority (51 %) of the VGDA/VGSAs in the volume group cannot be accessed, the group varies itself offline to prevent data loss or incorrect I/O operations. An error log entry is produced when this situation occurs.

**strictness**. A rule that AIX applies to the disks in a mirrored volume group. The strictness rule requires that enough physical volumes with sufficient space are part of a volume group, so that AIX can allocate the data among the physical volumes in such a way that the loss of a single physical volume does not constitute the loss of the volume group. Refer to the definition of mirroring and unmirroring.

**unmirroring**. Unmirroring is used to reduce the number of copies of a root volume group. For example, if there are currently three copies of the root volume group (the original and two copies), unmirroring would be used to reduce the number of copies from three to two or one. Optionally, physical volumes used for mirroring may be removed from the root volume group after unmirroring. When physical volumes are removed from the root volume group, they are made available for use by other volume groups.

# **Chapter 20. Diagnosing Boot Problems**

This chapter helps if you have a node that you are unable to boot. Usually this situation is caused by one of the following problems:

- A configuration change has been made to the node that affects the boot process.
- There is a hardware problem.

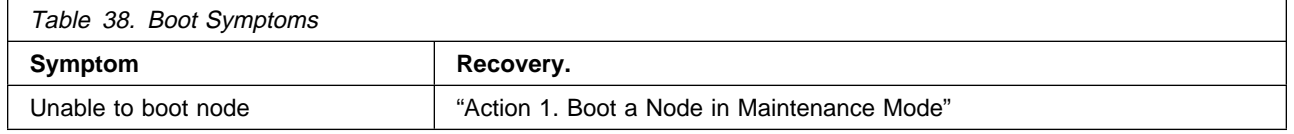

### **Action**

#### **Action 1. Boot a Node in Maintenance Mode**

To boot a node in maintenance mode you must change the bootp response in the SDR and then issue **setup server** on the boot/install server to configure the node for a network boot. Follow these procedures to boot the node over the network to enter a maintenance shell:

1. To change the SDR information (bootp\_response) for this node issue

**spbootins -r maintenance -l** *node\_number*

then issue **setup\_server** on the node's boot/install server. Watch for any error messages at this point. If you receive any, be sure to fix the error before continuing.

- 2. Use the Hardware Perspective to netboot this node. The node should boot over the network and startup the network boot image from its boot/install server.
- 3. Open a read console for the node so you can monitor the boot process. Issue:

**s1term** *frame\_number node\_number*

When the node reaches the main installation panel, close the read console by issuing:

**<Ctrl-c>**

If node LED stays at the same number for longer than two minutes, there may be a hardware problem. In this case, contact IBM support.

4. Open a write tty for the node by issuing:

**s1term -w** *frame\_number node\_number*

- 5. Answer the prompts to request a mount of the root volume group. A maintenance shell will start.
- 6. Inspect system files, starting with any that may have been changed recently. A good starting place is **/etc/inittab**.

# **Chapter 21. Diagnosing IP Routing Problems**

Ensure that the routing tables on the nodes accurately reflect the network. If they do, commands specified in **script.cust** should run correctly with all permissions and routes available.

Issue the following AIX commands to check the routing:

To display network statistics and routing, enter:

netstat -nr

To see the routing to a specific point, enter:

traceroute *IP\_address* | *host\_name*

# **IP Source Routing**

Note that the **hats** script, which controls the operation of the Topology Services subsystem, issues the **no -o nonlocsrcroute=1** command. This command enables IP source routing. Do **not** change this setting, because the Topology Services subsystem requires this setting to work properly. If you change the setting, the Topology Services subsystems and a number of other subsystems that depend on it will no longer operate properly.

# **Chapter 22. Diagnosing Print Problems**

Note that the print management function, previously packaged with PSSP, is no longer available . Nodes in an SP system running PSSP 2.2 can still use Print Management and should refer to the level of documentation appropriate for that PSSP release. For nodes running PSSP 2.3 or later, you can choose to use the Printing Systems Manager packaged with AIX.

# **Chapter 23. Diagnosing Devices Including the Hard Disk**

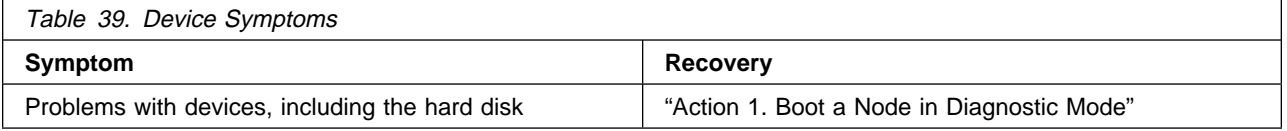

# **Actions**

### **Action 1. Boot a Node in Diagnostic Mode**

You can boot a node from Ethernet network in diagnostic mode when you want to run diagnostics on any device, including the hard disk, attached to that node. When a node is booted in diagnostics mode, it brings up the diagnostics menu, just as if the **diag** command were issued from AIX. But, because the hard disk of the node is not used as the boot device, you can format the hard disk, certify, diagnose, and download microcode.

**Caution**: Formatting destroys all data on that disk.

To boot a node in diagnostics mode, use the **spbootins** command. For example, to boot node 12 in diagnostics mode, issue:

spbootins -r diag -1 12

After the **spbootins** command has been executed, the next time the node is network booted, it will boot using the diagnostic image served over the network. The tty console will open on the display and you will be able to select actions as in the AIX **diag** command. See AIX Version 4.3 Commands Reference for a full description of the **diag** command.

A node in Diagnostic mode will NFS mount the Shared Product Object Tree (SPOT) from the boot/install server for use by the diagnostic image on the node. If device support is not present in the SPOT of the boot/install server, the device will not be supported by diagnostics on the node.

# **Chapter 24. Verifying System Management Installation**

PSSP includes verification tests you can run to check installation of this software. You must be the **root** user to execute the verification test script. You can invoke the system management verification test on the control workstation from SMIT by selecting SSP System Management on the 9076 SP Installation/Configuration Verification menu.

Alternatively, you can invoke it from the command line by entering

/usr/lpp/ssp/bin/SYSMAN\_test

When you invoke the verification test from the control workstation, it uses the **dsh** command to execute on all responding nodes. **SYSMAN\_test** issues a message if one or more nodes are not tested. You can test a single node by executing the script on that node directly by local login or using **dsh**.

#### **Verification Test Output**

**SYSMAN\_test** has three output modes: normal, verbose, and quiet. In all cases the full log of test activity is stored in **/var/adm/SPlogs/SYSMAN\_test.log** (or a user-specified alternative log file). Each node's log file is stored locally on the node. In normal mode the test displays all error messages and a summary message reporting success or failure, grouped by node. In verbose mode, the output includes all information recorded in the log files. In quiet mode, only the success or failure message appears. You must examine the log files to see the errors that occurred.

The system management verification SMIT log that follows contains a sample log showing one failing node.

HOST: tserv11.hpssl.kgn.ibm.com ------------------------------- SYSMAN test: 0037-031 The xntpd daemon is not running, but the ntp option was configured SYSMAN test: Verification failed. The number of errors found was 1

SYSMAN test: Executing test on all active nodes

rð5n11.hpssl.kgn.ibm.com: rð5n11.hpssl.kgn.ibm.com: Connection timed out dsh: 5ð25-5ð9 rð5n11.hpssl.kgn.ibm.com rsh had exit code 1 HOST: rð5nð1.hpssl.kgn.ibm.com ------------------------------

SYSMAN test: Verification succeeded

HOST: rð5nð3.hpssl.kgn.ibm.com ------------------------------ SYSMAN test: Verification succeeded

HOST: rð5nð5.hpssl.kgn.ibm.com

------------------------------ SYSMAN test: 0037-005 Required ntp entry missing from /etc/services SYSMAN test: 0037-002 File /etc/rc.ntp does not exist SYSMAN test: 0037-003 Directory /etc/auto does not exist SYSMAN\_test: ðð37-ðð3 Directory /etc/amd does not exist SYSMAN\_test: 0037-028 /u should not be linked when using automounter SYSMAN\_test: ðð37-ð31 The automount daemon is not running, but the Automount option was configured SYSMAN test: 0037-005 Required supfilesrv entry missing from /etc/services SYSMAN\_test: ðð37-ðð2 File /var/sysman/supper does not exist SYSMAN test: 0037-002 File /var/sysman/file.collections does not exist SYSMAN test: 0037-002 File /var/sysman/etc/sup does not exist SYSMAN\_test: ðð37-ðð2 File /var/sysman/etc/supfilesrv does not exist SYSMAN\_test: ðð37-ðð2 File /var/sysman/etc/supscan does not exist

SYSMAN\_test: ðð37-ðð3 Directory /var/sysman/etc does not exist SYSMAN\_test: ðð37-ðð3 Directory /var/sysman/logs does not exist SYSMAN test: 0037-003 Directory /var/sysman/sup does not exist SYSMAN\_test: ðð37-ðð3 Directory /var/adm/acct/nite does not exist SYSMAN test: 0037-003 Directory /var/adm/acct/sum does not exist SYSMAN test: 0037-003 Directory /var/adm/acct/fiscal does not exist SYSMAN test: 0037-002 File /var/adm/acct/nite/jobcharge does not exist SYSMAN\_test: ðð37-ðð5 Required acct/startup entry missing from /etc/rc SYSMAN test: 0037-004 Directory /var/adm/acct was not exported SYSMAN\_test: Verification failed. The number of errors found was 21

HOST: rð5nð7.hpssl.kgn.ibm.com ------------------------------ SYSMAN\_test: Verification succeeded

HOST: rð5nð9.hpssl.kgn.ibm.com ------------------------------ SYSMAN test: Verification succeeded

HOST: rð5n1ð.hpssl.kgn.ibm.com ------------------------------ SYSMAN test: Verification succeeded

HOST: rð5n12.hpssl.kgn.ibm.com ------------------------------ SYSMAN test: Verification succeeded

HOST: rð5n13.hpssl.kgn.ibm.com ------------------------------ SYSMAN test: Verification succeeded

HOST: rð5n14.hpssl.kgn.ibm.com ------------------------------ SYSMAN\_test: Verification succeeded

HOST: rð5n15.hpssl.kgn.ibm.com ------------------------------ SYSMAN test: Verification succeeded

HOST: rð5n16.hpssl.kgn.ibm.com ------------------------------

SYSMAN test: Verification succeeded SYSMAN\_test: The number of nodes that were not tested is 1 SYSMAN\_test: The total number of errors found was 22

### **What System Management Verification Checks**

This test is intended to verify that the PSSP software on the control workstation and nodes and the configuration of the system management facilities completed normally. Since those activities, for the most part, do not result directly in the establishment of testable user interfaces, the verification test concentrates on verifying that various objects relating to node installation and configuration are in the expected state.

The following tables show the key objects that are tested by **SYSMAN\_test**. Some objects need to be tested only on the control workstation, some on boot/install servers, some on **/usr** servers, some on **/usr** clients, and others on all SP nodes.

# **Objects Tested by SYSMAN\_test on the Control Workstation Only**

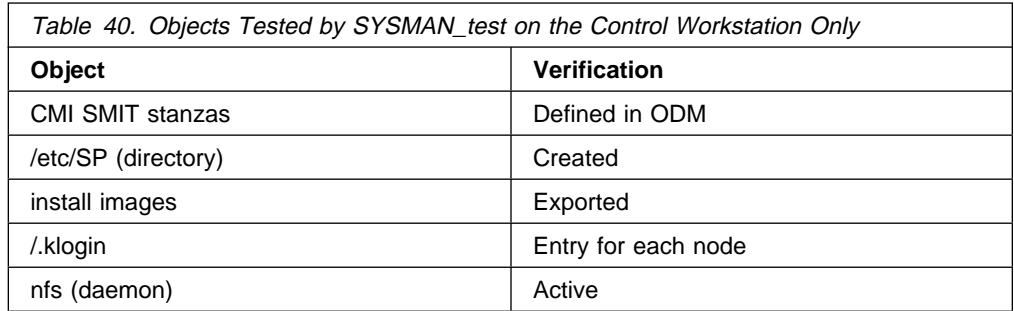

# **Objects Tested by SYSMAN\_test on the Control Workstation and Boot/Install Servers**

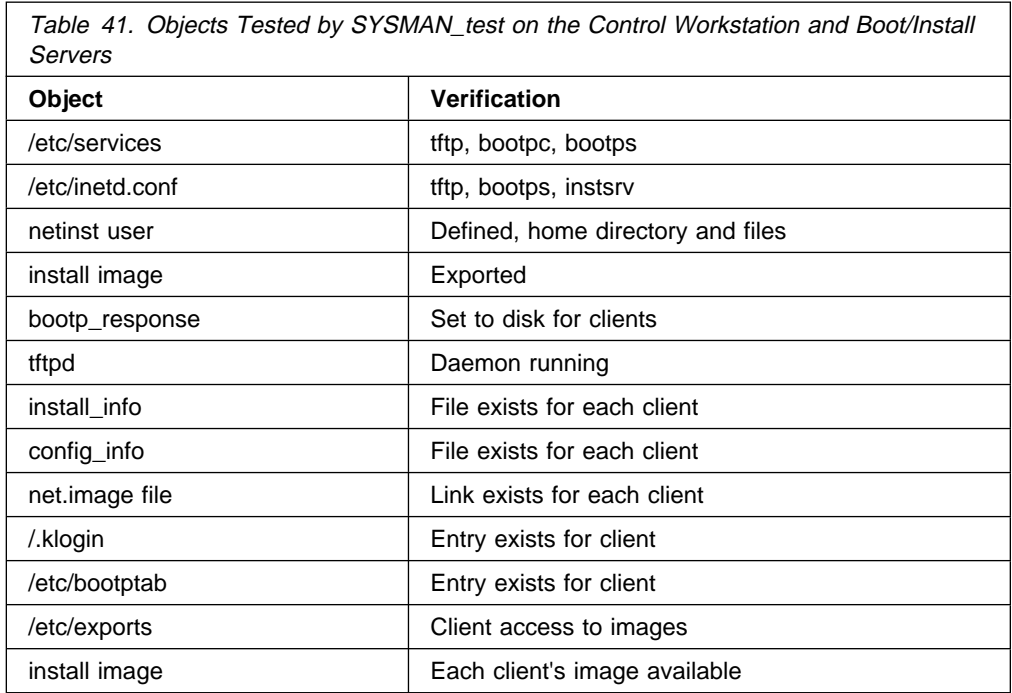

# **Objects Tested by SYSMAN\_test on all SP Nodes (not the Control Workstation)**

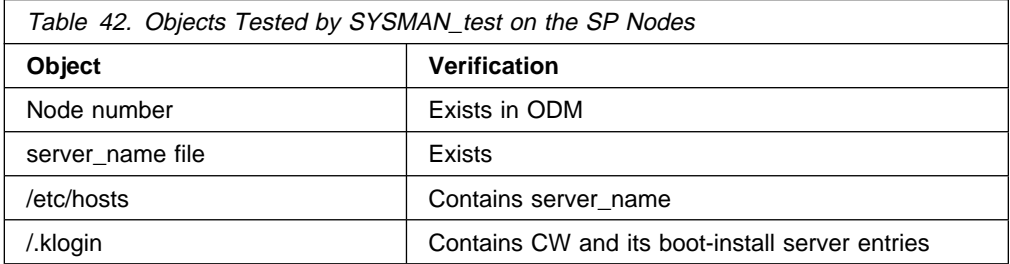

# **Objects Relating to Optional System Management Services**

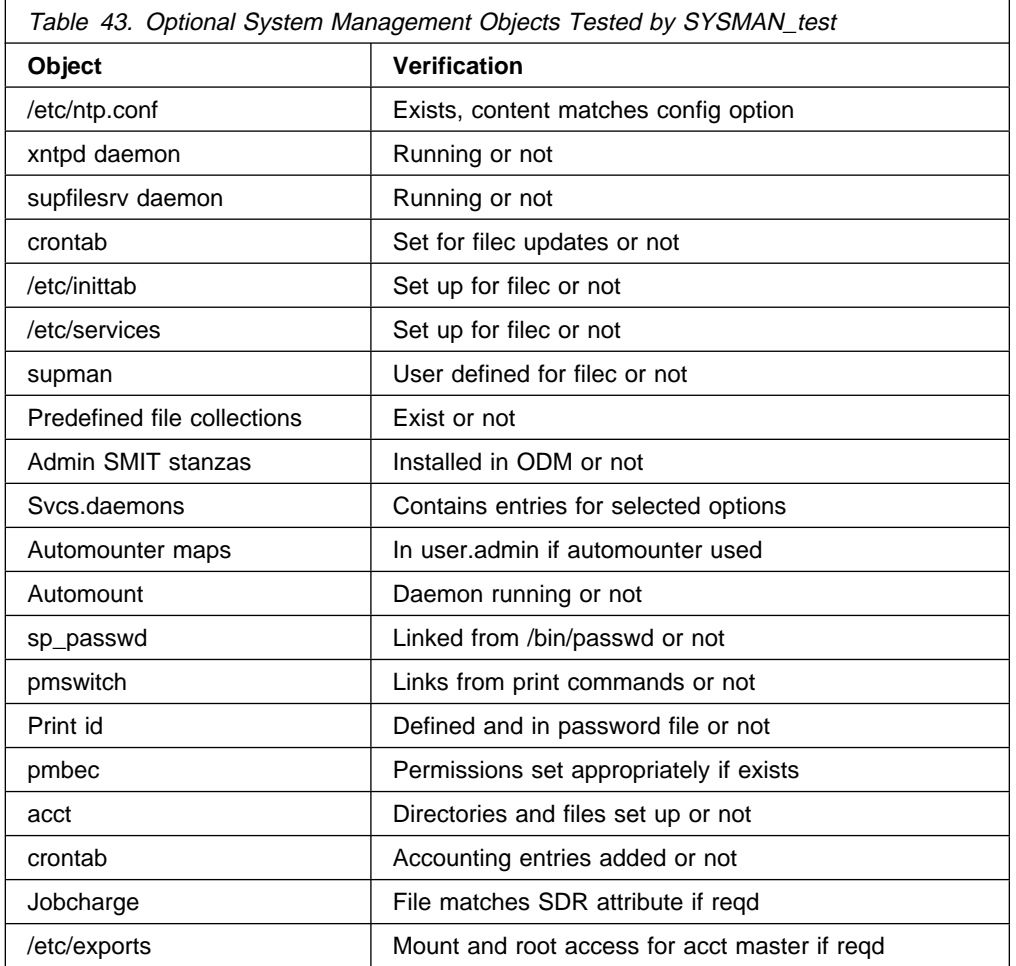

These are objects relating to Optional System Management Services that are tested on all SP nodes and the control workstation.

# **Additional Tests**

The following table shows the additional tests that are performed to verify the functionality of System Management services.

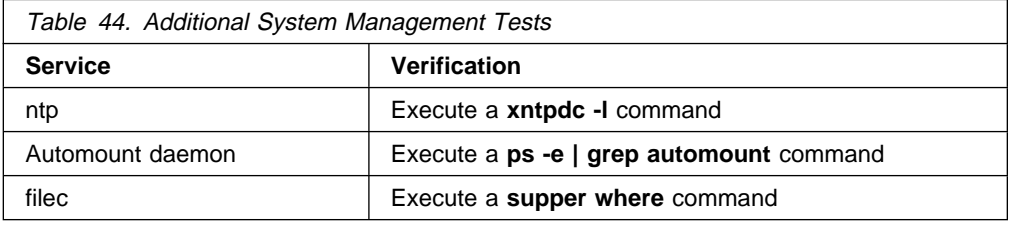

# **Interpreting the Test Results**

If you find that all information was entered correctly, the tests that **SYSMAN\_test** performs should never fail. If errors are reported in the log files, first review the log files created by the various installation steps and use the Hardware Perspective as recommended to review the hardware configuration information. Use the SMIT menus that display SP configuration and customization data.

If you find no erroneously entered information or incorrect procedures, you should report the error to the IBM Support Center as an error in either the installation/configuration process or in the test itself (the error indication could be spurious). In some cases, for example a missing directory or file, you may want to try to manually correct the problem as a circumvention. Nevertheless, it should still be reported to the IBM Support Center as a possible defect.

# **Chapter 25. Diagnosing IBM Virtual Shared Disk Problems**

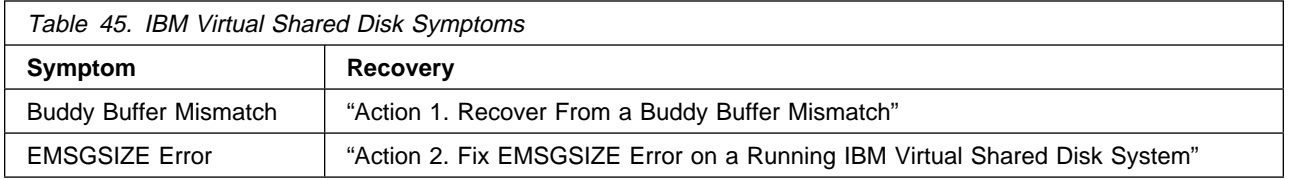

### **Actions**

#### **Action 1. Recover From a Buddy Buffer Mismatch**

When you define IBM Virtual Shared Disks you should specify the same **max\_buddy\_buffer\_size** for both the client nodes and the server nodes. A buddy buffer mismatch could also come about if you redefine IBM Virtual Shared Disks, or migrate nodes to another software level or partition.

If the request size for data on the client is greater than the **max\_buddy\_buffer\_size** on the server, the I/O request can fail and return the system error code, EMSGSIZE.

If you receive this error code, compare the **max\_buddy\_buffer\_size** on all nodes with IBM Virtual Shared Disks. If there is a mismatch do one of the following sets of steps.

- You can postpone stopping your IBM Virtual Shared Disks by following "Action" 2. Fix EMSGSIZE Error on a Running IBM Virtual Shared Disk System."
- To make a permanent correction, follow the steps in "A Permanent Fix for the EMSGSIZE Error" on page 196.

Note: Fixing this error permanently is a disruptive change.

### **Action 2. Fix EMSGSIZE Error on a Running IBM Virtual Shared Disk System**

To recover from the EMSGSIZE error without disrupting your IBM Virtual Shared Disks, do the following:

- 1. Issue the **vsdnode** command from the control workstation or use the **vsdnode\_dialog** SMIT panels to change the **max\_buddy\_buffer\_size**.
- 2. Issue the **ctlvsd** −**M** command from the node with the smallest **max\_buddy\_buffer\_size** size. This change may degrade your performance until you reconfigure the IBM Virtual Shared Disk.

This change is in effect until you reboot the changed node or until you do the steps in "A Permanent Fix for the EMSGSIZE Error" on page 196.

#### **A Permanent Fix for the EMSGSIZE Error**

This step requires that you stop the IBM Virtual Shared Disks. Note that this is a permanent fix.

- 1. Suspend all IBM Virtual Shared Disks.
- 2. Stop all IBM Virtual Shared Disks.
- 3. Unconfigure all IBM Virtual Shared Disks.
- 4. Update the **max\_buddy\_buffer\_size** values on the nodes with the smaller **max\_buddy\_buffer\_size** specifications. Issue the **vsdnode** command or use the SMIT panels to make the change. (Making this change has no effect on a running system.)
- 5. Configure the IBM Virtual Shared Disks.
- 6. Move the IBM Virtual Shared Disks to the active state.

See PSSP: Administration Guide for more information. See PSSP: Command and Technical Reference for complete IBM Virtual Shared Disk command descriptions.

#### **Using errpt for IBM Virtual Shared Disk Diagnosis**

The following table lists the IBM Virtual Shared Disk Error Log templates. To see all the templates for a specific error type, starting with the most recent, use the command:

**errpt -aj** *template\_ID\_number*

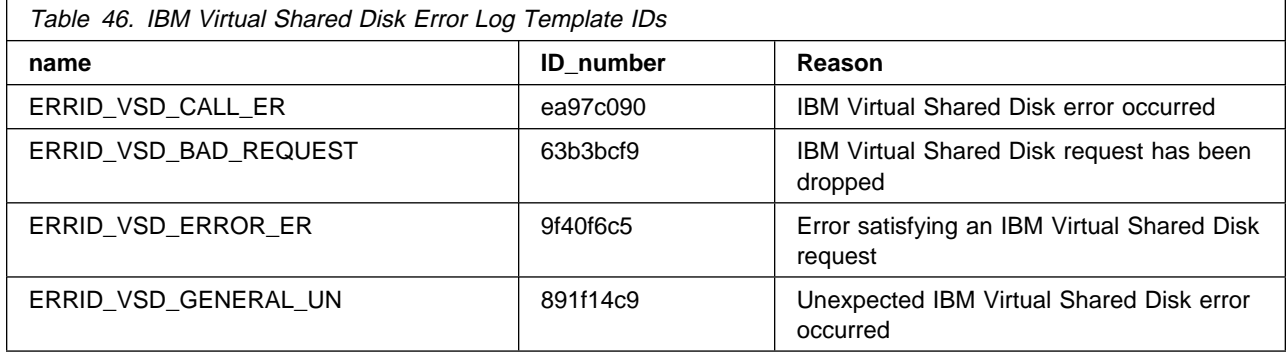

Some of these errors are intermittent even though they are recorded in the Error Log as PERM. When an IBM Virtual Shared Disk attempts to send or read data but cannot because of a resource constraint, that failed attempt is recorded as a permanent error. You can safely ignore these errors if they are few, infrequent, and you have suffered no performance problems. If, however, you see that there are many errors, the errors are clustered on only one node, or the errors are associated with performance problems, then you should investigate further.

- The **Resource Name** is **vsdd**.
- The **DETECTING MODULE** tells where the error occurred.
- The **RETURN CODE** gives more information about the error.

Follow the **Recommended Actions** or use the **User Causes** for more information.

The example following is a general error. It gives no indication of the severity of the error.

**SENERAL UN**<br>VSD GENERAL UN IDENTIFIER: 891F14C9<br>Date/Time: Thu Thu Jun 23 10:10:15 Sequence Number: 1365 Machine Id: 000204315700 Node Id: k43n09 Class: S<br>Type: UNKN  $Type:$ Resource Name: vsdd Description SOFTWARE ERROR Probable Causes SUBSYSTEM User Causes SERVER IS SATURATED Recommended Actions PERFORM PROBLEM DETERMINATION PROCEDURES Failure Causes SEE DETAILED DATA Recommended Actions PERFORM PROBLEM DETERMINATION PROCEDURES Detail Data DETECTING MODULE LPP=PSSP,Fn=vsdd.c,SID=SID,L#=235 RETURN CODE **and the contract of the contract of the contract of the contract of the contract of the contract of the contract of the contract of the contract of the contract of the contract of the contract of the contract** 

The following template is created if an error causes the VSDD to drop a request.

LABEL: VSD ERROR ER IDENTIFIER: 9F40F6C5<br>Date/Time: Thu Date/Time: Thu Jun 23 1ð:1ð:15 Sequence Number: 1364<br>Machine Id: 000204315700 Machine Id: Node Id: k43n09 Class: S<br>Type: PERM Type: Resource Name: vsdd Description REQUEST PROCESSING ERROR Probable Causes SUBSYSTEM User Causes VSD DRIVERS ARE NOT CONSISTENT INVALID DISK REQUEST Recommended Actions PERFORM PROBLEM DETERMINATION PROCEDURES Failure Causes UNEXPECTED RETURN CODE...SERVICE CALL Recommended Actions PERFORM PROBLEM DETERMINATION PROCEDURES Detail Data DETECTING MODULE LPP=PSSP,Fn=vsdd.c,SID=SID,L#=234 RETURN CODE function name: reason

The IBM Virtual Shared Disk places the following entry in the Error Log if the IBM Virtual Shared Disk device drivers receive a bad request as a server or as a server's reply.

LABEL: VSD BAD REQUEST UN IDENTIFIER: 63B3BCF9<br>Date/Time: Thu Thu Jun 23 10:10:15 Sequence Number: 1363 Machine Id: 000204315700 Node Id: k43n09 Class: S<br>Type: UNKN  $Type:$ Resource Name: vsdd Description DETECTED INVALID REQUEST/CONTENT Probable Causes SOFTWARE DEVICE DRIVER BUDDY BUFFER SHORTAGE User Causes SERVER IS SATURATED CPU / DMA PAGE CONFLICT Recommended Actions DETERMINE IF BUDDY BUFFERS POOL IS LOW IF HSD IS USED, USE 4ð96 BYTE ALIGNED REQUESTS Failure Causes DEVICE DRIVER ERROR. Recommended Actions PERFORM PROBLEM DETERMINATION PROCEDURES Detail Data DETECTING MODULE LPP=PSSP,Fn=vsdd.c,SID=SID,L#=233 RETURN CODE function name: reason á name and a name and a name and a name and a name and a name and a name and a name and a<br>The contract of the contract of the contract of the contract of the contract of the contract of the contract o

The following is inserted in the Error Log if the IBM Virtual Shared Disk driver fails to process a request because a service call had failed, for example **malloc()** failed because there was no memory.

<sup>à</sup> <sup>ð</sup> LABEL: VSD\_CALL\_ER IDENTIFIER: EA97Cð9ð Date/Time: Thu Jun 23 1ð:1ð:15 Sequence Number: 1362<br>Machine Id: 000204315700 Machine Id: Node Id: k43n09 Class: S Type: PERM Resource Name: vsdd Description SERVICE CALL FAILED Probable Causes SUBSYSTEM User Causes SERVICE CALL CANNOT COMPLETE FOR Recommended Actions VERIFY SYSTEM CONFIGURATION IS VALID Failure Causes UNEXPECTED RETURN CODE...SERVICE CALL Recommended Actions PERFORM PROBLEM DETERMINATION PROCEDURES Detail Data DETECTING MODULE LPP=PSSP,Fn=vsdd.c,SID=SID,L#=232 RETURN CODE (rc=nnn) function name: service

The following Error Log entry is written if IBM Virtual Shared Disk could not get an mbuf cluster from the IP send pool (communications pool shortage).

```
à ð LABEL: VSD_CALL_ER
 IDENTIFIER: EA97Cð9ð
 Date/Time: Fri Mar 1 08:11:51
 Sequence Number: 255
 Machine Id: 000245375700
 Node Id: k7n11<br>Class: S
 Class:Type: PERM
 Resource Name: vsdd
 Description
 SERVICE CALL FAILED
 Probable Causes
 SUBSYSTEM
 User Causes
 SERVICE CALL CANNOT COMPLETE FOR
 Recommended Actions
 VERIFY SYSTEM CONFIGURATION IS VALID
 Failure Causes
 UNEXPECTED RETURN CODE...SERVICE CALL
 Recommended Actions
 PERFORM PROBLEM DETERMINATION PROCEDURES
 Detail Data
 DETECTING MODULE
 LPP=PSSP,Fn=todo.c,SID=1.29,L#=6ð1
 RETURN CODE
 GetCommAdapterBuffer: IFIOCTL MGET(): send pool shortage
```
# **Using the VSD\_ROLLBACK File**

Both the **createvsd** and **createhsd** commands create **vsd\_rollback** files in the **/usr/lpp/csd/vsdfiles** directory on the control workstation. At the same time, the nodes specified in the **createvsd** or **createhsd** command create local **vsd\_rollback** files in the **/usr/lpp/csd/vsdfiles** directory.

The **vsd\_rollback** files contain sub-commands executed on the control workstation and nodes. Most lines begin with either **OK** or **Fail**. The second field separated by a colon is the node number. Node 0 represents the control workstation. The third field is the command and operands.

If the **createvsd** and **createhsd** commands successfully create new IBM Virtual Shared Disks and hsds, these **vsd\_rollback** files will be marked **COMMIT** at the end. If the commands fail in the middle of creation, you should review these rollback files to find which step and which command failed. If there is no error message saved in the rollback files, you can try the failed command on the failing node to obtain more information regarding the failure.

For example, assume **importvg** failed on the secondary node 4. You could logon node 4 to read the **vsd\_rollback** file and run **lspv** to see if the **/usr/lpp/csd/sysctl/doimportvg.perl** command correctly invoked the right command.

Or, assume you forgot to configure the twin-tailed disks on the secondary node and there was no PV\_ID with those disks. After configuring the disks on the secondary node, you can rerun the failed **createvsd** command on the control workstation again.

The **createvsd** and **createhsd** commands use **vsd\_rollback** files to undo those operations on both the control workstation and IBM Virtual Shared Disk server nodes if these **vsd\_rollback** files are not committed. In other words, you do not need to manually undo what the failed command has done. However, if you have undone what the command had done previously, you should edit the **vsd\_rollback** file to remove those correlative lines starting with **OK**. Otherwise, **createvsd** and **createhsd** will fail to do the rollback.

Sometimes, you cannot get rollback to work because the environment has been changed, or the **vsd\_rollback** files are left from a long time ago. In this case, you should remove these rollback files before issuing the **createvsd** or **createhsd** command.

Note that **removevsd** and **removehsd** do not support rollback.

If **createvsd**, **createhsd**, **removevsd**, or **removehsd** fails, you may have to use LVM commands or IBM Virtual Shared Disk commands to manually fix the problem. In general, you should follow these steps:

- 1. Use **mkvg** to create a local VG on the IBM Virtual Shared Disk server node.
- 2. Use **mklv** to create a logical volume on the server node.
- 3. If this is a twin-tailed IBM Virtual Shared Disk:
	- a. Issue **chvg** to specify the vg will not be automatically varyon, and run varyoffvg on the primary node.
	- b. Issue **exportvg**, **chvg**, and **varyoffvg** on the secondary node.
	- c. Issue **varyonvg** on the primary node.
- 4. On the control workstation (or the IBM Virtual Shared Disk server node if ssp.csd.cmi is installed), issue **vsdvg** to create IBM Virtual Shared Disk global volume group.
- 5. Issue **defvsd** to define IBM Virtual Shared Disk.
- 6. After defining the underlying IBM Virtual Shared Disks, issue **defhsd** to define HSDs.

To remove an IBM Virtual Shared Disk, follow these steps:

- 1. Issue **suspendvsd**, **stopvsd**, and **ucfgvsd** to unconfigure the IBM Virtual Shared Disk on all IBM Virtual Shared Disk nodes.
- 2. Issue **undefvsd** to remove its definition in the SDR and devices on the IBM Virtual Shared Disk nodes.
- 3. If an IBM Virtual Shared Disk is part of an HSD, issue **undefvsd** to remove its definition in the SDR and devices. Use **ucfghsd** and **undefhsd** to remove HSD definition before running **ucfgvsd** and **undefvsd**.

#### **Using createvsd and Recoverable Virtual Shared Disks**

It is better to keep IBM Virtual Shared Disks dormant when running **createvsd**. In order to update ODM and LVM database in the secondary node, the logical volume group must be imported on the secondary node. This requires you to varyoff the logical volume group on the primary node. Since the associated logical volume is opened when an IBM Virtual Shared Disk is moved to ACTIVE state, the IBM Virtual Shared Disk must be moved to suspendvsd to allow the logical volume
group which contains the associated logical volume to varyoff. Therefore, it is better to keep the Recoverable Virtual Shared Disk inactive, in order to avoid IBM Virtual Shared Disk states being automatically changed when any membership changes in the SP system. If Recoverable Virtual Shared Disk is inactive, you need to manually run varyonvg on the primary node if the volume group exists.

Another way for **createvsd** to avoid disabling Recoverable Virtual Shared Disks is to use the **-x** option of **createvsd** and **createhsd**. In this case, **createvsd** will not import twin-tailed volume group to the secondary node nor varyoffvg on the primary node. Remember, however, to manually apply these steps described previously to make sure the secondary node will be able to update LVM information to the ODM. Otherwise, it might slow down the recovery process since the Recoverable Virtual Shared Disk will run **exportvg** and **importvg** at takeover time when it discovers disk time stamps that are not the same on the primary node and the secondary node.

Both **vsdchgserver** and RVSD might move the tail from one server node to another. If I/O with AIX EIO error code, it might be due to the bad connection of the cable. **vsdchgserver** will flip the primary and secondary nodes. The system administrator should issue **vsdatalst -g** to make sure that the current primary node is the same as the desired primary node. If they do not match, **createvsd** will fail to **mklv** on the primary node.

# **Chapter 26. Diagnosing SP-Attached Server Problems**

This chapter provides information on:

- SP-attached server characteristics, including:
	- How PSSP views SP-attached servers
	- How SP-attached servers are attached
	- How SP-attached servers are controlled
- Error symptoms and appropriate actions to correct the problem.

Examples of an SP-attached server are the IBM RS/6000 Enterprise Server Model S70 and Model S70 Advanced.

## **SP-Attached Server Characteristics**

Unless otherwise explicitly stated, the SP-attached server is treated as a standard SP node by PSSP. The operation of the SP-attached server is different from other nodes in several areas:

- The SP-attached servers do not physically reside in an SP frame. They are connected to the control workstation through two serial lines, one for hardware controller support and one for serial terminal support.
- The SP-attached servers do not have SP frame or node supervisors. Each server is controlled by the Hardware Monitor using the serial line to the operator panel on the server.
- There is one frame object defined in the SDR for each SP-attached server. The hardware protocol for this frame must be set to **SAMI.**
- There is one Hardware Monitor child process that runs on the control workstation for each SP-attached server. This process is called the **s70d** daemon. It emulates the SP frame and node supervisors by receiving SP supervisor commands from the Hardware Monitor and converting them to commands that are sent across the serial line to the SP-attached server operator panel. Output from the operator panel is received and converted into an equivalent supervisor response format, which is sent back to the Hardware Monitor.
- The SP-attached servers are attached to the SP Switch through the RS/6000 SP System Attachment Adapter , which is cabled to a switch port in an existing SP frame.

## **SP-Attached Server Error Symptoms and Recovery Actions**

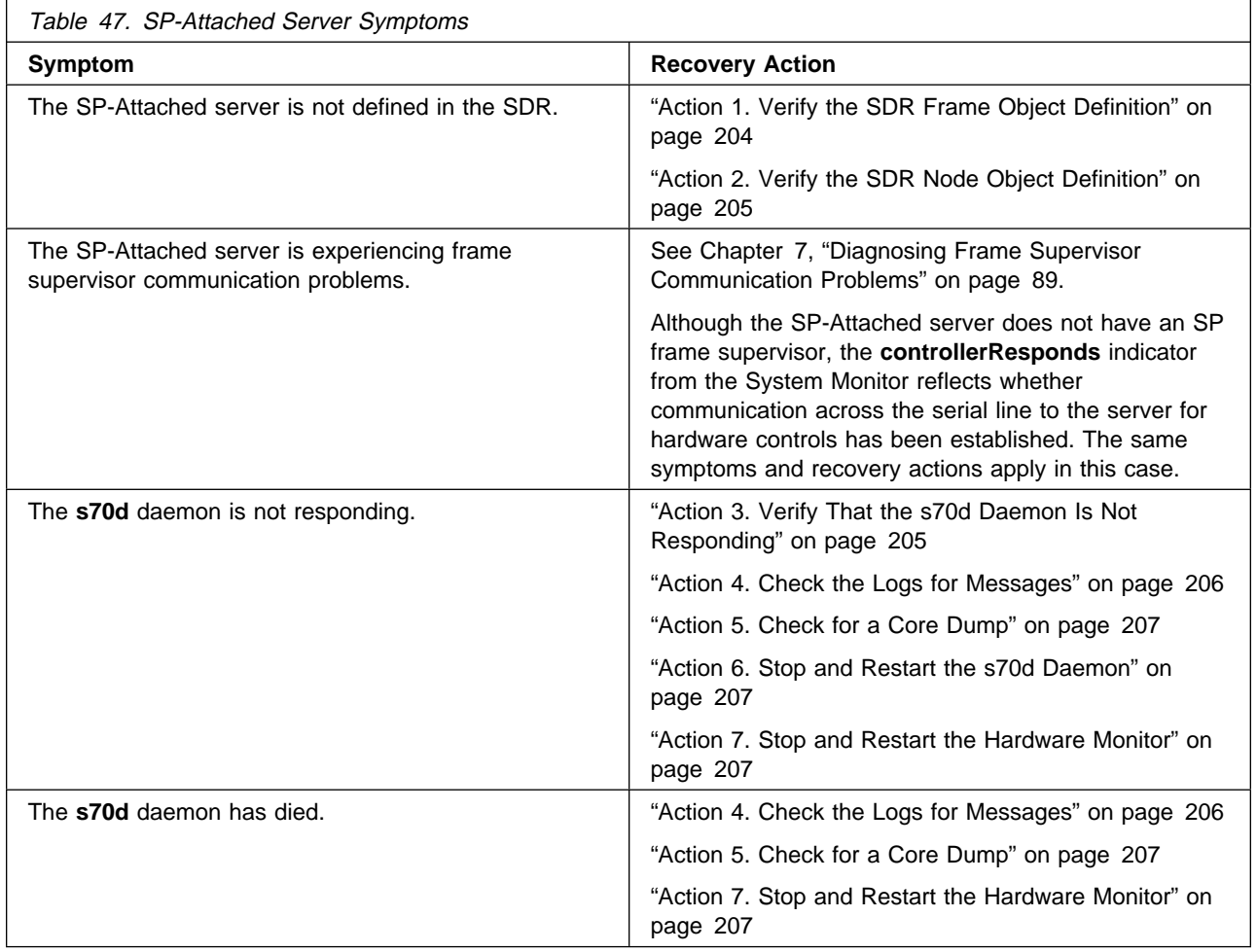

## **Actions**

# **Action 1. Verify the SDR Frame Object Definition**

Verify that the frame object has been created correctly. Issue the following command: **splstdata -f.** You should see output similar to the following, with one frame entry for every SP-attached server installed on your SP system :

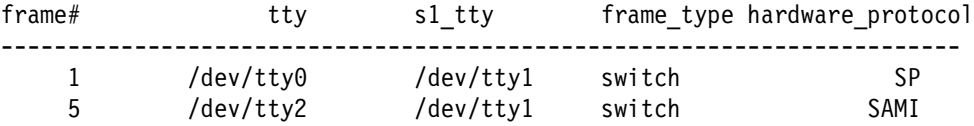

If no entry exists for your SP-attached server, create one using the **spframe** command.

Verify that the tty (the serial port for the connection to the operator panel) and s1\_tty (the serial port for the connection to the serial terminal) values are correct. If either of these values is incorrect, issue the **spframe** command to update the information. Each of these tty ports must be defined on the control workstation and must not be locked (having an entry in **/etc/locks**). Otherwise, the **s70d** daemon will not start.

Verify that the hardware\_protocol value is correct. If it is not set to **SAMI**, you must first delete the definition with the **spdelfram** command and then create a new definition with the **spframe** command.

**Note:** The hardware\_protocol field **must** be set to the value of **SAMI** for each SP-attached server entry. If it is set to **SP**, the Hardware Monitor will attempt to send SP frame supervisor commands to the SP-attached server operator panel. The operator panel does not understand this protocol and can become hung, making it impossible to control the server either from the SP system through software, or physically from the operator panel.

## **Action 2. Verify the SDR Node Object Definition**

Verify that the node object has been created correctly. Issue the following command: **splstdata -n -l** node\_number, where node\_number is the node number of your SP-attached server.

You should see information about node. If no data is displayed, the node has not been defined in the SDR. If you have verified that the frame information is correct in "Action 1. Verify the SDR Frame Object Definition" on page 204, there are several things that may be wrong:

- 1. The **SDR\_config** command was not able to define the node. Check the **SDR\_config** log **/var/adm/SPlogs/sdr/SDR\_config.log** for error messages and take the appropriate action.
- 2. The switch port number specified on the **spframe** command was not valid. Since **SDR\_config** is invoked asynchronously from the **spframe** command, it is possible that an incorrect switch port on the **spframe** command for the SP-attached server could cause **SDR\_config** to incorrectly configure the server.

Check the **SDR\_config** log for messages. If the switch port number is incorrect, delete the incorrect frame definition with **spdelfram** and invoke **spframe** to create a new, correct definition.

3. There are Frame Supervisor communication problems, or the **s70d** daemon is not responding. Refer to the appropriate action for those problems.

# **Action 3. Verify That the s70d Daemon Is Not Responding**

Verify that the **s70d** daemon is responding correctly. Issue the following command: **hmon –G –Q** frame **:0,1**, where frame is the frame number associated with the SP-attached server. You should see a response similar to the following:

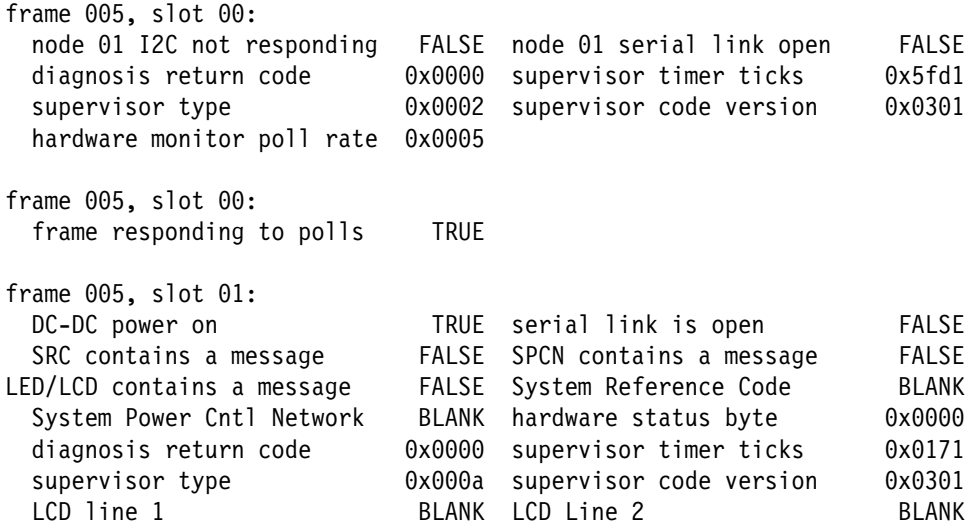

Wait at least 5 seconds and issue the command again. You should see the values for the **supervisor timer ticks** for both slots 00 and 01 increase. If these values do not change, the **s70d** daemon is not responding to the Hardware Monitor. Attempt to stop and restart the **s70d** daemon. See "Action 6. Stop and Restart the s70d Daemon" on page 207.

Another indication that the **s70d** daemon is not responding is that for slot 00, the **node 01 I2C not responding** indicator consistently stays **TRUE**. During normal operation, it may occasionally switch to **TRUE**. This may simply mean that the daemon happens to be busy and cannot respond to an individual Hardware Monitor request in a timely manner. However, if the value stays **TRUE**, it may indicate that the **s70d** daemon is not responding to the Hardware Monitor.

## **Action 4. Check the Logs for Messages**

Several components of PSSP involved with the operation of the SP-attached server write data to log files:

1. The **s70d** daemon writes all messages to the following SP log file: **/var/adm/SPlogs/spmon/s70d/s70d**.frame.**log**.julian\_date, where frame is the frame number of the SP-attached server, and *julian date* is the day number in the form: nnn.

Check this log on the control workstation for error messages and take appropriate action.

- 2. The Hardware Monitor logs errors that it encounters with the **s70d** daemon in the following SP log file: **/var/adm/SPlogs/spmon/hmlogfile**.julian\_date. Check this log on the control workstation for error messages and take appropriate action.
- 3. SP hardware errors are written to the following log file: **/var/adm/SPlogs/SPdaemon.log**. Check this log file on the control workstation for error messages and take appropriate action. SP hardware problems have a resource name of **sphwlog**.

The same messages are found in **errpt**. To get full details of all SP hardware messages in **errpt**, enter: **errpt –aN sphwlog**. Redirect the output of this command into a file because it could be very large.

4. The **SDR\_config** command may have had problems defining the frame or node objects. **SDR\_config** appends messages to the following log file: **/var/adm/SPlogs/sdr/SDR\_config.log**. Check this log on the control workstation for error messages and take appropriate action.

# **Action 5. Check for a Core Dump**

Check the **/var/adm/SPlogs/spmon/s70d** directory for a core dump. If the core file exists, save it and all other relevant log files, messages and other information. Contact the IBM Support Center.

## **Action 6. Stop and Restart the s70d Daemon**

To stop and restart the **s70d** daemon, issue the following command: **hmcmds runpost** frame**:0**, where frame is the frame number of the SP-attached server. This stops the **s70d** daemon and notifies the Hardware Monitor that it has stopped. The Hardware Monitor then restarts the daemon.

**Note:** You may issue this command a no more than 3 times for a given **s70d** daemon during a single Hardware Monitor session. After that, you must stop and restart the Hardware Monitor before you issue the **hmcmds** command for the **s70d** daemon again.

**DO NOT** stop the **s70d** daemon with the **kill –kill** (**kill —9**) command. The daemon will **NOT** be restarted by the Hardware Monitor. In this case, you must stop and restart the Hardware Monitor in order to restart the **s70d** daemon.

After you restart the **s70d** daemon, verify that it is responding. See "Action 3. Verify That the s70d Daemon Is Not Responding" on page 205.

## **Action 7. Stop and Restart the Hardware Monitor**

If you have attempted to stop and restart the **s70d** daemon, and it still does not responding , issue the following command to stop and restart the Hardware Monitor: **hmreinit**. This command stops the **s70d** daemon if it is running, and stops the Hardware Monitor daemon. When the Hardware Monitor daemon is restarted by the System Resource Controller, it also causes the **SDR\_config** command to run, updating the SDR as necessary.

# **Chapter 27. Diagnosing 604 High Node Problems**

This section provides information on:

- 604 high node characteristics, including:
	- Addressing power and fan failures in the 604 high node
	- Rebooting the 604 high node after a system failure
- Error conditions and performance considerations
- Using SystemGuard and BUMP programs

## **604 High Node Characteristics**

The 604 high node operation is different from other nodes in several areas:

- A power feature is available which adds a redundant internal power supply to the node. In this configuration, the node will continue to run in the event of a power supply failure. Error notification for a power supply failure is done through the AIX Error Log on the node.
- The cooling system on the node also has redundancy. In the event that one of the cooling fans fails, the node will continue to run. Error notification for a power supply failure is done through the AIX Error Log on the node.
- If a hardware related crash occurs on the node, SystemGuard will re-IPL the node using the **long** IPL option. During **long** IPL, some CPU or memory resources may be deconfigured by SystemGuard to allow the re-IPL to continue.

## **Error Conditions and Performance Considerations**

You need to be aware of the following conditions that pertain to the unique operation of this node:

- An error notification object should be set up on the node for the label **EPOW SUS.** The **EPOW SUS** label is used on AIX Error Log entries that may pertain to the loss of redundant power supplies or fans.
- If the node is experiencing performance degradation, you should use the **lscfg** command to verify that none of the CPU resources have been deconfigured by SystemGuard if it may have re-IPLed the node using the **long** IPL option.

## **Using SystemGuard and BUMP Programs**

SystemGuard is a collection of firmware programs that run on the bringup microprocessor (BUMP). SystemGuard and BUMP provide service processor capability. They enable the operator to manage power supplies, check system hardware status, update various configuration parameters, investigate problems, and perform tests.

The BUMP controls the system when the power is off or the AIX operating system is stopped. The BUMP releases control of the system to AIX after it is loaded. If AIX stops or is shut down, the BUMP again controls the system.

To activate SystemGuard, the key mode switch must be in the service position during the standby or init phases. The standby phase is any time the system power is off. The init phase is the time when the system is being initialized. The PSSP software utilizes SystemGuard IPL flags such as the **FAST IPL** default. The following example shows how to modify the **FAST IPL** flag.

- 1. Open two windows: one for invoking **hmcmds** and one for the **s1term** tty console for the 604 high node.
- 2. Invoke **hmcmds** to power off the 604 high node and set the key switch to **Service**:

hmcmds -G off *frame:node* hmcmds -G service *frame:node*

3. Open the tty console in write mode for the target 604 high node:

s1term -G -w *frame:node*

OR

spmon -o *node\_number*

- 4. Working with the tty console, press <**Enter>** and make sure the BUMP prompt (>) appears in the window. Invoke **sbb** in the tty console to bring up the Stand-By Menu.
- 5. Select **1** to check the current flag settings on the tty console.
- 6. If the flag setting for **FAST IPL** is **disabled**, enter **5** to change the value form **disabled** to **enabled**
- 7. Press **x** a few times to exit out of Stand-By menu on tty console and close the console.
- 8. Invoke **hmcmds** to power on the 604 high node and set the key switch to **Normal**:

hmcmds -G on *frame:node* hmcmds -G normal *frame:node*

9. The 604 high node will now initialize through the **BUMP** interface and will IPL the 604 high node using the **FAST IPL**, bypassing the low-level BUMP diagnostics.

# **Chapter 28. Diagnosing Dependent Node Configuration Problems**

The implementation of *dependent* nodes deals directly with RS/6000 SP Switch Routers. Therefore, configuration problems with a dependent node may be caused by either problems on the router node or on the SP. This chapter helps you diagnose these problems and determine how to correct configuration problems on the SP and on the SP Switch Router.

## **SP Configuration Diagnosis**

The first step in diagnosing a dependent node problem is verifying that both the node and associated adapter have been properly configured and are operating correctly. To do this, perform steps 1, 2, and 3 below. You can optionally perform step 4.

1. Issue the following command to verify the definition of the extension node:

```
splstnodes -t dependent node number reliable host name
management_agent_hostname extension_node_identifier snmp_community_name
```
2. Issue the following command to verify the definition of the extension node adapter:

splstadapters -t node number netaddr netmask

3. Issue the following command to verify that the extension node is connected to the switch:

SDRGetObjects switch\_responds

You should receive output similar to the following:

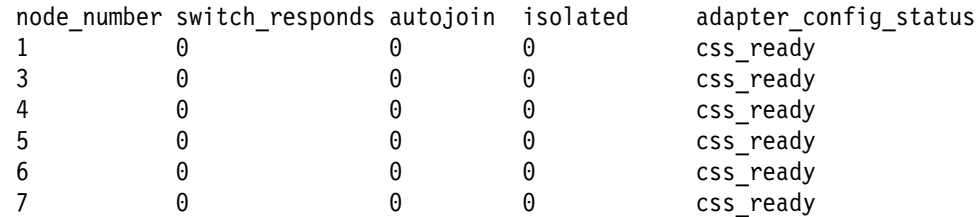

- 4. Use the Hardware Perspectives to verify the definitions of the extension node and extension node adapter, and to verify that the extension node is connected to the switch.
	- a. Issue **perspectives &** to bring up Perspectives as a background process.

b.

**Double Click on:** manage/control hardware

**Double Click on:** IP Node

**Double Click on:** Monitoring

See the online help for an explanation of the notebook associated with the IP Node. Review the information associated with the node to verify that it is operating correctly.

Verify that these configuration parameters are correct. If you find errors here with any values other than the node number, use the **endefnode** and **endefadapter**

commands to change those values. If the node\_number is incorrect, you have to remove the node number and replace it with another node number. To remove it, use the **enrmnode** command or the **enrmadapter** command.

The next step is to determine what state your dependent node is in on the SP Switch. Use the **SDRGetObjects switch responds** command to determine this. Here is an example of the output from this command showing several dependent nodes in various states:

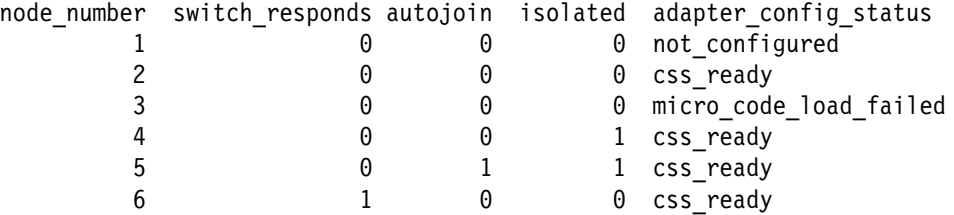

An examination of each of these six samples and the state they are in will help to diagnose problems.

Dependent Node 1, in the previous example, is in the state of a newly-defined dependent node. This state means that the configuration is not complete or there is no communication via SNMP to the node. See "SNMP Configuration Diagnosis" on page 214 for more information on diagnosing and correcting SNMP communication problems.

Dependent Node 2 is in the state of a dependent node after its dependent adapter has been defined and the node has been reconfigured.

Dependent Node 2 now shows the **adapter\_config\_status** is **css\_ready**. This means that the configuration information has been delivered to and accepted by the node via SNMP. This node is ready to become active on the SP Switch network. If this reconfiguration was not successful, the **adapter\_config\_status** would either remain **not\_configured** or become **micro\_code\_load\_failed**, as seen with Dependent Node 3.

Dependent Node 3's **micro\_code\_load\_failed adapter\_config\_status** could also indicate that the node is still resetting the SP Switch Router Adapter in its chassis and has not finished. This reconfiguration can take some time and should be checked again. If you suspect that your configuration information is not being transmitted via SNMP to the node properly, check that the SP Switch Router Adapter is in the same slot as defined in the adapter definition.

Dependent Nodes 4 and 5 are fenced and ready to be unfenced and brought onto the SP Switch network. The only difference is that Dependent Node 5 has **autojoin** turned on, and whenever a reconfigure of the SP Switch Router Adapter occurs in this node , it will automatically unfence. Dependent Node 4 will have to be unfenced manually by issuing the **Eunfence 4** command.

Dependent Node 6 indicates the active state of a properly configured dependent node. If you are unable to attain this state with a dependent node, and you cannot discover any SP–related configuration or SNMP network -related problems, then you will have to open an administrative telnet session to the node to diagnose problems there.

# **SP Switch Router Configuration Diagnosis**

More information pertaining to the diagnosis of problems with the SP Switch Router and the SP Switch Router Adapter can be found in the documentation that ships along with the hardware. This documentation is listed in the Bibliography.

Some basic information about diagnosing problems with the SP Switch Router Adapter is included in the following section for ease of use, but you should also reference the documentation for the SP Switch Router.

Once you have exhausted configuration problems on the SP system, **telnet** to the SP Switch Router. To do this, you need the system userid (with **root** privileges) and password. You can open a **telnet** session from any network terminal screen or from Perspectives **only if remote logins have been enabled for the router node.** For more information about enabling remote logins, see GRF Configuration Guide -Enable telnet access. If you cannot remotely login, you can obtain local access to the router node from its RS-232 terminal if the user has left it enabled (this terminal is only necessary for initial configuration).

After logging in with **root** privileges to the router node, there are several commands that are helpful in diagnosing problems. The first of these is the **grcard** command. Here is sample output from this command as run on a router node with 4 SP Switch Router Adapter cards installed:

# grcard -v Slot HWtype State ---- ------ ---- ð DEV1\_V1 held-reset 1 DEVI V1 loading 2 DEV1 V1 dumping 3 DEV1\_V1 running

The SP Switch Router Adapter is referred to as a DEV1\_V1 media card to the router node, as you can see it listed under the HWtype column. Some of the common states of this media card include the four from the example, described as:

### **loading**

The media card is loading its configuration information. The SP Switch Router Adapter will remain in this state until configuration information from the SDR in the SP System is communicated to the router node via SNMP. If your card never leaves this state, you should read the section later in this chapter about "SNMP Configuration Diagnosis" on page 214.

## **dumping**

A media card that has been reset, or is failing, will dump its memory to a file before resetting if the MIB configuration field for this feature is turned on. By default, all SP Switch Router Adapter cards have this feature enabled. For more information on this feature see the GRF publications.

### **held-reset**

This is the state that the SP Switch Router Adapter will be in if the **grreset -h** (discussed later) command has been issued on it, or if the card has been put in a reset state from the SP System with the **enadmin** command. For more information about the **enadmin** command, refer to PSSP: Command and Technical Reference.

#### **running**

This is the normal active state of the SP Switch Router Adapter.

Another useful command on the router node is the **grreset** command. Use this command to reset the SP Switch Router Adapter. When this is done, configuration information for the adapter is loaded from the control board on the router node. It is like rebooting the adapter. For more complete information about the **grreset** command, see GRF Reference Guide.

The **grconslog** command is useful in diagnosing problems on the router node. This command opens and displays the console log for the router node. Here you can see all configuration and network activity on the node. The most useful method for running this command is to run **grconslog -pdf** to open the console log, display information with port and date stamps, and keep the log open in flow mode. Occasionally, the static file used for this log fills up, and it then wraps or opens a new file depending on how the system is configured. When this happens, it will appear that the flow mode of your console log hangs. To recover, issue <**Ctrl-c>** out of the console log and start it up again. For more information on this command, see the GRF publications.

The primary use of the **grconslog -pdf** command is to open the console log and then issue commands from the SP System to see if they are getting to the router node and being executed. You can find more information on this in the "SNMP Configuration Diagnosis" section in this chapter.

# **SNMP Configuration Diagnosis**

The following section will aid you in diagnosing communication problems which may occur between the SNMP Agent administering the dependent node (residing on the router node) and the SP Manager residing on the control workstation. You should run with tracing enabled for the SPMGR subsystem during a dependent node configuration.

When you configure a dependent node within an extension node class, you create attribute values in the SDR DependentNode class which are used by the SP SNMP Manager to communicate with the SNMP Agent on the router node. These attributes are:

### **node\_number**

The node number for the dependent node

### **extension\_node\_identifier**

The identifier assigned to the dependent node (this is the 2-digit slot number of the dependent node adapter on the router node)

#### **management\_agent\_hostname**

The fully qualified hostname of the node on which the SNMP Agent administering the dependent node resides. This is used to communicate with the router node. It must resolve to an IP address.

#### **snmp\_community\_name**

The SNMP community name placed within SNMP messages passed between the SNMP Agent and the SNMP SP Manager for authentication. This value must match the community name value configured on the SNMP Agent host for communicating with the SP Manager on the control workstation.

If the **node number** is specified in error, the configuration data may get sent to the SNMP Agent administering the dependent node successfully. However. problems will occur when attaching the switch adapter to the switch network.

When you have completed the definition of the dependent node on the SP control workstation and have installed the SP Switch Router Adapter on the router node, check to see if the SDR *adapter\_config\_status* attribute value for the dependent node in the switch\_responds class remains configured. If so, then trap messages from the router node are not being processed successfully by the SNMP Manager on the control workstation. This can be caused by one of several problems:

1. If the **spmgr** subsystem trace file in the directory **/var/adm/SPlogs/spmgr** contains an entry indicating *init\_io failed: udp port in use*, then the UDP port specified for service name **spmgrd-trap** in the **/etc/services** file on the control workstation is already in use. This error will also appear in an AIX error log entry written by the **spmgrd** daemon.

Solution: Change the UDP port number for the **spmgrd-trap** service to an unused port number. The router node **snmpd** daemon configuration file, **/etc/snmpd.conf** on the router node, must also be updated to specify this same port number when sending trap messages to the control workstation. Both the **snmpd** daemon on the router node and the **spmgr** subsystem on the control workstation must be restarted after this change is made.

2. If the **lssrc -ls spmgr** command response contains zeros for both the number of switchInfoNeeded traps processed successfully and the number processed unsuccessfully, then trap messages sent by the SNMP Agent on the router node are not being received by the SNMP Manager on the control workstation.

Either the control workstation IP address or the UDP port number may have been specified in error in the **/etc/snmpd.conf** file on the router node. The UDP port number associated with the control workstation in file **/etc/snmpd.conf** on the router node must match the UDP port number specified for the **spmgrd-trap** service in the **/etc/services** file on the control workstation.

Solution: Correct the erroneous value and restart the **spmgrd** daemon on the router node and the **spmgr** subsystem on the control workstation.

- 3. If the **lssrc -ls spmgr** command response contains zeros for the number of switchInfoNeeded traps processed successfully and the number processed unsuccessfully is greater than zero, then trap messages sent by the SNMP Agent on the router node are being received by the SNMP Manger on the control workstation but they are not being successfully processed. This may be the result of one of the following errors:
	- a. If the **spmgr** subsystem trace file in directory **/var/adm/SPlogs/spmgr** contains an entry indicating: 'Dependent node <ext id> managed by the SNMP Agent on <router\_node\_hostname> is not configured in the SDR switchInfoNeeded trap ignored', then either the extension\_node\_identifier or the management agent hostname attribute value for the corresponding extension node in the SDR DependentNode class is incorrect.

Solution: Correct the attribute value.

b. If the **spmgr** subsystem trace file in directory **/var/adm/SPlogs/spmgr** contains an entry indicating: 'SDR attribute <attrname> for dependent node <ext\_id> in class <classname> has a null value for SNMP Agent on host <router\_node\_hostname>', or an entry indicating: 'SDRGetAllObjects()

DependentAdapter failed with return code 4', then required configuration values are missing from the indicated SDR class.

Solution: Supply the missing attribute values.

c. If the **spmgr** subsystem trace file in directory **/var/adm/SPlogs/spmgr** contains an entry indicating: 'Dependent node <ext id> managed by the SNMP Agent on *host <router\_node\_hostname>* is configured with a bad community name - switchInfoNeeded trap ignored', then the snmp\_community\_name attribute value specified for the corresponding node in the SDR DependentNode class does not match the community name specified for the control workstation in the **/etc/snmpd.conf** file on the router node.

Note that if the snmp\_community\_name attribute value is null, the community name to be specified in the router node is documented in the Ascend documentation.

Solution: Correct the community names in the **/etc/snmpd.conf** file on the router node and/or the snmp\_community\_name attribute for the corresponding SDR DependentNode class so that they match.

Some SNMP-related configuration problems occur when data is changed in the SDR after an initial configuration. Most of these problems are detected by the configuration-related commands and messages are issued to the operator.

If you attempt to reconfigure a dependent node **after** doing one of the following:

- Issuing either the **endefnode** or **endefadapter** command with the **-r** operand.
- Selecting the reconfigure option from a SMIT extension node configuration panel.
- Issuing an **enadmin** command.

These problems could occur:

- 1. A time\_out occurs on the **enadmin** command (invoked internally from the SMIT panels, **endefnode**, and **endefadpter** commands). This could be caused by one of the following configuration problems:
	- a. If the **spmgr** subsystem trace file in directory **/var/adm/SPlogs/spmgr** or the AIX error log contains an entry indicating '2536-007 An authentication failure notification was received from an SNMP Agent running on host <router\_node\_hostname> which supports Dependent Nodes', then the SDR snmp\_community\_name attribute value in the DependentNode class for the extension node contains a name that does not match the community name specified for the control workstation in the **/etc/snmpd.conf** file on the router node.

Solution: Correct the community names in the **/etc/snmpd.conf** file on the router node and/or the snmp\_community\_name attribute for the corresponding SDR DependentNode class so that they match.

b. If no authentication error exists in either the trace file or the AIX error log, then the value specified for the SDR management\_agent\_hostname attribute in the DependentNode class for the extension node must not be the correct fully–qualified name for the router node.

Solution: Correct the *management\_agent\_hostname* attribute value in the DependentNode class for the extension node.

Note: if the extension\_node\_identifier attribute value for an extension node is erroneously set to the ID of another existing extension node on the router node managed by another SP system, then the results are unpredictable since two SNMP managers are trying to configure the same SP Switch Router Adapter.

# **Chapter 29. Diagnosing File Collections Problems**

File Collections depends on several areas of the system to work properly, including the network, the appropriate ID being created and used, and entries in specific files. Depending on the type of problem you have, you may need to perform one or more of the following actions:

1. Verify the **supman** ID is in the **/etc/passwd** file with a password of **\*** (second field). The asterisk must be located in the **/etc/passwd** file and not in the **/etc/security/password** file.

The ID must have the **uid** of 102 (third field). If you are using File Collections to distribute **/etc/passwd** and other user management files, the **supman** ID must also belong to the security group. The ID may have been removed if **pwdck** was run and was set to remove passwords that are not valid.

Run **services\_config** to add the supman ID again.

2. Verify that the **/etc/services** file contains the following line:

supfilesrv 8431/tcp

3. Verify the network is up and running properly.

# **Chapter 30. Diagnosing PSSP T/EC Event Adapter Problems**

If the Tivoli Enterprise Console (T/EC) event adapter fails to send events to the SP system, do the following:

- 1. Check your event subscription and test the event generation by forcing the event.
- 2. Verify that the **tecad\_pssp** command is being executed by issuing this command on the control workstation: **lssrc -ls pman.**your\_partition\_name, where your\_partition\_name is the name of the system partition of the node for which you are subscribed.

The output from this command shows whether the event is being properly triggered at this point. If not, check your subscription again.

- 3. Use the **wtdumprl** command in the T/EC side to see if you are getting any event notifications from the PSSP side.
	- If you are, the problem is not in the SP system. Check the event source, event group, and event filter definitions, as well as the event group assignments in the T/EC.
	- If you are not getting any event notifications from the PSSP side, then the problem may be on the SP system side.
- 4. If you suspect that the **tecad\_pssp** command is being run, but nothing is being generated at the T/EC side, check to see if you have the proper configuration file **/usr/lpp/ssp/tecad/tecad\_pssp.cfg** installed, and that it points to the T/EC server.
- 5. Use the **/usr/lpp/ssp/tecad/test\_agent** shell script to force the execution of the **tecad\_pssp** command. Check the results.
- 6. Check the network connectivity. See Chapter 12, "Diagnosing System Connectivity Problems" on page 137.

# **Chapter 31. SP-Specific LED/LCD Values**

LED and LCD values generated by the SP system and Parallel System Support Programs can be of two types: those that convey information and signal status, or those that indicate a problem. These are the PSSP-specific LED/LCD Values, generated during the NIM installation of the node. This list is displayed in chronological order, or the order in which the they occur during processing. Table 48 (Page 1 of 2). SP-Specific LED/LCD Values (Chronological Order) **u20** Create log directory (enter function create\_directories). **u21** Establish working environment (enter function setup\_environment). **u03** Get the node.install\_info file from the master. **u04** Expand node.install\_info file. **u22** Configure node (enter function configure\_node). **u57** Get the node.config\_info file from the master. **u59** Get the cuat.sp template from the master. **u23** Create/update /etc/ssp files (enter function create\_files). **u60** Create/update /etc/ssp files. **u24** Update /etc/hosts file (enter function update\_etchosts). **u25** Get configuration files (enter function get\_files). **u61** Get /etc/SDR\_dest\_info from boot/install server. **u79** Get script.cust from boot/install server. **u50** Get tuning.cust from boot/install server. **u54** Get spfbcheck from boot/install server. **u56** Get psspfb\_script from boot/install server. **u58** Get psspfb\_script from control workstation. **u26** Get authentication files (enter function authent\_stuff). **u67** Get /etc/krb.conf from boot/install server. **u68** Get /etc/krb.realms from boot/install server. **u69** Get krb-srvtab from boot/install server. **u27** Update /etc/inittab file (enter function update\_etcinittab). **u28** Perform MP-specific functions (enter function upmp\_work). **u52** Processor is "MP". **u51** Processor is "UP". **u55** Fatal error in bosboot. **u29** Install prerequisite file sets (enter function install\_prereqs). **u30** Install ssp.clients (enter function install\_ssp\_clients). **u80** Mount lppsource and install ssp.clients. **u31** Install ssp.basic (enter function install\_ssp\_basic). **u81** Install ssp.basic. **u32** Install ssp.ha (enter function install\_ssp\_ha).

**u53** Install ssp.ha.

Table 48 (Page 2 of 2). SP-Specific LED/LCD Values (Chronological Order)

**u33** Install ssp.sysctl (enter function install\_ssp\_sysctl).

**u82** Install ssp.sysctl.

**u34** Install ssp.pman (enter function install\_ssp\_pman).

**u41** Configure switch (enter function config\_switch).

**u35** Install ssp.css (enter function install\_ssp\_css).

**u84** Install ssp.css.

**u36** Install ssp.jm (enter function install\_ssp\_jm).

**u85** Install ssp.jm.

u37 Delete master .rhosts entry (enter function delete\_master\_rhosts).

**u38** Create new dump logical volume (enter function create\_dump\_lv).

**u86** Create new dump logical volume.

**u39** Run customer's tuning.cust (enter function run\_tuning\_cust).

**u40** Run customer's script.cust (enter function run\_script\_cust).

**u87** Run customer's script.cust script file.

**u42** Run psspfb\_script (enter function run\_psspfb\_script).

The following list contains the same PSSP LEDs/LCDs as in the previous list, but sorted numerically for reference use:

Table 49 (Page 1 of 2). SP-Specific LED/LCD Values (Numerical Order)

**u03** Get the node.install\_info file from the master.

**u04** Expand node.install\_info file.

**u20** Create log directory (enter function create\_directories).

**u21** Establish working environment (enter function setup\_environment).

**u22** Configure node (enter function configure\_node).

**u23** Create/update /etc/ssp files (enter function create\_files).

**u24** Update /etc/hosts file (enter function update\_etchosts).

**u25** Get configuration files (enter function get\_files).

**u26** Get authentication files (enter function authent\_stuff).

**u27** Update /etc/inittab file (enter function update\_etcinittab).

**u28** Perform MP-specific functions (enter function upmp\_work).

**u29** Install prerequisite file sets (enter function install\_prereqs).

**u30** Install ssp.clients (enter function install\_ssp\_clients).

**u31** Install ssp.basic (enter function install\_ssp\_basic).

**u32** Install ssp.ha (enter function install\_ssp\_ha).

**u33** Install ssp.sysctl (enter function install\_ssp\_sysctl).

**u34** Install ssp.pman (enter function install\_ssp\_pman).

**u35** Install ssp.css (enter function install\_ssp\_css).

**u36** Install ssp.jm (enter function install\_ssp\_jm).

**u37** Delete master .rhosts entry (enter function delete\_master\_rhosts).

**u38** Create new dump logical volume (enter function create\_dump\_lv).

Table 49 (Page 2 of 2). SP-Specific LED/LCD Values (Numerical Order)

**u39** Run customer's tuning.cust (enter function run\_tuning\_cust).

**u40** Run customer's script.cust (enter function run\_script\_cust).

**u41** Configure switch (enter function config\_switch).

**u42** Run psspfb\_script (enter function run\_psspfb\_script).

**u50** Get tuning.cust from boot/install server.

**u51** Processor is "UP".

**u52** Processor is "MP".

**u53** Install ssp.ha.

**u54** Get spfbcheck from boot/install server.

**u55** Fatal error in bosboot.

**u56** Get psspfb\_script from boot/install server.

**u58** Get psspfb\_script from control workstation.

**u57** Get the node.config\_info file from the master.

**u59** Get the cuat.sp template from the master.

**u60** Create/update /etc/ssp files.

**u61** Get /etc/SDR\_dest\_info from boot/install server.

**u67** Get /etc/krb.conf from boot/install server.

**u68** Get /etc/krb.realms from boot/install server.

**u69** Get krb-srvtab from boot/install server.

**u79** Get script.cust from boot/install server.

**u80** Mount lppsource and install ssp.clients.

**u81** Install ssp.basic.

**u82** Install ssp.sysctl.

**u84** Install ssp.css.

**u85** Install ssp.jm.

**u86** Create new dump logical volume.

**u87** Run customer's script.cust script file.

The following LEDs/LCDs are produced after NIM installation has occurred, and during the initial post-installation reboot of the node. This list is sorted chronologically, or in the order of which the LEDs/LCDs occur during processing.

**u90** Setup working environment (enter function setup\_environment).

**u92** Configure adapters (enter function config\_adapters).

**u93** Configure inet0 (enter function config\_inet0).

**u94** Run cfgmgr (enter function run\_cfgmgr).

**u95** Run complete\_node on boot/install server (enter function complete\_node).

**u78** Set the KRBTKFILE variable and get an rcmd ticket.

**u96** Run customer's firstboot.cust (enter function run\_firstboot\_cust).

The following list contains the same LEDs/LCDs as in the previous list, but sorted numerically for reference use:

**u78** Set the KRBTKFILE variable and get an rcmd ticket.

**u90** Setup working environment (enter function setup\_environment).

**u92** Configure adapters (enter function config\_adapters).

**u93** Configure inet0 (enter function config\_inet0).

**u94** Run cfgmgr (enter function run\_cfgmgr).

**u95** Run complete\_node on boot/install server (enter function complete\_node).

**u96** Run customer's firstboot.cust (enter function run\_firstboot\_cust).

The following LEDs/LCDs occur during a node IPL.

**762** SP Switch Adapter configuring on node

**763** SP Switch MX Adapter configuring on node

**764** RS/6000 SP System Attachment Adapter configuring on node

# **Chapter 32. Network Installation Progress**

When a network installation is in progress, the LED/LCD for the nodes involved show various values. These values indicate the installation stage.

Table 50 lists the sequence of LED/LCD values a node goes through. This table is only a sample list of LED/LCD values, and a node may not show all values listed. Depending on the adapters installed on the node, there may be additional values displayed. The table also lists the approximate time, after you start to install a node, when the LED/LCD values may be shown. Since the elapsed time to reach a specific LED/LCD value can vary, you should use these times as a gauge to determine the installation progress of the node. The factors that can affect the actual time it takes a node to reach a specific LED/LCD value include the following:

- The number of nodes being installed
- The size of the network installation image you are using
- The amount of traffic on the SP Ethernet
- The amount of work being conducted on the network installation node

Places in the node installation where a single LED/LCD value is displayed for an extended period of time are as follows:

- 1. c40
- 2. c54

These values are periods of high volumes of network traffic and are only a problem on a node when the value does not change for a very extended period of time. You can use Table 50 as a debugging tool when a node is stuck on a specific LED/LCD value.

| Time (min:sec) | <b>LED/LCD Value</b> | <b>Description</b>                                                       |
|----------------|----------------------|--------------------------------------------------------------------------|
| 0:00           |                      |                                                                          |
|                | 124                  | <b>BIST</b> started a CRC check<br>on the OCS area of<br>NVRAM.          |
|                | 151                  | <b>BIST started AIPGM test</b><br>code.                                  |
|                | 214                  | Power status register failed.                                            |
|                | 219                  | Generating RAM POST bit<br>map.                                          |
|                | 291                  | Running standard I/O POST.                                               |
|                | 200                  | Attempting IPL with key in<br>secure position.                           |
|                | 102                  | <b>BIST</b> started following<br>power-on reset.                         |
|                | 153                  | <b>BIST started ACLST test</b><br>code.                                  |
| 0:30           |                      |                                                                          |
|                | 154                  | BIST started AST test code.                                              |
|                | 100                  | <b>BIST</b> completed<br>successfully; control was<br>passed to IPL ROS. |
|                | 219                  | Generating RAM POST bit<br>map.                                          |
|                | 292                  | Running SCSI POST.                                                       |

Table 50 (Page 1 of 4). Sample NIM Installation Trace

| Time (min:sec) | <b>LED/LCD Value</b> | <b>Description</b>                               |
|----------------|----------------------|--------------------------------------------------|
| 1:00           |                      |                                                  |
|                | 291                  | Running standard I/O POST.                       |
|                | 262                  | No keyboard connected to                         |
|                |                      | the system.                                      |
|                | 260                  | Displaying information on                        |
|                |                      | the display console.                             |
| 1:30           |                      |                                                  |
|                | 231                  | Attempting a normal mode                         |
|                |                      | IPL from Ethernet specified<br>in IPL ROM.       |
| 2:30           |                      |                                                  |
|                | <b>Blank</b>         |                                                  |
|                | 606                  | Running the if_config                            |
|                |                      | command to bring up                              |
|                |                      | network interface.                               |
|                | 610                  | Attempting to NFS mount a                        |
|                |                      | remote file system.                              |
|                | 299                  | IPL ROM passed control to                        |
|                |                      | the loaded program code.                         |
|                | 608                  | Attempting to tftp the .info                     |
|                |                      | file from client's SPOT                          |
|                |                      | server.                                          |
|                | 612                  | Accessing remote                                 |
|                | 622                  | configuration files.<br>Returning control to the |
|                |                      | /sbin/rc.boot program.                           |
|                | 520                  | Running bus configuration.                       |
|                | 890                  | SCSI-2 differential fast/wide                    |
|                |                      | adapter.                                         |
|                | 620                  | Updating special device                          |
|                |                      | files.                                           |
| 3:00           |                      |                                                  |
|                | 890                  | SCSI-2 differential fast/wide                    |
|                |                      | adapter.                                         |
|                | 570                  | Configuring virtual SCSI                         |
|                |                      | devices.                                         |
| 3:30           |                      |                                                  |
|                | 622                  | Returning control to the                         |
| 4:00           |                      | /sbin/rc.boot program                            |
|                | 811                  | Identifying or configuring                       |
|                |                      | processor complex.                               |
|                | <b>Blank</b>         |                                                  |
|                | 570                  | Configuring virtual SCSI                         |
|                |                      | devices.                                         |
|                | 727                  | Identifying or configuring                       |
|                |                      | unknown asynchronous                             |
|                |                      | device.                                          |
|                | 538                  | The configuration manager                        |
|                |                      | is invoking a configuration                      |
|                |                      | method.                                          |
|                | 622                  | Returning control to the                         |
|                |                      | /sbin/rc.boot program.                           |
|                | c40                  | Restoring configuration files.                   |
| 8:00           | c42                  | Extracting data from                             |
|                |                      | diskette.                                        |
|                |                      |                                                  |

Table 50 (Page 2 of 4). Sample NIM Installation Trace

| Time (min:sec) | <b>LED/LCD Value</b> | <b>Description</b>                                                                |
|----------------|----------------------|-----------------------------------------------------------------------------------|
|                | c33                  | Selecting a tty terminal<br>attached to serial ports S1<br>or $S2$ .              |
|                | C <sub>44</sub>      | Initializing installation<br>database with target disk<br>info.                   |
| 8:30           | c46                  | Normal installation<br>processing.                                                |
|                | <b>Blank</b>         |                                                                                   |
| 9:00           | c50                  | Creating root volume group<br>on target disks.                                    |
|                | c46                  | Normal installation<br>processing.                                                |
| 10:30          | c54                  | Installing either BOS or                                                          |
| 19:00          |                      | additional packages.                                                              |
|                | c52                  | Changing from RAM<br>environment to disk<br>environment.                          |
| 21:30          | c46                  | Normal installation<br>processing.                                                |
|                | 570                  | Configuring virtual SCSI<br>devices.                                              |
| 22:00          |                      |                                                                                   |
|                | c46<br>731           | Normal installation<br>processing.<br>Identifying or configuring                  |
|                | 539                  | PTY.<br>The configuration method<br>has terminated, returning to                  |
|                | 811                  | config.<br>Identifying or configuring<br>processor complex.                       |
|                | 538                  | The configuration manager<br>is invoking a configuration                          |
|                | 570                  | method.<br>Configuring virtual SCSI<br>devices.                                   |
| 22:30          |                      |                                                                                   |
| 23:00          | <b>Blank</b>         |                                                                                   |
|                | u78                  | Running rsh to complete<br>node processing on<br>boot/install server.             |
|                | u60                  | Creating<br>/etc/ssp/server_name and                                              |
|                | u68                  | updating /etc/hosts.<br>Copying kerberos realms file<br>from boot/install server. |
|                | u <sub>59</sub>      | Running config_node to<br>define adapters.                                        |
| 27:00          |                      |                                                                                   |

Table 50 (Page 3 of 4). Sample NIM Installation Trace

| Time (min:sec) | <b>LED/LCD Value</b>                     | <b>Description</b>                                                                                                    |
|----------------|------------------------------------------|----------------------------------------------------------------------------------------------------|
|                | u65                                      | SSP completing the<br>install/customize/maint.<br>Issuing shutdown.                                                                     |
| 27:30          | c46                                      | Normal installation<br>processing.                                                                                                    |
| 28:00          | 292<br>298<br>291<br>299<br><b>Blank</b> | Running SCSI POST.<br>Attempting a software IPL.<br>Running standard I/O POST.<br>IPL ROM passed control to<br>the loaded program code. |
|                | 890                                      | SCSI-2 differential fast/wide<br>adapter.                                                                                               |
|                | 820<br>538                               | The configuration manager<br>is invoking a configuration<br>method.                                                                     |
|                | 570                                      | Configuring Virtual SCSI<br>devices.                                                                                                    |
| 28:30          |                                          |                                                                                                    |
| 29:00          | 551<br>517                               | Running IPL varyon.<br>Mounting client remote file<br>system during network IPL.                                                        |
| 29:30          | 553<br>570                               | IPL phase 1 is complete.<br>Configuring virtual SCSI<br>devices.                                                                        |
|                | 538                                      | The configuration manager<br>is invoking a configuration<br>method.                                                                     |
|                | c33                                      | Selecting a tty terminal<br>attached to serial ports S1<br>or S2.                                                                       |
| 30:00          |                                          |                                                                                                    |
| 33:00          | Blank                                    |                                                                                                    |
|                | 762                                      | Running SSP configuration<br>method for SP Switch<br>Adapter                                                                            |
| 34:00          | 570                                      | Configuring virtual SCSI<br>devices.                                                                                                    |
|                | 538                                      | The configuration manager<br>is invoking a configuration<br>method.                                                                     |
| 34:30          | <b>Blank</b>                             |                                                                                                    |

Table 50 (Page 4 of 4). Sample NIM Installation Trace

# **Bibliography**

This bibliography helps you find product documentation related to the RS/6000 SP hardware and software products.

You can find most of the IBM product information for RS/6000 SP products on the World Wide Web. Formats for both viewing and downloading are available.

PSSP documentation is shipped with the PSSP product in a variety of formats and can be installed on your system. The man pages for public code that PSSP includes are also available online.

You can order hard copies of the product documentation from IBM. This bibliography lists the titles that are available and their order numbers.

Finally, this bibliography contains a list of non-IBM publications that discuss parallel computing and other topics related to the RS/6000 SP.

## **Finding Documentation on the World Wide Web**

Most of the RS/6000 SP hardware and software books are available from the IBM RS/6000 web site at **http://www.rs6000.ibm.com**. You can view a book or download a Portable Document Format (PDF) version of it. At the time this manual was published, the full path to the "RS/6000 SP Product Documentation Library" page was

**http://www.rs6000.ibm.com/resource/aix\_resource/sp\_books**. However, the structure of the RS/6000 web site can change over time.

## **Accessing PSSP Documentation Online**

On the same medium as the PSSP product code, IBM ships PSSP man pages, HTML files, and PDF files. In order to use these publications, you must first install the **ssp.docs** file set.

To view the PSSP HTML publications, you need access to an HTML document browser such as Netscape. The HTML files and an index that links to them are installed in the **/usr/lpp/ssp/html** directory. Once installed, you can also view the HTML files from the RS/6000 SP Resource Center.

If you have installed the SP Resource Center on your SP system, you can access it by entering the **/usr/lpp/ssp/bin/resource\_center** command. If you have the SP Resource Center on CD-ROM, see the **readme.txt** file for information about how to run it.

To view the PSSP PDF publications, you need access to the Adobe Acrobat Reader 3.0.1. The Acrobat Reader is shipped with the AIX Version 4.3 Bonus Pack and is also freely available for downloading from the Adobe web site at URL **http://www.adobe.com**.

## **Manual Pages for Public Code**

The following manual pages for public code are available in this product:

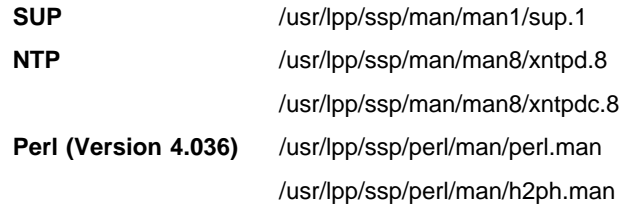

/usr/lpp/ssp/perl/man/s2p.man

/usr/lpp/ssp/perl/man/a2p.man

**Perl (Version 5.003)** Man pages are in the /usr/lpp/ssp/perl5/man/man1 directory

Manual pages and other documentation for **Tcl**, **TclX**, **Tk**, and **expect** can be found in the compressed **tar** files located in the **/usr/lpp/ssp/public** directory.

# **RS/6000 SP Planning Publications**

This section lists the IBM product documentation for planning for the IBM RS/6000 SP hardware and software.

#### IBM RS/6000 SP:

- Planning, Volume 1, Hardware and Physical Environment, GA22-7280
- Planning, Volume 2, Control Workstation and Software Environment, GA22-7281

## **RS/6000 SP Hardware Publications**

This section lists the IBM product documentation for the IBM RS/6000 SP hardware.

IBM RS/6000 SP:

- Planning, Volume 1, Hardware and Physical Environment, GA22-7280
- Planning, Volume 2, Control Workstation and Software Environment, GA22-7281
- Maintenance Information, Volume 1, Installation and Relocation, GA22-7375
- Maintenance Information, Volume 2, Maintenance Analysis Procedures, GA22-7376
- Maintenance Information, Volume 3, Locations and Service Procedures, GA22-7377
- Maintenance Information, Volume 4, Parts Catalog, GA22-7378

## **RS/6000 SP Switch Router Publications**

The RS/6000 SP Switch Router is based on the Ascend GRF switched IP router product from Ascend Communications, Inc.. You can order the SP Switch Router as the IBM 9077.

The following publications are shipped with the SP Switch Router. You can also order these publications from IBM using the order numbers shown.

- Ascend GRF Getting Started, GA22-7368
- Ascend GRF Configuration Guide, GA22-7366
- Ascend GRF Reference Guide, GA22-7367
- IBM SP Switch Router Adapter Guide, GA22-7310.

## **RS/6000 SP Software Publications**

This section lists the IBM product documentation for software products related to the IBM RS/6000 SP. These products include:

- IBM Parallel System Support Programs for AIX (PSSP)
- IBM LoadLeveler for AIX (LoadLeveler)
- IBM Parallel Environment for AIX (Parallel Environment)
- IBM General Parallel File System for AIX (GPFS)
- IBM Engineering and Scientific Subroutine Library (ESSL) for AIX
- IBM Parallel ESSL for AIX
- IBM High Availability Cluster Multi-Processing for AIX (HACMP)
- IBM Client Input Output/Sockets (CLIO/S)
- IBM Network Tape Access and Control System for AIX (NetTAPE)

### **PSSP Publications**

IBM RS/6000 SP:

Planning, Volume 2, Control Workstation and Software Environment, GA22-7281

#### PSSP:

- Installation and Migration Guide, GA22-7347
- Administration Guide, SA22-7348
- Managing Shared Disks, SA22-7349
- Performance Monitoring Guide and Reference, SA22-7353
- Diagnosis Guide, GA22-7350
- Command and Technical Reference, SA22-7351
- Messages Reference, GA22-7352

RS/6000 Cluster Technology (RSCT):

- Event Management Programming Guide and Reference, SA22-7354
- Group Services Programming Guide and Reference, SA22-7355

As an alternative to ordering the individual books, you can use SBOF-8587 to order the PSSP software library.

#### **LoadLeveler Publications**

LoadLeveler:

- Using and Administering, SA22-7311
- Diagnosis and Messages Guide, GA22-7277

### **GPFS Publications**

#### GPFS:

• Installation and Administration Guide, SA22-7278

#### **Parallel Environment Publications**

Parallel Environment:

- Installation Guide, GC28-1981
- Hitchhiker's Guide, GC23-3895
- Operation and Use, Volume 1, SC28-1979
- Operation and Use, Volume 2, SC28-1980
- MPI Programming and Subroutine Reference, GC23-3894
- MPL Programming and Subroutine Reference, GC23-3893
- Messages, GC28-1982

As an alternative to ordering the individual books, you can use SBOF-8588 to order the PE library.

### **Parallel ESSL and ESSL Publications**

- ESSL Products: General Information, GC23-0529
- Parallel ESSL: Guide and Reference, SA22-7273
- ESSL: Guide and Reference, SA22-7272

#### **HACMP Publications**

#### HACMP:

- Concepts and Facilities, SC23-1938
- Planning Guide, SC23-1939
- Installation Guide, SC23-1940
- Administration Guide, SC23-1941
- Troubleshooting Guide, SC23-1942
- Programming Locking Applications, SC23-1943
- Programming Client Applications, SC23-1944
- Master Index and Glossary, SC23-1945
- HANFS for AIX Installation and Administration Guide, SC23-1946
- Enhanced Scalability Installation and Administration Guide, SC23-1972

## **CLIO/S Publications**

### CLIO/S:

- General Information, GC23-3879
- User's Guide and Reference, GC28-1676

### **NetTAPE Publications**

#### NetTAPE:

- General Information, GC23-3990
- User's Guide and Reference, available from your IBM representative

## **AIX and Related Product Publications**

For the latest information on AIX and related products, including RS/6000 hardware products, see AIX and Related Products Documentation Overview, SC23-2456. You can order a hard copy of the book from IBM. You can also view it online from the "AIX Online Publications and Books" page of the RS/6000 web site, at URL **http://www.rs6000.ibm.com/resource/aix\_resource/Pubs**.

## **Red Books**

IBM's International Technical Support Organization (ITSO) has published a number of redbooks related to the RS/6000 SP. For a current list, see the ITSO website, at URL **http://www.redbooks.ibm.com**.

# **Non-IBM Publications**

Here are some non-IBM publications that you may find helpful.

- Almasi, G., Gottlieb, A., Highly Parallel Computing, Benjamin-Cummings Publishing Company, Inc., 1989.
- Foster, I., Designing and Building Parallel Programs, Addison-Wesley, 1995.
- Gropp, W., Lusk, E., Skjellum, A., Using MPI, The MIT Press, 1994.
- Message Passing Interface Forum, MPI: A Message-Passing Interface Standard, Version 1.1, University of Tennessee, Knoxville, Tennessee, June 6, 1995.
- Message Passing Interface Forum, MPI-2: Extensions to the Message-Passing Interface, Version 2.0, University of Tennessee, Knoxville, Tennessee, July 18, 1997.
- Ousterhout, John K., Tcl and the Tk Toolkit, Addison-Wesley, Reading, MA, 1994, ISBN 0-201-63337-X.
- Pfister, Gregory, F., In Search of Clusters, Prentice Hall, 1998.
# **Glossary of Terms and Abbreviations**

This glossary includes terms and definitions from:

- The IBM Dictionary of Computing, New York: McGraw-Hill, 1994.
- The American National Standard Dictionary for Information Systems, ANSI X3.172-1990, copyright 1990 by the American National Standards Institute (ANSI). Copies can be purchased from the American National Standards Institute, 1430 Broadway, New York, New York 10018. Definitions are identified by the symbol (A) after the definition.
- The ANSI/EIA Standard 440A: Fiber Optic Terminology copyright 1989 by the Electronics Industries Association (EIA). Copies can be purchased from the Electronic Industries Association, 2001 Pennsylvania Avenue N.W., Washington, D.C. 20006. Definitions are identified by the symbol (E) after the definition.
- The Information Technology Vocabulary developed by Subcommittee 1, Joint Technical Committee 1, of the International Organization for Standardization and the International Electrotechnical Commission (ISO/IEC JTC1/SC1). Definitions of published parts of this vocabulary are identified by the symbol (I) after the definition; definitions taken from draft international standards, committee drafts, and working papers being developed by ISO/IEC JTC1/SC1 are identified by the symbol (T) after the definition, indicating that final agreement has not yet been reached among the participating National Bodies of SC1.

The following cross-references are used in this glossary:

**Contrast with.** This refers to a term that has an opposed or substantively different meaning. **See.** This refers the reader to multiple-word terms in which this term appears.

**See also.** This refers the reader to terms that have a related, but not synonymous, meaning. **Synonym for.** This indicates that the term has the

same meaning as a preferred term, which is defined in the glossary.

This section contains some of the terms that are commonly used in the SP publications.

IBM is grateful to the American National Standards Institute (ANSI) for permission to reprint its definitions from the American National Standard Vocabulary for Information Processing (Copyright 1970 by American National Standards Institute, Incorporated), which was prepared by Subcommittee X3K5 on Terminology and Glossary of the American National Standards

Committee X3. ANSI definitions are preceded by an asterisk (\*).

Other definitions in this glossary are taken from IBM Vocabulary for Data Processing, Telecommunications, and Office Systems (SC20-1699) and IBM DATABASE 2 Application Programming Guide for TSO Users (SC26-4081).

# **A**

**adapter**. An adapter is a mechanism for attaching parts. For example, an adapter could be a part that electrically or physically connects a device to a computer or to another device. In the SP system, network connectivity is supplied by various adapters, some optional, that can provide connection to I/O devices, networks of workstations, and mainframe networks. Ethernet, FDDI, token-ring, HiPPI, SCSI, FCS, and ATM are examples of adapters that can be used as part of an SP system.

**address**. A character or group of characters that identifies a register, a device, a particular part of storage, or some other data source or destination.

**AFS**. A distributed file system that provides authentication services as part of its file system creation.

**AIX**. Abbreviation for Advanced Interactive Executive, IBM's licensed version of the UNIX operating system. AIX is particularly suited to support technical computing applications, including high function graphics and floating point computations.

**Amd**. Berkeley Software Distribution automount daemon.

**API**. Application Programming Interface. A set of programming functions and routines that provide access between the Application layer of the OSI seven-layer model and applications that want to use the network. It is a software interface.

**application**. The use to which a data processing system is put; for example, a payroll application, an airline reservation application.

**application data**. The data that is produced using an application program.

**ARP**. Address Resolution Protocol.

**ATM**. Asynchronous Transfer Mode. (See TURBOWAYS 100 ATM Adapter.)

**Authentication**. The process of validating the identity of a user or server.

**Authorization**. The process of obtaining permission to perform specific actions.

# **B**

**batch processing**. \* (1) The processing of data or the accomplishment of jobs accumulated in advance in such a manner that each accumulation thus formed is processed or accomplished in the same run. \* (2) The processing of data accumulating over a period of time. \* (3) Loosely, the execution of computer programs serially. (4) Computer programs executed in the background.

**BMCA**. Block Multiplexer Channel Adapter. The block multiplexer channel connection allows the RS/6000 to communicate directly with a host System/370 or System/390; the host operating system views the system unit as a control unit.

**BOS**. The AIX Base Operating System.

# **C**

**call home function**. The ability of a system to call the IBM support center and open a PMR to have a repair scheduled.

**CDE**. Common Desktop Environment. A graphical user interface for UNIX.

**charge feature**. An optional feature for either software or hardware for which there is a charge.

**CLI**. Command Line Interface.

**client**. \* (1) A function that requests services from a server and makes them available to the user. \* (2) A term used in an environment to identify a machine that uses the resources of the network.

**Client Input/Output Sockets (CLIO/S)**. A software package that enables high-speed data and tape access between SP systems, AIX systems, and ES/9000 mainframes.

**CLIO/S**. Client Input/Output Sockets.

**CMI**. Centralized Management Interface provides a series of SMIT menus and dialogues used for defining and querying the SP system configuration.

**connectionless**. A communication process that takes place without first establishing a connection.

**connectionless network**. A network in which the sending logical node must have the address of the receiving logical node before information interchange can begin. The packet is routed through nodes in the network based on the destination address in the packet. The originating source does not receive an acknowledgment that the packet was received at the destination.

**control workstation**. A single point of control allowing the administrator or operator to monitor and manage the SP system using the IBM AIX Parallel System Support Programs.

**css**. Communication subsystem.

### **D**

**daemon**. A process, not associated with a particular user, that performs system-wide functions such as administration and control of networks, execution of time-dependent activities, line printer spooling and so forth.

**DASD**. Direct Access Storage Device. Storage for input/output data.

**DCE**. Distributed Computing Environment.

**DFS**. distributed file system. A subset of the IBM Distributed Computing Environment.

**DNS**. Domain Name Service. A hierarchical name service which maps high level machine names to IP addresses.

# **E**

**Error Notification Object**. An object in the SDR that is matched with an error log entry. When an error log entry occurs that matches the Notification Object, a user-specified action is taken.

**ESCON**. Enterprise Systems Connection. The ESCON channel connection allows the RS/6000 to communicate directly with a host System/390; the host operating system views the system unit as a control unit.

**Ethernet**. (1) Ethernet is the standard hardware for TCP/IP local area networks in the UNIX marketplace. It is a 10-megabit per second baseband type LAN that allows multiple stations to access the transmission medium at will without prior coordination, avoids contention by using carrier sense and deference, and resolves contention by collision detection (CSMA/CD). (2) A passive coaxial cable whose interconnections contain devices or components, or both, that are all active. It uses CSMA/CD technology to provide a best-effort delivery system.

**Ethernet network**. A baseband LAN with a bus topology in which messages are broadcast on a coaxial cabling using the carrier sense multiple access/collision detection (CSMA/CD) transmission method.

**event**. In Event Management, the notification that an expression evaluated to true. This evaluation occurs each time an instance of a resource variable is observed.

**expect**. Programmed dialogue with interactive programs.

**expression**. In Event Management, the relational expression between a resource variable and other elements (such as constants or the previous value of an instance of the variable) that, when true, generates an event. An example of an expression is  $X < 10$  where X represents the resource variable

IBM.PSSP.aixos.PagSp.%totalfree (the percentage of total free paging space). When the expression is true, that is, when the total free paging space is observed to be less than 10%, the Event Management subsystem generates an event to notify the appropriate application.

# **F**

**failover**. Also called fallover, the sequence of events when a primary or server machine fails and a secondary or backup machine assumes the primary workload. This is a disruptive failure with a short recovery time.

**fall back**. Also called fallback, the sequence of events when a primary or server machine takes back control of its workload from a secondary or backup machine.

**FDDI**. Fiber Distributed Data Interface.

**Fiber Distributed Data Interface (FDDI)**. An American National Standards Institute (ANSI) standard for 100-megabit-per-second LAN using optical fiber cables. An FDDI local area network (LAN) can be up to 100 km (62 miles) and can include up to 500 system units. There can be up to 2 km (1.24 miles) between system units and/or concentrators.

**file**. \* A set of related records treated as a unit, for example, in stock control, a file could consist of a set of invoices.

**file name**. A CMS file identifier in the form of 'filename filetype filemode' (like: TEXT DATA A).

**file server**. A centrally located computer that acts as a storehouse of data and applications for numerous users of a local area network.

**File Transfer Protocol (FTP)**. The Internet protocol (and program) used to transfer files between hosts. It is an application layer protocol in TCP/IP that uses TELNET and TCP protocols to transfer bulk-data files between machines or hosts.

**foreign host**. Any host on the network other than the local host.

**FTP**. File transfer protocol.

# **G**

**gateway**. An intelligent electronic device interconnecting dissimilar networks and providing protocol conversion for network compatibility. A gateway provides transparent access to dissimilar networks for nodes on either network. It operates at the session presentation and application layers.

# **H**

**HACMP**. High Availability Cluster Multi-Processing for AIX.

**HACWS**. High Availability Control Workstation function, based on HACMP, provides for a backup control workstation for the SP system.

**Hashed Shared Disk (HSD)**. The data striping device for the IBM Virtual Shared Disk. The device driver lets application programs stripe data across physical disks in multiple IBM Virtual Shared Disks, thus reducing I/O bottlenecks.

**help key**. In the SP graphical interface, the key that gives you access to the SP graphical interface help facility.

**High Availability Cluster Multi-Processing**. An IBM facility to cluster nodes or components to provide high availability by eliminating single points of failure.

**HiPPI**. High Performance Parallel Interface. RS/6000 units can attach to a HiPPI network as defined by the ANSI specifications. The HiPPI channel supports burst rates of 100 Mbps over dual simplex cables; connections can be up to 25 km in length as defined by the standard and can be extended using third-party HiPPI switches and fiber optic extenders.

**home directory**. The directory associated with an individual user.

**host**. A computer connected to a network, and providing an access method to that network. A host provides end-user services.

# **I**

**instance vector**. Obsolete term for resource identifier.

**Intermediate Switch Board**. Switches mounted in the Sp Switch expansion frame.

**Internet**. A specific inter-network consisting of large national backbone networks such as APARANET, MILNET, and NSFnet, and a myriad of regional and campus networks all over the world. The network uses the TCP/IP protocol suite.

**Internet Protocol (IP).** (1) A protocol that routes data through a network or interconnected networks. IP acts as an interface between the higher logical layers and the physical network. This protocol, however, does not provide error recovery, flow control, or guarantee the reliability of the physical network. IP is a connectionless protocol. (2) A protocol used to route data from its source to it destination in an Internet environment.

**IP address**. A 32-bit address assigned to devices or hosts in an IP internet that maps to a physical address. The IP address is composed of a network and host portion.

**ISB**. Intermediate Switch Board.

# **K**

**Kerberos**. A service for authenticating users in a network environment.

**kernel**. The core portion of the UNIX operating system which controls the resources of the CPU and allocates them to the users. The kernel is memory-resident, is said to run in "kernel mode" and is protected from user tampering by the hardware.

#### **L**

**LAN**. (1) Acronym for Local Area Network, a data network located on the user's premises in which serial transmission is used for direct data communication among data stations. (2) Physical network technology that transfers data a high speed over short distances. (3) A network in which a set of devices is connected to another for communication and that can be connected to a larger network.

**local host**. The computer to which a user's terminal is directly connected.

**log database**. A persistent storage location for the logged information.

**log event**. The recording of an event.

**log event type**. A particular kind of log event that has a hierarchy associated with it.

**logging**. The writing of information to persistent storage for subsequent analysis by humans or programs.

#### **M**

**mask**. To use a pattern of characters to control retention or elimination of portions of another pattern of characters.

**menu**. A display of a list of available functions for selection by the user.

**Motif**. The graphical user interface for OSF, incorporating the X Window System. Also called OSF/Motif.

**MTBF**. Mean time between failure. This is a measure of reliability.

**MTTR**. Mean time to repair. This is a measure of serviceability.

#### **N**

**naive application**. An application with no knowledge of a server that fails over to another server. Client to server retry methods are used to reconnect.

**network**. An interconnected group of nodes, lines, and terminals. A network provides the ability to transmit data to and receive data from other systems and users.

**NFS**. Network File System. NFS allows different systems (UNIX or non-UNIX), different architectures, or vendors connected to the same network, to access remote files in a LAN environment as though they were local files.

**NIM**. Network Installation Management is provided with AIX to install AIX on the nodes.

**NIM client**. An AIX system installed and managed by a NIM master. NIM supports three types of clients:

- Standalone
- Diskless
- Dataless

**NIM master**. An AIX system that can install one or more NIM clients. An AIX system must be defined as a NIM master before defining any NIM clients on that system. A NIM master managers the configuration database containing the information for the NIM clients. **NIM object**. A representation of information about the NIM environment. NIM stores this information as objects in the NIM database. The types of objects are:

- Network
- Machine
- Resource

**NIS**. Network Information System.

**node**. In a network, the point where one or more functional units interconnect transmission lines. A computer location defined in a network. The SP system can house several different types of nodes for both serial and parallel processing. These node types can include thin nodes, wide nodes, 604 high nodes, as well as other types of nodes both internal and external to the SP frame.

**Node Switch Board**. Switches mounted on frames that contain nodes.

**NSB**. Node Switch Board.

**NTP**. Network Time Protocol.

# **O**

**ODM**. Object Data Manager. In AIX, a hierarchical object-oriented database for configuration data.

### **P**

**parallel environment**. A system environment where message passing or SP resource manager services are used by the application.

**Parallel Environment**. A licensed IBM program used for message passing applications on the SP or RS/6000 platforms.

**parallel processing**. A multiprocessor architecture which allows processes to be allocated to tightly coupled multiple processors in a cooperative processing environment, allowing concurrent execution of tasks.

**parameter.** \* (1) A variable that is given a constant value for a specified application and that may denote the application. \* (2) An item in a menu for which the operator specifies a value or for which the system provides a value when the menu is interpreted. \* (3) A name in a procedure that is used to refer to an argument that is passed to the procedure. \* (4) A particular piece of information that a system or application program needs to process a request.

**partition**. See system partition.

**Perl**. Practical Extraction and Report Language.

**perspective**. The primary window for each SP Perspectives application, so called because it provides a unique view of an SP system.

**pipe**. A UNIX utility allowing the output of one command to be the input of another. Represented by the | symbol. It is also referred to as filtering output.

**PMR**. Problem Management Report.

**POE**. Formerly Parallel Operating Environment, now Parallel Environment for AIX.

**port**. (1) An end point for communication between devices, generally referring to physical connection. (2) A 16-bit number identifying a particular TCP or UDP resource within a given TCP/IP node.

**predicate**. Obsolete term for expression.

**Primary node or machine**. (1) A device that runs a workload and has a standby device ready to assume the primary workload if that primary node fails or is taken out of service. (2) A node on the SP Switch that initializes, provides diagnosis and recovery services, and performs other operations to the switch network. (3) In IBM Virtual Shared Disk function, when physical disks are connected to two nodes (twin-tailed), one node is designated as the primary node for each disk and the other is designated the secondary, or backup, node. The primary node is the server node for IBM Virtual Shared Disks defined on the physical disks under normal conditions. The secondary node can become the server node for the disks if the primary node is unavailable (off-line or down).

**Problem Management Report**. The number in the IBM support mechanism that represents a service incident with a customer.

**process**. \* (1) A unique, finite course of events defined by its purpose or by its effect, achieved under defined conditions. \* (2) Any operation or combination of operations on data. \* (3) A function being performed or waiting to be performed. \* (4) A program in operation. For example, a daemon is a system process that is always running on the system.

**protocol**. A set of semantic and syntactic rules that defines the behavior of functional units in achieving communication.

### **R**

**RAID**. Redundant array of independent disks.

**rearm expression**. In Event Management, an expression used to generate an event that alternates with an original event expression in the following way: the event expression is used until it is true, then the

rearm expression is used until it is true, then the event expression is used, and so on. The rearm expression is commonly the inverse of the event expression (for example, a resource variable is on or off). It can also be used with the event expression to define an upper and lower boundary for a condition of interest.

**rearm predicate**. Obsolete term for rearm expression

#### **remote host**. See foreign host.

**resource**. In Event Management, an entity in the system that provides a set of services. Examples of resources include hardware entities such as processors, disk drives, memory, and adapters, and software entities such as database applications, processes, and file systems. Each resource in the system has one or more attributes that define the state of the resource.

**resource identifier**. In Event Management, a set of elements, where each element is a name/value pair of the form name=value, whose values uniquely identify the copy of the resource (and by extension, the copy of the resource variable) in the system.

**resource monitor**. A program that supplies information about resources in the system. It can be a command, a daemon, or part of an application or subsystem that manages any type of system resource.

**resource variable**. In Event Management, the representation of an attribute of a resource. An example of a resource variable is IBM.AIX.PagSp.%totalfree, which represents the percentage of total free paging space. IBM.AIX.PagSp specifies the resource name and %totalfree specifies the resource attribute.

**RISC**. Reduced Instruction Set Computing (RISC), the technology for today's high performance personal computers and workstations, was invented in 1975. Uses a small simplified set of frequently used instructions for rapid execution.

**rlogin (remote LOGIN)**. A service offered by Berkeley UNIX systems that allows authorized users of one machine to connect to other UNIX systems across a network and interact as if their terminals were connected directly. The rlogin software passes information about the user's environment (for example, terminal type) to the remote machine.

**RPC**. Acronym for Remote Procedure Call, a facility that a client uses to have a server execute a procedure call. This facility is composed of a library of procedures plus an XDR.

**RSH**. A variant of RLOGIN command that invokes a command interpreter on a remote UNIX machine and passes the command line arguments to the command interpreter, skipping the LOGIN step completely. See also rlogin.

# **S**

**SCSI.** Small Computer System Interface.

**Secondary node**. In IBM Virtual Shared Disk function, when physical disks are connected to two nodes (twin-tailed), one node is designated as the primary node for each disk and the other is designated as the secondary, or backup, node. The secondary node acts as the server node for the IBM Virtual Shared disks defined on the physical disks if the primary node is unavailable (off-line or down).

**server**. (1) A function that provides services for users. A machine may run client and server processes at the same time. (2) A machine that provides resources to the network. It provides a network service, such as disk storage and file transfer, or a program that uses such a service. (3) A device, program, or code module on a network dedicated to providing a specific service to a network. (4) On a LAN, a data station that provides facilities to other data stations. Examples are file server, print server, and mail server.

**shell**. The shell is the primary user interface for the UNIX operating system. It serves as command language interpreter, programming language, and allows foreground and background processing. There are three different implementations of the shell concept: Bourne, C and Korn.

**Small Computer System Interface (SCSI)**. An input and output bus that provides a standard interface for the attachment of various direct access storage devices (DASD) and tape drives to the RS/6000.

**Small Computer Systems Interface Adapter (SCSI Adapter)**. An adapter that supports the attachment of various direct-access storage devices (DASD) and tape drives to the RS/6000.

**SMIT**. The System Management Interface Toolkit is a set of menu driven utilities for AIX that provides functions such as transaction login, shell script creation, automatic updates of object database, and so forth.

**SNMP**. Simple Network Management Protocol. (1) An IP network management protocol that is used to monitor attached networks and routers. (2) A TCP/IP-based protocol for exchanging network management information and outlining the structure for communications among network devices.

**socket**. (1) An abstraction used by Berkeley UNIX that allows an application to access TCP/IP protocol functions. (2) An IP address and port number pairing. (3) In TCP/IP, the Internet address of the host computer on which the application runs, and the port number it uses. A TCP/IP application is identified by its socket.

**standby node or machine**. A device that waits for a failure of a primary node in order to assume the identity of the primary node. The standby machine then runs the primary's workload until the primary is back in service.

**subnet**. Shortened form of subnetwork.

**subnet mask**. A bit template that identifies to the TCP/IP protocol code the bits of the host address that are to be used for routing for specific subnetworks.

**subnetwork**. Any group of nodes that have a set of common characteristics, such as the same network ID.

**subsystem**. A software component that is not usually associated with a user command. It is usually a daemon process. A subsystem will perform work or provide services on behalf of a user request or operating system request.

**SUP**. Software Update Protocol.

**Sysctl**. Secure System Command Execution Tool. An authenticated client/server system for running commands remotely and in parallel.

**syslog**. A BSD logging system used to collect and manage other subsystem's logging data.

**System Administrator**. The user who is responsible for setting up, modifying, and maintaining the SP system.

**system partition**. A group of nonoverlapping nodes on a switch chip boundary that act as a logical SP system.

# **T**

**tar**. Tape ARchive, is a standard UNIX data archive utility for storing data on tape media.

**Tcl**. Tool Command Language.

**TclX**. Tool Command Language Extended.

**TCP**. Acronym for Transmission Control Protocol, a stream communication protocol that includes error recovery and flow control.

**TCP/IP**. Acronym for Transmission Control Protocol/Internet Protocol, a suite of protocols designed to allow communication between networks regardless of the technologies implemented in each network. TCP provides a reliable host-to-host protocol between hosts in packet-switched communications networks and in interconnected systems of such networks. It assumes that the underlying protocol is the Internet Protocol.

**Telnet**. Terminal Emulation Protocol, a TCP/IP application protocol that allows interactive access to foreign hosts.

**Tk**. Tcl-based Tool Kit for X Windows.

**TMPCP**. Tape Management Program Control Point.

**token-ring**. (1) Network technology that controls media access by passing a token (special packet or frame) between media-attached machines. (2) A network with a ring topology that passes tokens from one attaching device (node) to another. (3) The IBM Token-Ring LAN connection allows the RS/6000 system unit to participate in a LAN adhering to the IEEE 802.5 Token-Passing Ring standard or the ECMA standard 89 for Token-Ring, baseband LANs.

**transaction**. An exchange between the user and the system. Each activity the system performs for the user is considered a transaction.

**transceiver (transmitter-receiver)**. A physical device that connects a host interface to a local area network, such as Ethernet. Ethernet transceivers contain electronics that apply signals to the cable and sense collisions.

**transfer**. To send data from one place and to receive the data at another place. Synonymous with move.

**transmission**. \* The sending of data from one place for reception elsewhere.

**TURBOWAYS 100 ATM Adapter**. An IBM high-performance, high-function intelligent adapter that provides dedicated 100 Mbps ATM (asynchronous transfer mode) connection for high-performance servers and workstations.

### **U**

**UDP**. User Datagram Protocol.

**UNIX operating system**. An operating system developed by Bell Laboratories that features multiprogramming in a multiuser environment. The UNIX operating system was originally developed for use on minicomputers, but has been adapted for mainframes and microcomputers. **Note:** The AIX operating system is IBM's implementation of the UNIX operating system.

**user**. Anyone who requires the services of a computing system.

**User Datagram Protocol (UDP)**. (1) In TCP/IP, a packet-level protocol built directly on the Internet Protocol layer. UDP is used for application-to-application programs between TCP/IP host systems. (2) A transport protocol in the Internet suite of protocols that provides unreliable, connectionless datagram service. (3) The Internet Protocol that enables an application programmer on one machine or process to send a datagram to an application program on another machine or process.

**user ID**. A nonnegative integer, contained in an object of type uid\_t, that is used to uniquely identify a system user.

### **V**

**Virtual Shared Disk, IBM**. The function that allows application programs executing at different nodes of a system partition to access a raw logical volume as if it were local at each of the nodes. In actuality, the logical volume is local at only one of the nodes (the server node).

### **W**

**workstation**. \* (1) A configuration of input/output equipment at which an operator works. \* (2) A terminal or microcomputer, usually one that is connected to a mainframe or to a network, at which a user can perform applications.

# **X**

**X Window System**. A graphical user interface product.

### **Index**

#### **Special Characters**

/var/adm/SPlogs/SPdaemon.log file 140 .info 230

#### **Numerics**

604 high node 209

#### **A**

about this book xiii AIX Error Log 69 sample formatted output 69 AIX error logs job switch resource table services 154 AIX Error Notification Facility 72 AIX Error Label DOUBLE\_PANIC 72 AIX Error Label EPOW\_SUS 72 AIX Error Label KERN\_PANIC 72 AIX Error Labels that end in \_EM 72 AIX Error Labels with Error Type PEND 72 AIX Error Log entries for the boot device of the node 72 any Error Type of PEND 74 error on the boot device of hdisk0 75 kernel panics 76 unexpected power loss 76 allocating the NIM SPOT resource fails 168 allocation of a resource to a NIM client fails 168 audience of this book xiii authenticated services problems using 99 authentication comparing service key versions 95 daemon log file problems 100 diagnosing authentication problems 93 establishing a user principal's identity 93 forcing the propagation of database changes 94 problems establishing a service principal's identity 93 problems using authenticated services 99 problems using authentication daemon log files 100 problems using authentication server daemons 100 re-creating server key files 96 replacing a client workstation's file 97 replacing a server key file using AFS servers 98 replacing an authentication server's file 97 replacing an SP compute node's file 97 server daemon problems 100 services problems 99

#### **B**

battery, effect of not having on error logging 70 Berkley Software Distribution (BSD) 69 boot problems 180 bringup microprocessor 209 See also BUMP bringup microprocessor (BUMP) 209 BSD syslog 69 sample formatted output 69 buddy buffer mismatch, IBM Virtual Shared Disk 195 BUMP (bringup microprocessor) 209 BUMP program 209

### **C**

centralized error log 71 config\_node 229 contacting IBM 14 control workstation summary error log 71 controllerResponds indicator 87 creation of lppsource resource fails 168 creation of mksysb resource fails 168 creation of the NIM SPOT reference fails 170 crontab entry to delete hardware error entries 72 crontab entry to delete software error entries 72

### **D**

daemon log files problems using 100 database information, NIM objects 165 debug spot 171 debugging information error logging 69 dependent node 211 devices, diagnosing 185 diagnosing authentication problems 93 boot problems 180 dependent node configuration problems 211 extension node configuration problems 211 hardware and software problems 85 IBM Virtual Shared Disk problems 195 job switch resource table services problems 151 netinstall problems 175 perspectives problems 143 print problems 185 remote command problems 103 root volume group problems 177 routing problems 183 SDR problems 91

diagnosing (continued) SP problems 3 supervisor communication problems 87 switch problems 105 system connectivity problems 137 system monitor problems 139 T/EC event adapter problems 221 tivoli enterprise console event adapter problems 221 user access problems 157 diagnosing 604 high node problems 209 diagnosing file collections problems 219 diagnosing S70 Advanced problems 203 diagnosing S70 problems 203 diagnosing SP problems 3 diagnosing SP-attached server problems 203 diagnosis NIM 165 diagnostic mode 185 directories for Error Notification objects 73 dsh command to view error logs 70 dump primary dump device 81 secondary dump device 82 dump methods 81 dump, system 81

# **E**

error log IBM Virtual Shared Disk diagnosis 196 error log entries deletion time 72 error log events classification 69 Error log messages 90 error logging definition 69 DETECTING MODULE 69 effect of not having a battery 70 getting notified 72 managing and monitoring 70 overview 69 saving last entry 70 summary error log 71 switch error log reports 72 thin nodes 70 viewing information 70 wide nodes 70 error logs SP 77 error notification method scripts 73 error notification object creation 73 Error Notification objects directories for 73

errpt

hardware problem messages 90 IBM Virtual Shared Disk diagnosis 196 errpt command to view error logs 70 export problems, NIM 167 extension node 211

#### **F** file

/var/adm/SPdaemon.log 140 file collections problems 219 frame configuration 90

# **H**

hard disk, diagnosing 185 hardware error entries, automatic deletion 72 hardware problems software problems 85 high-level symptoms 85

# **I**

IBM contacting 14 phone numbers 14 IBM mailing address 15 IBM Virtual Shared Disk buddy buffer mismatch 195 IBM Virtual Shared Disk diagnosis 196 IBM Virtual Shared Disk problems, diagnosing 195 if\_config 230 install problems netinstall 175 verifying the boot/install server 175 installation progress, network 226 installation trace, sample NIM 227 interpreting system management tests 193 IP source routing setting required by Topology Services 183

# **J**

job switch resource table services AIX error logs 154 job switch resource table services problems 151 symptom table 151

# **L**

LCD values 223 LED values 223 log files cleaning up 78 log files, table of 77

### **M**

manual pages for public code 231 messaging required setting of IP source routing 183 missing NIM installp images 170

# **N**

netinstall problems 175 network installation progress 226 NIM 165 allocating the SPOT resource fails 168 allocation of a resource to a client fails 168 conflicting NIM Cstate and SDR information 168 creation of lppsource resource fails 168 creation of mksysb resource fails 168 creation of the SPOT reference fails 170 debug spot 171 export problems 167 listing database information 165 managing objects in the database 165 missing installp images 170 reviewing client definitions 166 nim command 165 NIM Commands 165 NIM installation trace, sample 227 NIM master, unconfiguring 165 NIM object management 165 nonlocsrcroute option of no command setting required for Topology Services 183 NVRAM-no battery relationship 70

# **O**

ODM errnotify stanzas 73 odmadd command 73, 75, 76 odmdelete command 73, 75, 76 odmget command 73, 75, 76

# **P**

Parallel System Support Programs installation 89 perspectives problems 143 prerequisite knowledge for this book xiii primary dump device 81 print problems 185 problem diagnosis 3 problems using authenticated services 99 problems using authentication daemon log files 100 problems using authentication server daemons 100 producing a system dump 81

#### **R**

remote command problems 103

restrictions Topology Services IP source routing setting 183 reviewing NIM client definitions 166 root volume group install 178 root volume group problems 177 root volume group terminology 180 routing problems 183 routing, IP source setting required for Topology Services 183 RS-232 connection 90 RS/6000 model S70 203 RS/6000 model S70 Advanced 203 RVG install problems 178 RVG mirroring problems 178 RVG problems 177 RVG terminology 180

### **S**

sample formatted output AIX Error Log 69 BSD syslog 69 sample NIM installation trace 227 SDR diagnosing problems 91 SDR problems 91 cannot connect to server 91 class corrupted or nonexistent 92 nonzero return codes 91 secondary dump device 82 sending problem data to IBM 15 serial port connection 90 server daemons problems using 100 smit SP\_verify command 89 SNMP 214 software error entries, automatic deletion 72 SP error logs 77 SP remote commands diagnosing problems 103 SP Switch summary error log 71 SP Switch Adapter summary error log 71 SP-attached server 203 SP-attached server characteristics 203 sphwlog resource name hardware problems 90 splstdata command 90 spmon\_ctest command 90 stty command 90 summary error log 71 summary error record 71 supervisor communication diagnosis 87

supervisor communication problems 87 switch diagnosis 105 switch adapters error reports 72 switch error log 72 switch error reports 72 switch information viewing 72 switch problems 105 SYSMAN\_test command 89 system connectivity problems 137 system dump 81 system dump verification 82 system management verification additional tests 192 interpreting the tests 193 objects tested on all nodes but the control workstation 191 objects tested on control workstation 191 objects tested on control workstation and boot/install servers 191 optional objects tested 192 what is checked 190 system management, verifying installation 189 system monitor problems 139 symptom table 139 system verification test output 189 SystemGuard programs 209

# **T**

T/EC event adapter problems 221 tivoli enterprise console event adapter problems 221 Topology Services required setting of IP source routing 183 trace, sample NIM installation 227 trademarks xi troubleshooting messaging problems required setting of IP source routing 183

# **U**

unconfiguring the NIM master 165 user access problems 157 symptom table 157 using errpt for IBM Virtual Shared Disk diagnosis 196

### **V**

verification check of system management 190 verification test system management 189 verification test output 189

verify frame configuration 90 Parallel System Support Programs installation 89 RS-232 connection 90 serial port connection 90 system dump 82 verifying the boot/install server 175 volume group problems root 177 volume group terminology root 180

### **Communicating Your Comments to IBM**

IBM Parallel System Support Programs for AIX Diagnosis Guide Version 3 Release 1

Publication No. GA22-7350-00

If you especially like or dislike anything about this book, please use one of the methods listed below to send your comments to IBM. Whichever method you choose, make sure you send your name, address, and telephone number if you would like a reply.

Feel free to comment on specific errors or omissions, accuracy, organization, subject matter, or completeness of this book. However, the comments you send should pertain to only the information in this manual and the way in which the information is presented. To request additional publications, or to ask questions or make comments about the functions of IBM products or systems, you should talk to your IBM representative or to your IBM authorized remarketer.

When you send comments to IBM, you grant IBM a nonexclusive right to use or distribute your comments in any way it believes appropriate without incurring any obligation to you.

If you are mailing a reader's comment form (RCF) from a country other than the United States, you can give the RCF to the local IBM branch office or IBM representative for postage-paid mailing.

- If you prefer to send comments by mail, use the RCF at the back of this book.
- If you prefer to send comments by FAX, use this number:
	- FAX: (International Access Code)+1+914+432-9405
- If you prefer to send comments electronically, use this network ID:
	- IBM Mail Exchange: USIB6TC9 at IBMMAIL
	- Internet e-mail: mhvrcfs@us.ibm.com
	- World Wide Web: http://www.s390.ibm.com/os390

Make sure to include the following in your note:

- Title and publication number of this book
- Page number or topic to which your comment applies

Optionally, if you include your telephone number, we will be able to respond to your comments by phone.

### **Reader's Comments — We'd Like to Hear from You**

**IBM Parallel System Support Programs for AIX Diagnosis Guide Version 3 Release 1**

**Publication No. GA22-7350-00**

You may use this form to communicate your comments about this publication, its organization, or subject matter, with the understanding that IBM may use or distribute whatever information you supply in any way it believes appropriate without incurring any obligation to you. Your comments will be sent to the author's department for whatever review and action, if any, are deemed appropriate.

**Note:** Copies of IBM publications are not stocked at the location to which this form is addressed. Please direct any requests for copies of publications, or for assistance in using your IBM system, to your IBM representative or to the IBM branch office serving your locality.

Today's date:

What is your occupation?

Newsletter number of latest Technical Newsletter (if any) concerning this publication:

How did you use this publication?

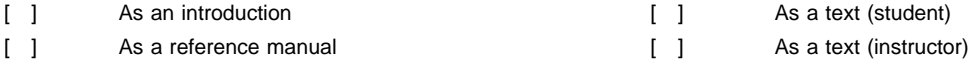

[ ] For another purpose (explain)

Is there anything you especially like or dislike about the organization, presentation, or writing in this manual? Helpful comments include general usefulness of the book; possible additions, deletions, and clarifications; specific errors and omissions.

Page Number: Comment:

Name Address and Address and Address and Address and Address and Address and Address and Address and Address and Address and Address and Address and Address and Address and Address and Address and Address and Address and A

Company or Organization

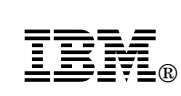

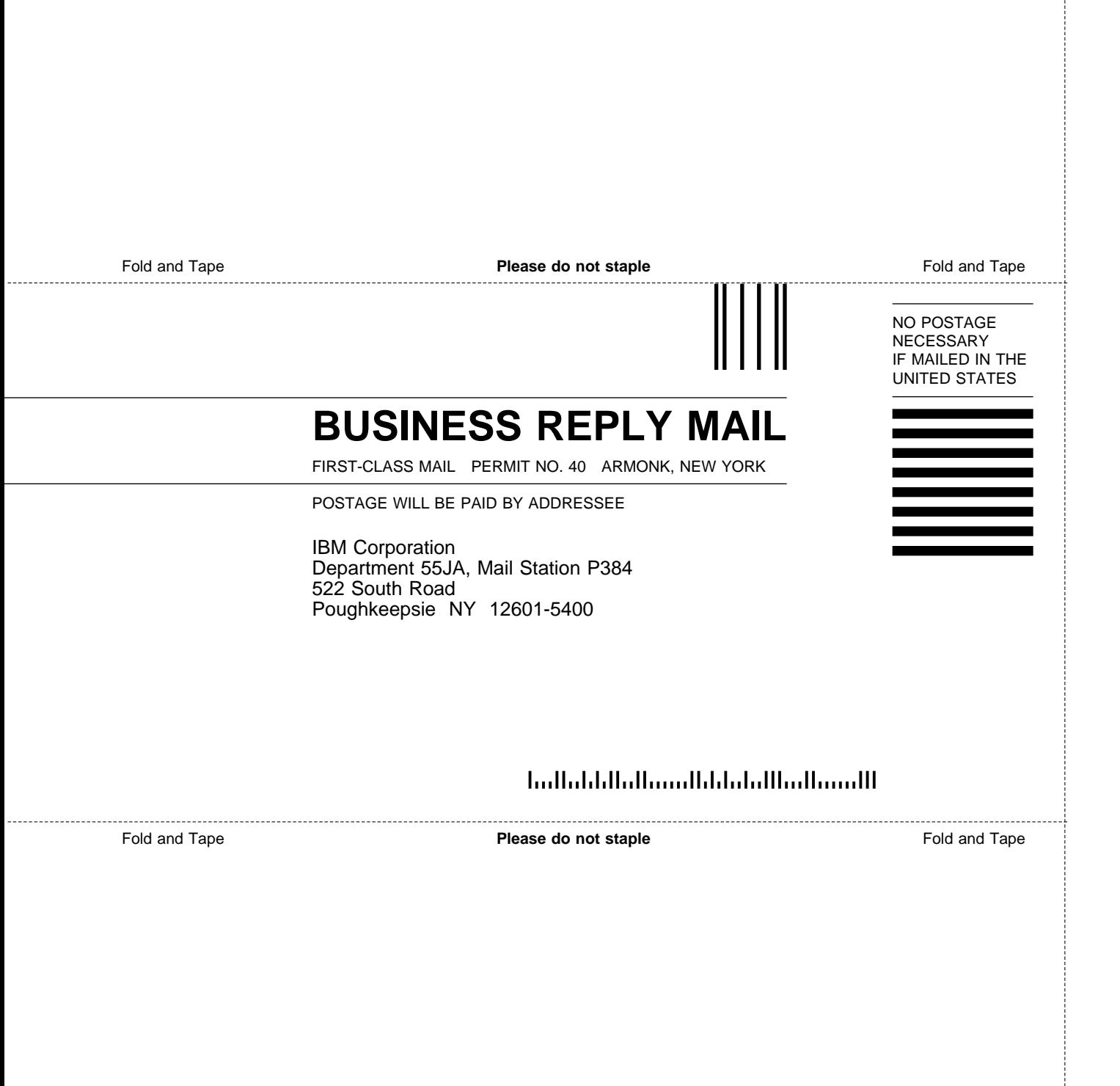

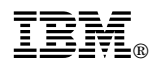

Program Number: 5765-D51

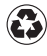

Printed in the United States of America on recycled paper containing 10% recovered post-consumer fiber.

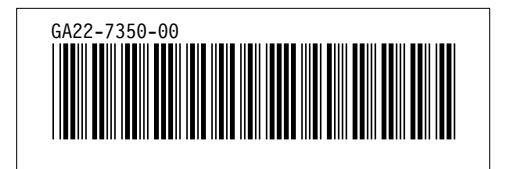